# **Oriental motor**

ステッピングモーター **OLSTEP** ARシリーズ/ ARシリーズ搭載 電動アクチュエータ AC電源入力/DC電源入力 パルス列入力タイプ

ユーザーズマニュアル

はじめに AC電源入力タイプ DC電源入力タイプ AC電源入力タイプ/ DC電源入力タイプ 共通 資料

お買い上げいただきありがとうございます。

このマニュアルには、製品の取り扱いかたや安全上の注意事項を示しています。

• マニュアルをよくお読みになり、製品を安全にお使いください。

• お読みになった後は、いつでも見られるところに必ず保管してください。

#### はじめに  $\boxed{1}$

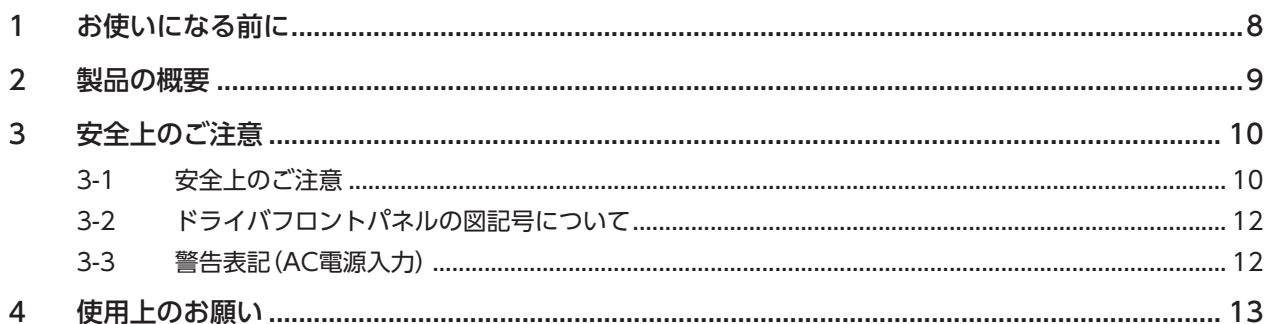

## 2 AC電源入力タイプ

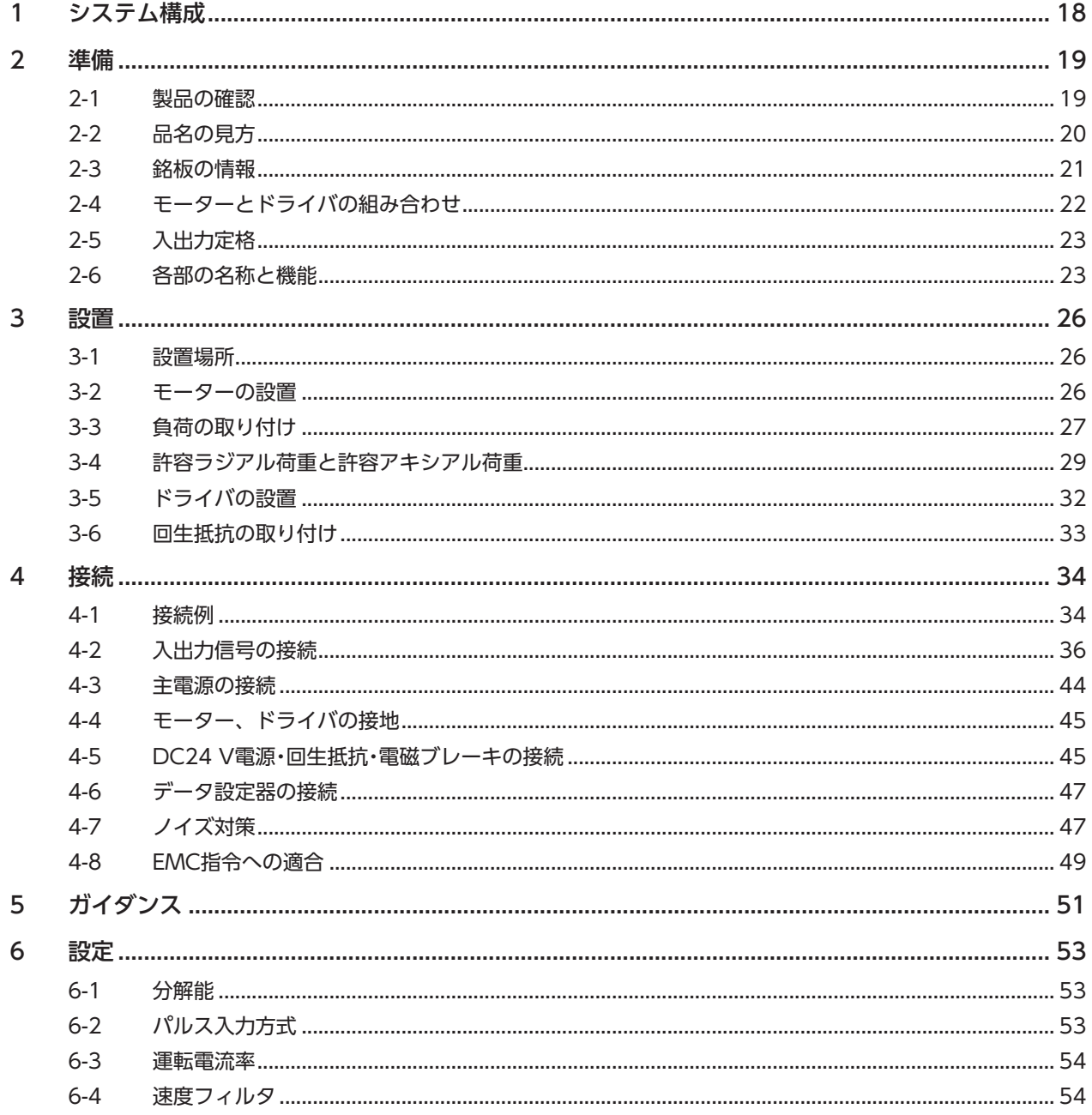

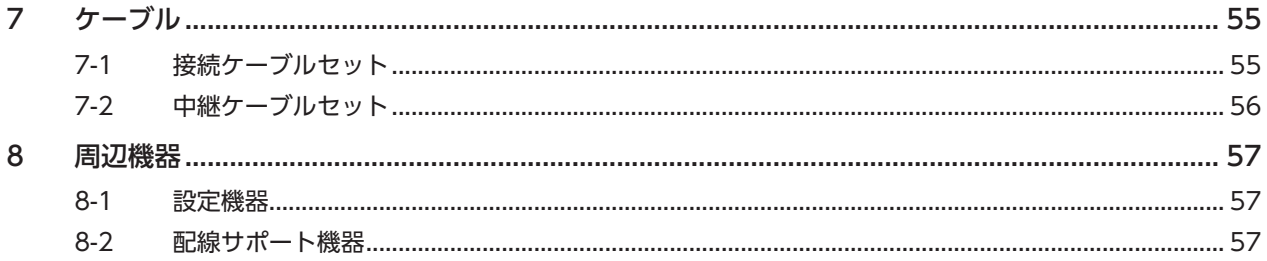

## 3 DC電源入力タイプ

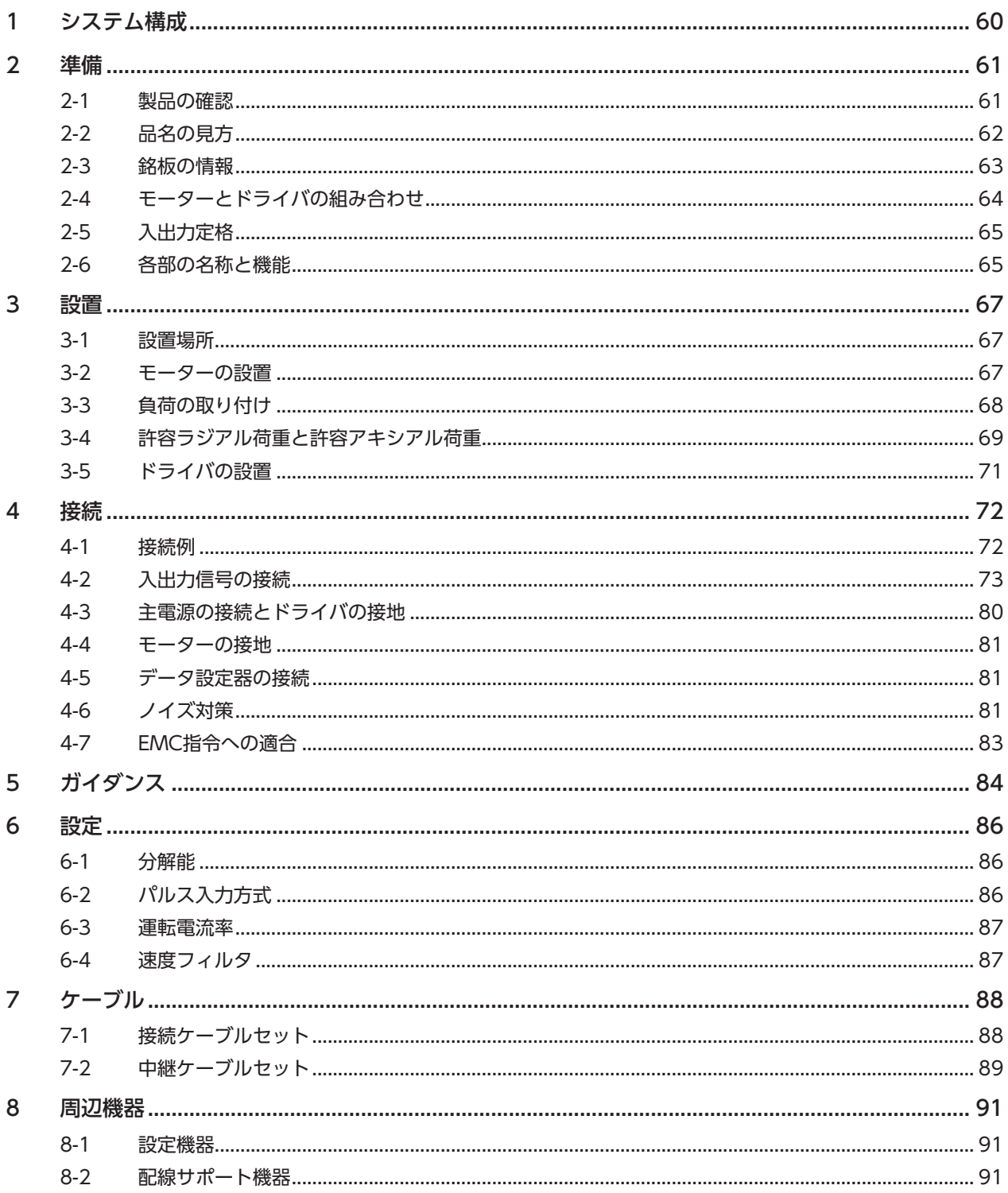

#### $\boxed{4}$ AC電源入力タイプ/DC電源入力タイプ 共通

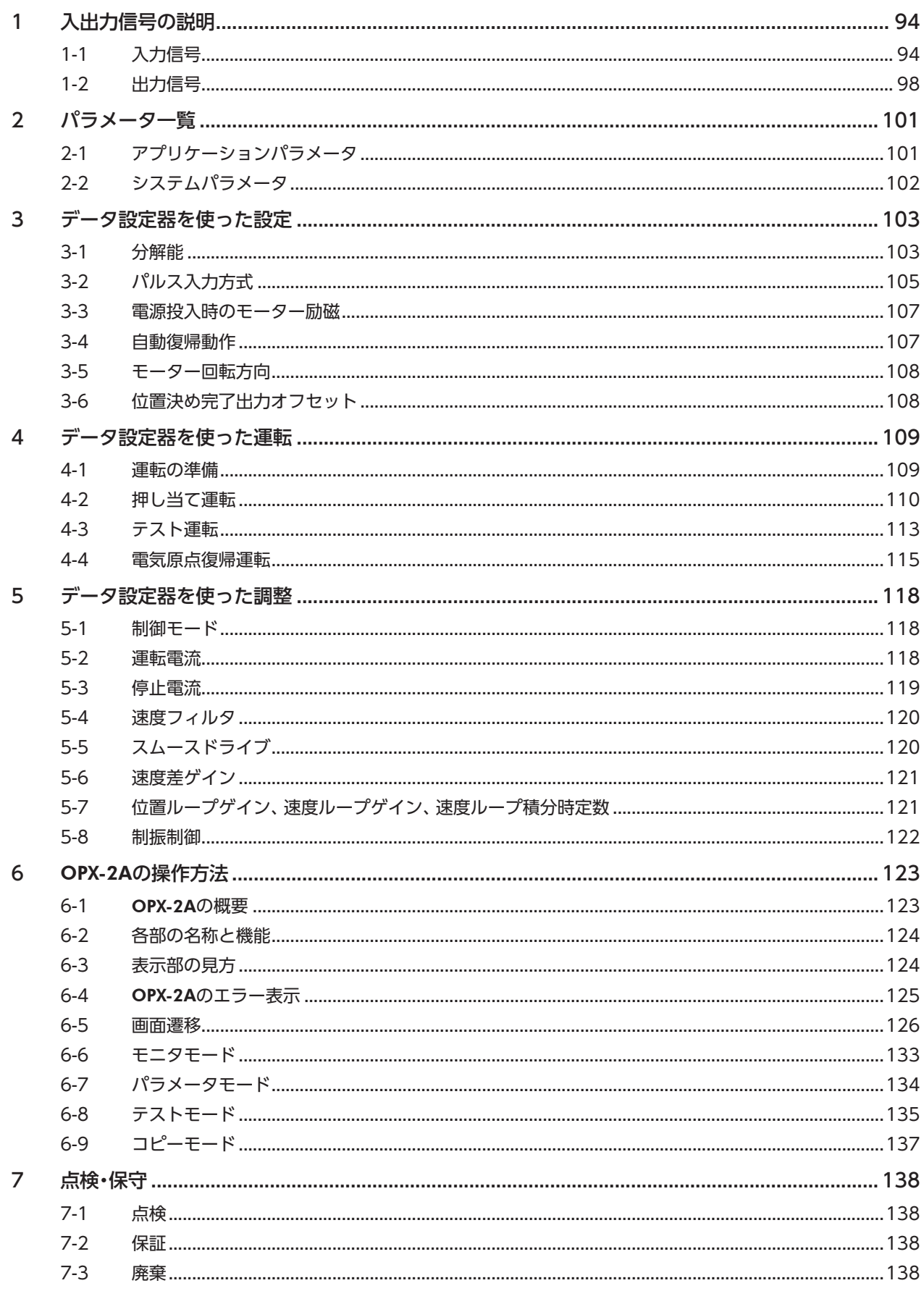

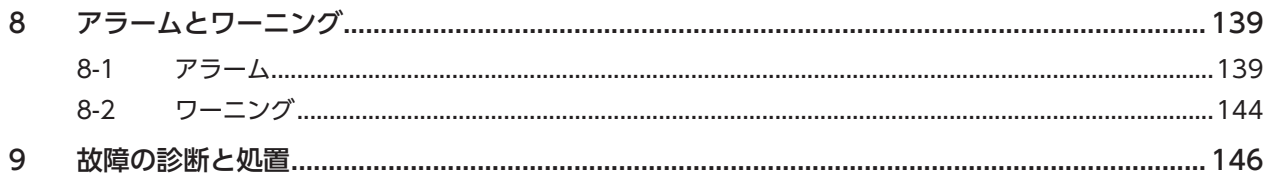

#### 5 資料

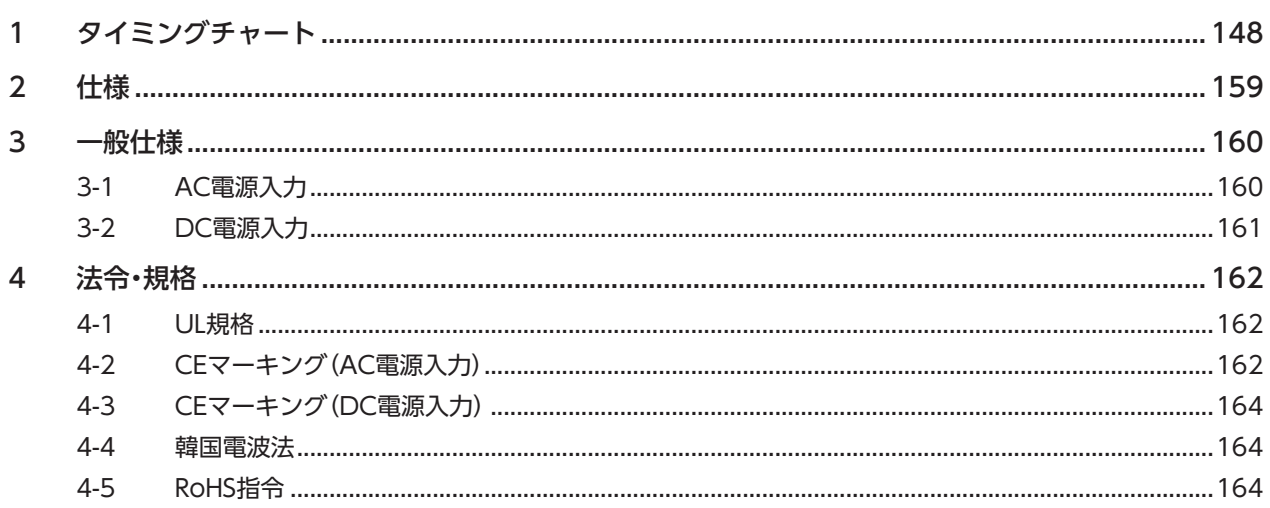

# <span id="page-6-0"></span>1 はじめに

取扱説明書の構成、製品の概要、安全上のご注意などについて説明しています。

### もくじ

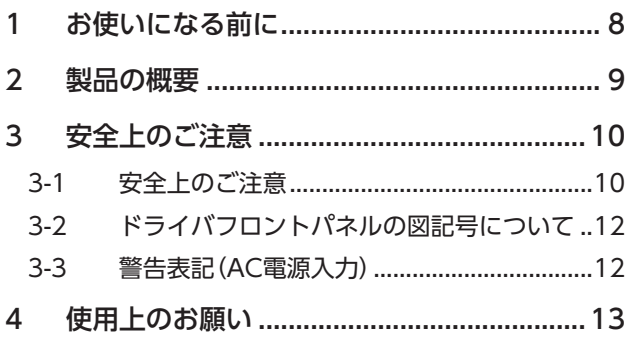

# <span id="page-7-0"></span>1 お使いになる前に

製品の取り扱いは、電気・機械工学の専門知識を持つ有資格者が行なってください。

お使いになる前に、10ページ「4 [安全上のご注意」を](#page-9-1)よくお読みのうえ、正しくお使いください。また、本文中の警告・注意・ 重要に記載されている内容は、必ずお守りください。

この製品は、一般的な産業機器への組み込み用として設計・製造されています。その他の用途には使用しないでください。こ の警告を無視した結果生じた損害の補償については、当社は一切その責任を負いませんので、あらかじめご了承ください。

#### **▉** 関連する取扱説明書

取扱説明書については、当社のWEBサイトからダウンロードしていただくか、支店・営業所にお問い合わせください。 https://www.orientalmotor.co.jp/

• ARシリーズ/ARシリーズ搭載電動アクチュエータ ユーザーズマニュアル(本書)

電動アクチュエータについては、次の取扱説明書をお読みください。

- 取扱説明書 アクチュエータ編
- 電動アクチュエータ 機能設定編

#### **▉** 用語と単位について

モーターと電動アクチュエータでは使用する用語や単位が異なります。本書ではモーターの用語を使って説明しています。 電動アクチュエータを使用する場合は、用語を置き換えてお読みください。

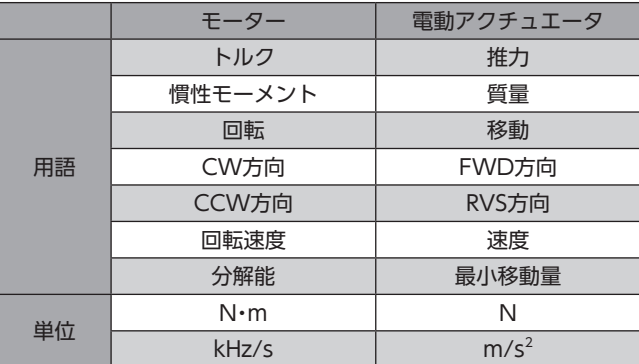

1 はじめに

# <span id="page-8-0"></span>2 製品の概要

この製品は、ローター位置検出センサを内蔵したステッピングモーターと、高性能マイクロステップドライバによる商品で す。

当社のサポートソフトMEXE02またはデータ設定器OPX-2Aのどちらかをお使いいただくと、高精度な位置決め運転に加え、 押し当て運転もできるようになります。

#### **▉** 主な特徴

**● クローズドループ制御** 

負荷が急激に変動したり、急加速したときも運転を継続します。モーターの運転中も回転速度と回転量を監視し、過負荷な どの際はすぐにクローズドループ制御を行ない、モーターの最大トルクで運転を継続します。

#### **㓡** 省エネルギー

モーター、ドライバの損失を大幅に低減し、低発熱、省エネルギーを実現しました。 発熱が大幅に抑えられたことで、従来お使いいただけなかった高速域での長時間運転も可能になりました。

#### **● 速度フィルタで簡単調整**

装置に組み付けた後でも、デジタルスイッチで振動を簡単に調整できます。

**㓡** 主電源と制御用の電源を分離できます(AC電源入力のみ) 制御用のDC24 V電源は、主電源とは別に接続します。主電源が遮断されても、DC24 V電源が投入されている間は、モーター の位置を検出したり、アラーム内容を確認できます。

#### **● シンク出力、ソース出力に対応**

電流シンク出力回路、電流ソース出力回路のどちらにも対応しています。(ラインドライバ出力を除きます。)

#### **㓡** 電磁ブレーキの自動制御

ドライバが自動で電磁ブレーキを制御するため、DC24 V電源を接続するだけで、電磁ブレーキを動作できます。制御信号 入力のタイミングやラダー設計の手間を省けます。

#### **● アラーム、ワーニング機能を搭載**

過熱、接続不良、運転操作の誤りなどからドライバを保護するアラーム(保護機能)と、アラームが発生する前に警告を出力 するワーニング(警告機能)が備わっています。

#### **▉** 豊富な運転モード

位置決め運転や電気原点復帰運転を実行できます。MEXE02またはOPX-2Aをお使いいただくと、押し当て運転も行なえま す。

#### **▉** 拡張機能

MEXE02またはOPX-2Aを使うと、パラメータ、運転モード、分解能などを、お客様の装置に合わせて設定できます。

## <span id="page-9-0"></span>3-1 安全上のご注意

<span id="page-9-1"></span>ここに示した注意事項は、製品を安全に正しくお使いいただき、お客様や他の人々への危害や損傷を未然に防止するための ものです。内容をよく理解してから製品をお使いください。

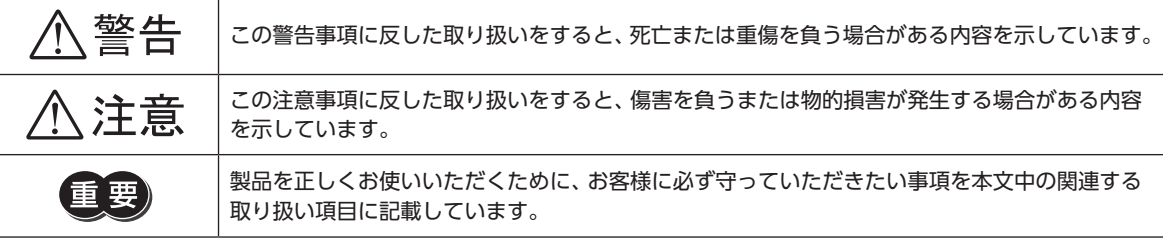

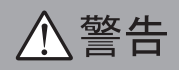

#### **▉** AC電源入力/DC電源入力 共通

#### 全般

- 爆発性雰囲気、引火性ガスの雰囲気、腐食性の雰囲気、水のかかる場所、可燃物のそばでは使用しないでください。火災・ 感電・けがの原因になります。
- 設置、接続、運転・操作、点検・故障診断の作業は、適切な資格を有する人が行なってください。火災・感電・けが・装置破損 の原因になります。
- 通電状態で移動、設置、接続、点検の作業をしないでください。電源を切ってから作業してください。感電の原因になり ます。
- 昇降装置に使用するときは、可動部の位置保持対策を行なってください。電源が遮断されるとモーターは保持力がなくな るため、可動部が落下して、けが・装置破損の原因になります。
- 電磁ブレーキ付モーターのブレーキ機構は、可動部とモーターの位置保持用です。制動・安全ブレーキとして使用しない でください。けが・装置破損の原因になります。
- ドライバのアラーム(保護機能)が発生すると、モーターは停止し、保持力がなくなります。可動部を保持する対策を施し てください。けが・装置破損の原因になります。
- ドライバのアラーム(保護機能)が発生したときは、原因を取り除いた後でアラーム(保護機能)を解除してください。原因 を取り除かずに運転を続けると、モーター、ドライバが誤動作して、けが・装置破損の原因になります。

#### 設置

• モーター、ドライバは筐体内に設置してください。感電・けがの原因になります。

#### 接続

- ドライバの電源入力電圧は、必ず定格範囲を守ってください。火災・感電の原因になります。
- 接続図にもとづき、確実に接続してください。火災・感電の原因になります。
- 接続ケーブルを無理に曲げたり、引っ張ったり、挟み込まないでください。火災・感電の原因になります。

#### 運転

- 停電したときは、ドライバの電源を切ってください。停電復旧時にモーターが突然起動して、けが・装置破損の原因にな ります。
- 運転中はモーターを無励磁にしないでください。モーターが停止し、保持力がなくなるため、けが・装置破損の原因にな ります。

#### 修理・分解・改造

• モーター、ドライバを分解・改造しないでください。感電・けがの原因になります。内部の点検や修理は、お買い上げになっ た支店または営業所に連絡してください。

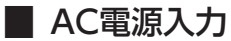

#### 設置

● モーター、ドライバはクラスⅠ機器です。設置するときは、モーター、ドライバに触れないようにするか、接地してくだ さい。感電の原因になります。

#### 保守・点検

• 通電中、および電源を切ってから10分以内は、ドライバの接続端子に触れないでください。また、接続作業や点検は、電 源を切り、CHARGE LEDが消灯してから行なってください。感電の原因になります。

#### **▉** DC電源入力

設置

• 設置するときは、モーター、ドライバに触れないようにするか、接地してください。感電の原因になります。

接続

• ドライバの電源は、一次側と二次側が強化絶縁された直流電源を使用してください。感電の原因になります。

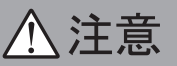

#### **▉** AC電源入力/DC電源入力 共通

#### 全般

- モーター、ドライバの仕様値を超えて使用しないでください。感電・けが・装置破損の原因になります。
- 指や物をモーター、ドライバの開口部に入れないでください。火災・感電・けがの原因になります。
- 運転中や停止後しばらくの間は、モーター、ドライバに触れないでください。モーター、ドライバの表面が高温のため、 やけどの原因になります。

#### 運搬

• モーター出力軸やモーターケーブルを持たないでください。けがの原因になります。

#### 設置

- モーターの回転部(出力軸)にカバーを設けてください。けがの原因になります。
- 通風を妨げる障害物をモーター、ドライバの周囲に置かないでください。装置破損の原因になります。

#### 運転

- モーターとドライバは、指定された組み合わせで使用してください。火災の原因になります。
- 装置の故障や動作の異常が発生したときに、装置全体が安全な方向へはたらくよう非常停止装置、または非常停止回路を 外部に設置してください。けがの原因になります。
- ドライバの入力信号をすべてOFFにしてから、電源を投入してください。モーターが起動して、けが・装置破損の原因に なります。
- 運転中は回転部(出力軸)に触れないでください。けがの原因になります。
- 異常が発生したときは、ただちに運転を停止し、ドライバの電源を切ってください。火災・感電・けがの原因になります。
- 手動で可動部を動かすときは、モーターを無励磁にしてください。励磁状態のまま作業すると、けがの原因になります。
- ドライバのスイッチは、絶縁ドライバで調整してください。感電の原因になります。
- モーターは、正常な運転状態でも表面温度が70 ℃を超えることがあります。運転中のモーターに接近 できるときは、図の警告ラベルをはっきり見える位置に貼ってください。やけどの原因になります。

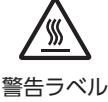

#### 保守・点検

• 絶縁抵抗測定、絶縁耐圧試験を行なうときは、端子に触れないでください。感電の原因になります。

#### <span id="page-11-0"></span>**▉** AC電源入力

#### 接続

• ドライバのデータ設定器コネクタ(CN4)と入出力信号コネクタ(CN5)は絶縁されていません。電源のプラス側を接地す るときは、マイナス側を接地した機器(パソコンなど)を接続しないでください。これらの機器とドライバが短絡して、破 損するおそれがあります。

#### 運転

• DC24 V電源は、一次側と強化絶縁された電源を使用してください。感電の原因になります。

#### **▉** DC電源入力

#### 接続

• ドライバの電源コネクタ(CN1)、データ設定器コネクタ(CN4)、および入出力信号コネクタ(CN5)は絶縁されていませ ん。電源のプラス側を接地するときは、マイナス側を接地した機器(パソコンなど)を接続しないでください。これらの機 器とドライバが短絡して、破損するおそれがあります。

## 3-2 ドライバフロントパネルの図記号について

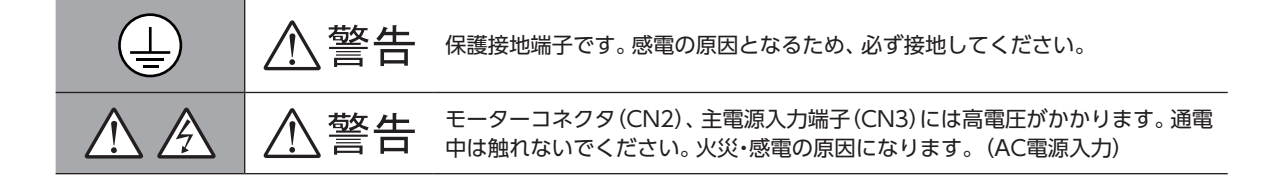

## 3-3 警告表記(AC電源入力)

AC電源入力のドライバには、取り扱い上の警告が表示されています。 ドライバを取り扱うときは、必ず表示の内容を守ってください。 感電警告ラベル

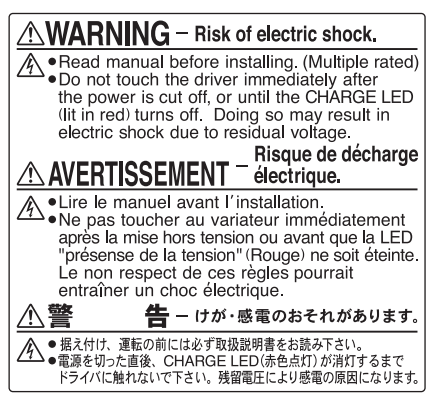

材質:PET

# <span id="page-12-0"></span>4 使用上のお願い

製品をお使いいただくうえでの制限やお願いについて説明します。

#### ■ AC電源入力/DC電源入力 共通

**㓡** モーターとドライバは、必ず当社のケーブルを使用して接続してください

ケーブルの品名は[、55ページ\(](#page-54-1)AC電源入力)[、88ページ\(](#page-87-0)DC電源入力)でご確認ください。

接続ケーブルを使用する際の注意事項を[、15ページ](#page-14-0)に記載しています。必ずお読みください。

- **㓡** 絶縁抵抗測定、絶縁耐圧試験を行なうときは、モーターとドライバを切り離してください モーターとドライバを接続した状態で、絶縁抵抗測定、絶縁耐圧試験を行なうと、製品が破損するおそれがあります。
- **ラジアル荷重・アキシアル荷重は許容値以下で使用してください** 許容値を超えたラジアル荷重やアキシアル荷重が加わった状態で運転を続けると、モーターの軸受け(ボールベアリング) が破損する原因になります。必ず許容値内のラジアル荷重・アキシアル荷重で運転してください。詳細[は29ページ\(](#page-28-1)AC電 源入力[\)、69ページ\(](#page-68-0)DC電源入力)をご覧ください。
- **㓡** モーターは、表面温度100 °C以下で使用してください

ドライバには過熱から保護する機能がありますが、モーター自体にはそのような機能がありません。使用周囲温度、運転速 度、運転デューティなどの運転条件によっては、モーターケースの表面温度が100 °Cを超える場合があります。モーター の軸受け(ボールベアリング)の寿命劣化を抑えるため、モーターケースの表面温度は100 °C以下で使用してください。 ギヤードタイプは、ギヤ部のグリースや部材の劣化を防ぐため、ギヤ部のケース温度は70 °C以下で使用してください。 なお、モーターを連続運転するときは、放熱板(材質:アルミニウム、250×250×6 mm)と同程度の放熱能力を持つ場所に モーターを設置してください。

**㓡** 停止時の保持トルク

モーターの停止時は、ドライバのカレントダウン機能によって保持トルクが低下します。モーターを選定するときは、カ タログで停止時保持トルクを確認してください。

**● 電磁ブレーキを制動・安全ブレーキとして使用しないでください** 

電磁ブレーキをモーターの制動停止に使用しないでください。電磁ブレーキのブレーキハブが著しく磨耗して、制動力が低 下します。電磁ブレーキは無励磁作動型のため、停電時などに負荷を保持するのに役立ちますが、負荷を確実に保持する機 構ではありません。安全ブレーキとして使用しないでください。電磁ブレーキで負荷を保持するときは、モーターの停止後 に行なってください。

**● 両軸タイプのモーター** 

モーター出力軸の反対側の出力軸に、負荷トルク、ラジアル荷重、およびアキシアル荷重を加えないでください。

**● ノイズ対策** 

ノイズ対策については[、47ページ\(](#page-46-1)AC電源入力)[、81ページ\(](#page-80-0)DC電源入力)をご覧ください。

**㓡** ギヤードタイプの瞬時最大トルク

ギヤードタイプは、必ず瞬時最大トルク以下の負荷で運転してください。瞬時最大トルクを超えた負荷が加わると、ギヤが 破損します。

**㓡** 電源投入時のモーター励磁

電源を投入しただけでは、モーターは励磁しません。モーターを励磁させるには、必ずC-ON入力をONにしてください。 MEXE02またはOPX-2Aでドライバのパラメータを変更すると、電源投入後に自動でモーターを励磁させることができます。

#### ● 出力軸の回転方向

出荷時設定では、モーター出力軸は図のように回転します。回転方向は、パラメータで変更できます。

- 2パルス入力方式で、パルスをCW入力に入力した場合
- 1パルス入力方式で、DIR入力をONにした場合
- 2パルス入力方式で、パルスをCCW入力に入力した場合
	- 1パルス入力方式で、DIR入力をOFFにした場合

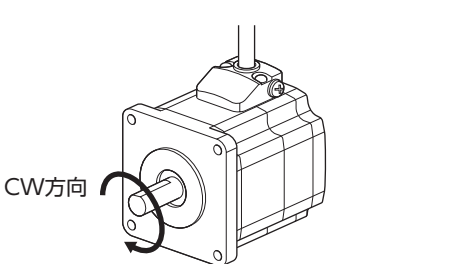

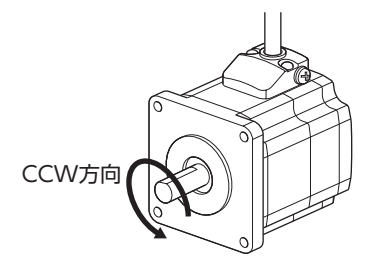

ギヤードモーターの場合、モーター出力軸とギヤ出力軸の回転方向の関係は、ギヤの種類や減速比によって異なります。 表でご確認ください。

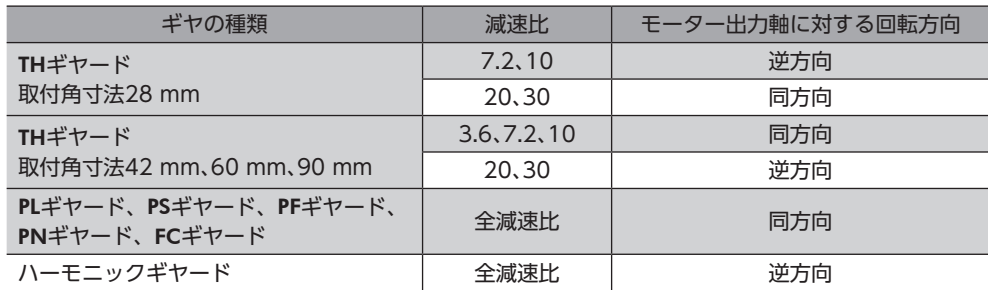

#### **㓡** ギヤードモーターのグリース

ギヤードモーターからまれに、少量のグリースがにじみ出ることがあります。グリース漏れによる周囲環境の汚染が問題に なるときは、定期点検時にグリースのにじみを確認してください。または油受けなどの損害防止装置を取り付けてください。 油漏れによって、お客様の装置や製品などに不具合を発生させる原因になります。

#### **㓡** ギヤードモーターでは押し当て運転を行なわないでください

モーターやギヤ部が破損するおそれがあります。

#### **● NVメモリへのデータ保存**

データをNVメモリに書き込んでいる間、および書き込み後5秒以内は、主電源やDC24 V電源を切らないでください。書き 込みが正常に終了せず、EEPROMエラーのアラームが発生する原因になります。NVメモリの書き換え可能回数は、約10 万回です。

#### **▉** AC電源入力

#### **● 漏れ雷流対策**

ドライバの動力線と他の動力線間、大地間、およびモーター間には浮遊容量が存在し、これを通して高周波漏れ電流が流れ、 周辺の機器に悪影響を与えることがあります。これは、ドライバのスイッチング周波数、ドライバとモーター間の配線長な どに左右されます。漏電ブレーカを設置するときは、次のような高周波対策品を使用してください。 三菱電機株式会社 NVシリーズ

#### **㓡** 過電圧保護のアラームが発生する場合

巻下げ運転などの上下駆動や、大慣性の急激な起動・停止が頻繁に繰り返されるときは、過電圧保護のアラームが検出され ることがあります。過電圧保護のアラームが検出されたときは、駆動条件を見なおすか、当社の回生抵抗RGB100を使用し てください。

#### **● プラス側を接地した電源を接続するときの注意**

ドライバのデータ設定器コネクタ(CN4)と入出力信号コネクタ(CN5)は絶縁されていません。電源のプラス側を接地する ときは、マイナス側を接地した機器(パソコンなど)を接続しないでください。これらの機器とドライバが短絡して、破損す るおそれがあります。データの設定などには、OPX-2Aをお使いください。

#### **▉** DC電源入力

#### **● 過電圧保護のアラームが発生する場合**

巻下げ運転などの上下駆動や、大慣性の急激な起動・停止が頻繁に繰り返されるときは、過電圧保護のアラームが検出され ることがあります。過電圧保護のアラームが検出されたときは、駆動条件を見なおしてください。

#### **● プラス側を接地した電源を接続するときの注意**

ドライバの電源コネクタ(CN1)、データ設定器コネクタ(CN4)、および入出力信号コネクタ(CN5)は絶縁されていません。 電源のプラス側を接地するときは、マイナス側を接地した機器(パソコンなど)を接続しないでください。これらの機器とド ライバが短絡して、破損するおそれがあります。データの設定などには、OPX-2Aをお使いください。

#### **▉** 接続ケーブル使用時の注意点

<span id="page-14-0"></span>当社のケーブルを使用する際は、次の点にご注意ください。

#### **● コネクタを挿入するとき**

コネクタ本体を持って、まっすぐ確実に差し込んでください。コネクタが傾いたまま差し込むと、端子が破損したり、接続 不良の原因になります。

#### **● コネクタを抜くとき**

コネクタのロック部分を解除しながら、まっすぐ引き抜いてください。ケーブルを持って引き抜くと、コネクタが破損する 原因になります。

#### **● ケーブルの曲げ半径**

ケーブルの曲げ半径は、ケーブル径の6倍以上で使用してください。 リード線部分を曲げたり、クランプなどで固定しないでください。コネクタが 破損するおそれがあります。

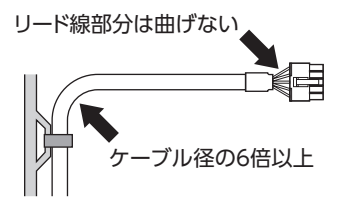

#### **● ケーブルの固定方法**

ケーブルを固定するときは、コネクタの近くを図のように2か所で固定するか、幅広のクランプで固定するなど、コネクタ にストレスがかからない対策を施してください。

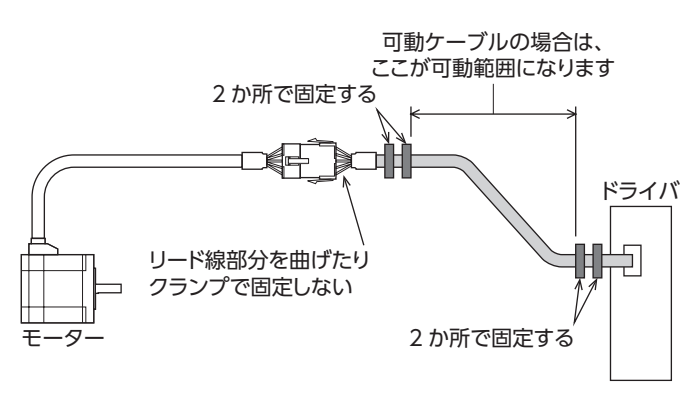

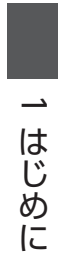

## <span id="page-16-0"></span>AC電源入力タイプ  $\overline{\mathbf{2}}$

ARシリーズAC電源入力タイプのドライバに特有な内容について説明しています。

#### ◆もくじ

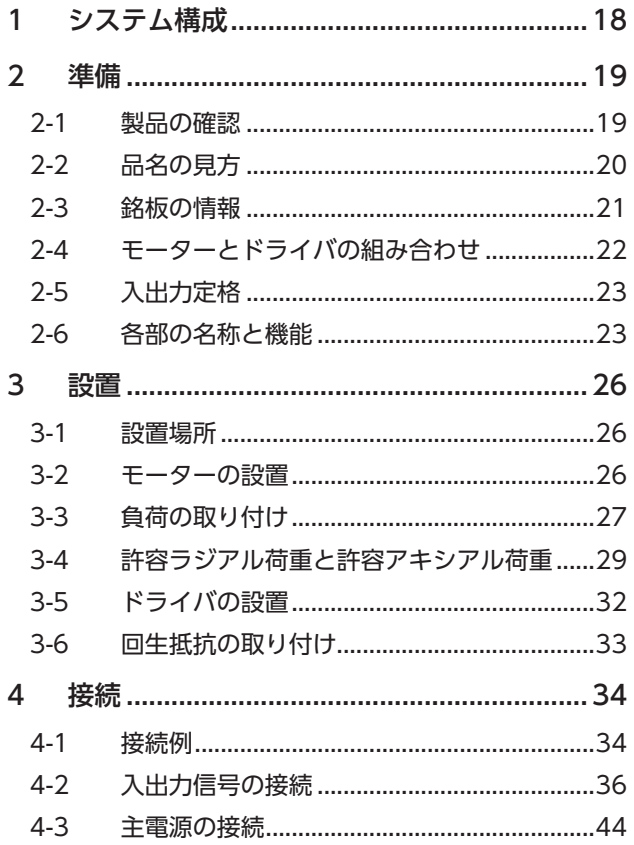

<span id="page-16-1"></span>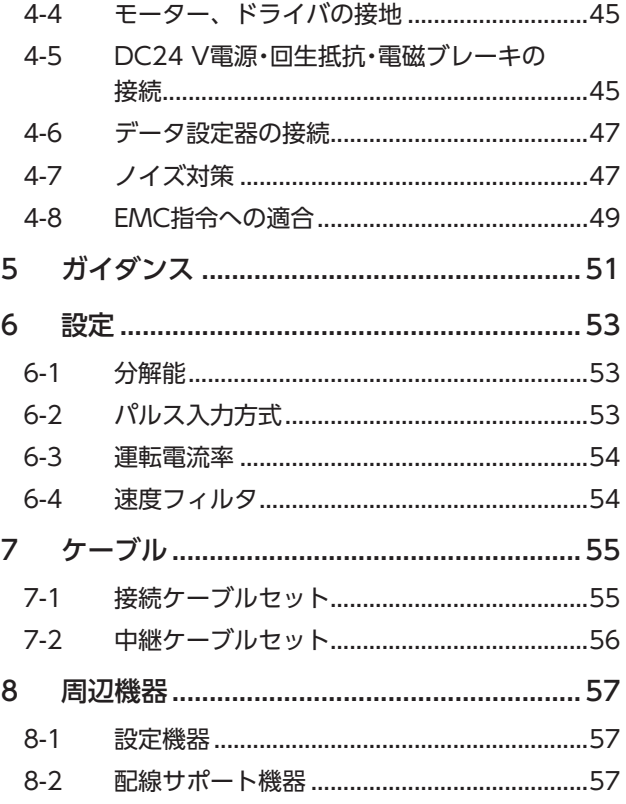

# <span id="page-17-0"></span>システム構成

ARシリーズ パルス列入力タイプは、C-ON入力をONにしてパルスを入力するだけで、モーターを運転できます。

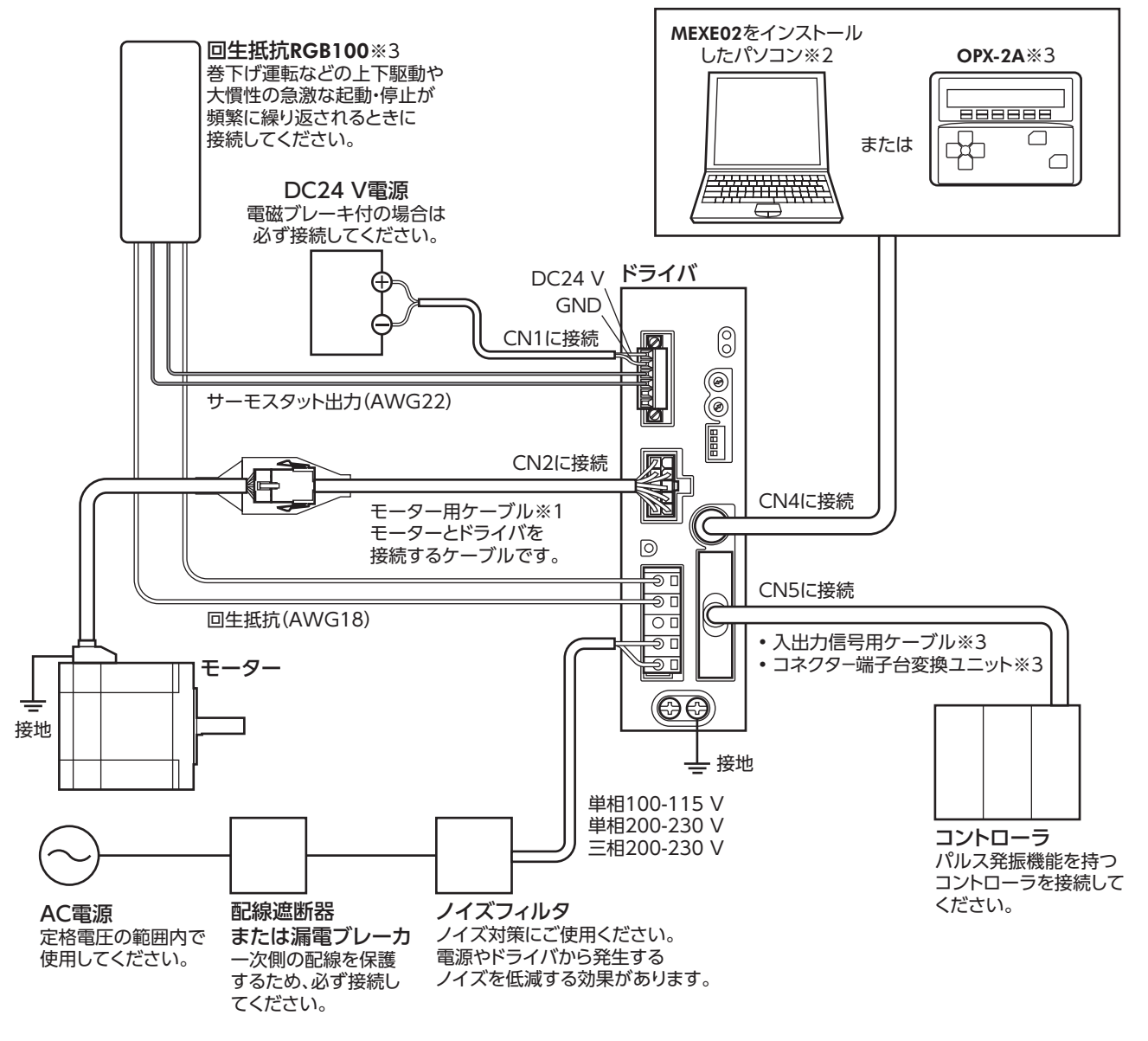

- ※1 当社でご用意しています。別途お買い求めください。
- ※2 パソコンはお客様側でご用意ください。ドライバとの接続には、当社のサポートソフト用通信ケーブルCC05IF-USB を使用してください。
- ※3 当社でご用意している周辺機器です。

 $\mathsf{\mathsf{N}}$ [AC](#page-16-1)

# <span id="page-18-0"></span>2 準備

確認していただきたい内容や、各部の名称と機能について説明します。

## 2-1 製品の確認

次のものがすべて揃っていることを確認してください。不足したり破損している場合は、お買い求めの支店・営業所までご 連絡ください。

#### **㓡** モーター

- モーター.................................................................1台
- 平行キー.................................................................1個※1
- 安全にお使いいただくために ...............................1部
- APPENDIX UL Standards for AR Series..........1部※2
- ※1 ギヤードタイプに付属。ただし、次のギヤードタイプを除く。 THギヤード:ARM46-T、ARM66-T PLギヤード:ARM46-P PFギヤード
- ※2 UL規格認証品に添付。

#### **㓡** ドライバ

- ドライバ.................................................................1台
- CN1用コネクタ(6ピン).......................................1個
- CN3用コネクタ(5ピン).......................................1個
- CN5用コネクタ(36ピン).....................................1個
- コネクタ結線レバー(CN3用)..............................1個
- シール(CN5用).....................................................1枚※
- 安全にお使いいただくために ...............................1部
- ※ 他シリーズのコネクタと区別できるよう、CN5用コネクタに貼付してお使いください。

#### 付属のコネクタ品番

CN3用コネクタには、ワゴジャパン株式会社製と日本モレックス合同会社製があります。 CN5用コネクタには、スリーエム ジャパン株式会社製と日本モレックス合同会社製があります。 製品には、それぞれどちらか1つを付属しています。メーカー名はコネクタケースで確認してください。

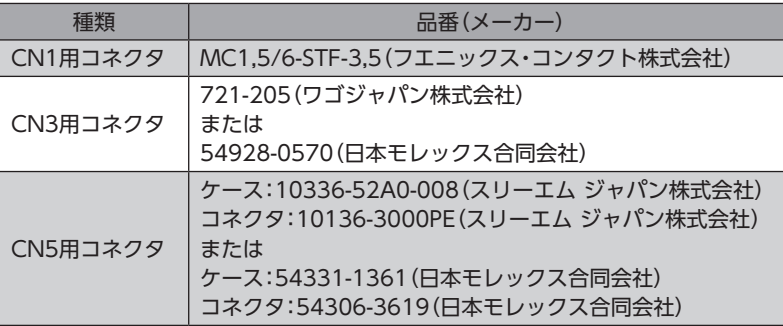

## <span id="page-19-0"></span>2-2 品名の見方

モーターとドライバの品名は、それぞれ製品の銘板に記載された品名で確認してください。銘板の見方について[は21ペー](#page-20-1) [ジ](#page-20-1)をご覧ください。

**▉** モーター

- **標準タイプ** 
	- ARM 6 6 A 0 C 1 2 3 4 5 6
- **ギヤードタイプ(FCギヤードタイプを除く)**

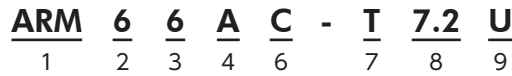

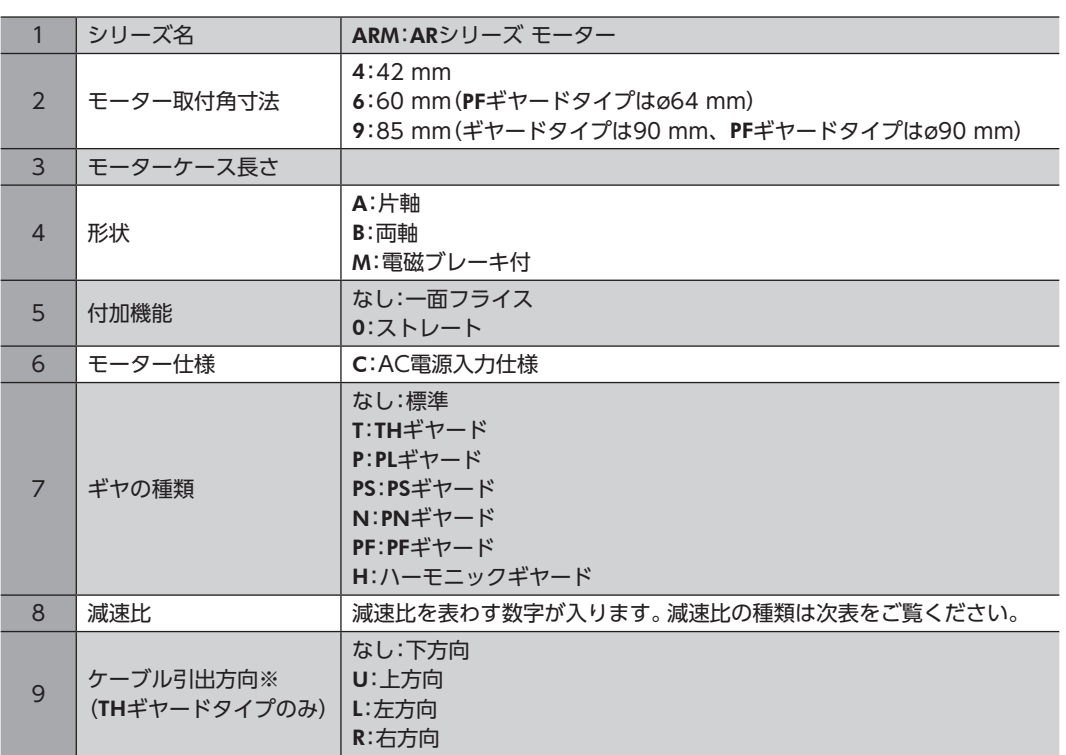

※ ケーブル引出方向は、出力軸を上側にして、出力軸面から 見たときの方向を表わしています。

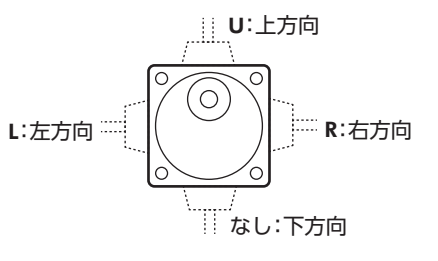

#### 減速比の種類

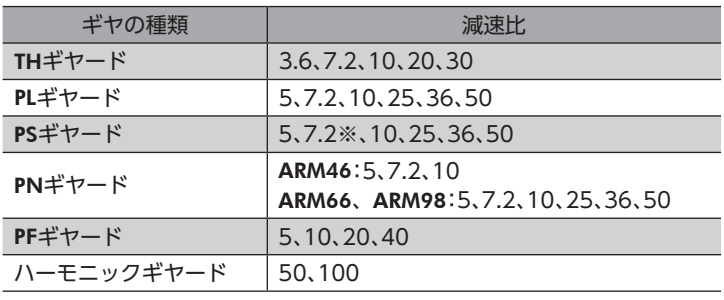

※ PSギヤードタイプの減速比7.2は、品名が「7」になります。

 $\mathsf{\mathsf{N}}$ [AC](#page-16-1)

<span id="page-20-0"></span>**㓡** FCギヤードタイプ

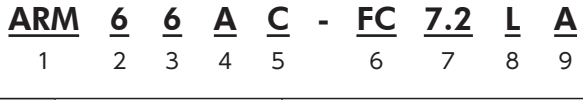

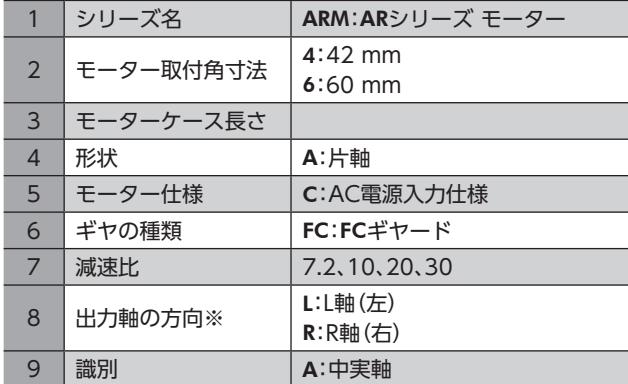

※ モーターケーブル引出口側から見たギヤ出力軸の 方向を表わしています。

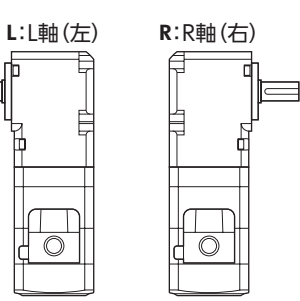

 $\equiv$ 

 $\overline{\circ}$ 

**▉** ドライバ

$$
\frac{\text{ARD}}{1} - \frac{\text{C}}{2}
$$

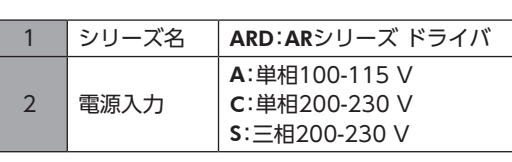

## 2-3 銘板の情報

<span id="page-20-1"></span>図はサンプルです。

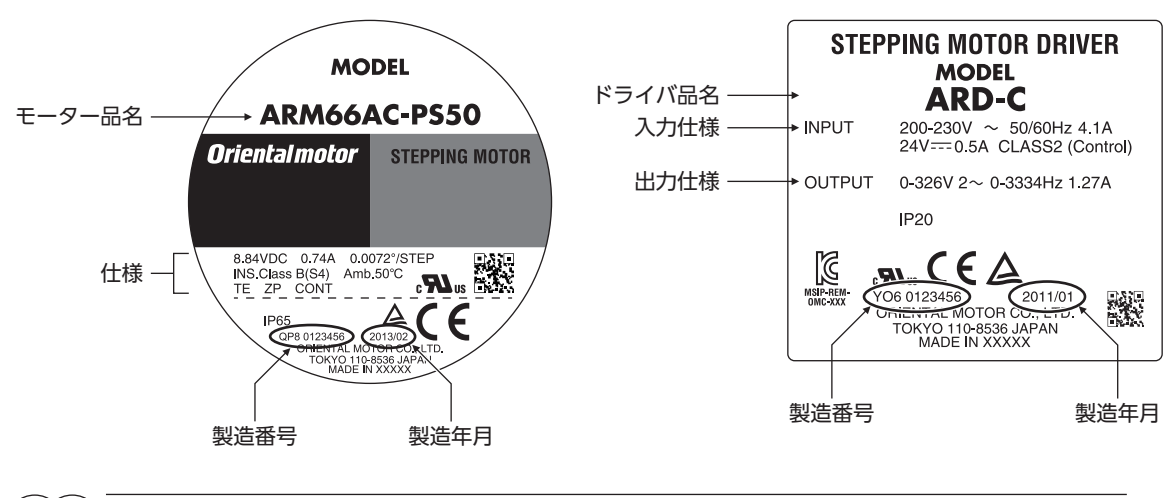

製品によって、情報の記載位置が異なる場合があります。

## <span id="page-21-0"></span>2-4 モーターとドライバの組み合わせ

**■標準タイプ** 

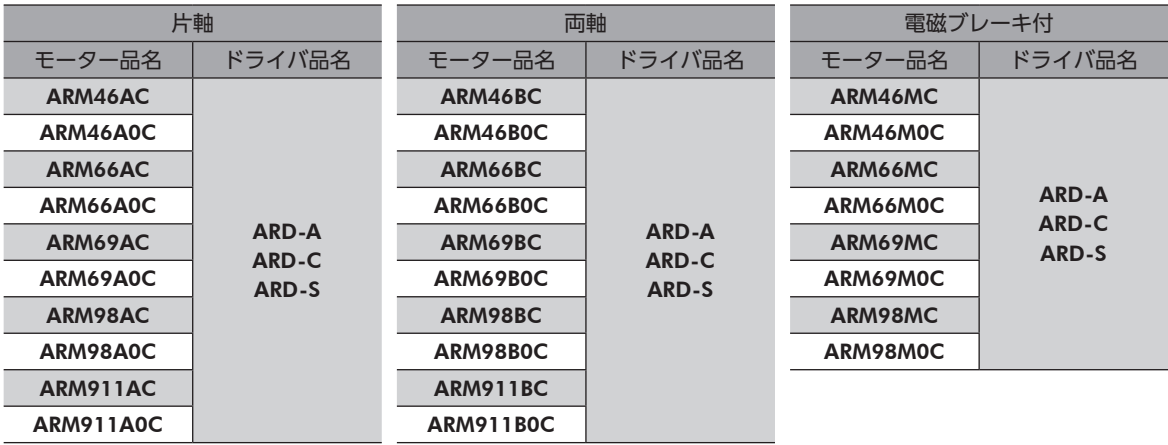

## **▉** ギヤードタイプ

- 品名の●には、減速比を表わす数字が入ります。
- 品名の◆には、ケーブル引出方向を表わすU(上方向)、L(左方向)、R(右方向)のどれかが入ります。 ケーブル引出方向が下方向の場合、はありません。

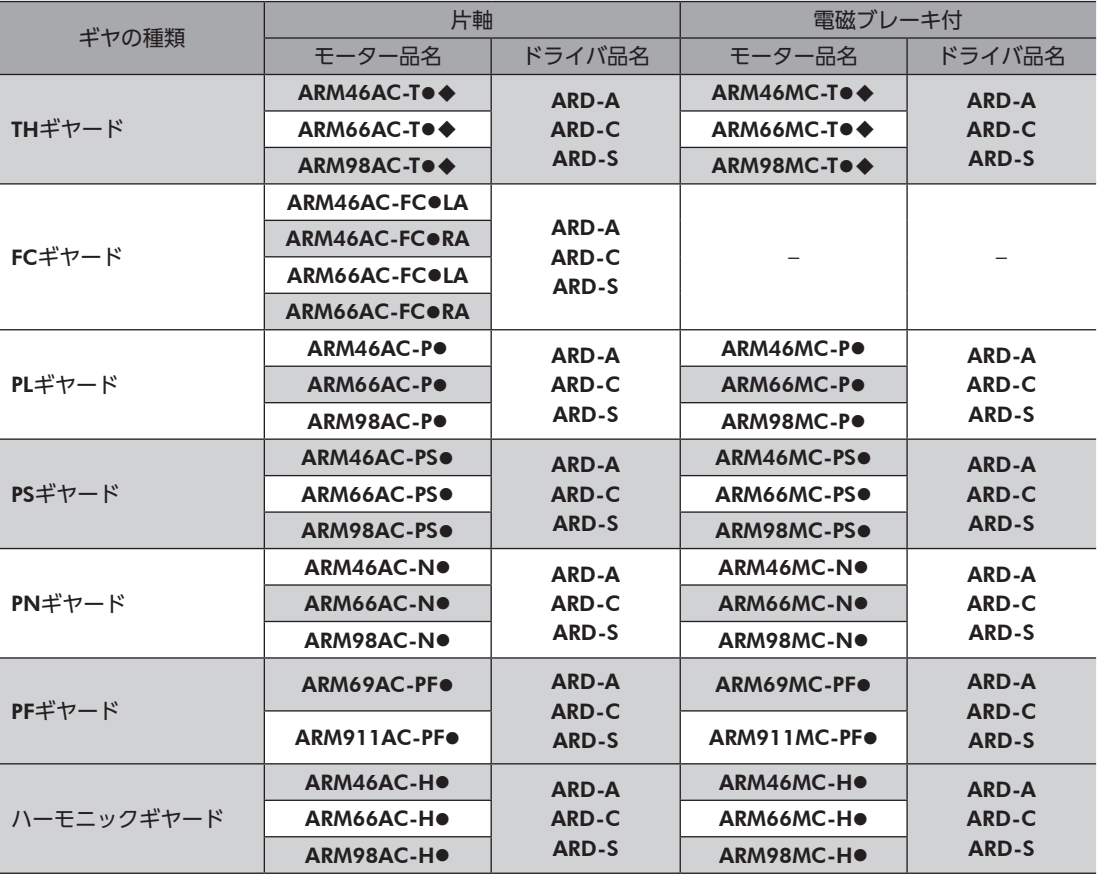

## <span id="page-22-0"></span>2-5 入出力定格

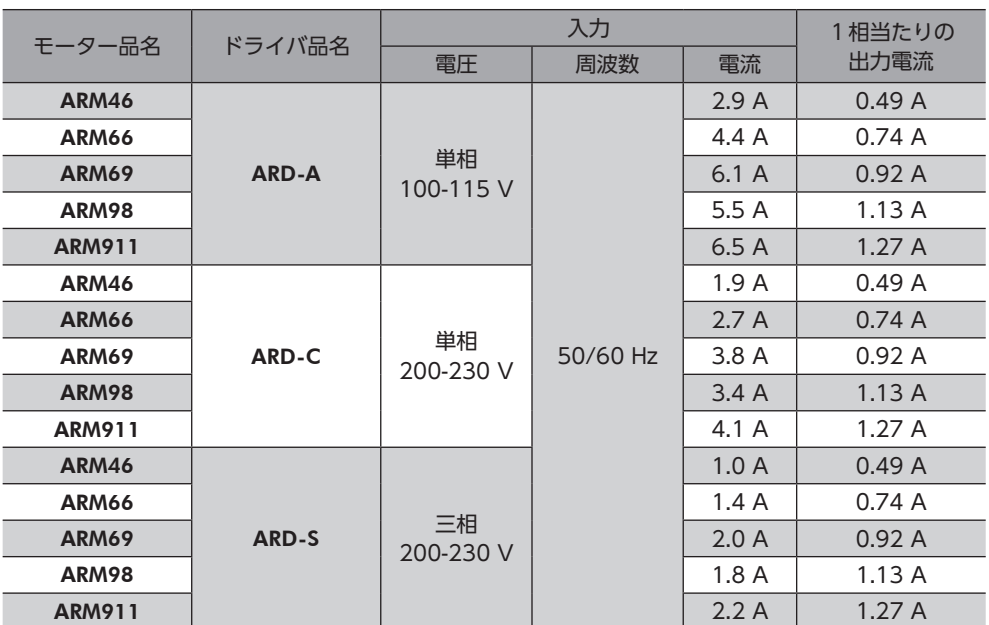

## 2-6 各部の名称と機能

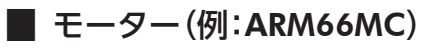

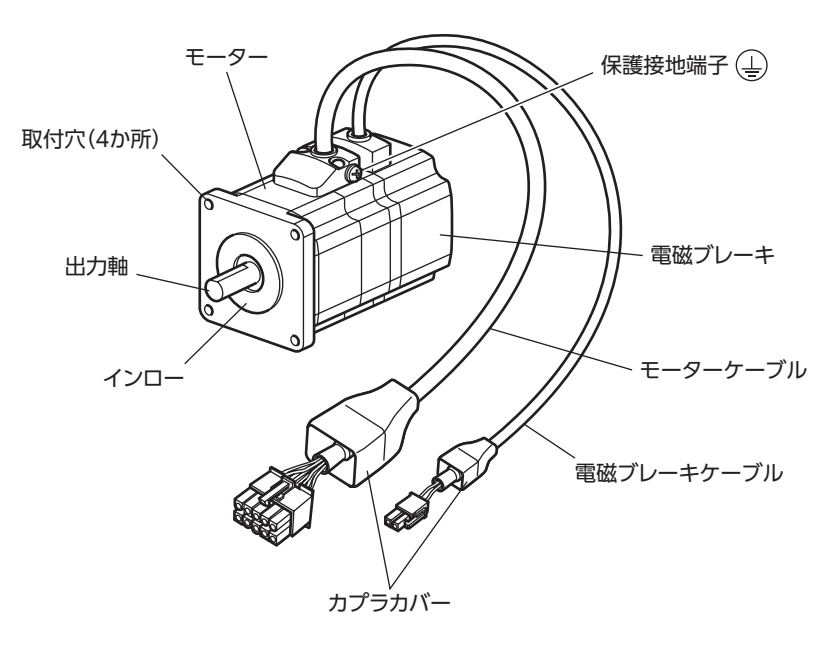

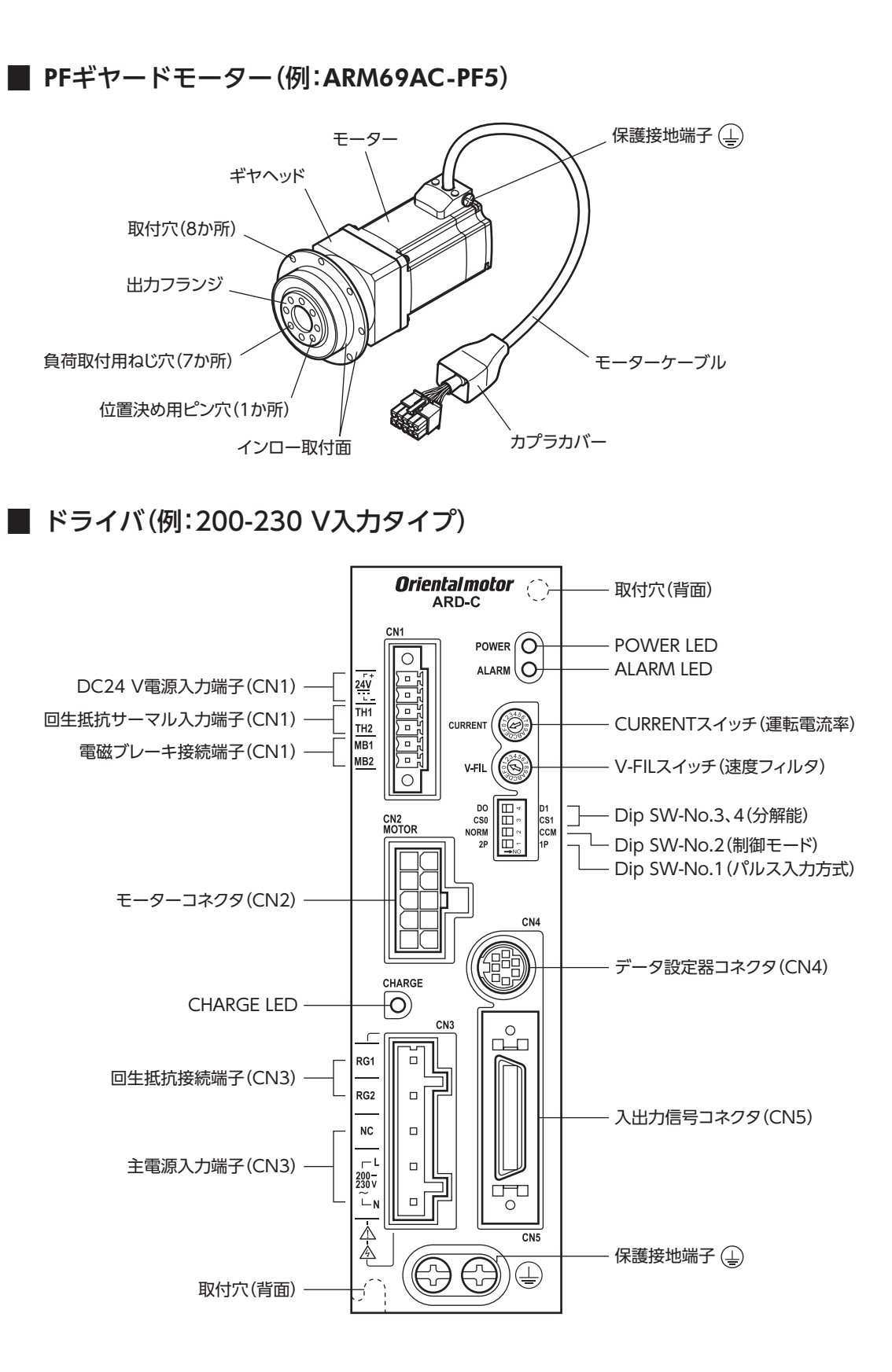

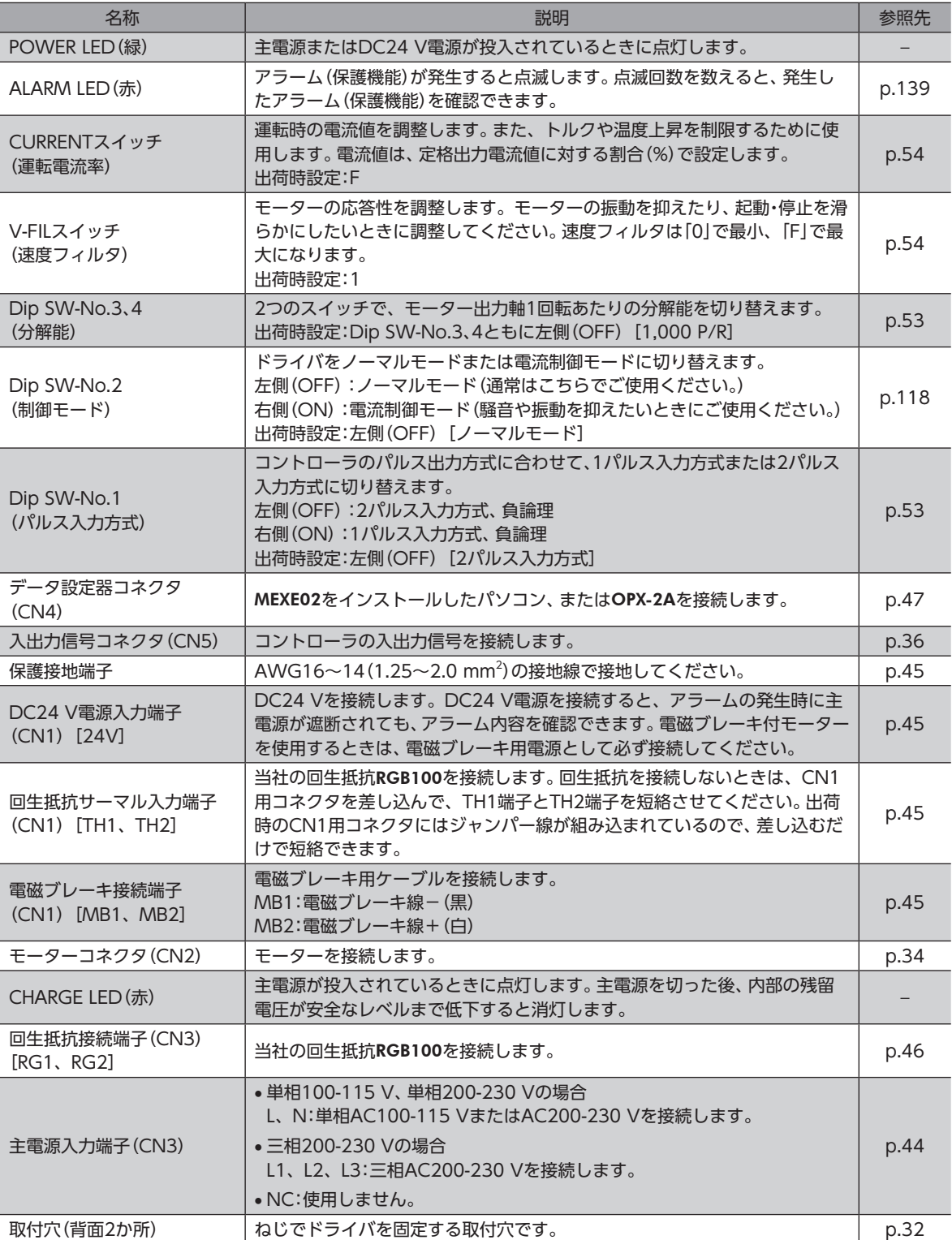

# <span id="page-25-0"></span>3 設置

モーター、ドライバの設置場所、設置方法、および回生抵抗の取り付け方法について説明します。

## 3-1 設置場所

モーター、ドライバは、機器組み込み用に設計、製造されています。 風通しがよく、点検が容易な次のような場所に設置してください。

- 屋内に設置された筐体内(換気口を設けてください)
- 使用周囲温度 モーター:−10~+50 °C(凍結しないこと)
	- ハーモニックギヤードタイプ:0~+40 °C(凍結しないこと) ドライバ:0~+50 °C(凍結しないこと)
- 使用周囲湿度 85 %以下(結露しないこと)
- 爆発性雰囲気、有害なガス(硫化ガスなど)、および液体のないところ
- 直射日光が当たらないところ
- 塵埃や鉄粉などの少ないところ
- 水(雨や水滴)、油(油滴)、およびその他の液体がかからないところ
- 塩分の少ないところ
- 連続的な振動や過度の衝撃が加わらないところ
- 電磁ノイズ(溶接機、動力機器など)が少ないところ
- 放射性物質や磁場がなく、真空でないところ
- 海抜 1,000 m以下

## 3-2 モーターの設置

モーターの設置方向に制限はありません。

金属板

放熱性や振動防止を考慮し、できるだけ強固な金属面へ確実に取り付けてください。 締付トルクの値は推奨値です。取り付ける金属板の設計条件に合わせて、適切なトルクで締め付けてください。

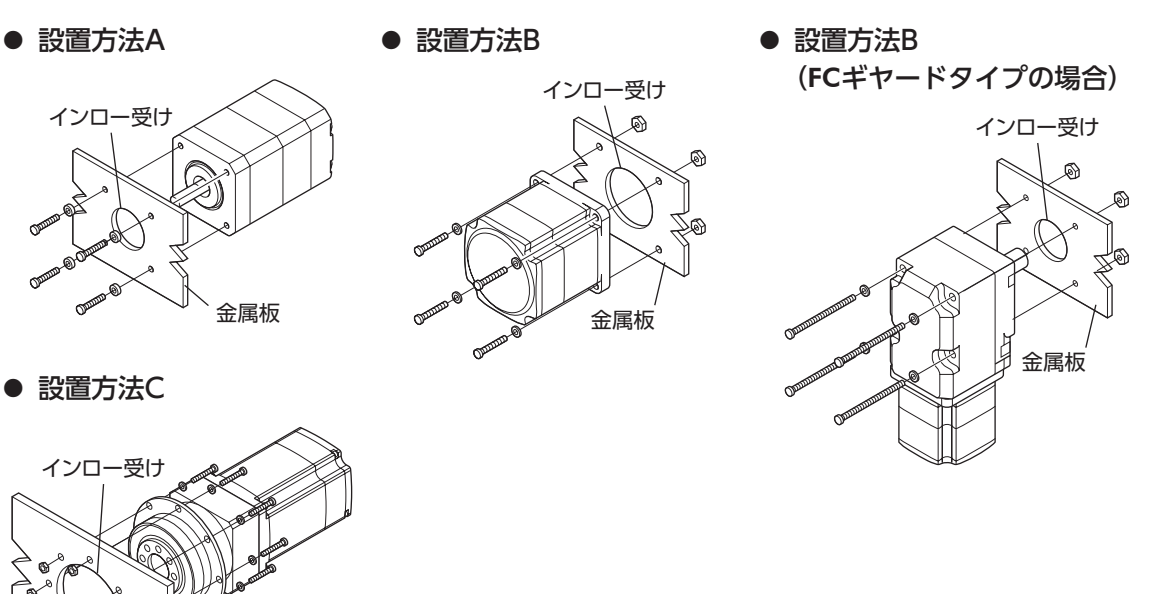

■26

<span id="page-26-0"></span>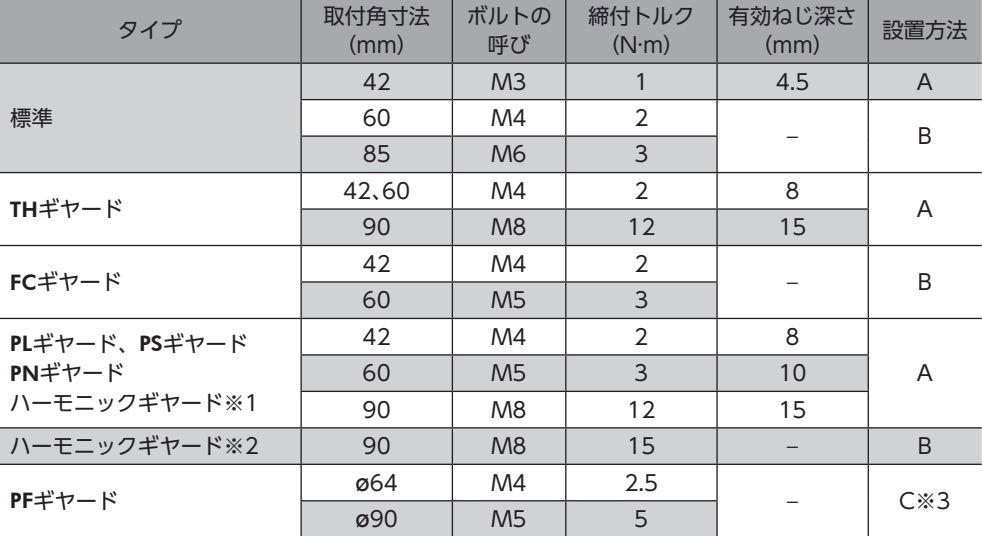

※1 ARM46、ARM66タイプのみ。

※2 ARM98タイプのみ。

※3 ねじの本数は8本です。

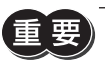

PFギヤードタイプのインロー取付面、および出力フランジ面には、防錆剤が塗布されています。取付精度 に影響するため、防錆剤を拭き取ってからお使いください。

## 3-3 負荷の取り付け

モーターに負荷を取り付けるときは、モーター出力軸と負荷の軸中心線を揃えてください。 当社でもフレキシブルカップリングを用意しています。

• モーター出力軸と負荷を連結するときは、心出し、ベルトのテンション、プーリーの平行度などに注意 してください。また、カップリングやプーリーのねじは確実に締め付けてください。

- カップリングやプーリーをモーター出力軸に取り付けるときは、出力軸や軸受け(ボールベアリング)に 損傷を与えないでください。
- モーター出力軸を改造したり、機械加工をしないでください。軸受け(ボールベアリング)が損傷して、 モーターが破損する原因になります。
- 平行キーをギヤ出力軸から取り外すときに、ハンマーなどで強い力を加えないでください。出力軸や軸 受け(ボールベアリング)が破損する原因になります。

#### **● カップリング連結のとき**

モーター出力軸と負荷の軸中心線を一直線にしてください。

#### **㓡** ベルト連結のとき

モーター出力軸と負荷の軸を平行にし、両プーリーの中心を結ぶ線と軸を直角にしてください。

#### **㓡** ギヤ連結のとき

モーター出力軸とギヤ軸を平行にし、ギヤ歯面の中心に正しくかみ合わせてください。

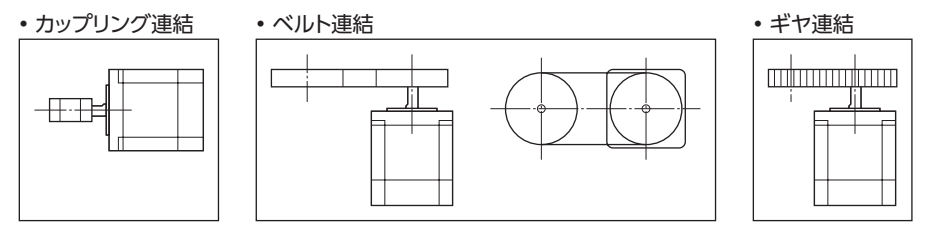

**● キー締結のとき(ギヤードモーター)** 

キーみぞ加工されたギヤ出力軸と負荷を結合するときは、負荷側にキーみぞ加工をして、付属のキーで負荷とギヤ出力軸を 固定してください。

設置

#### **● PFギヤードタイプの場合**

PFギヤードタイプに負荷を取り付けるときは、出力フランジの負荷取付用ねじ穴 (7か所)を使用してください。

出力フランジには、位置決め用ピン穴(1か所)も加工されています。位置決めピン を使用して負荷を位置決めする際にご利用ください。

- 位置決めピンは、必ず負荷側に固定してください。位置決めピンを 出力フランジに打ち付けると、衝撃や過大なモーメントによって、 軸受けが破損するおそれがあります。
	- 負荷取付ねじの締付トルクが大きいため、強度が弱い負荷やねじを 使用すると、破損するおそれがあります。負荷および取付ねじは、 次の条件を満たしてください。また、必ず規定の締付トルクで固定 してください。 負荷の材質:鉄

出力フランジ 負荷取付用ねじ穴(7か所) 位置決め用ピン穴(1か所)

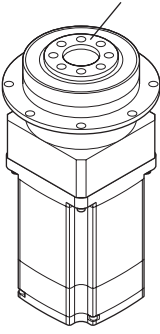

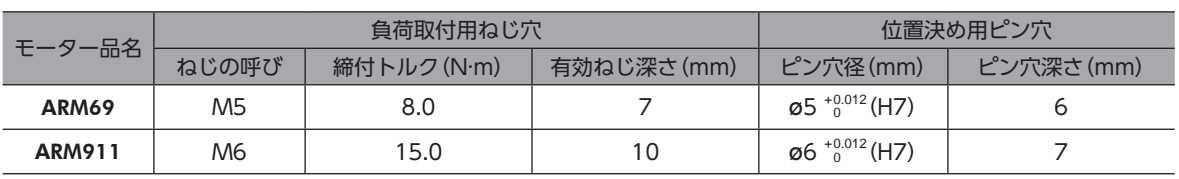

#### **㓡** ハーモニックギヤードタイプ:負荷をフランジ面に取り付けるとき

取付ねじ:強度区分12.9以上のボルト

ハーモニックギヤードタイプ(ARM98を除く)は、フランジ面にある負荷取付用ね じ穴を使用して、負荷を直接ギヤに取り付けることができます。

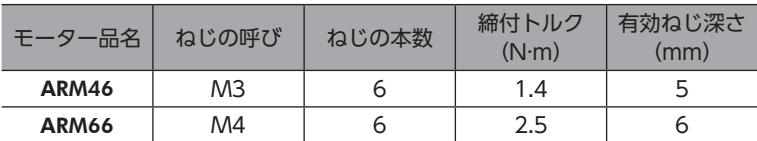

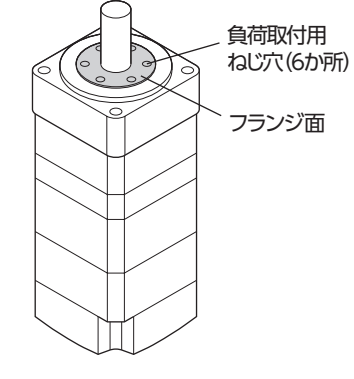

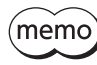

• 負荷をフランジ面に取り付ける場合、出力軸のキーみぞを併用して負荷を固定することはできません。 • モーターを取り付けている金属板やねじと、負荷が干渉しないように設計してください。

## <span id="page-28-0"></span>3-4 許容ラジアル荷重と許容アキシアル荷重

<span id="page-28-1"></span>• ラジアル荷重やアキシアル荷重が許容値を超えると、繰り返し荷重によってモーターの軸受け(ボール ベアリング)や出力軸が疲労破損にいたる原因になります。

重 要

(memo) PSギヤードタイプとPNギヤードタイプは、ラジアル荷重またはアキシアル荷重のどちらかが作用した場 合に、寿命が20,000時間を満たす値を許容値としています。

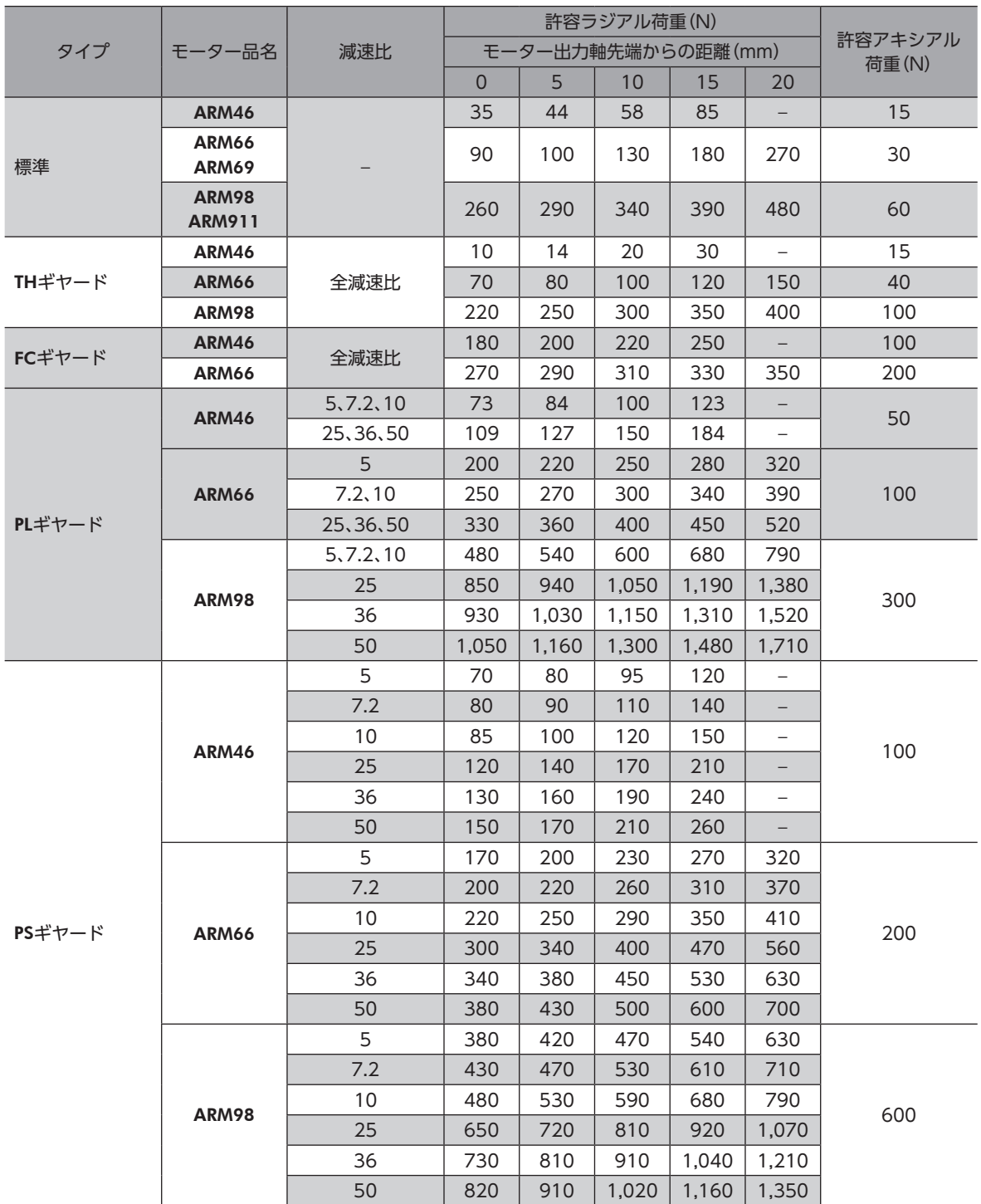

<sup>•</sup> 両軸タイプのときは、モーター出力軸の反対側の出力軸に、負荷トルク、ラジアル荷重、およびアキシ アル荷重を加えないでください。

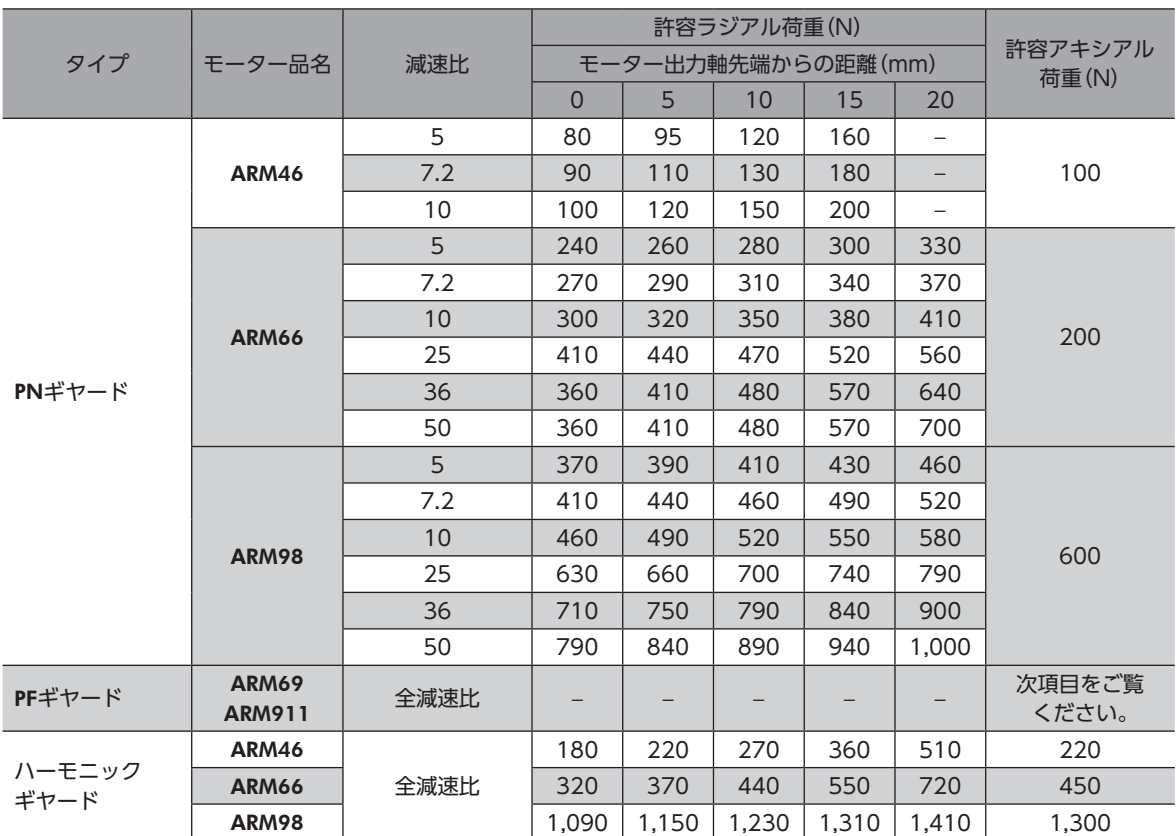

## **▉** PFギヤードタイプの許容アキシアル荷重と許容モーメント荷重

許容アキシアル荷重と許容モーメント荷重は、表の許容値を超えないでください。

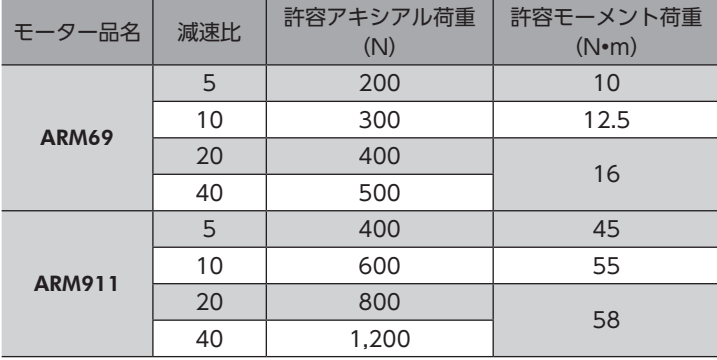

アキシアル荷重とモーメント荷重は、次の計算式で算出してください。

#### **● 例1:出力フランジの中心から距離Lの位置に外力Fが加わる場合**

L:出力フランジ中心からの距離(m) F:外力(N)

アキシアル荷重Fs[N]= F + 負荷の荷重 モーメント荷重M[N・m]= F × L

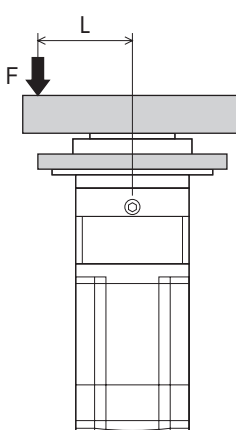

#### **● 例2:出力フランジの取付面から距離Lの位置に外力F1とF2が加わる場合**

L:出力フランジ取付面からの距離(m) F1、F2:外力(N) アキシアル荷重Fs[N]= F1 + 負荷の荷重

モーメント荷重M[N·m] = F2 × (L + 係数a)

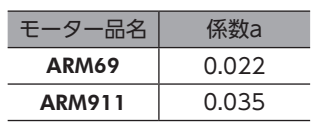

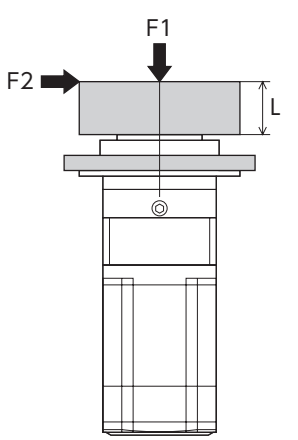

## **▉** ハーモニックギヤードタイプの許容モーメント荷重

アームやテーブルをフランジ面に取り付けるときに、偏心荷重が加わる場合は、表の許容値を超えないでください。

L

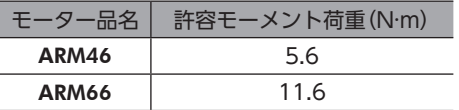

モーメント荷重は、次の計算式で算出してください。

#### **㓡** 例1:出力フランジの中心から距離Lの位置に外力Fが加わる場合

L:出力フランジ中心からの距離(m) F:外力(N)

モーメント荷重M[N・m]= F × L

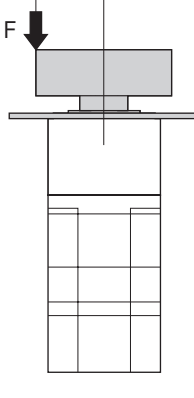

#### **● 例2:出力フランジの取付面から距離Lの位置に外力Fが加わる場合**

L:出力フランジ取付面からの距離(m) F:外力(N)

モーメント荷重M[N·m] = F × (L + 係数a)

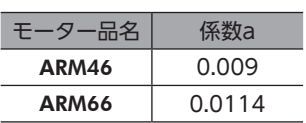

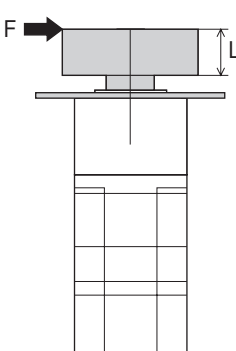

## <span id="page-31-0"></span>3-5 ドライバの設置

<span id="page-31-1"></span>ドライバは、空気の対流による放熱や、筐体への熱伝導による放熱を前提とし て設計されています。熱伝導効果が高い、平滑な金属板(材質:アルミニウム、 200×200×2 mm相当)に取り付けてください。ドライバを2台以上並べて設 置するときは、水平方向へ20 mm、垂直方向へ25 mm以上離してください。 ドライバを筐体内に設置するときは、2本のねじ(M4:付属していません)を使 用して、取付穴を固定してください。

- (memo` • ドライバを汚損度3の環境で使用する場合は、IP54以上の筐体 内に設置してください。
	- ドライバの周囲には、発熱量やノイズが大きい機器を設置しな いでください。
	- ドライバは、コントローラや他の熱に弱い機器の下側に設置し ないでください。
	- ドライバの周囲温度が50 °Cを超えるときは、換気条件を見な おしてください。
	- ドライバは、必ず垂直(縦位置)に設置してください。

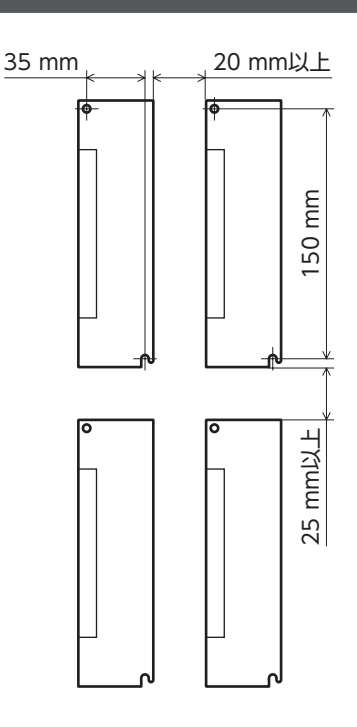

#### 外形図(単位:mm)

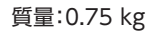

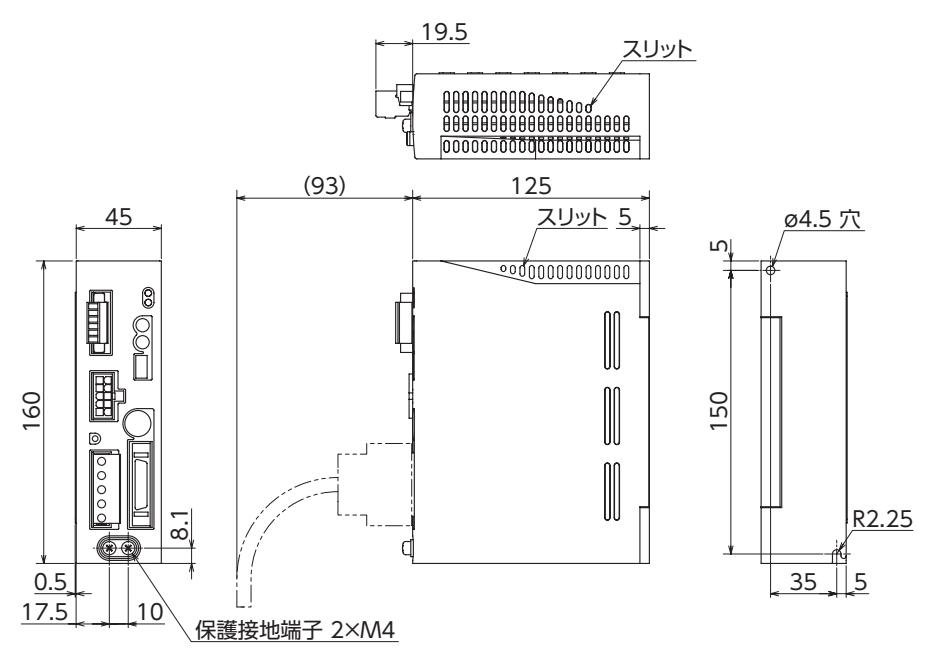

## <span id="page-32-0"></span>3-6 回生抵抗の取り付け

当社の回生抵抗RGB100は、放熱板(材質:アルミニウム、350×350×3 mm)と同程度の放熱能力を持つ場所に設置してく ださい。2本のねじ(M4:付属していません)で、熱伝導効果が高い平滑な金属板に固定してください。

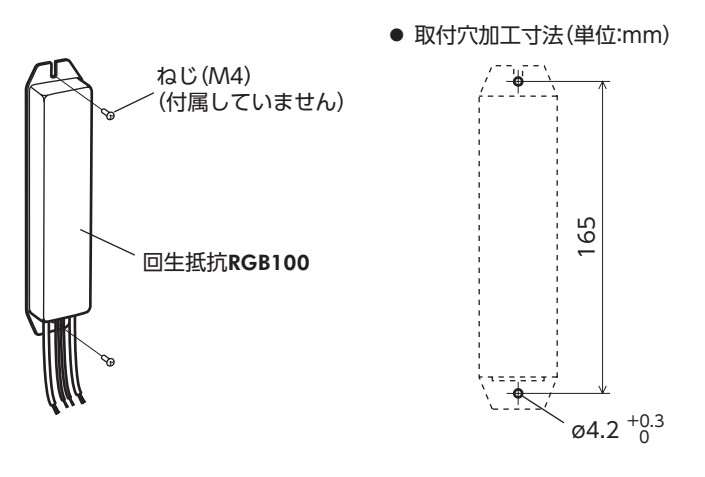

# <span id="page-33-0"></span>4 接続

ドライバとモーター、入出力信号、電源の接続方法、および接地方法について説明します。 また、ノイズ対策、EMC指令に適合させるための設置・配線方法についても説明しています。

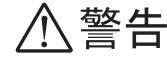

• 感電防止のため、配線が終わるまでは電源を入れないでください。 • モーターコネクタ(CN2)、主電源入力端子(CN3)には高電圧がかかります。通電中は触れない

<span id="page-33-1"></span>でください。火災・感電の原因になります。

## 4-1 接続例

図は、電磁ブレーキ付モーター、単相200-230 V電源の場合です。

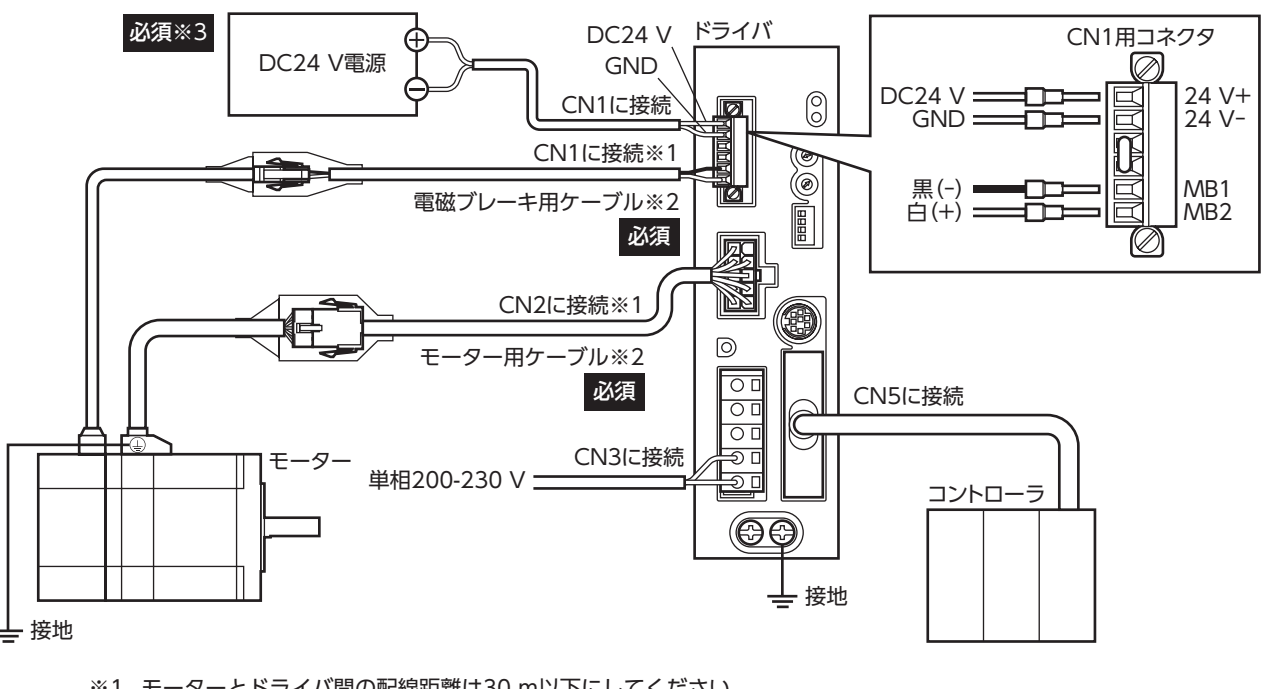

- ※1 モーターとドライバ間の配線距離は30 m以下にしてください。
- ※2 当社でご用意しています。別途お買い求めください。

※3 電磁ブレーキ付モーターを使用するときは、電磁ブレーキ用電源として必ず接続してください。

- コネクタは確実に接続してください。コネクタの接続が不完全だと、動作不良を起こしたり、モーター やドライバが破損するおそれがあります。
	- コネクタを抜き差しするときは、電源を切り、CHARGE LEDが消灯してから行なってください。残留電 圧によって感電するおそれがあります。
	- 電磁ブレーキ用ケーブルのリード線には極性がありますので、正しく接続してください。極性を逆にし て接続すると、電磁ブレーキが正常に動作しません。

(memo

黃

• コネクタを抜くときは、指でコネクタのラッチ部分を押しながら、引き抜いてください。

• モーターを可動部分に取り付けるときは、可動ケーブルを使用してください。品名[は55ページで](#page-54-1)ご 確認ください。

### **● 電線サイズと締付トルク**

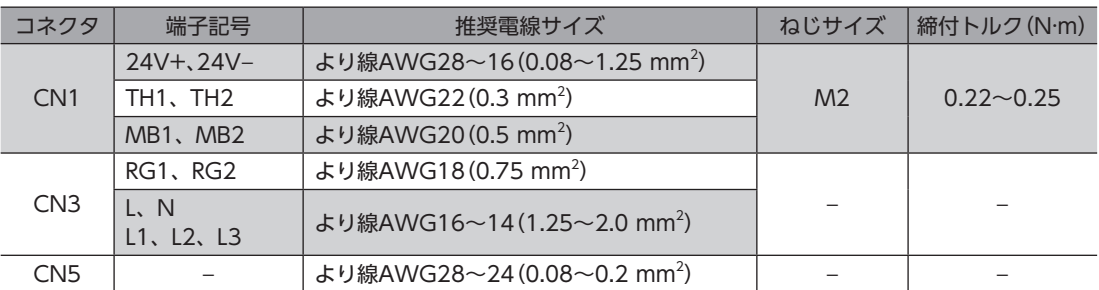

#### ● DC24 V電源の電流容量

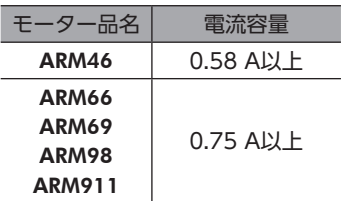

## <span id="page-35-0"></span>4-2 入出力信号の接続

<span id="page-35-1"></span>次の「コネクタ機能表」で確認しながら、入出力信号用ケーブル(AWG28~ 24:0.08~0.2 mm<sup>2</sup>)をCN5用コネクタ (36ピン) にはんだ付けします。 入 出力信号用ケーブルにはシールドケーブルを使用してください。 ドライバとワンタッチで接続できる入出力信号用ケーブルやコネクタ-端 子台変換ユニットを当社でご用意しています。品名[は57ページを](#page-56-1)ご確 認ください。

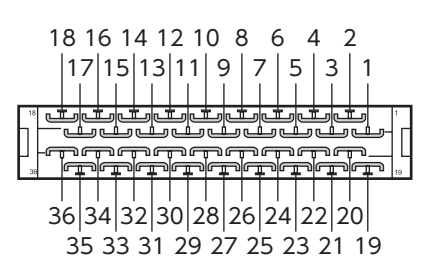

ARシリーズの入出力信号は、ARLシリーズ・ASシリーズ・ASCシリーズとは互換性がありません。ARLシ リーズ・ASシリーズ・ASCシリーズのピン配列で接続すると、ドライバが破損するおそれがあります。

#### ■ コネクタ機能表

重

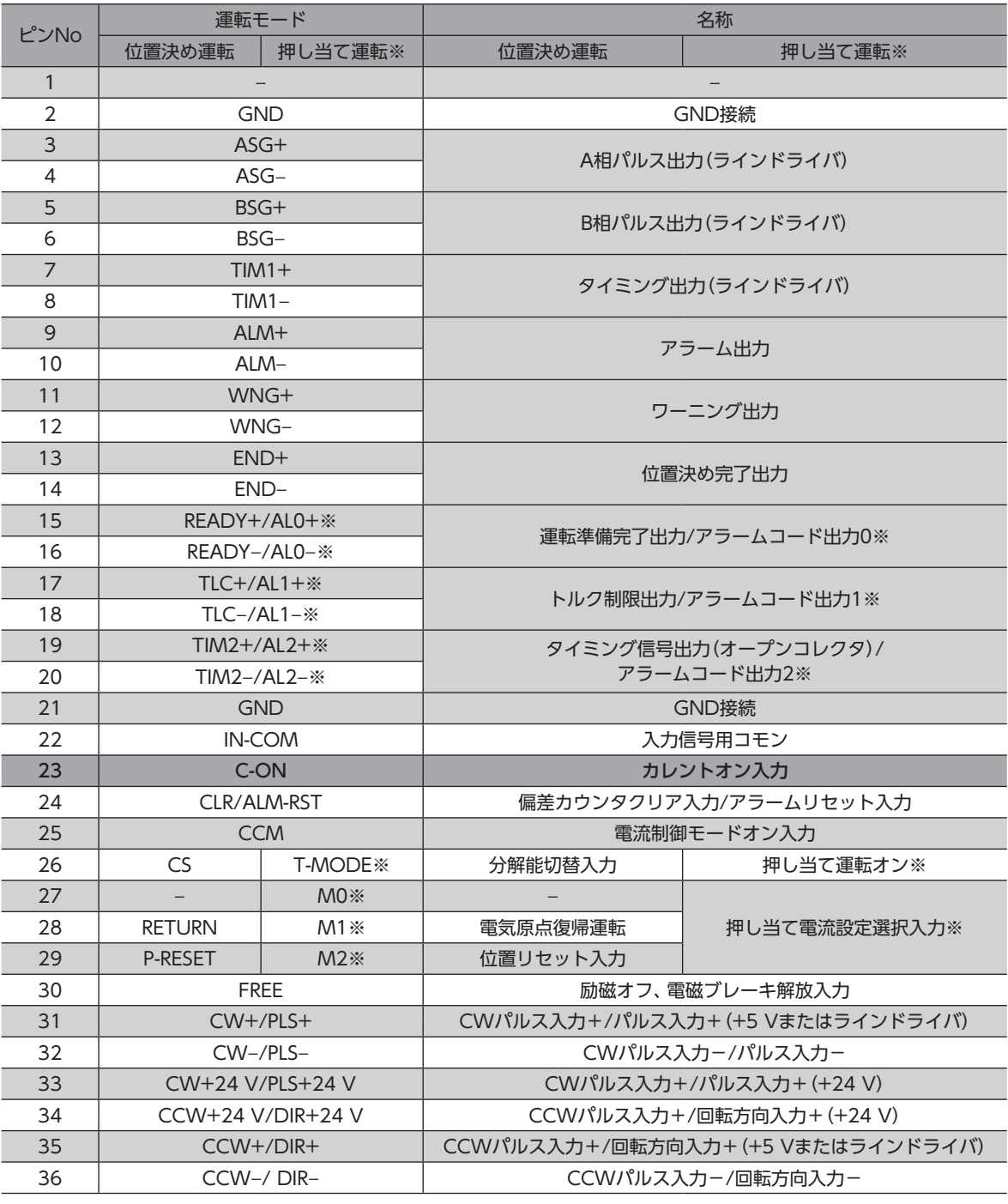

※ MEXE02またはOPX-2Aで設定を変更した場合、有効になります。
$\mathsf{\mathsf{N}}$ [AC](#page-16-0)

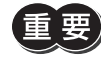

C-ON入力は、初期値がA接点になっています。モーターを運転するときは、必ずC-ON入力をONにして ください。C-ON入力を使用しない場合は、入力論理をB接点に設定してください。詳細は[94ページ](#page-93-0)を ご覧ください。

## **▉** コネクタの組立

コネクタのメーカーによって、ねじの締付トルクが異なります。ねじを締め付ける前にコネクタのメーカーと締付トルクを 確認してください。

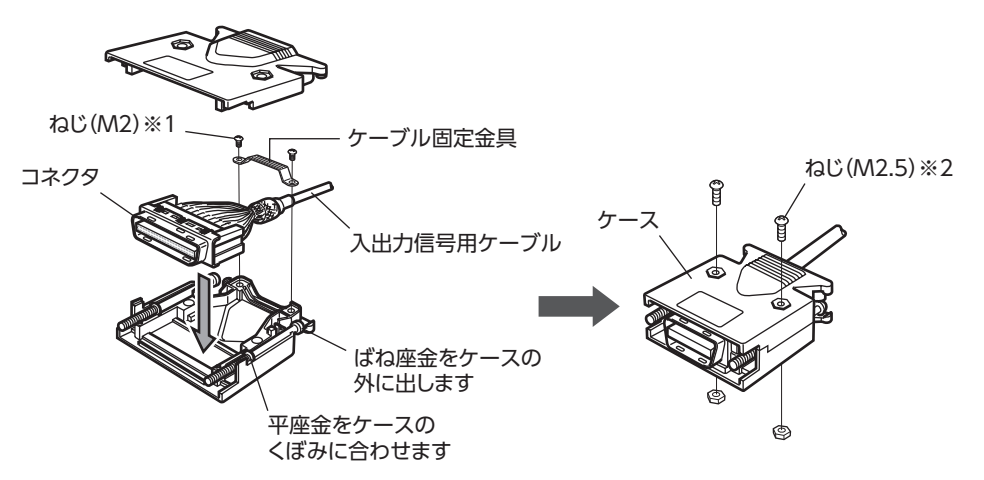

※1 このねじの締付トルクは次のとおりです。

※2 このねじの締付トルクは次のとおりです。

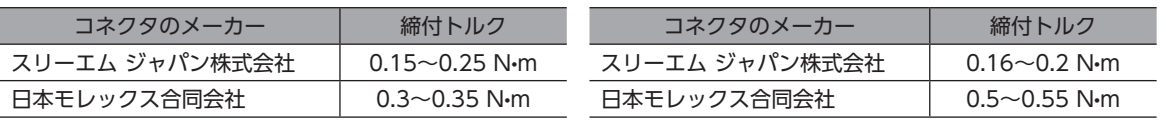

## **▉** コネクタの接続

CN5用コネクタをドライバの入出力信号コネクタ(CN5)に差し込み、ねじを締め付けます。 コネクタのメーカーによって、ねじの締付トルクが異なります。ねじを締め付ける前にコネクタのメーカーと締付トルクを 確認してください。

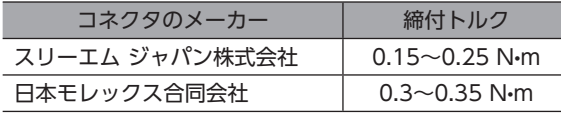

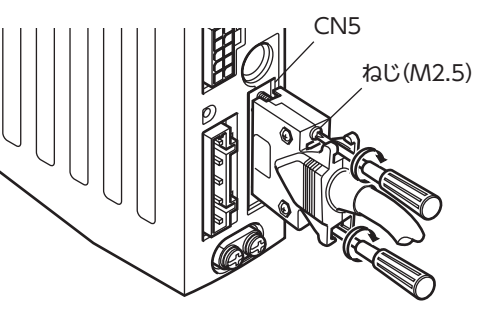

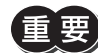

 $\bar{\mathbb{E}}$   $\overline{\mathbb{E}}$  ) 入出力信号用ケーブルは、できるだけ短く配線してください。長くなるほど、最大入力周波数が低下します。

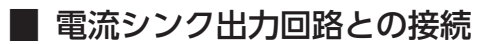

## **㓡** パルス入力がラインドライバの場合

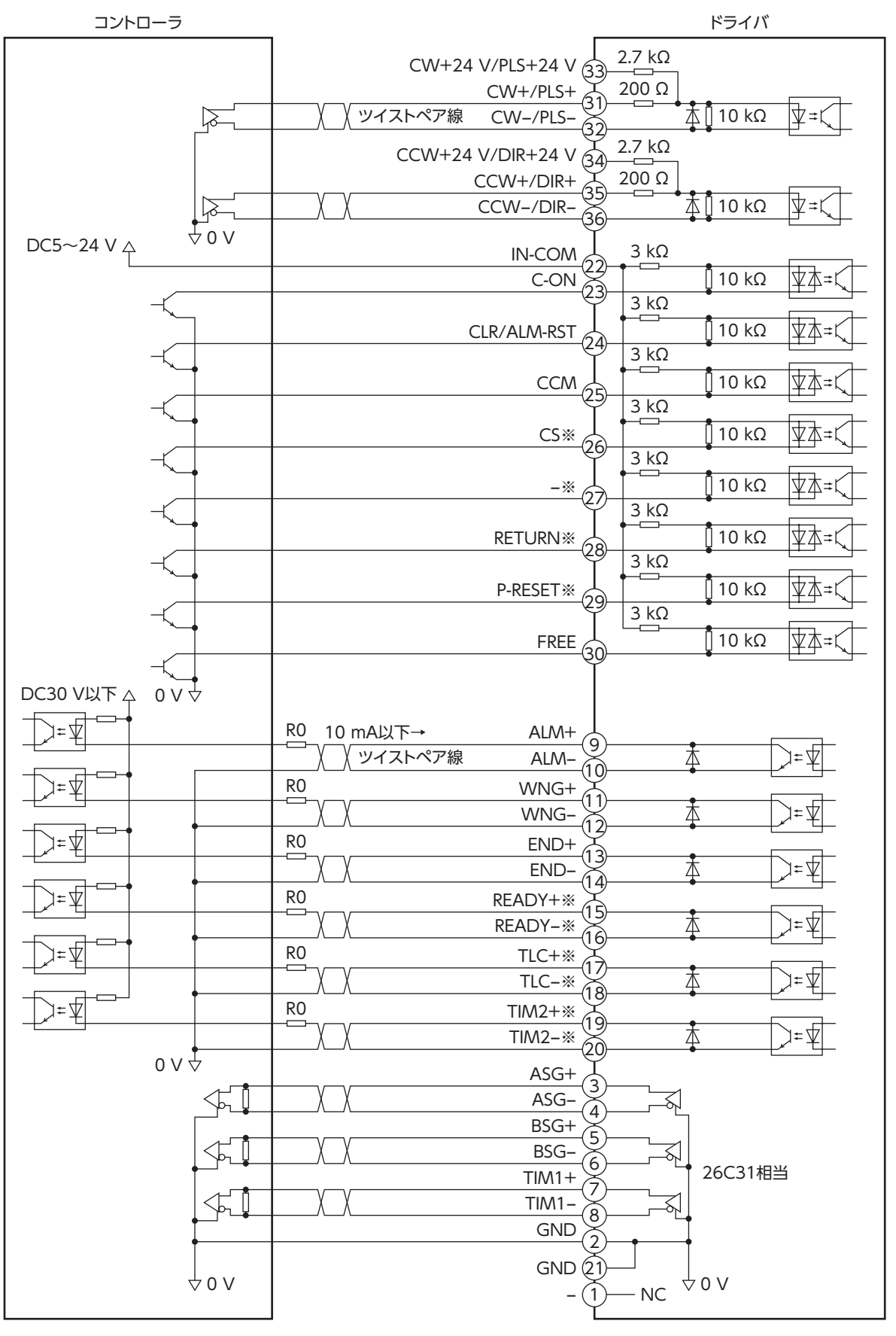

※ は初期値です。

- (memo
	- 出力信号はDC30 V以下でお使いください。電流値が10 mAを超えるときは、外部抵抗R0を接続してく ださい。
		- ASG出力、BSG出力、およびTIM1出力はラインドライバ出力です。ラインドライバ出力を接続すると きは、ラインレシーバで受信してください。また、ドライバのピンNo.2またはNo.21とラインレシー バ側のGNDを必ず接続し、100 Ω以上の終端抵抗をラインレシーバの入力間に接続してください。

## **㓡** パルス入力がオープンコレクタの場合(入力電圧DC5 V)

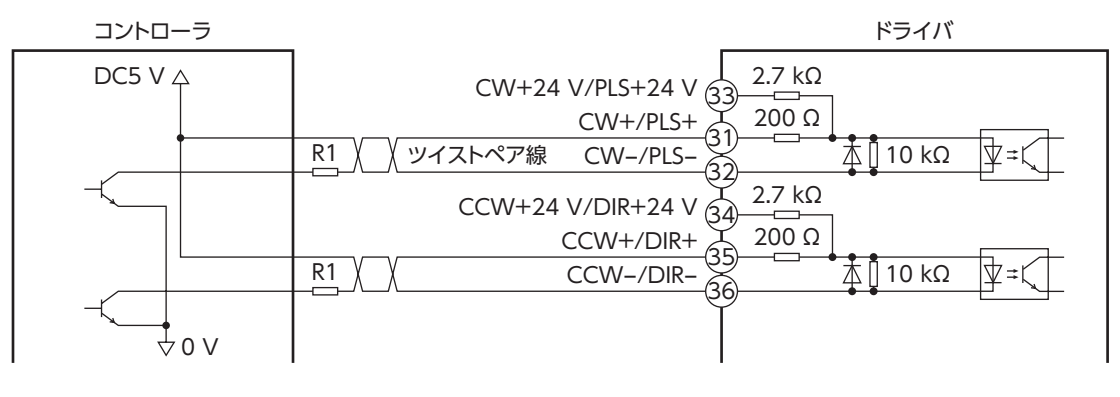

(memo) DC12 Vを使用するときは、20 mAを超える電流が流れないよう、必ず外部抵抗R1(1 kΩ、0.25 W以上) を接続してください。

## **㓡** パルス入力がオープンコレクタの場合(入力電圧DC24 V)

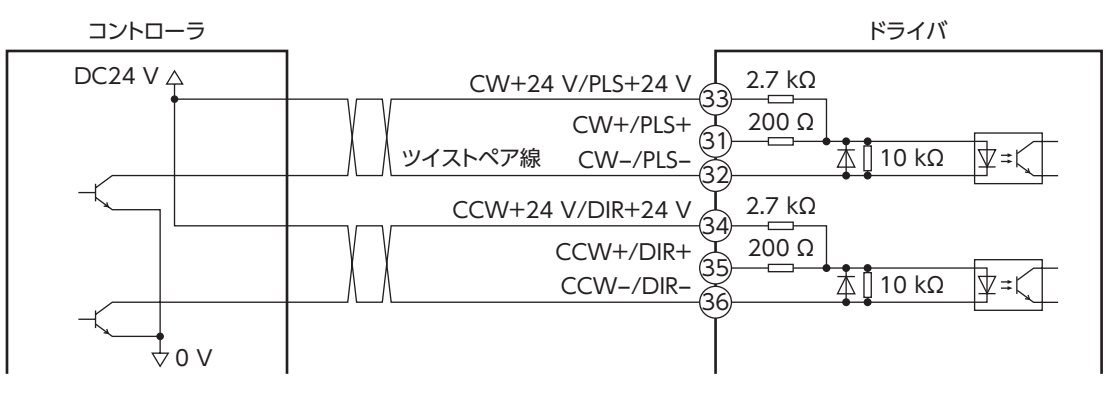

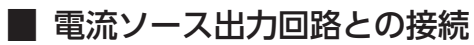

## ● パルス入力がラインドライバの場合

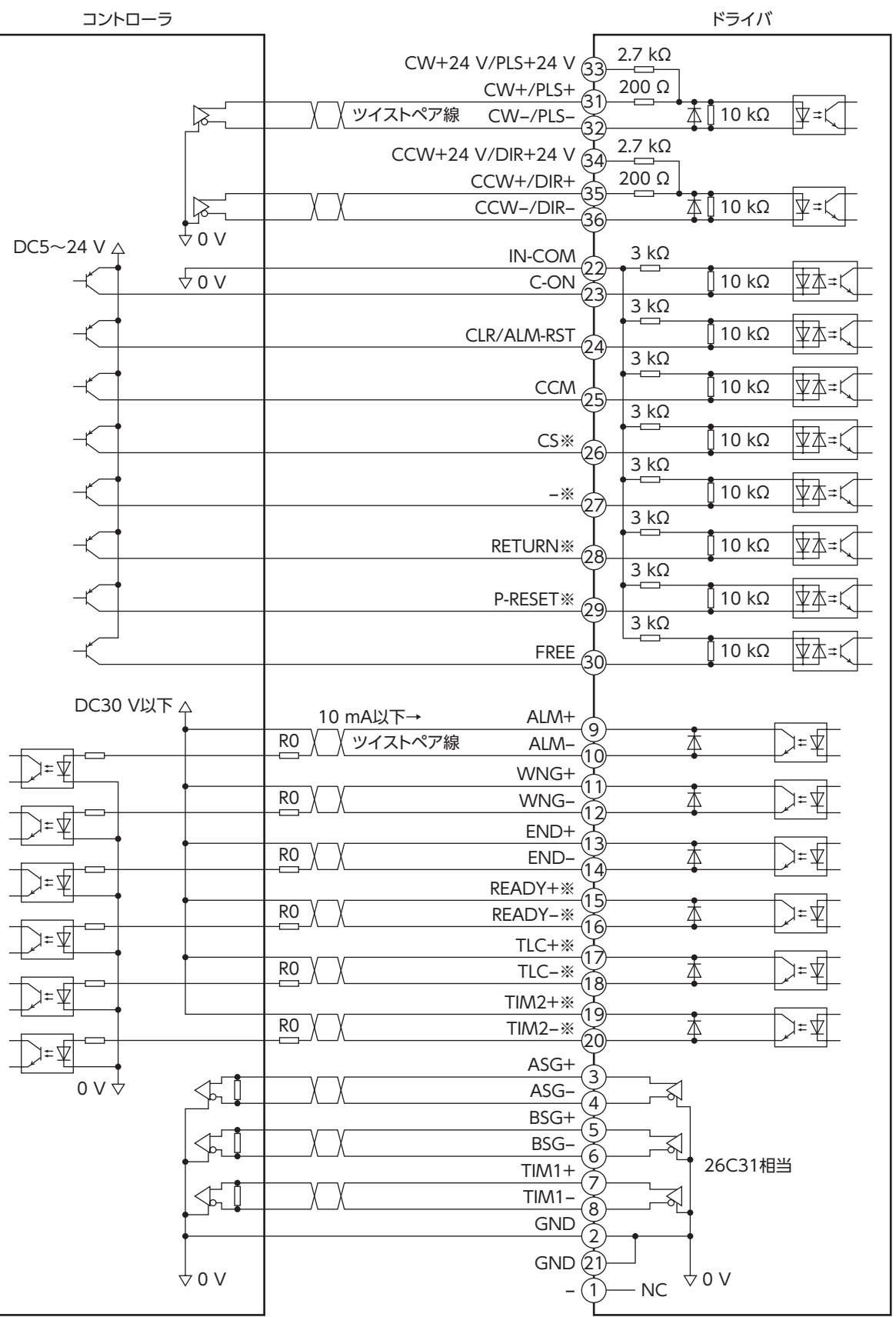

 $\mathsf{\omega}$ [AC](#page-16-0)電源入力タイプ

※ は初期値です。

- (memo
	- 出力信号はDC30 V以下でお使いください。電流値が10 mAを超えるときは、外部抵抗R0を接続してく ださい。
		- ASG出力、BSG出力、およびTIM1出力はラインドライバ出力です。ラインドライバ出力を接続すると きは、ラインレシーバで受信してください。また、ドライバのピンNo.2またはNo.21とラインレシー バ側のGNDを必ず接続し、100 Ω以上の終端抵抗をラインレシーバの入力間に接続してください。

## **㓡** パルス入力がオープンコレクタの場合(入力電圧DC5 V)

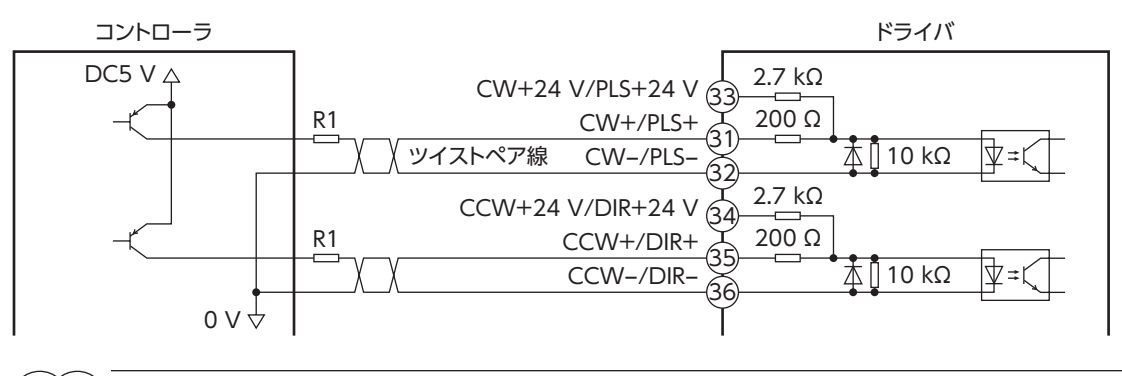

(memo DC12 Vを使用するときは、20 mAを超える電流が流れないよう、必ず外部抵抗R1(1 kΩ、0.25 W以上) を接続してください。

**㓡** パルス入力がオープンコレクタの場合(入力電圧DC24 V)

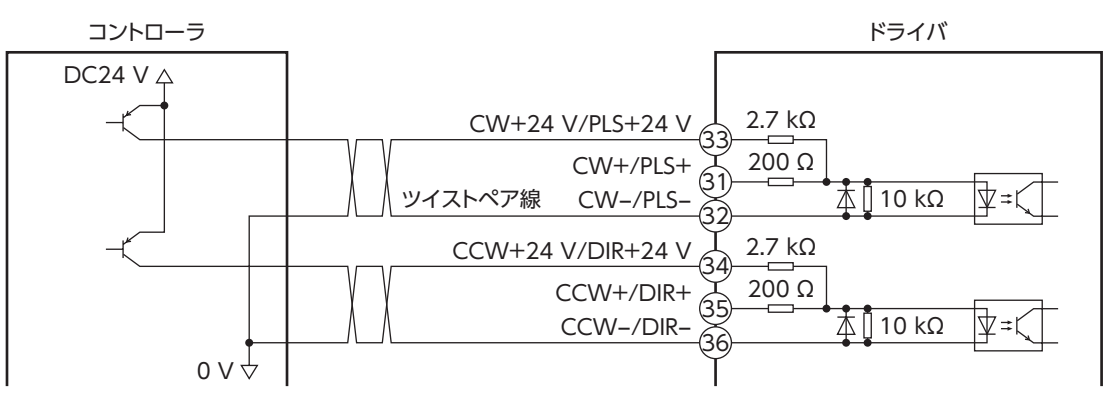

## **▉** タイミングチャート

## ● DC24 V電源をCN1に接続しない場合

主電源を投入し、C-ON入力をONにすると、モーターが励磁します。 READY出力がONになり、パルスを入力できるようになります。

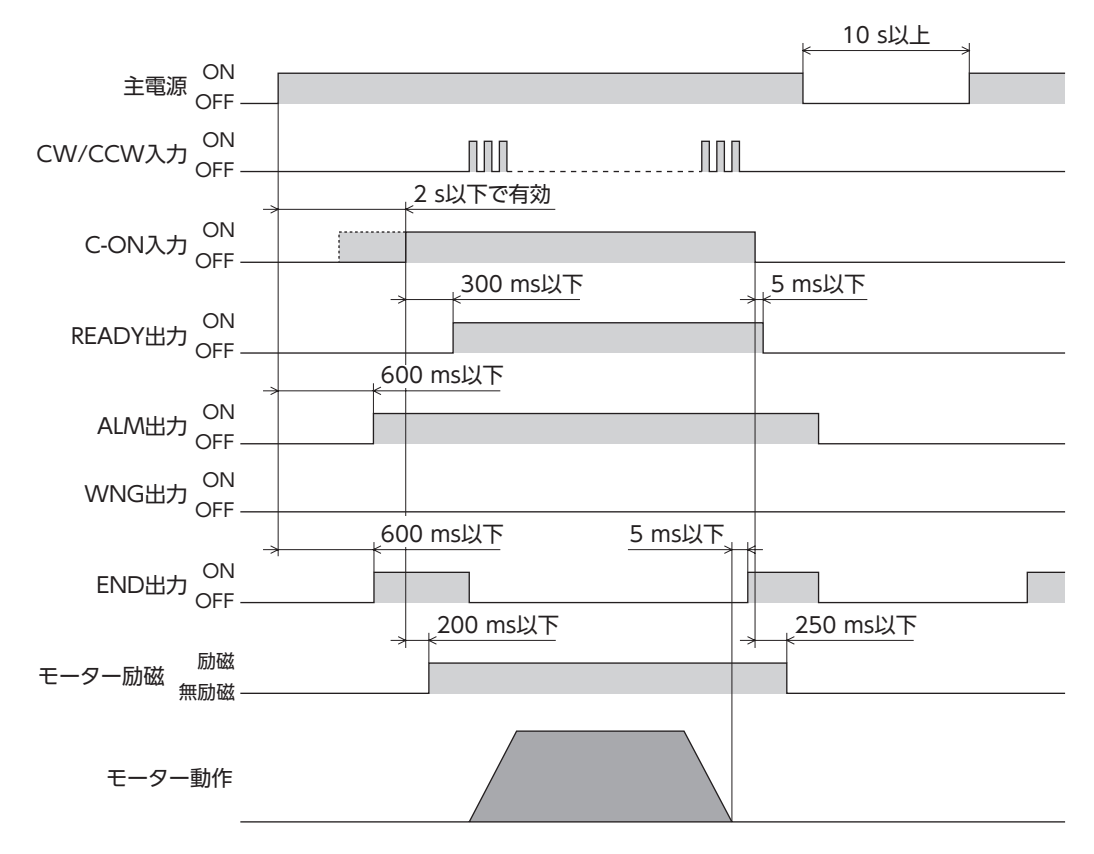

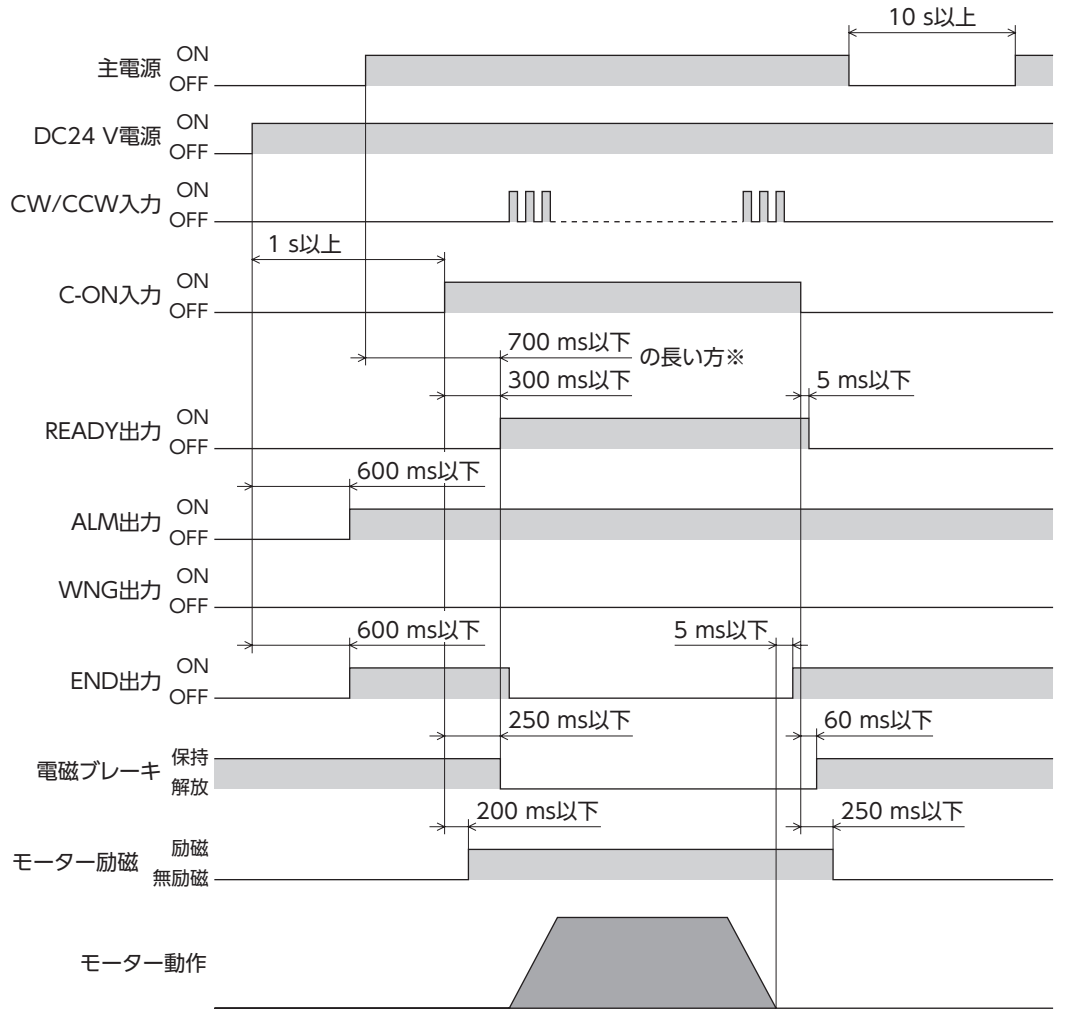

 $\mathsf{\mathsf{N}}$ [AC](#page-16-0)

※ C-ON入力のタイミングによります。

# 4-3 主電源の接続

CN3用コネクタ(5ピン)を使用して、電源ケーブル(AWG16~14:1.25~2.0 mm2 )をドライバの主電源コネクタ(CN3) に接続します。

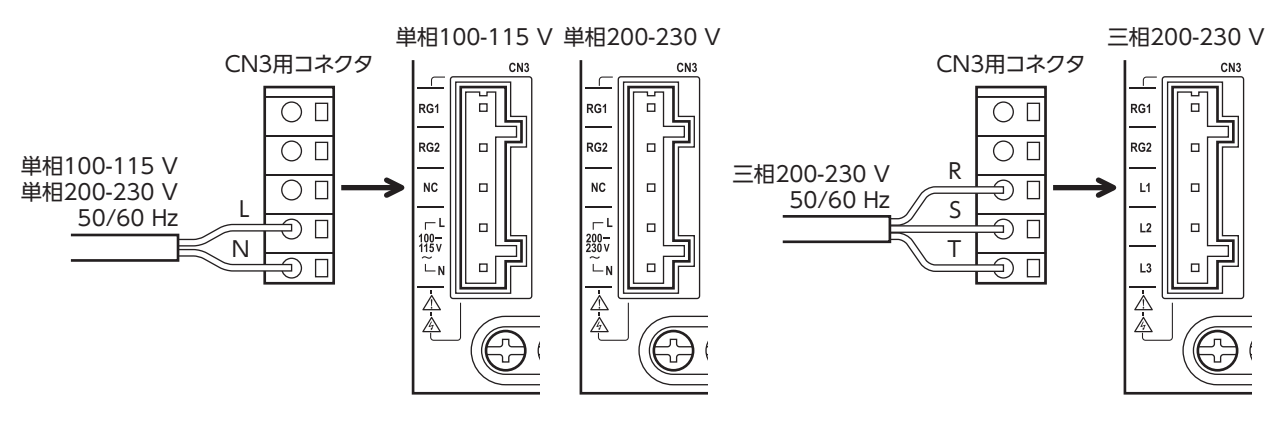

- 重 要 • ドライバの電源ケーブルは、他の電源ラインやモーターケーブルと同一の配管内に配線しないでくださ い。ノイズによって誤動作するおそれがあります。
	- 電源を再投入したりコネクタを抜き差しするときは、電源を切り、CHARGE LEDが消灯してから行なっ てください。残留電圧によって感電するおそれがあります。

リード線

## **▉** 電源ケーブルの接続方法

- 適合電線:AWG16~14(1.25~2.0 mm<sup>2</sup>)
- 被覆剥き長さ:8~9 mm
- 1. コネクタ結線レバーを挿入します。
- 2. コネクタ結線レバーを押し下げながら、リード線を挿入します。

### マイナスドライバでも結線できます

刃先幅3.0~3.5 mmのマイナスドライバで挿入口を押したまま、リード線を挿入してください。

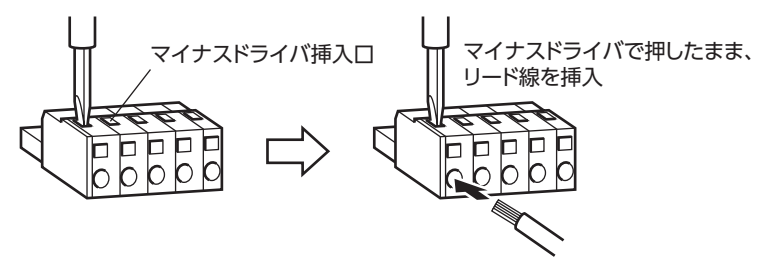

## **▉** 電源容量

組み合わせる製品によって、主電源の電流容量が異なります。

電動アクチュエータをお使いの場合は、搭載モーターの品名を参考にして確認してください。 DGⅡシリーズの場合、主電源の電流容量はDGⅡシリーズ 取扱説明書 アクチュエータ編に記載していますので、アクチュ エータ編でご確認ください。

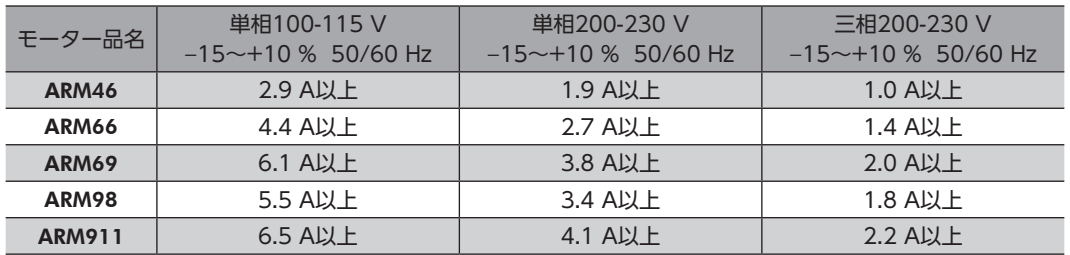

# 4-4 モーター、ドライバの接地

**▉** モーターの接地

<span id="page-44-0"></span>モーターの保護接地端子を確実に接地してください。

- 接地線:AWG18(0.75 mm<sup>2</sup>)以上
- ねじサイズ:M4
- 締付トルク:1.2 N·m

接地するときは丸形端子を使用し、座金を入れたボルトで固定してください。 接地線や圧着端子は付属していません。

## **▉** ドライバの接地

ドライバの保護接地端子を必ず接地してください。

- 接地線:AWG16~14(1.25~2.0 mm<sup>2</sup>)
- ねじサイズ:M4
- 締付トルク:1.2 N·m

どちらの保護接地端子を接地しても構いません。接地しない端子はサービス端子で す。モーターと接続してモーターを接地させるなど、必要に応じてお使いください。 接地線は、溶接機や動力機器などと共用しないでください。 接地するときは、丸形端子を使用して、ドライバの近くに固定してください。

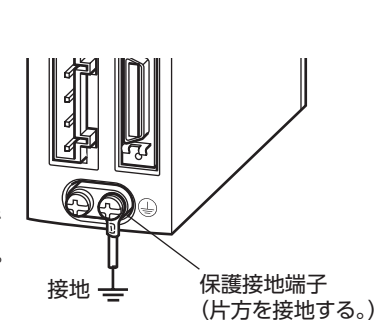

保護接地端子

接地

# 4-5 DC24 V電源・回生抵抗・電磁ブレーキの接続

CN1用コネクタ(6ピン)を使用して、DC24 V電源、回生抵抗、および電磁ブレーキを接続します。 表で確認しながら、リード線(AWG28~16:0.08~1.25 mm2 )をコネクタに接続してください。

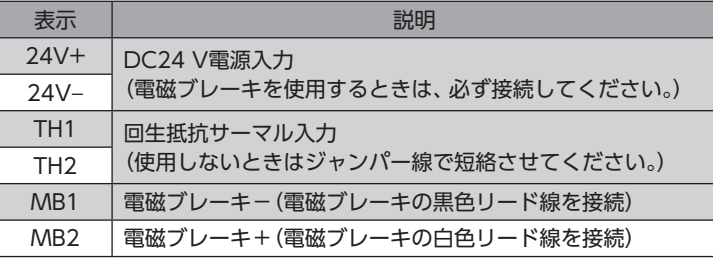

## **▉** 接続方法

- 1. リード線の被覆を7 mm剥きます。
- 2. リード線をCN1用コネクタに挿入し、マイナスドライバでねじを締め付けます。 コネクタねじ寸法:M2 締付トルク:0.22~0.25 N·m
- 3. CN1用コネクタをCN1に差し込み、ねじを締め付けます。 コネクタねじ寸法:M2.5 締付トルク:0.4 N·m

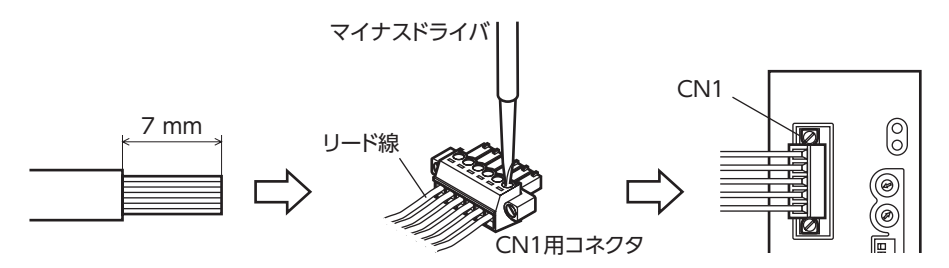

## **▉** DC24 V電源の接続

次の容量のDC24 V電源を使用してください。

電動アクチュエータをお使いの場合は、搭載モーターの品名を参考にして確認してください。DGⅡシリーズの場合、 DC24 V電源の電流容量はDGⅡシリーズ 取扱説明書 アクチュエータ編に記載していますので、アクチュエータ編でご確 認ください。

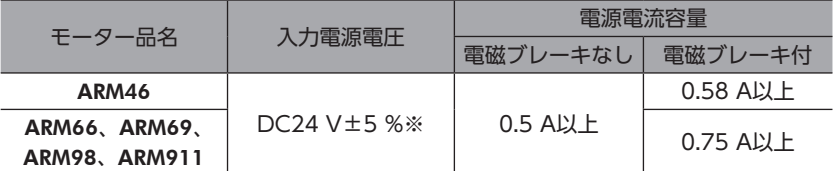

※ モーターとドライバ間を20~30 mに延長するときは、DC24 V±4 %の電源を使用してください。

DC24 V電源を接続すると、アラームの発生によって主電源が遮断されたときも、アラーム内容を確認できます。 また、電磁ブレーキ付モーターを使用するときは、電磁ブレーキ用電源として必ず接続してください。 DC24 V電源はモーターの駆動には使用しませんので、必要に応じて接続してください。

 $(memo)$ DC24 V電源を再投入するときは、電源を切り、1秒以上経過してから行なってください。

## **▉** 回生抵抗の接続

巻下げ運転などの上下駆動や、大慣性の急激な起動・停止が頻繁に繰り返される運転には、当社の回生抵抗RGB100を使用し てください。

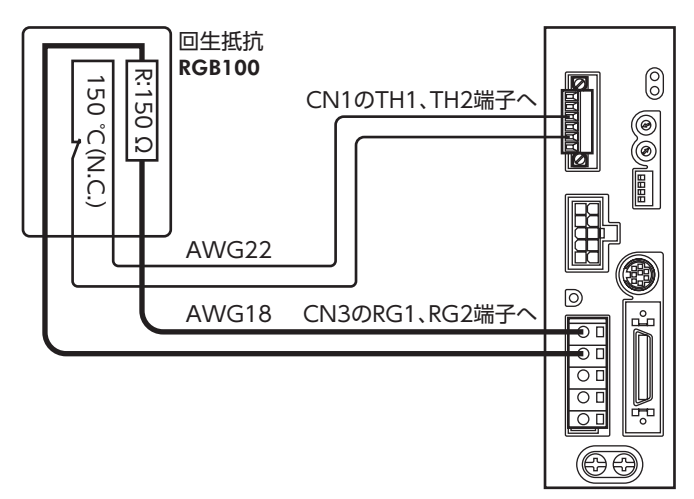

- $\bullet$  回生抵抗の細いリード線2本(AWG22:0.3 mm $^2$ )はサーモスタット出力です。CN1用コネクタを使用して、TH1と TH2端子に接続してください。
- 回生抵抗の太いリード線2本(AWG18:0.75 mm<sup>2</sup>)は回生電流が流れます。CN3用コネクタを使用して、RG1とRG2端 子に接続してください。
- $(memo)$ • 回生抵抗を接続するときは、必ずジャンパー線をCN1用コネクタから外してください。
	- 回生抵抗の許容消費電力を超えたときは、サーモスタットがはたらいて、回生抵抗器過熱のアラームが 発生します。回生抵抗器過熱のアラームが発生したときは、電源を切り、異常の内容を確認してください。

### 回生抵抗の仕様

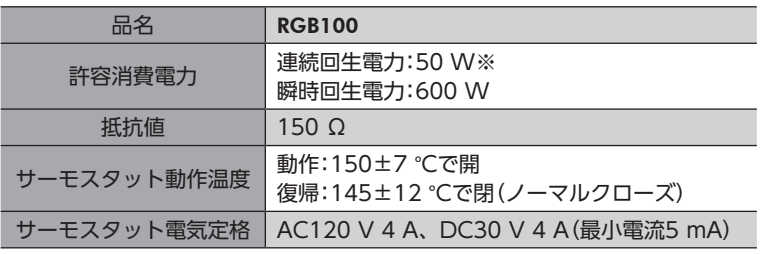

※ アルミ板(350×350×3 mm)と同程度の放熱能力を持つ場所に設置してください。

## **▉** 電磁ブレーキの接続

電磁ブレーキを接続すると、C-ON入力やFREE入力に連動して電磁ブレーキが自動で制御されます。 接続方法[は34ページを](#page-33-0)ご覧ください。

## 4-6 データ設定器の接続

サポートソフト用通信ケーブル、またはOPX-2Aのケーブルを ドライバのデータ設定器コネクタ(CN4)に接続します。

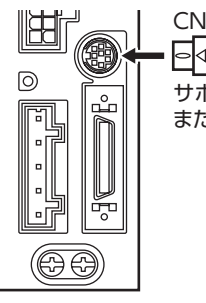

サポートソフト用通信ケーブル またはOPX-2Aのケーブル CN4に接続

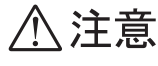

ドライバのデータ設定器コネクタ(CN4)と入出力信号コネクタ(CN5)は絶縁されていません。電 源のプラス側を接地するときは、マイナス側を接地した機器(パソコンなど)を接続しないでくだ さい。これらの機器とドライバが短絡して、破損するおそれがあります。

# 4-7 ノイズ対策

ノイズには、外部からドライバに侵入してドライバを誤動作させるノイズ、およびドライバから放射されて周辺の機器を誤 動作させるノイズの2種類があります。

外部から侵入するノイズに対しては、ドライバの誤動作を防ぐ対策を実施してください。特に信号ラインはノイズの影響を 受けやすいため、十分な対策が必要です。

ドライバから放射されるノイズに対しては、ノイズを抑制する対策を実施してください。

## **▉** ノイズ対策の方法

ノイズ対策の方法には、主に次の3種類があります。

#### **● ノイズの抑制**

- リレーや電磁スイッチを使用するときは、ノイズフィルタやCR回路でサージを吸収してください。
- モーターとドライバ間を延長するときは、当社の接続ケーブルまたは中継ケーブルを使用してください。品名は[55](#page-54-0) [ページで](#page-54-0)ご確認ください。
- アルミなどの金属板でドライバを覆ってください。ドライバから放射されるノイズを遮蔽する効果があります。

#### **● ノイズの伝播の防止**

- <span id="page-46-0"></span>• ノイズフィルタをドライバの電源ケーブルに接続してください。
- モーターケーブルや電源ケーブルなどの動力系ケーブルと信号系ケーブルは200 mm以上離し、束ねたり、平行に配線 しないでください。動力系ケーブルと信号系ケーブルが交差するときは、直角に交差させてください。
- 電源ケーブルや信号系ケーブルにはツイストペアシールドケーブルを使用してください。
- ケーブルは最短で配線し、長すぎて余った部分を巻いたり、束ねないでください。
- 多点接地にすると接地部のインピーダンスが下がるため、ノイズを遮断する効果が上がります。ただし、接地した箇所に 電位差が生じないよう、安定した電位に接地してください。アース線を取り付けた入出力信号用ケーブルを当社でご用 意しています。品名は[57ページ](#page-56-0)でご確認ください。
- ケーブルを接地するときは、シールドの全周と接触できる金属 製のケーブルクランプを使用し、できるだけ製品の近くに接地 してください。

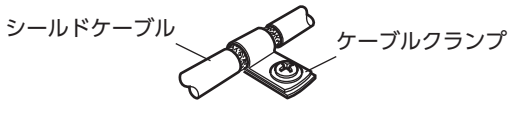

- **ノイズの伝播による影響の抑制** 
	- ノイズが伝播しているケーブルをフェライトコアに巻きつけてください。伝播したノイズがドライバに侵入したり、ド ライバから放出されることを防止します。フェライトコアの効果がみられる周波数帯は、一般的に1 MHz以上です。お 使いになるフェライトコアの周波数特性を確認してください。フェライトコアによるノイズ減衰の効果を高める場合は、

接続

#### ケーブルを多めに巻きつけてください。

• パルス信号の駆動方式を、ノイズの影響を受けにくいラインドライバ方式に変更してください。コントローラのパルス 信号がオープンコレクタ方式のときは、当社の耐ノイズ用パルス出力変換器を使用してください。品名は[57ページ](#page-56-1)で ご確認ください。

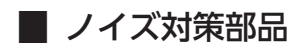

### **㓡** ノイズフィルタ

<span id="page-47-0"></span>• 表のノイズフィルタ(または相当品)を電源ラインに接続してください。電源ラインを通じて伝播するノイズを防ぎます。 ノイズフィルタは、できるだけドライバの近くに取り付けてください。

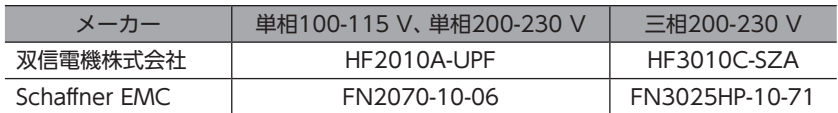

- ノイズフィルタの入出力ケーブルには、AWG18(0.75 mm<sup>2</sup>)以上の線を使用し、ケーブルが浮かないようケーブルク ランプなどで確実に固定してください。
- ノイズフィルタの入出力ケーブルは十分に離し、並行に配線しないでください。ケーブル間の距離が近かったり、並行に 配線すると、筐体内のノイズが浮遊容量を介して電源ケーブルに結合してしまい、ノイズ抑制効果が低減します。
- ノイズフィルタを接地する線は、できるだけ太く、最短距離で接地してください。
- 筐体内でノイズフィルタを接続する場合は、ノイズフィルタの入力ケーブルを長く配線しないでください。ノイズ抑制 効果が低減します。

#### **㓡** サージアレスタ

サージアレスタは、交流電源ラインとアース間、および交流電源ライン間で発生する雷サージのサージ電圧を低減させる効 果があります。表のサージアレスタを接続してください。

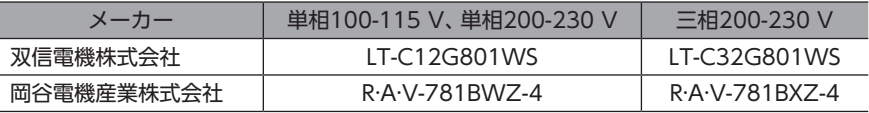

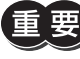

装置の耐圧試験を行なうときは、サージアレスタを取り外してください。サージアレスタが破損する原因 になります。

## **▉** 当社のノイズ対策部品

品名[は57ページで](#page-56-2)ご確認ください。

**● 入出力信号用ケーブル** 

ドライバとコントローラを接続する、耐ノイズ性に優れたツイストペアシールドケーブルです。接地に便利なアース線が ケーブル両端から出ています。EMC試験は当社の入出力信号用ケーブルを使用して行なっています。

#### **㓡** コネクタ-端子台変換ユニット

コントローラの入出力信号を端子台で接続できます。接地に便利なアース線がケーブル両端から出ています。

#### **● 耐ノイズ用パルス出力変換器**

オープンコレクタ出力で出力されたパルス信号を、差動出力で再び出力することにより、耐ノイズ性に優れたパルス信号に 変換します。

#### **㓡** サージキラー

リレー接点部で発生するサージを抑制する効果があります。リレーや電磁スイッチをお使いになる場合に接続してくださ い。サージキラーには、サージ電圧吸収用CR回路と、CR回路モジュールの2種類があります。

電源入力タイプ

 $\mathsf{\omega}$ 

# 4-8 EMC指令への適合

モーター、ドライバから周辺の制御システム機器へのEMI、およびモーター、ドライバのEMSに対して有効な対策を施さな いと、機械装置の機能に重大な障害を引き起こすおそれがあります。モーター、ドライバは、次の設置・配線方法を施すこ とで、EMC指令への適合が可能になります。

オリエンタルモーターは、[「設置・配線例](#page-49-0)」に従って、モーター、ドライバのEMC試験を実施しています。EMCの適合性は、 次に説明する内容にもとづいて設置・配線し、お客様の責任で機械のEMCの適合性を確認していただく必要があります。

注意 この製品は、住宅に電力を供給する低電圧配電線への接続、および住宅環境での使用を意図してい ません。低電圧配電線に接続、または住宅環境で使用すると、周囲の機器の無線受信に影響する場 合があります。

### **● ノイズフィルタの接続**

ノイズの影響が大きいときは、ノイズフィルタを接続してください。詳細[は48ページ「ノイズフィルタ」を](#page-47-0)ご覧ください。

#### **● サージアレスタの接続**

下記[の「設置・配線例」](#page-49-0)をご覧ください。

#### **▶ DC24 V雷源の接続**

EMC指令に適合した電源を使用してください。 配線にはツイストペアシールドケーブルを使用してください。配線方法[は47ページ「ノイズの伝播の防止」を](#page-46-0)ご覧くださ い。

#### **㓡** モーターケーブルの接続

モーターとドライバ間を延長するときは、当社の接続ケーブルまたは中継ケーブルを使用してください。品名[は55ペー](#page-54-0) [ジ](#page-54-0)でご確認ください。

**● 信号ケーブルの接続** 

[47ページ「ノイズの伝播の防止」を](#page-46-0)ご覧ください。

- **㓡** 接地方法
	- 接地した箇所に電位差が生じないよう、モーター、ドライバ、およびノイズフィルタを接地する線は、できるだけ太く、 最短距離で接地してください。
	- 接地ポイントには、広く、太く、均一な導電面を使用してください。
	- モーターとドライバは保護接地端子を接地してください。接地方法は[45ページ](#page-44-0)をご覧ください。

<span id="page-49-0"></span>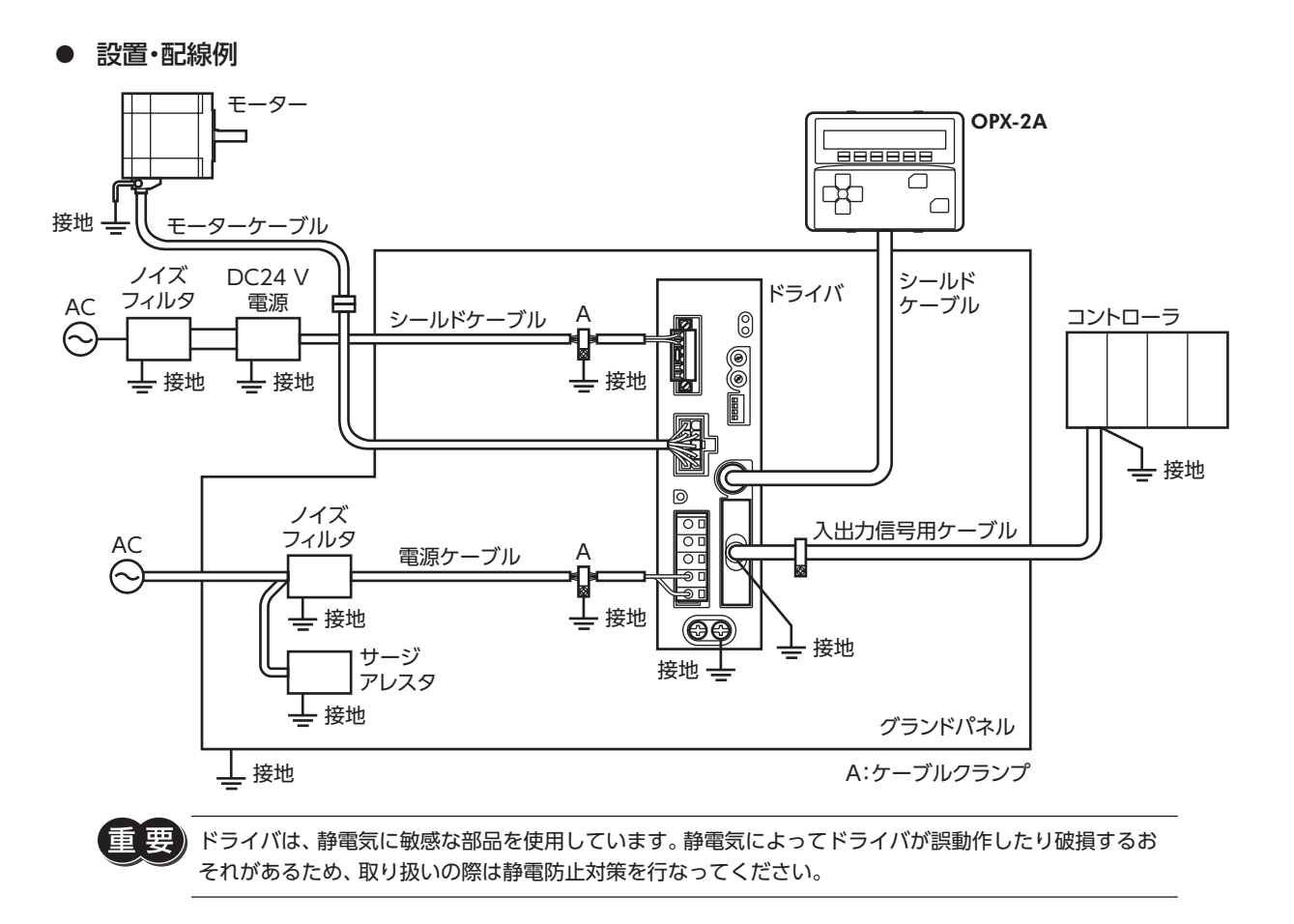

# 5 ガイダンス

はじめてお使いになるときはここをご覧になり、運転方法のながれについてご理解ください。

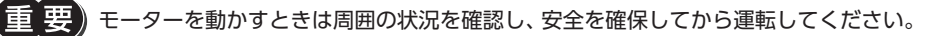

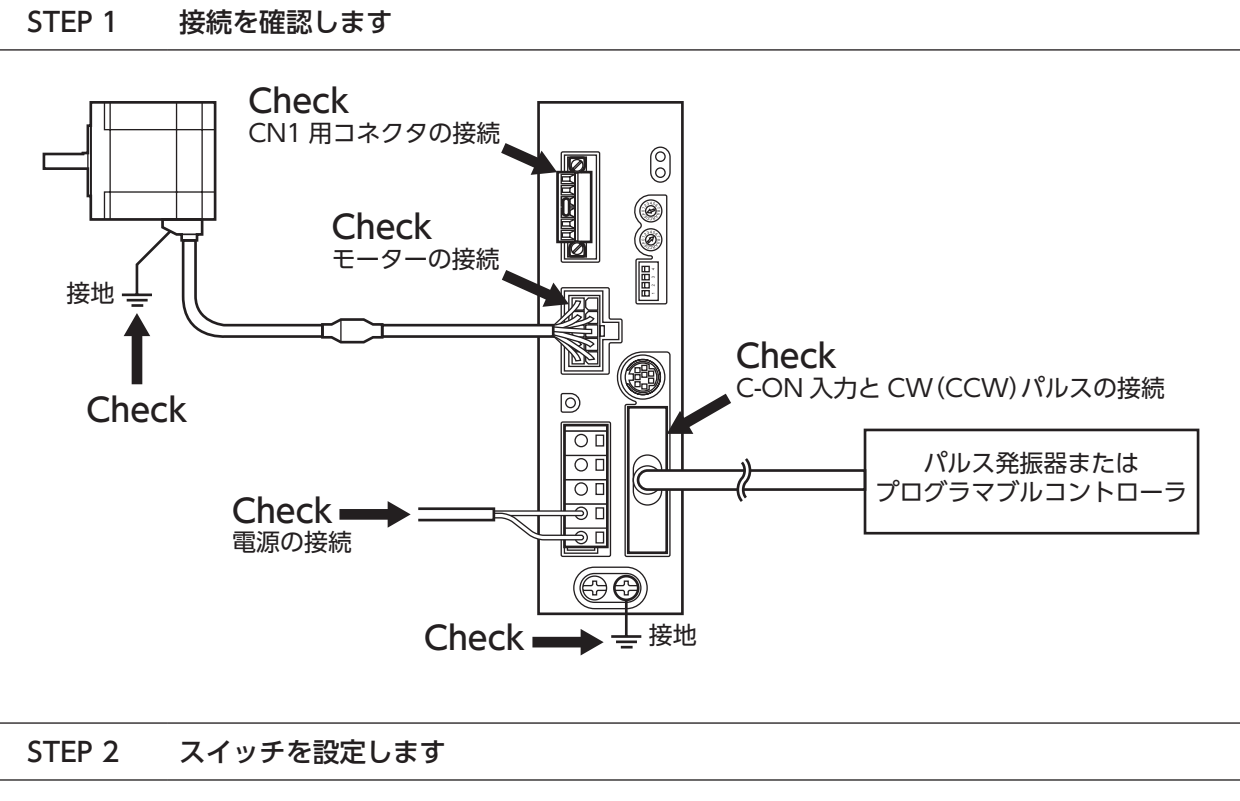

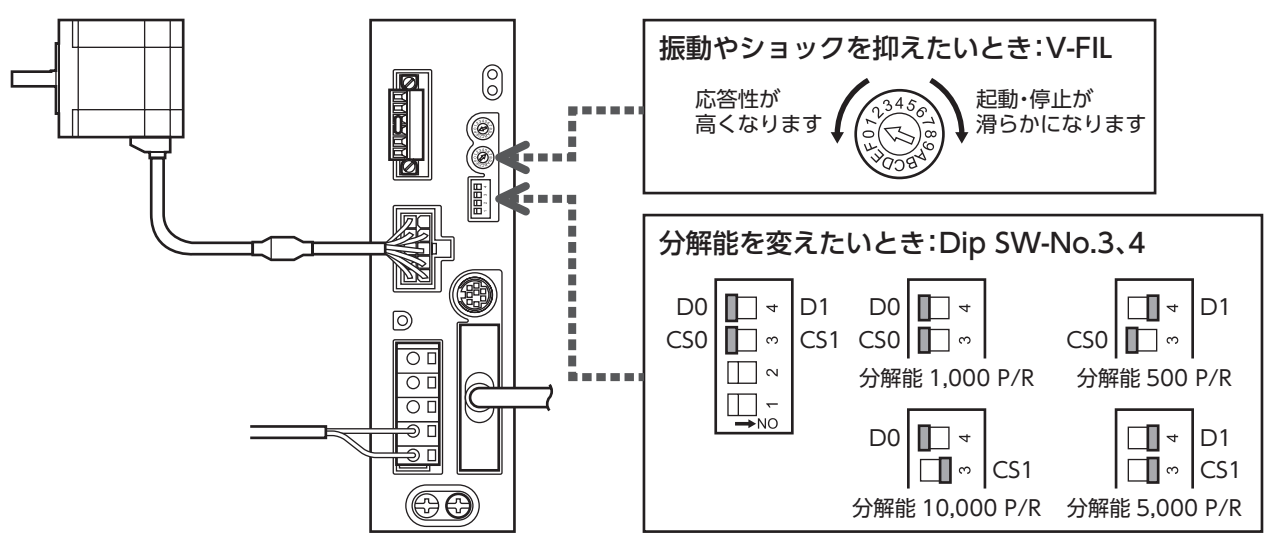

STEP 3 電源を投入し、LEDを確認します

LEDが図の状態になっていることを確認してください。

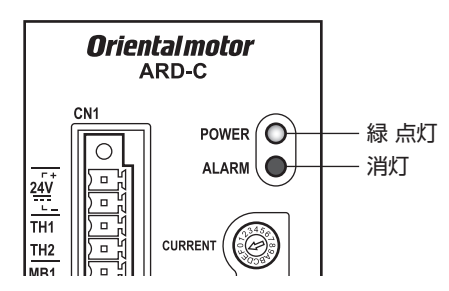

● ALARM LED (赤)が点滅しているとき: LEDの点滅回数を数え、アラーム内容を確認してください。(→[140ページ](#page-140-0))

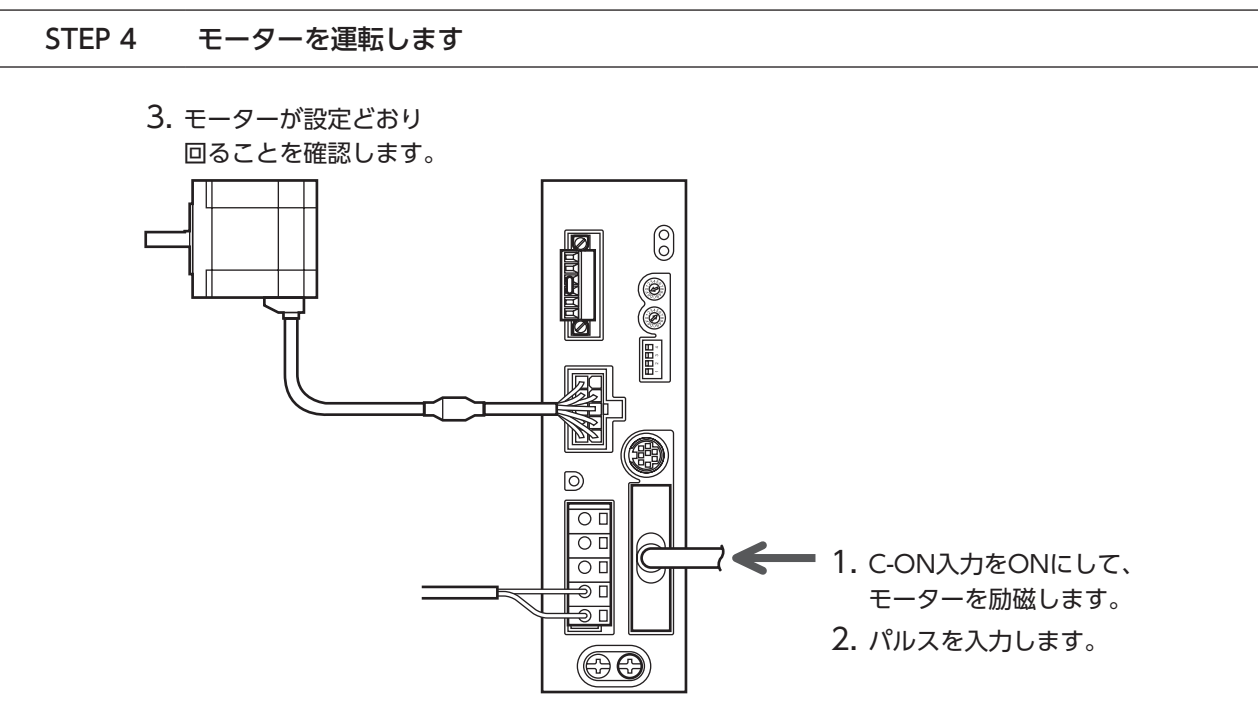

### STEP 5 うまく動かせましたか?

いかがでしたか。うまく運転できたでしょうか。

モーターが動かないときは、次の点を確認してください。

• C-ON入力はONになっていますか?

- CN1の回生抵抗サーマル端子(TH1とTH2)はジャンパー線で短絡されていますか?
- アラームが発生していませんか?
- 電源やモーターは確実に接続されていますか?

より詳細な設定や機能については、93ページ「4 [AC電源入力タイプ/DC電源入力タイプ](#page-92-0) 共通」をご覧ください。

# 6 設定

ドライバ正面のスイッチで、ドライバの機能を切り替えたり、設定する方法について説明します。

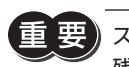

スイッチを操作するときは、ドライバの電源を切り、CHARGE LEDが消灯してから行なってください。 残留電圧によって感電するおそれがあります。

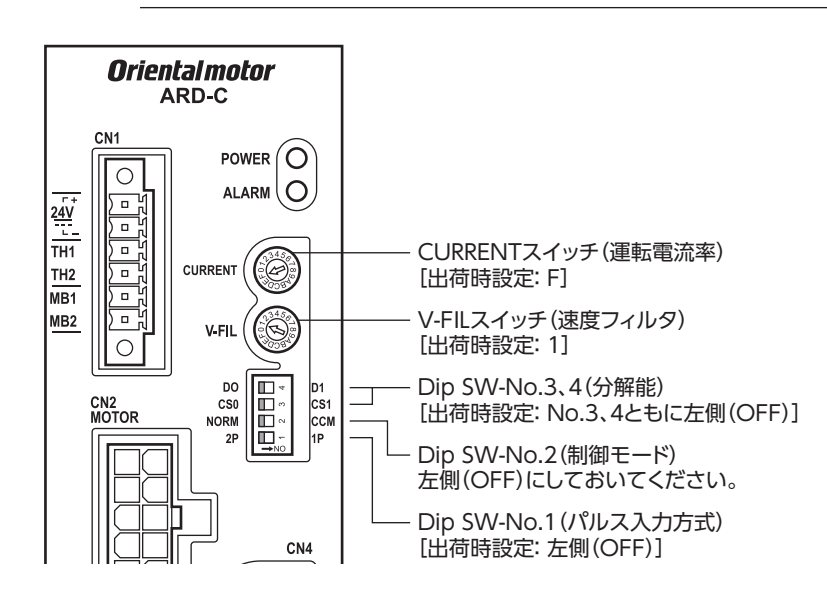

# 6-1 分解能

ギヤードモーターやアクチュエータなど、機構と組み合わせて使用するときに、分解能を設定してください。 Dip SW-No.3、4で、モーター出力軸1回転あたりの分解能を設定します。

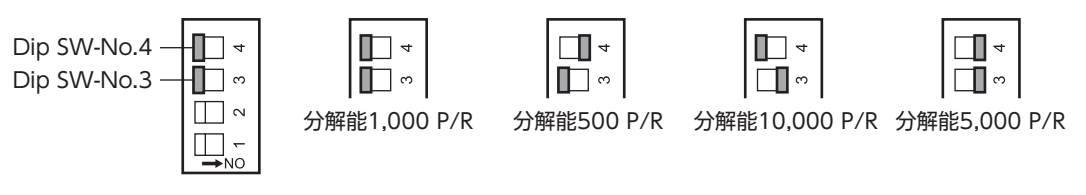

memo)

- Dip SWは電源の再投入後に有効になります。DC24 V電源を使用しているときは、DC24 V電源も再 投入してください。
	- CS入力で分解能を変更する場合、Dip SW-No.3は左側(OFF)にしてください。 Dip SW-No.3を右側(ON)に設定すると、CS入力をONにしても分解能は変更 されません。
- $\Box$  $\blacksquare$ L  $\Box$   $\circ$  $\mathbb{L}$  .  $\overline{M}$  $\overline{\phantom{a}}$

• 分解能の基本設定を変える場合[:103ページ](#page-102-0)

# 6-2 パルス入力方式

使用するコントローラ(パルス発振器)のパルス出力方式に合わせて、ドライバの パルス入力方式を設定します。Dip SW-No.1で設定してください。 Dip SW-No.1を左側(OFF):2パルス入力方式(CW入力とCCW入力を使うとき) Dip SW-No.1を右側(ON):1パルス入力方式(PLS入力とDIR入力を使うとき) Dip SW-No.1

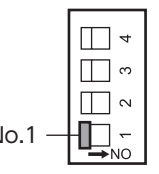

(memo) Dip SWは、電源の再投入後に有効になります。DC24 V電源を使用しているときは、DC24 V電源も再 投入してください。

• パルス入力方式の基本設定を変える場合[:105ページ](#page-104-0)

# 6-3 運転電流率

CURRENTスイッチで設定します。

CURRENTスイッチの「F」を100 %として、各目盛りに設定された運転電 流率(%)を最大出力電流に乗じた値で運転電流が設定されます。 運転電流は、0~Fまでの16段階を設定できます。負荷が軽く、トルクに余 裕があるときは、運転電流を少し低くすると、モーターの温度上昇を抑え ることができます。

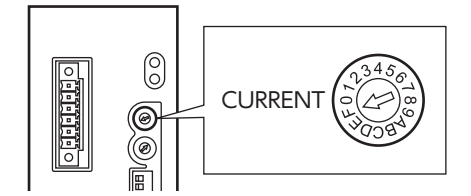

各目盛りに対する運転電流率は、次のようになります。

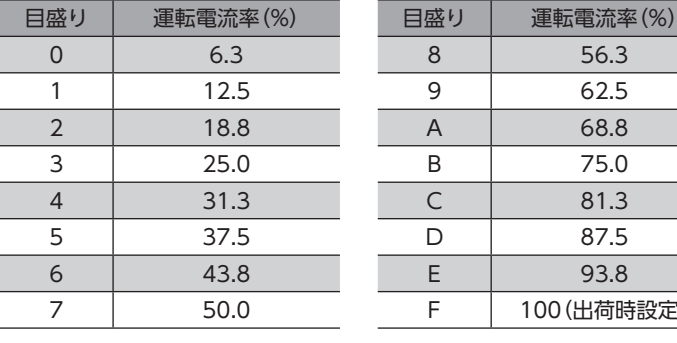

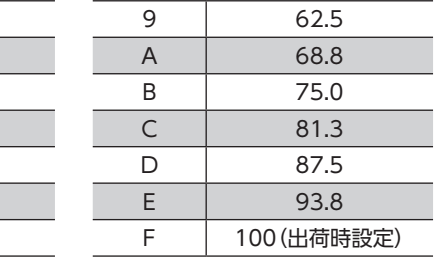

8 56.3

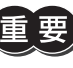

運転電流が低すぎると、モーターの起動や位置の保持に支障が出ることがあります。必要以上に低くしな いでください。

• 運転電流の基本設定を変える場合[:118ページ](#page-117-0)

## 6-4 速度フィルタ

V-FILスイッチで、入力パルスに対するモーターの応答性を調整できます。 速度フィルタは、0~Fまでの16段階を設定できます。

速度フィルタを高くすると、低速運転時の振動を抑えたり、起動・停止時の モーターの動きが滑らかになります。ただし、値を高くしすぎると、指令に 対する同期性は低下します。負荷や用途に合わせて、適切な値を設定して ください。

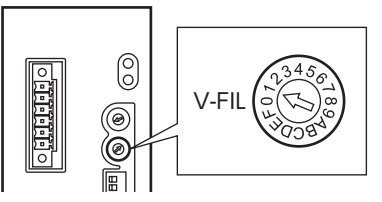

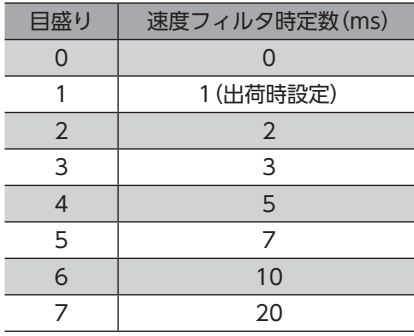

● V-FIL スイッチが 0 (最小) のとき ● V-FIL スイッチが F (最大) のとき

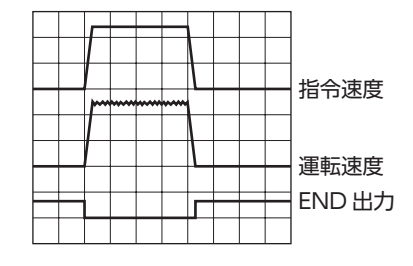

• 速度フィルタの基本設定を変える場合[:120ページ](#page-119-0)

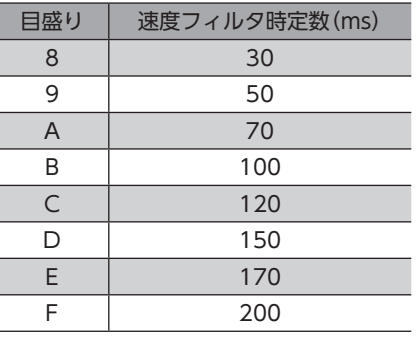

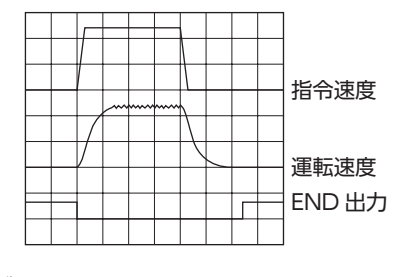

 $\mathsf{\mathsf{N}}$ [AC](#page-16-0)

# 7 ケーブル

<span id="page-54-0"></span>(memo) モーターを可動部分に取り付けるときは、可動ケーブルを使用してください。

# 7-1 接続ケーブルセット

モーターとドライバを接続するときに使用します。

電磁ブレーキ付モーター用は、モーター用と電磁ブレーキ用の2本組です。

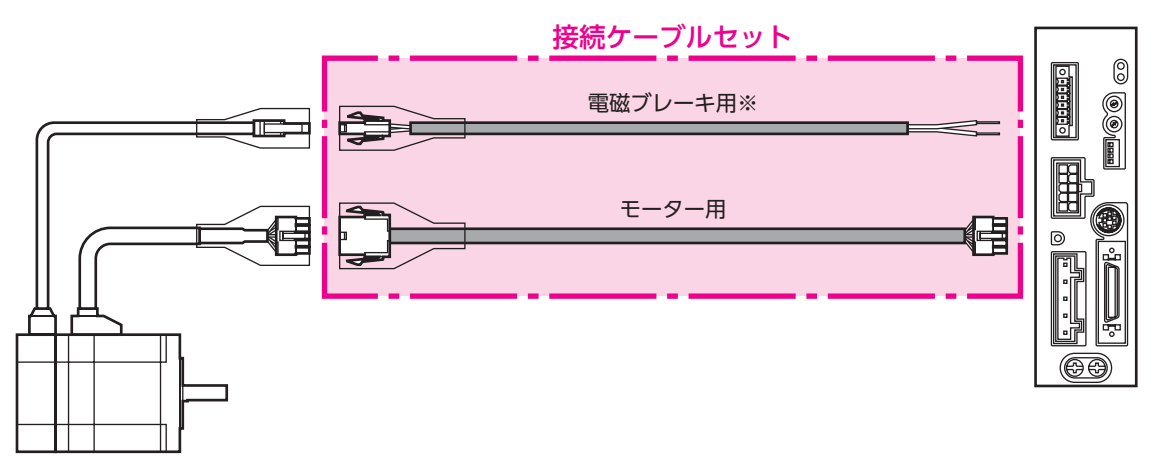

**● 接続ケーブルセット品名** 

※ 電磁ブレーキ付モーターのとき。

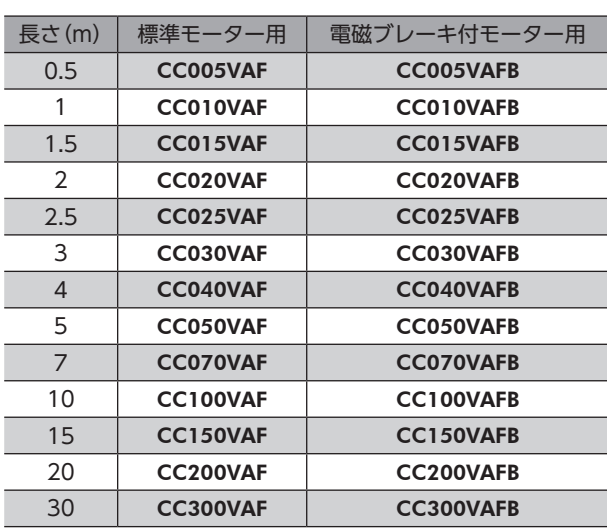

**● 可動接続ケーブルセット品名** 

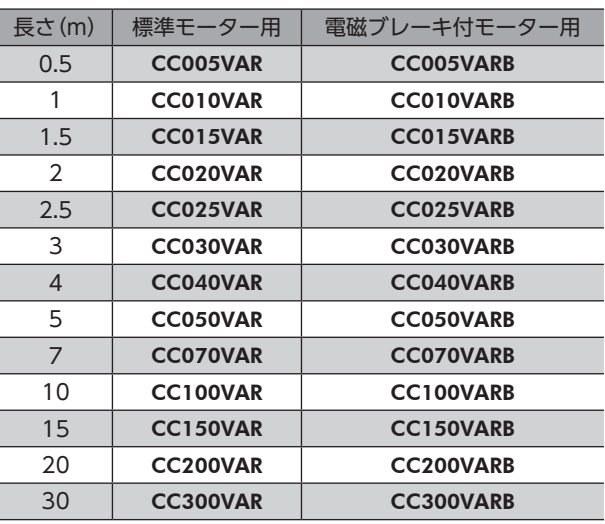

# 7-2 中継ケーブルセット

モーターとドライバ間の距離を離す場合、使用している接続ケーブルの長さが足りないときに使用してください。 中継ケーブルを接続ケーブルに継ぎ足して延長します。 電磁ブレーキ付モーター用は、モーター用と電磁ブレーキ用の2本組です。

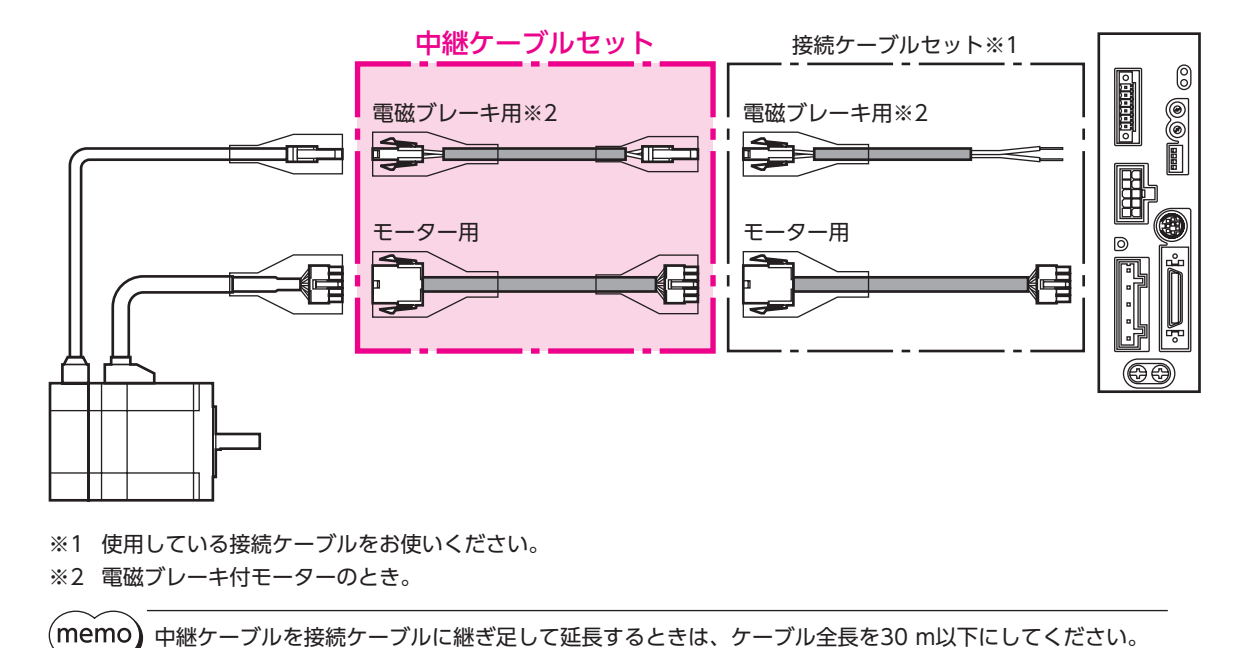

# **● 中継ケーブルセット品名**

## 長さ(m) 標準モーター用 電磁ブレーキ付モーター用 0.5 CC005VAFT CC005VAFBT 1 CC010VAFT CC010VAFBT 1.5 CC015VAFT CC015VAFBT 2 CC020VAFT CC020VAFBT 2.5 CC025VAFT CC025VAFBT 3 CC030VAFT CC030VAFBT 4 CC040VAFT CC040VAFBT 5 CC050VAFT CC050VAFBT 7 CC070VAFT CC070VAFBT 10 CC100VAFT CC100VAFBT 15 CC150VAFT CC150VAFBT 20 CC200VAFT CC200VAFBT

#### **● 可動中継ケーブルセット品名**

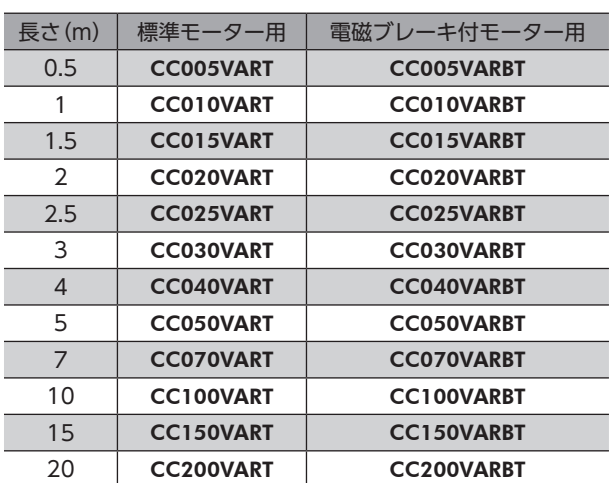

周辺機器

# 8 周辺機器

# 8-1 設定機器

# **▉** サポートソフト用通信ケーブル

サポートソフトMEXE02をインストールしたパソコンとドライバを接続するときは、必ずお買い求めください。 PCインターフェースケーブルとUSBケーブルの2本1組です。パソコンとの接続はUSBになります。 MEXE02はWEBサイトからダウンロードできます。

品名:CC05IF-USB(5 m)

## **▉** データ設定器

ARシリーズのパラメータ設定が簡単に行なえるほか、モニタとしてもお使いいただけます。

<span id="page-56-2"></span>品名:OPX-2A

# 8-2 配線サポート機器

## **▉** 回生抵抗

巻下げ運転などの上下駆動や、大慣性の急激な起動・停止が頻繁に繰り返されるときに接続してください。 過電圧保護のワーニングやアラームが発生した場合は必ず接続してください。 品名:RGB100

## **▉** 入出力信号用ケーブル

<span id="page-56-0"></span>耐ノイズ性に優れた、ドライバの入出力信号用(36極)のシールドケーブルです。 接地に便利なアース線がケーブル両端から出ています。

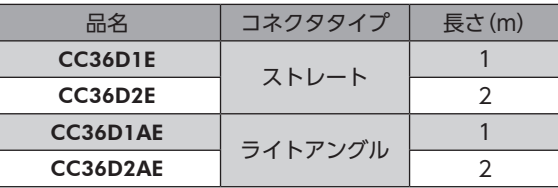

## **■ コネクタ-端子台変換ユニット**

ドライバと上位コントローラを端子台で接続できます。 シールドケーブルを使用しています。接地に便利なアース線がケーブル両端から出ています。

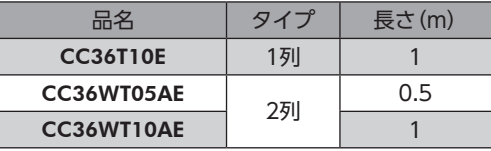

## **▉** 耐ノイズ用パルス出力変換器

<span id="page-56-1"></span>オープンコレクタ出力で出力されたパルス信号を、差動出力で再び出力することにより、耐ノイズ性に優れたパルス信号に 変換します。

品名:VCS06

## **■ サージ電圧吸収用CR回路**

リレー接点部で発生するサージを抑制する効果があります。リレーやスイッチの接点保護にお使いください。 品名:EPCR1201-2

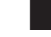

## ■ CR回路モジュール

リレー接点部で発生するサージを抑制する効果があります。リレーやスイッチの接点保護にお使いください。 コンパクトな基板にサージ電圧吸収用CR回路を4個搭載し、DINレールに取り付け可能です。端子台接続にも対応している ため、簡単で確実に配線できます。

品名:VCS02

# DC電源入力タイプ 3

ARシリーズDC電源入力タイプのドライバに特有な内容について説明しています。

## ◆もくじ

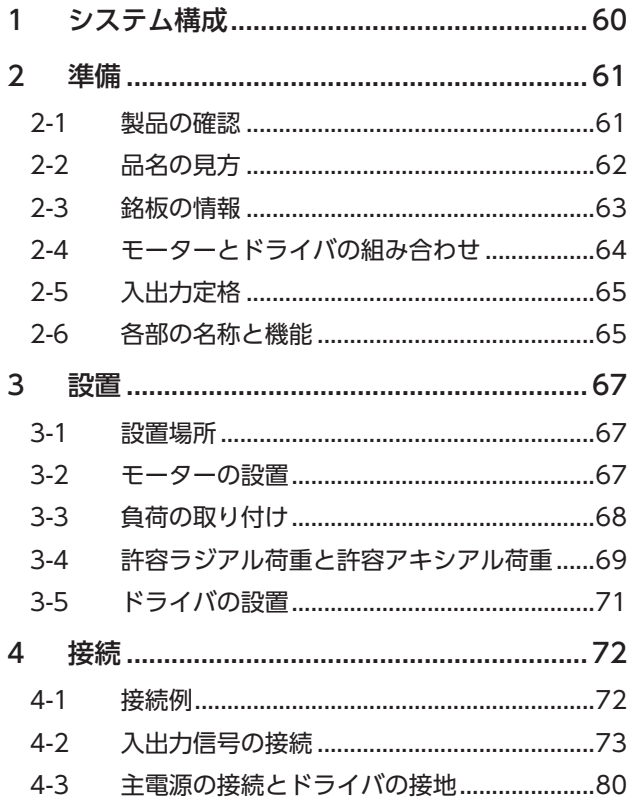

<span id="page-58-0"></span>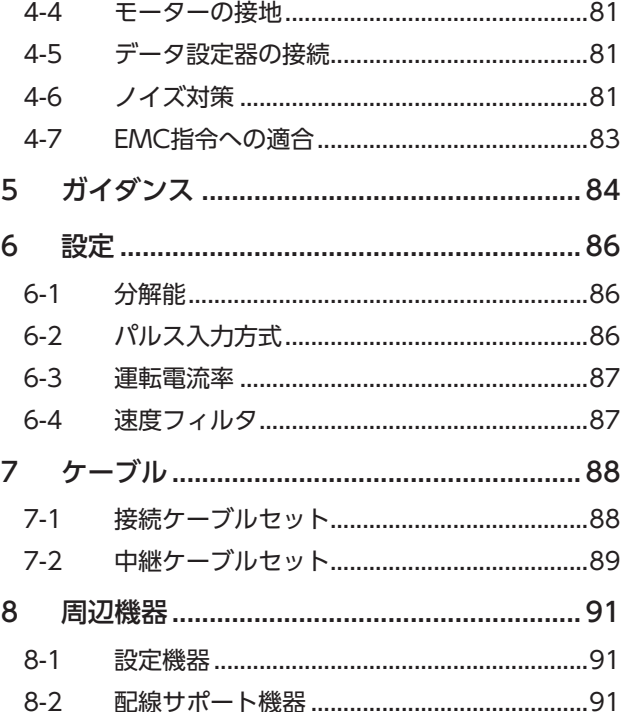

# <span id="page-59-0"></span>システム構成

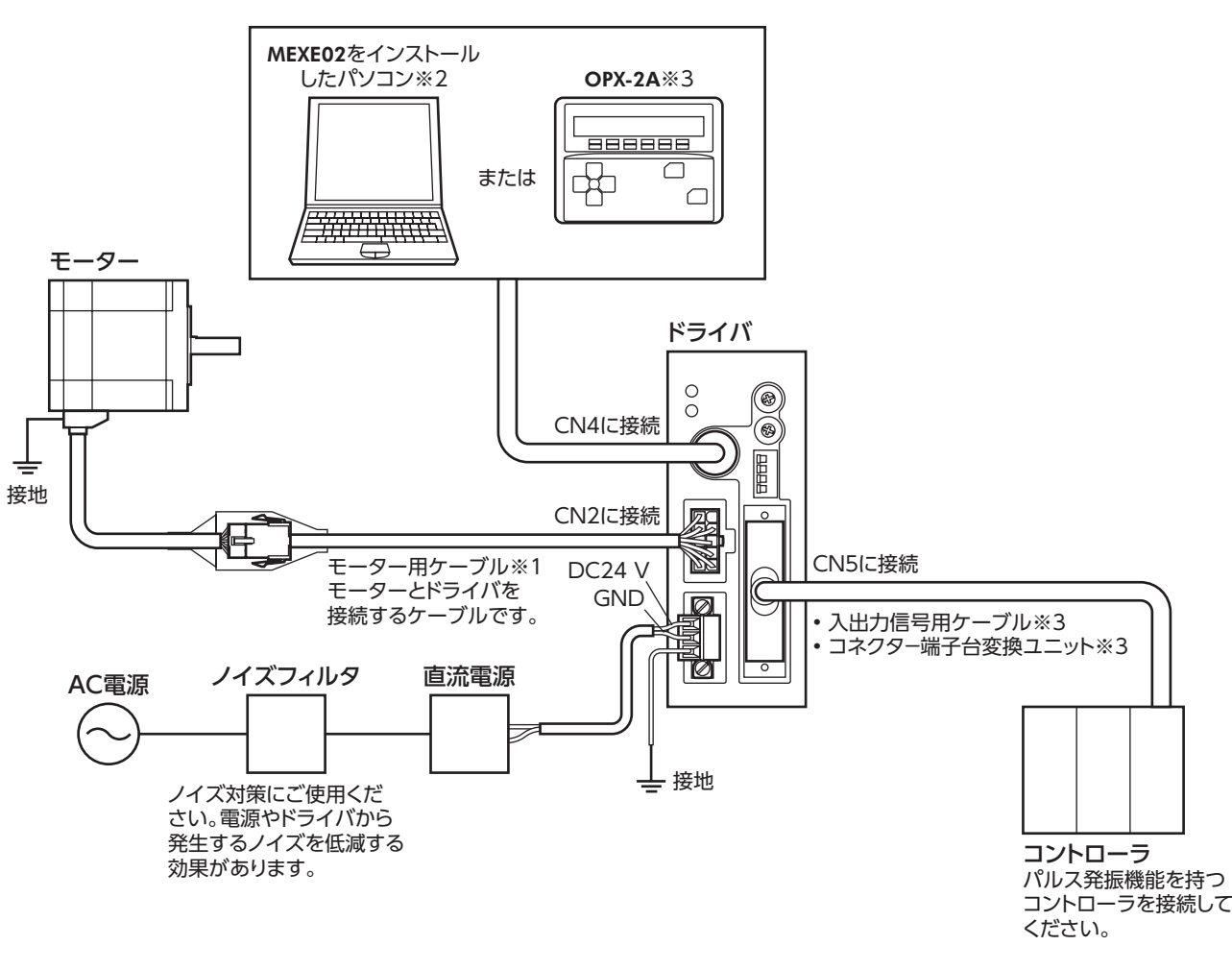

ARシリーズ パルス列入力タイプは、C-ON入力をONにしてパルスを入力するだけで、モーターを運転できます。

- ※1 当社でご用意しています。別途お買い求めください。
- ※2 パソコンはお客様側でご用意ください。ドライバとの接続には、当社のサポートソフト用通信ケーブルCC05IF-USB を使用してください。
- ※3 当社でご用意してしている周辺機器です。

 $\omega$ [DC](#page-58-0)

<span id="page-60-0"></span>確認していただきたい内容や、各部の名称と機能について説明します。

## 2-1 製品の確認

次のものがすべて揃っていることを確認してください。不足したり破損している場合は、お買い求めの支店・営業所までご 連絡ください。

### **㓡** モーター

- モーター.................................................................1台
- 平行キー.................................................................1個※1
- バリスタ.................................................................1個※2
- 安全にお使いいただくために ...............................1部
- APPENDIX UL Standards for AR Series..........1部※3
- ※1 ギヤードタイプに付属。ただし、次のギヤードタイプを除く。 THギヤード:ARM24-T、ARM46-T、ARM66-T PSギヤード:ARM24-PS PNギヤード:ARM24-N ハーモニックギヤード:ARM24-H
- ※2 電磁ブレーキ付に付属。
- ※3 UL規格認証品に添付。

### **㓡** ドライバ

- ドライバ.................................................................1台
- CN1用コネクタ(3ピン).......................................1個
- CN5用コネクタ(36ピン).....................................1個
- シール(CN5用).....................................................1枚※
- 安全にお使いいただくために ...............................1部
- ※ 他シリーズのコネクタと区別できるよう、CN5用コネクタに貼付してお使いください。

### 付属のコネクタ品番

CN5用コネクタには、スリーエム ジャパン株式会社製と日本モレックス合同会社製があります。 製品にはどちらか1つを付属しています。メーカー名はコネクタケースで確認してください。

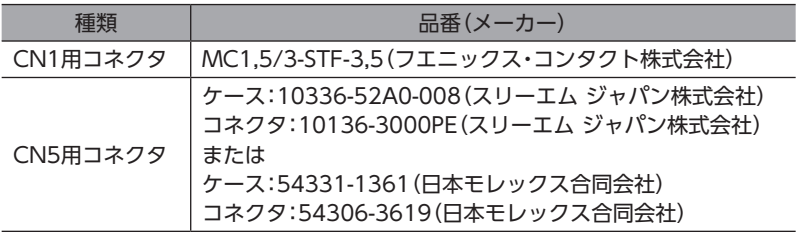

# <span id="page-61-0"></span>2-2 品名の見方

モーターとドライバの品名は、それぞれ製品の銘板に記載された品名で確認してください。銘板の見方について[は63ペー](#page-62-1) [ジ](#page-62-1)をご覧ください。

- **▉** モーター
- **標準タイプ**

ARM 2 4 S A 0 K 1 2 3 4 5 6 7

#### **㓡** ギヤードタイプ

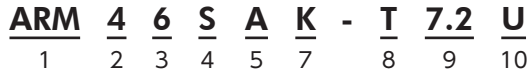

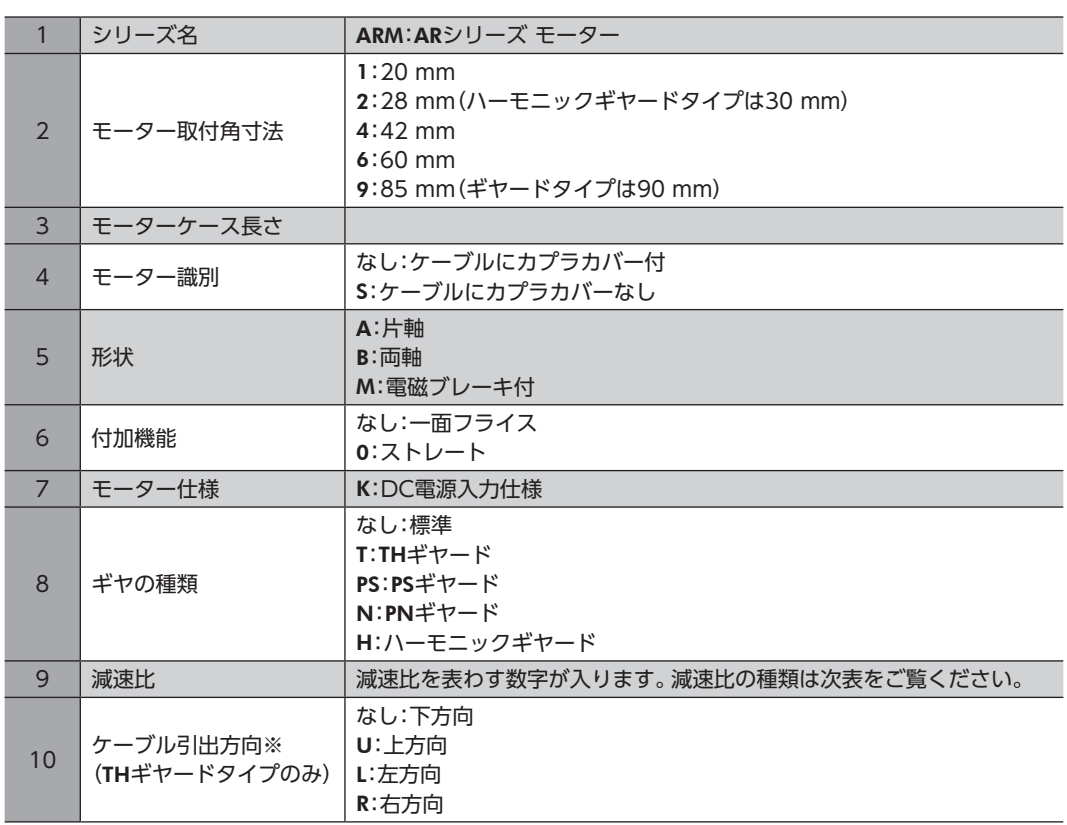

※ ケーブル引出方向は、出力軸を上側にして、出力軸面から 見たときの方向を表わしています。

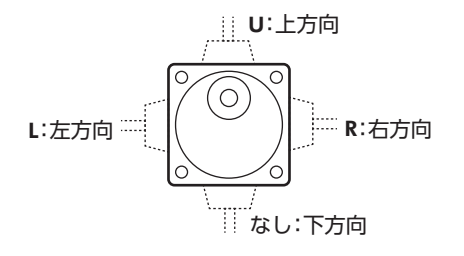

#### <span id="page-62-0"></span>減速比の種類

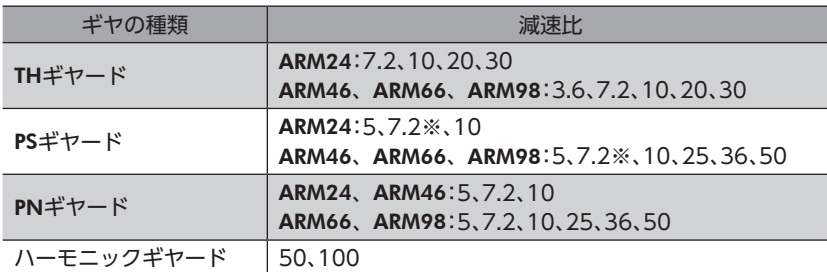

※ PSギヤードタイプの減速比7.2は、品名が「7」になります。

# **▉** ドライバ

ARD - K

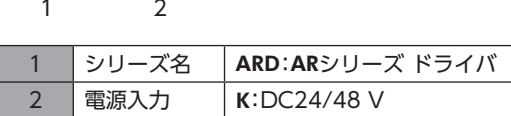

# 2-3 銘板の情報

<span id="page-62-1"></span>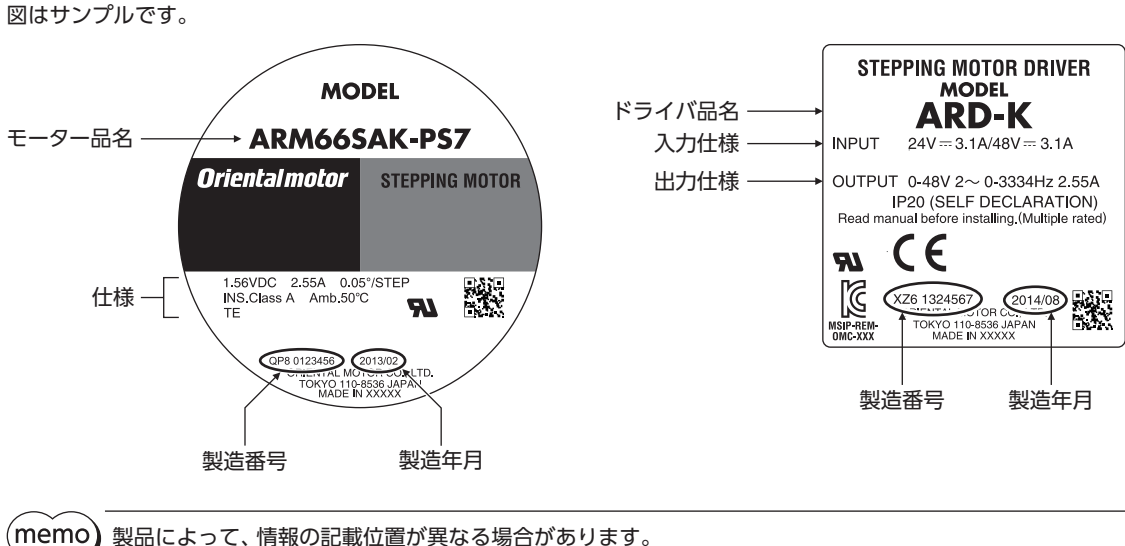

製品によって、情報の記載位置が異なる場合があります。

# <span id="page-63-0"></span>2-4 モーターとドライバの組み合わせ

## **■標準タイプ**

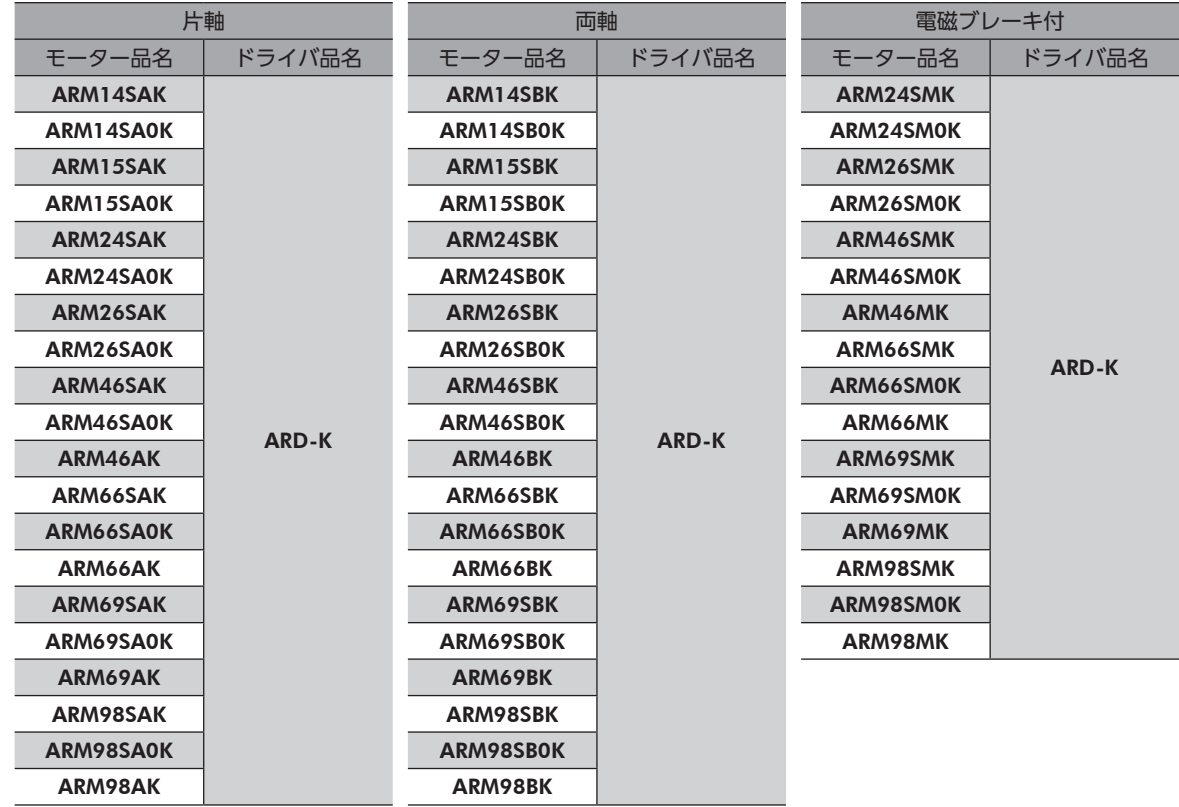

## **▉** ギヤードタイプ

- 品名の●には、減速比を表わす数字が入ります。
- 品名の◆には、ケーブル引出方向を表わすU(上方向)、L(左方向)、R(右方向)のどれかが入ります。 ケーブル引出方向が下方向の場合、はありません。

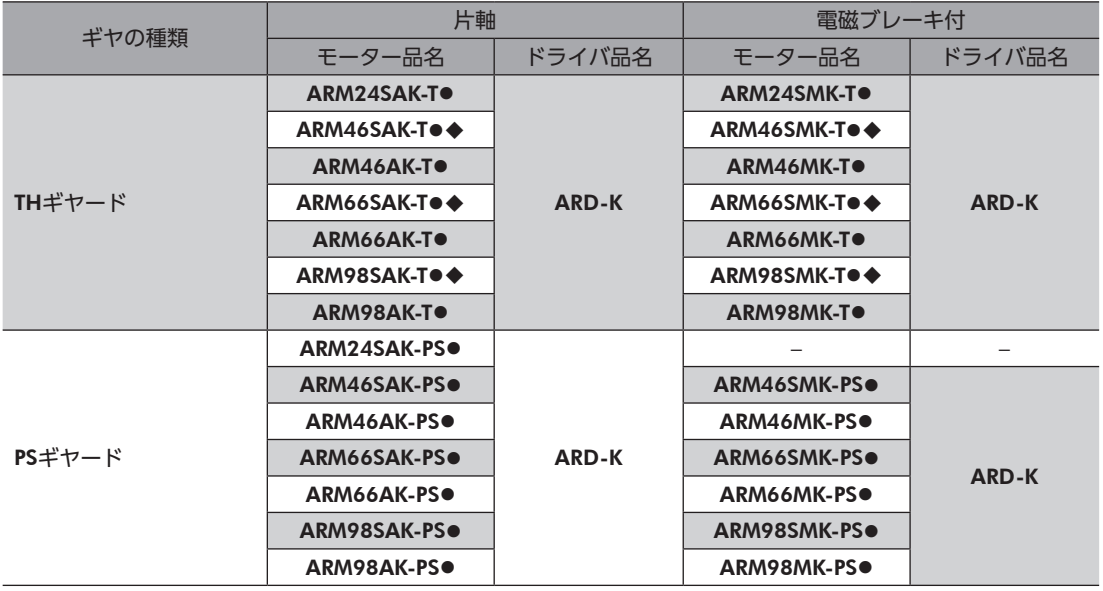

<span id="page-64-0"></span>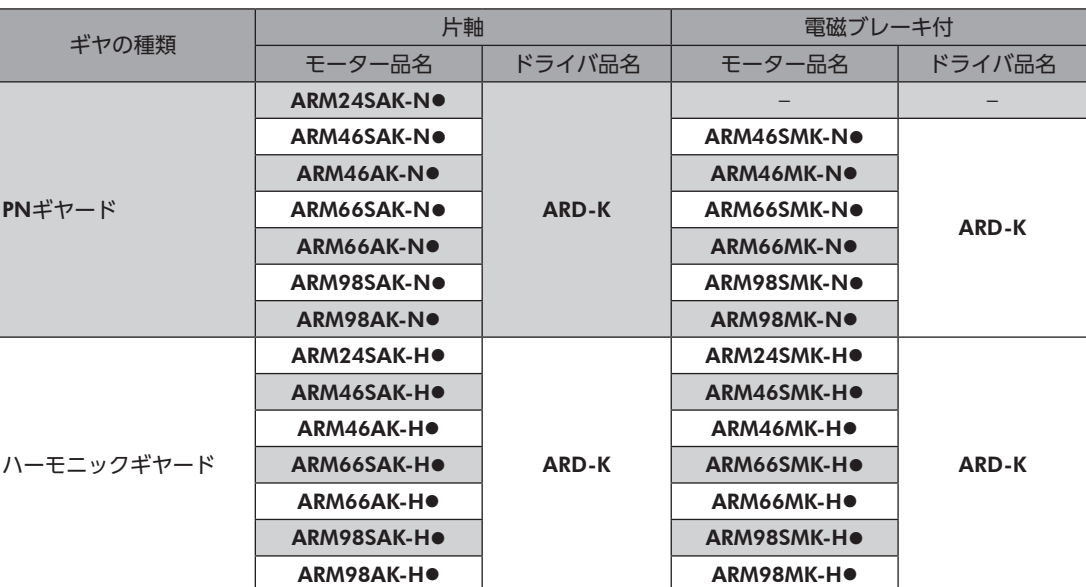

# 2-5 入出力定格

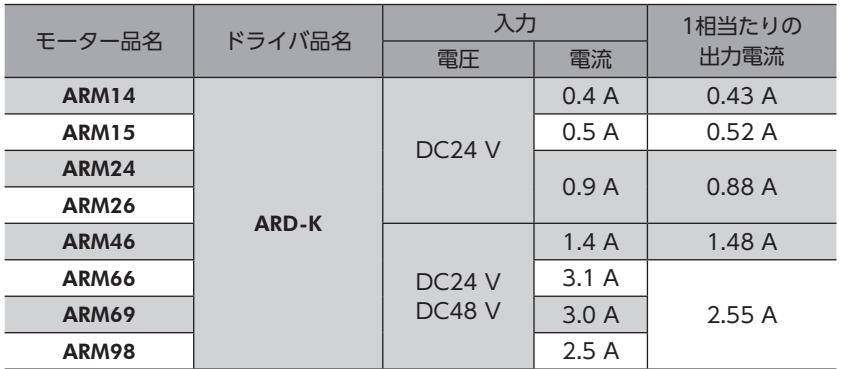

# 2-6 各部の名称と機能

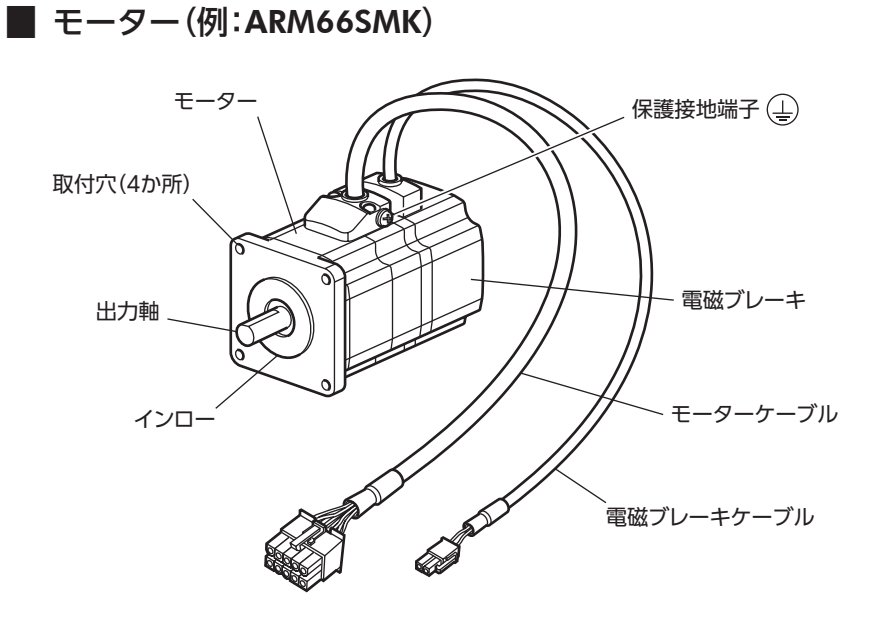

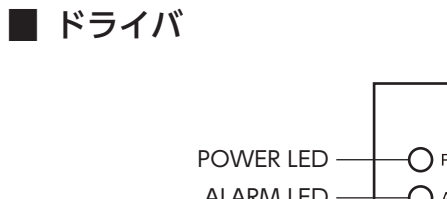

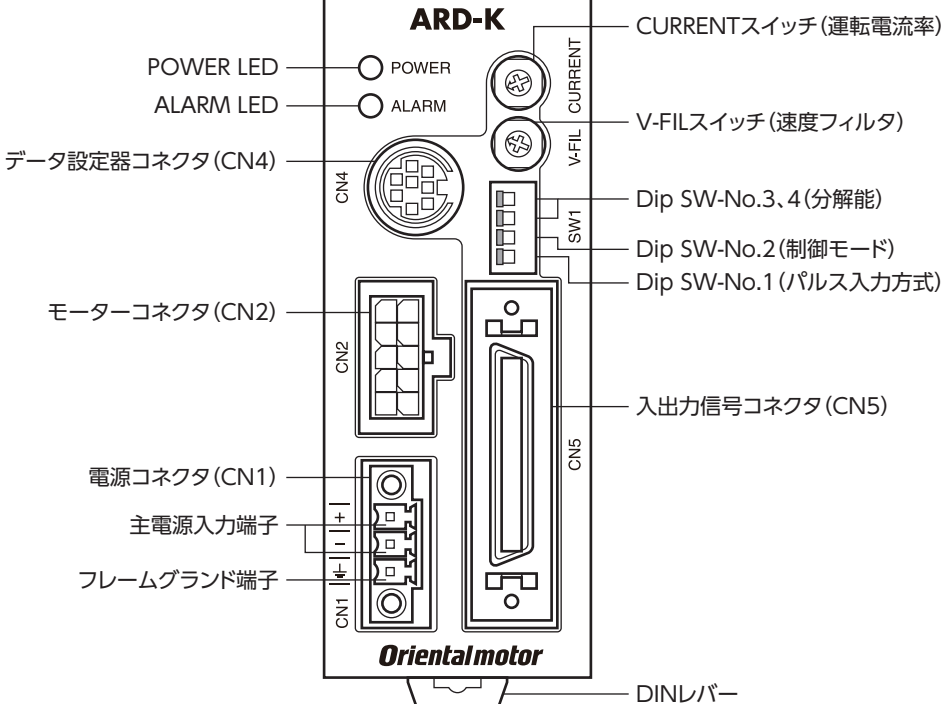

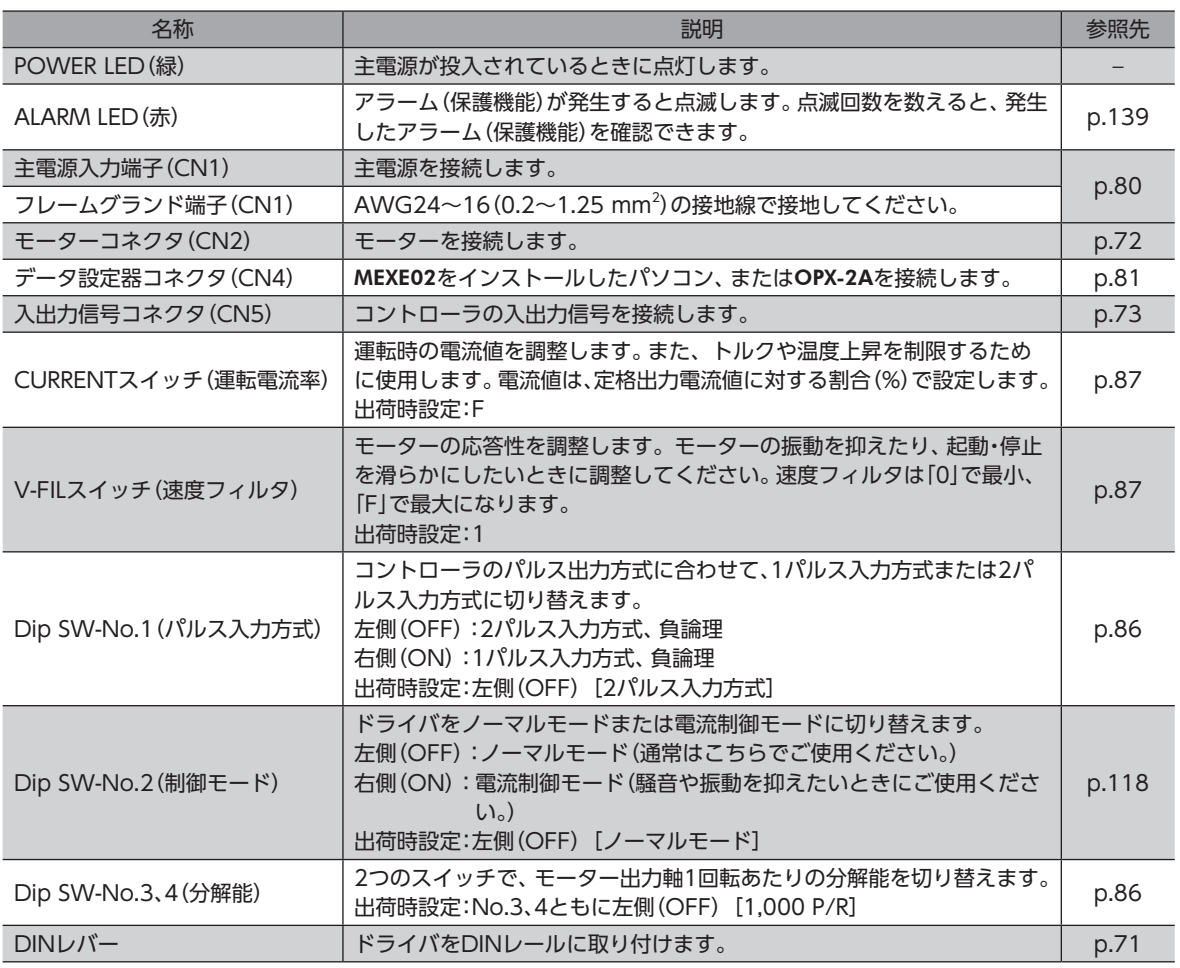

# <span id="page-66-0"></span>3 設置

モーター、ドライバの設置場所と設置方法について説明します。

## 3-1 設置場所

モーター、ドライバは、機器組み込み用に設計、製造されています。 風通しがよく、点検が容易な次のような場所に設置してください。

- 屋内に設置された筐体内(換気口を設けてください)
- 使用周囲温度 モーター:−10~+50 °C(凍結しないこと)
	- ハーモニックギヤードタイプ:0~+40 °C(凍結しないこと) ドライバ:0~+50 °C(凍結しないこと)
- 使用周囲湿度 85 %以下(結露しないこと)
- 爆発性雰囲気、有害なガス(硫化ガスなど)、および液体のないところ
- 直射日光が当たらないところ
- 塵埃や鉄粉などの少ないところ
- 水(雨や水滴)、油(油滴)、およびその他の液体がかからないところ
- 塩分の少ないところ
- 連続的な振動や過度の衝撃が加わらないところ
- 電磁ノイズ(溶接機、動力機器など)が少ないところ
- 放射性物質や磁場がなく、真空でないところ
- 海抜1,000 m以下

# 3-2 モーターの設置

モーターの設置方向に制限はありません。

放熱性や振動防止を考慮し、できるだけ強固な金属面へ確実に取り付けてください。 締付トルクの値は推奨値です。取り付ける金属板の設計条件に合わせて、適切なトルクで締め付けてください。

**㓡** 設置方法A

**㓡** 設置方法B

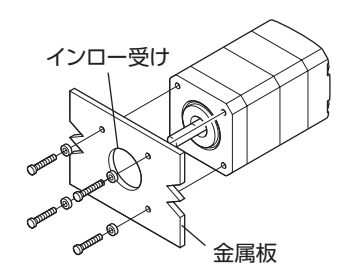

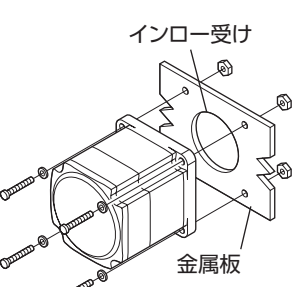

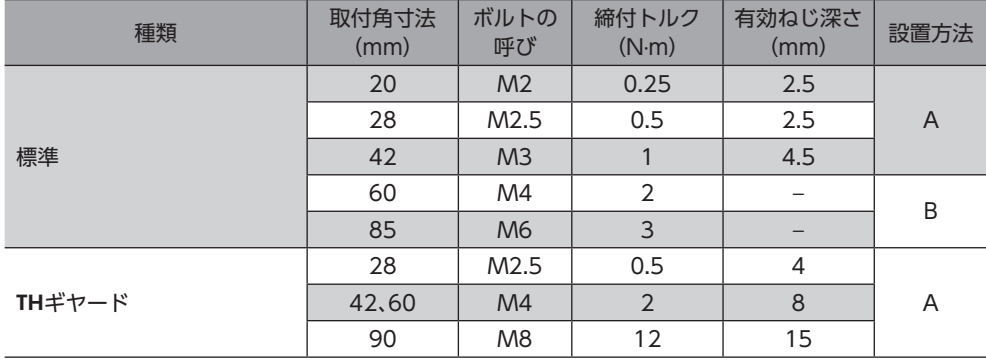

<span id="page-67-0"></span>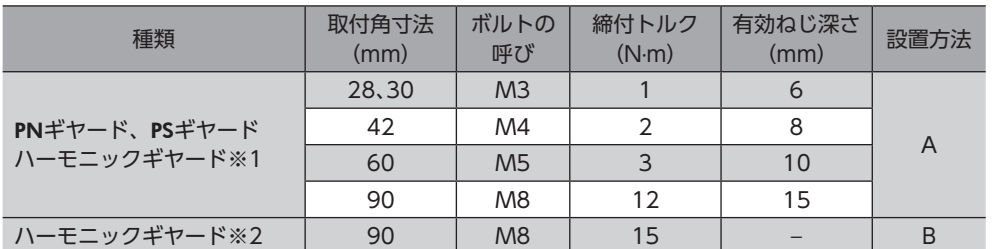

※1 ARM24、ARM46、ARM66タイプのみ。

※2 ARM98タイプのみ。

# 3-3 負荷の取り付け

モーターに負荷を取り付けるときは、モーター出力軸と負荷の軸中心線を揃えてください。 当社でもフレキシブルカップリングを用意しています。

- モーター出力軸と負荷を連結するときは、心出し、ベルトのテンション、プーリーの平行度などに注意 してください。また、カップリングやプーリーのねじは確実に締め付けてください。
	- カップリングやプーリーをモーター出力軸に取り付けるときは、出力軸や軸受け(ボールベアリング)に 損傷を与えないでください。
	- モーター出力軸を改造したり、機械加工をしないでください。軸受け(ボールベアリング)が損傷して、 モーターが破損する原因になります。
	- 平行キーをギヤ出力軸から取り外すときに、ハンマーなどで強い力を加えないでください。出力軸や軸 受け(ボールベアリング)が破損する原因になります。

#### **㓡** カップリング連結のとき

モーター出力軸と負荷の軸中心線を一直線にしてください。

#### **㓡** ベルト連結のとき

モーター出力軸と負荷の軸を平行にし、両プーリーの中心を結ぶ線と軸を直角にしてください。

#### **㓡** ギヤ連結のとき

モーター出力軸とギヤ軸を平行にし、ギヤ歯面の中心に正しくかみ合わせてください。

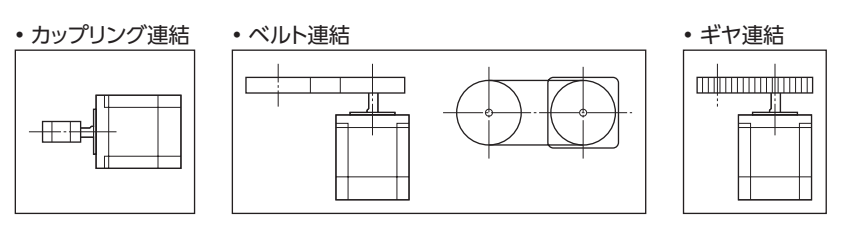

#### **● キー締結のとき(ギヤードモーター)**

キーみぞ加工されたギヤ出力軸と負荷を結合するときは、負荷側にキーみぞ加工をして、付属のキーで負荷とギヤ出力軸を 固定してください。

#### **㓡** ハーモニックギヤードタイプ:負荷をフランジ面に取り付けるとき

ハーモニックギヤードタイプ(ARM98を除く)は、フランジ面にある負荷 取付用ねじ穴を使用して、負荷を直接ギヤに取り付けることができます。

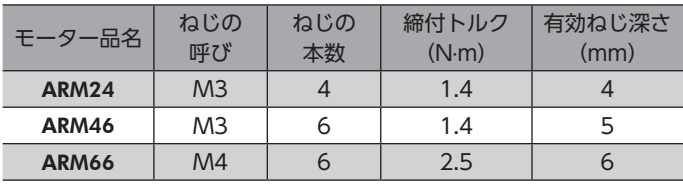

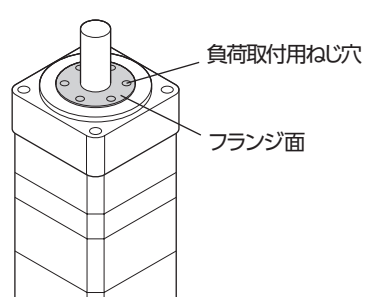

(memo)• 負荷をフランジ面に取り付ける場合、出力軸のキーみぞを併用して負荷を固定することはできません。 • モーターを取り付けている金属板やねじと、負荷が干渉しないように設計してください。

こうしょう こうしょう こうしゃ こうしゃ こうしゃ アイ・プレーター しゅうしゃ かんきょう かんきょう しゅうしょう しゅうしゅう しゅうしゅう しゅうしゃ アイ・プレーター しゅうしゃ しゅうしゃ しゅうしゃ

#### 設置

# <span id="page-68-0"></span>3-4 許容ラジアル荷重と許容アキシアル荷重

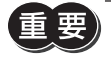

• ラジアル荷重やアキシアル荷重が許容値を超えると、繰り返し荷重によってモーターの軸受け(ボール ベアリング)や出力軸が疲労破損にいたる原因になります。

(memo) PSギヤードタイプとPNギヤードタイプは、ラジアル荷重またはアキシアル荷重のどちらかが作用した場 合に、寿命が20,000時間を満たす値を許容値としています。

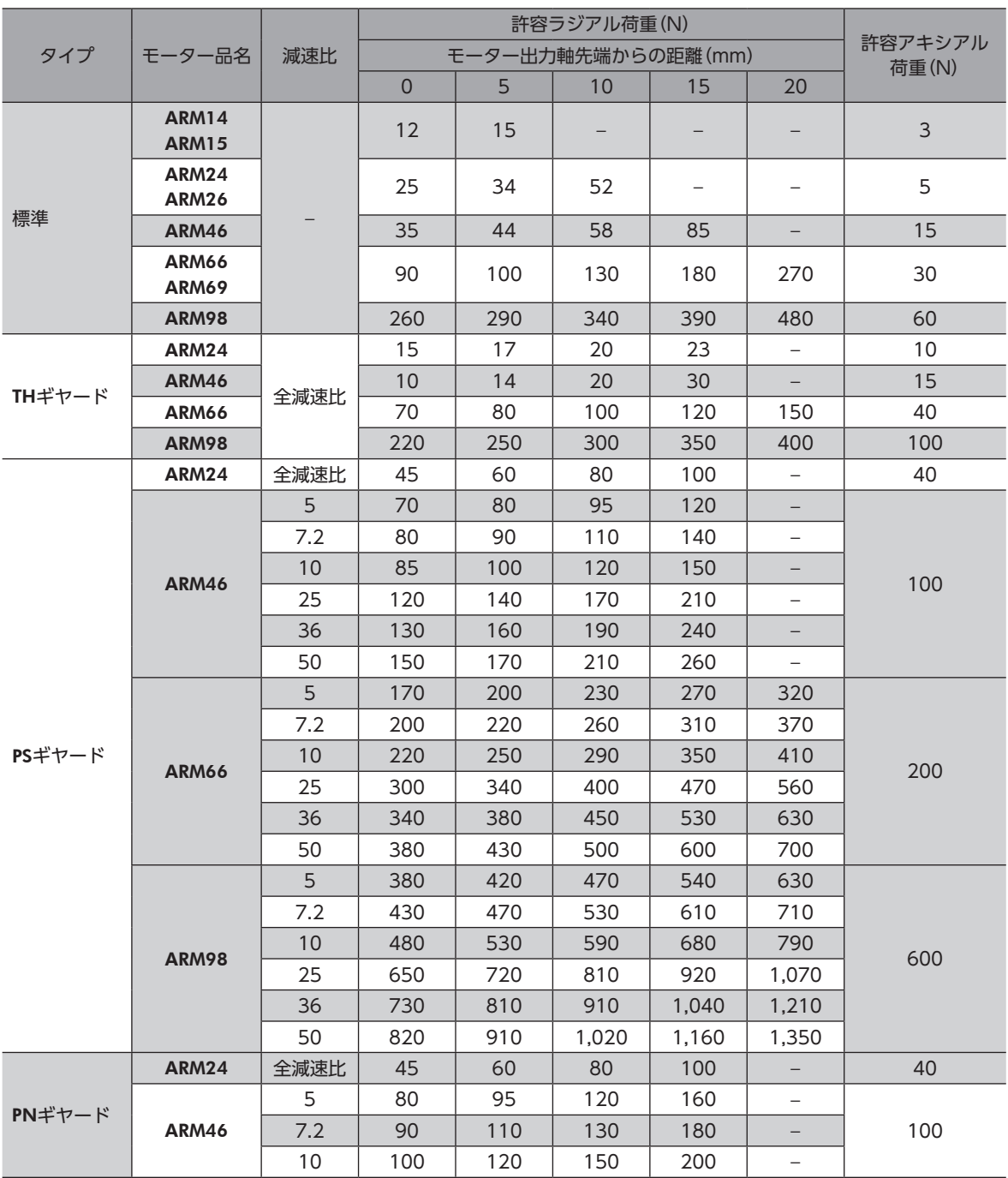

<sup>•</sup> 両軸タイプのときは、モーター出力軸の反対側の出力軸に、負荷トルク、ラジアル荷重、およびアキシ アル荷重を加えないでください。

設置

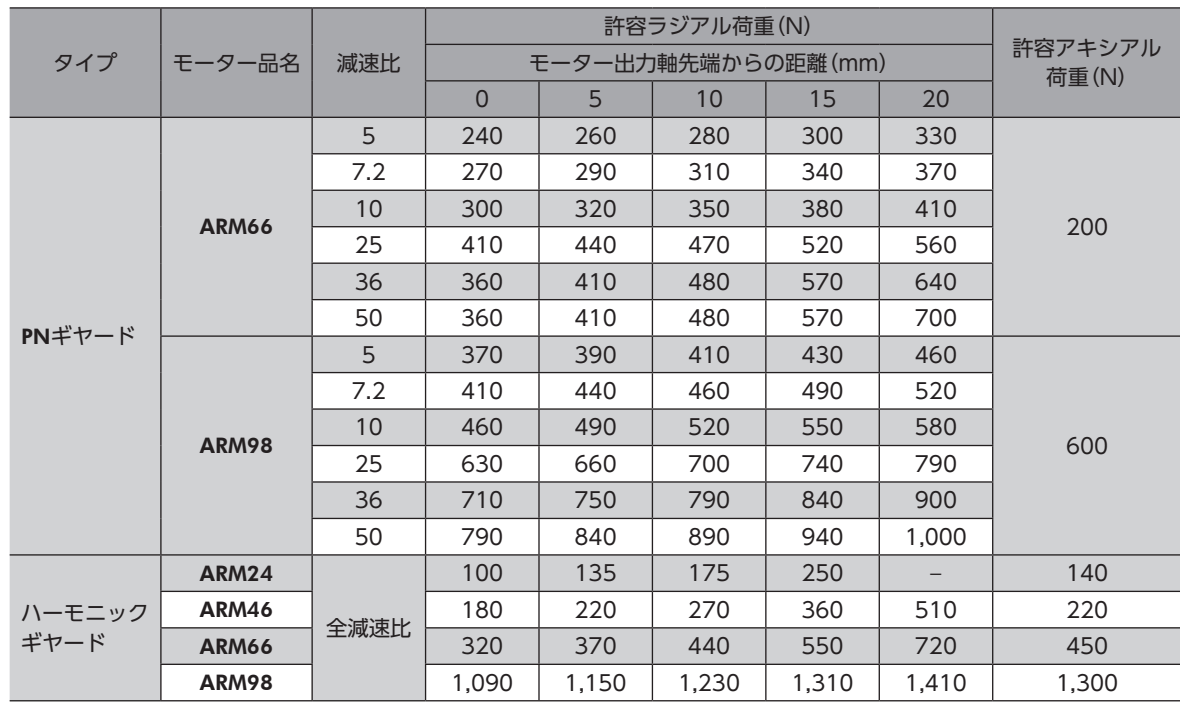

## ■ ハーモニックギヤードタイプの許容モーメント荷重

アームやテーブルをフランジ面に取り付けるときに、偏心荷重 が加わる場合は、表の許容値を超えないでください。 モーメント荷重は、次の計算式で算出してください。

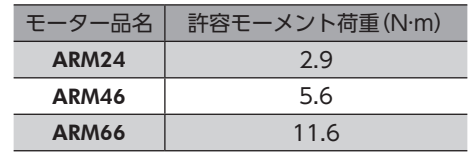

## **㓡** 例1:出力フランジの中心から距離Lの位置に外力Fが加わる場合

L:出力フランジ中心からの距離(m) F:外力(N) モーメント荷重M[N・m]= F × L

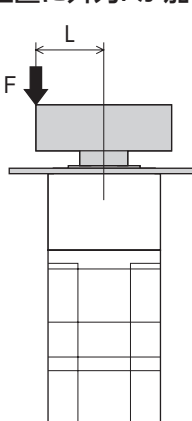

**● 例2:出力フランジの取付面から距離Lの位置に外力Fが加わる場合** 

L:出力フランジ取付面からの距離(m) F:外力(N)

モーメント荷重M[N·m] = F × (L + 係数a)

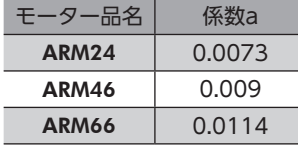

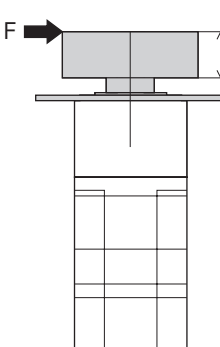

L

こうしょう こうしょう こうしゃ こうしゃ こうしゃ アイ・プレーター しゅうしゃ かんきょう かんきょう しゅうしょう しゅうしゅう しゅうしゅう しゅうしゃ アイ・プレーター しゅうしゃ しゅうしゃ しゅうしゃ

ω

 $\omega$ [DC](#page-58-0)

# <span id="page-70-0"></span>3-5 ドライバの設置

<span id="page-70-1"></span>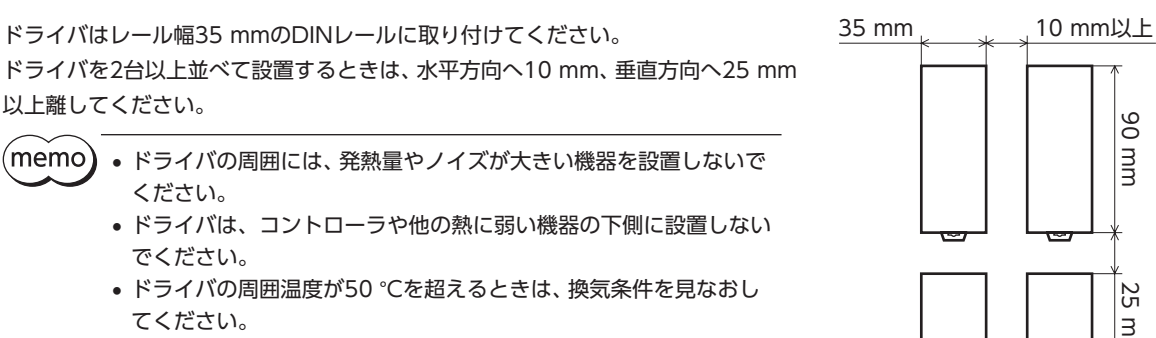

• ドライバは、必ず垂直(縦位置)に設置してください。

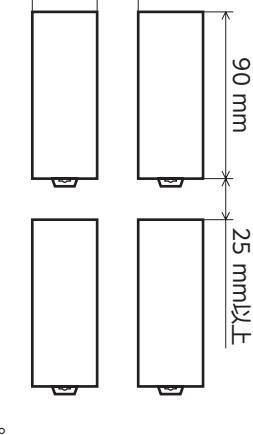

- 1. ドライバのDINレバーを引き下げてロックし、背面にあるフックをDINレールに掛けます。
- 2. ドライバをDINレールに押し当て、DINレバーを押し上げて固定します。
- 3. エンドプレートでドライバの両側を固定します。

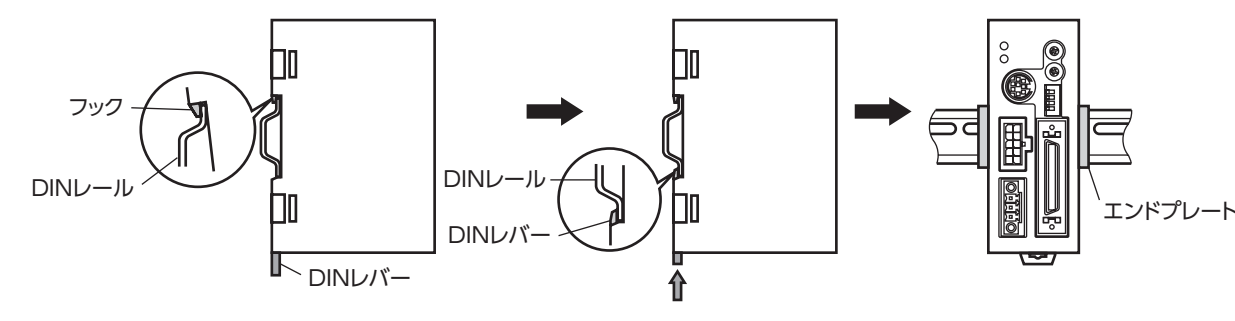

### DINレールから取り外すとき

マイナスドライバなどでDINレバーを引き下げてロックし、ドライバを下から 持ち上げて取り外します。DINレバーを引き下げるときは、10~20 N程度の 力を加えてください。力を加えすぎると、DINレバーが破損します。

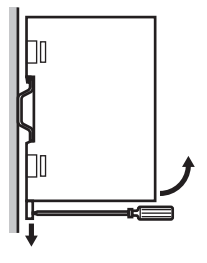

外形図(単位:mm)

質量:0.17 kg

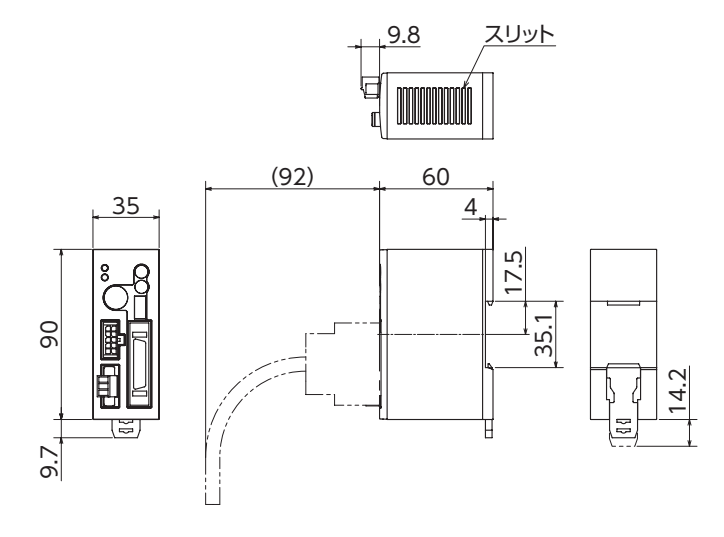

# <span id="page-71-0"></span>4 接続

ドライバとモーター、入出力信号、電源の接続方法、および接地方法について説明します。 また、ノイズ対策、EMC指令に適合させるための設置・配線方法についても説明しています。

<span id="page-71-1"></span>警告 感電防止のため、配線が終わるまでは電源を入れないでください。

# 4-1 接続例

重

図は、電磁ブレーキ付モーターの場合です。

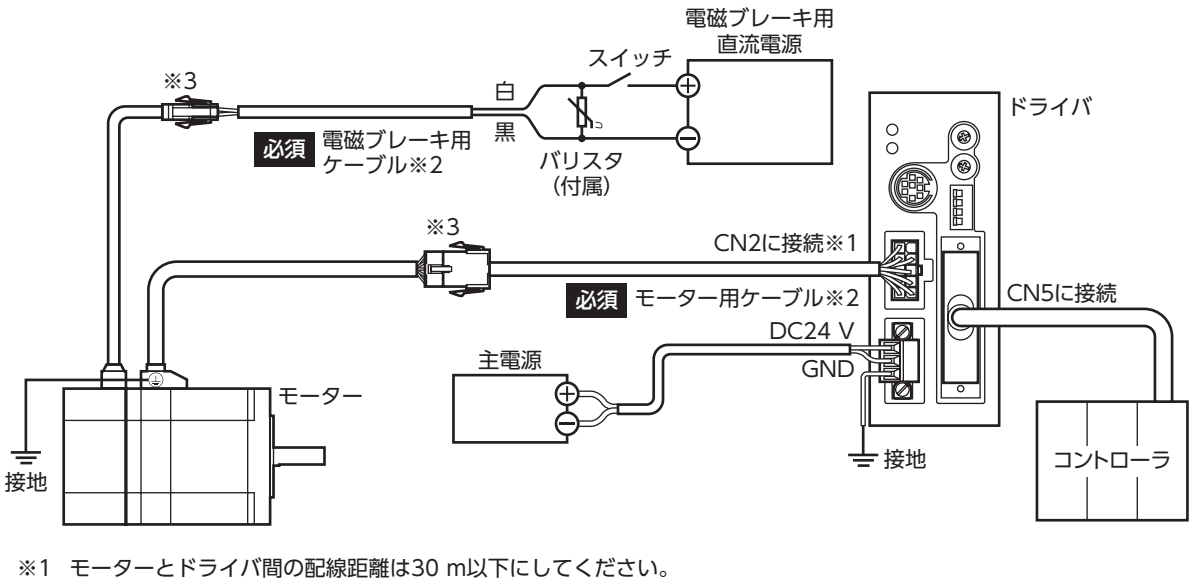

※2 当社でご用意しています。別途お買い求めください。

※3 ケーブルにカプラカバーが付いている場合は、カプラカバーでコネクタ結合部を覆ってください。

- コネクタは確実に接続してください。コネクタの接続が不完全だと、動作不良を起こしたり、モーター やドライバが破損するおそれがあります。
	- コネクタを抜き差しするときは、電源を切り、POWER LEDが消灯してから行なってください。
	- 電磁ブレーキ用ケーブルのリード線には極性がありますので、正しく接続してください。極性を逆にし て接続すると、電磁ブレーキが正常に動作しません。

(memo` • モーターとドライバ間を20~30 mに延長するときは、DC24 V±4 %の電源を使用してください。

• コネクタを抜くときは、指でコネクタのラッチ部分を押しながら、引き抜いてください。

• モーターを可動部分に取り付けるときは、可動ケーブルを使用してください。品名[は88ページで](#page-87-1)ご 確認ください。

### **㓡** 電線サイズと締付トルク

| コネクタ | 推奨電線サイズ                                 | ねじサイズ | 締付トルク(N·m)    |
|------|-----------------------------------------|-------|---------------|
| CN1  | より線AWG24~16(0.2~1.25 mm <sup>2</sup> )  | M2    | $0.22 - 0.25$ |
| CN5  | より線AWG28~24 (0.08~0.2 mm <sup>2</sup> ) |       | —             |

**㓡** 電磁ブレーキ用直流電源の電流容量

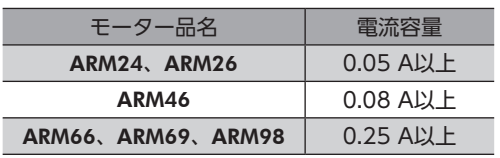
$\omega$ [DC](#page-58-0)

# 4-2 入出力信号の接続

「コネクタ機能表」で確認しながら、入出力信号用ケーブル(AWG28~24: 0.08~0.2 mm2 )をCN5用コネクタ(36ピン)にはんだ付けします。入出力 信号用ケーブルにはシールドケーブルを使用してください。 ドライバとワンタッチで接続できる入出力信号用ケーブルやコネクタ-端 子台変換ユニットを当社でご用意しています。品名[は91ページで](#page-90-0)ご確 認ください。

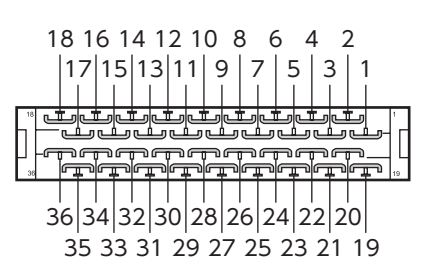

重

ARシリーズの入出力信号は、ARLシリーズ・ASシリーズ・ASCシリーズとは互換性がありません。ARLシ リーズ・ASシリーズ・ASCシリーズのピン配列で接続すると、ドライバが破損するおそれがあります。

### **■ コネクタ機能表**

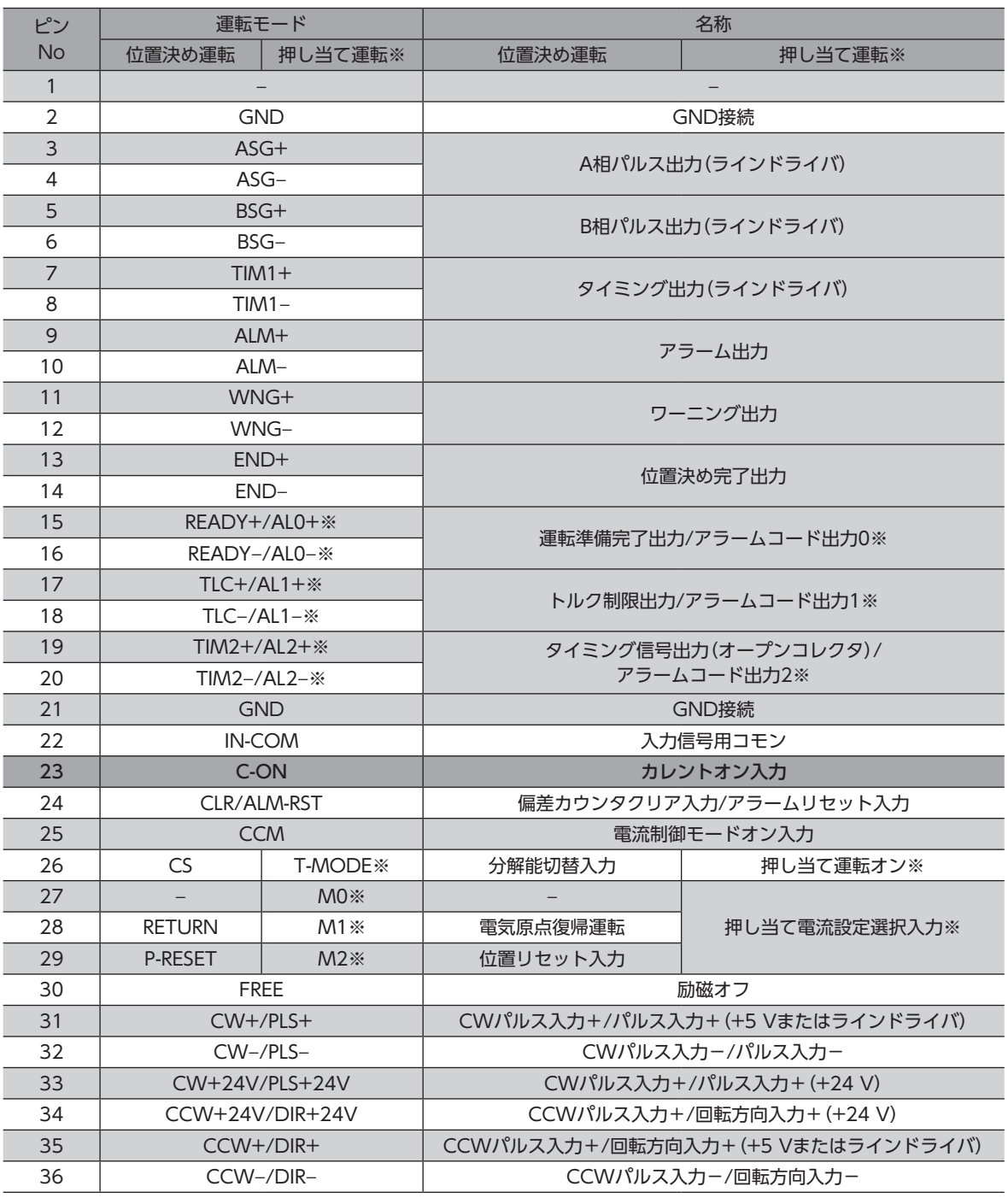

※ MEXE02またはOPX-2Aで設定を変更した場合、有効になります。

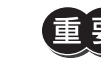

C-ON入力は、初期値がA接点になっています。モーターを運転するときは、必ずC-ON入力をONにして ください。C-ON入力を使用しない場合は、入力論理をB接点に設定してください。詳細は[94ページ](#page-93-0)を ご覧ください。

### **▉** コネクタの組立

コネクタのメーカーによって、ねじの締付トルクが異なります。ねじを締め付ける前にコネクタのメーカーと締付トルクを 確認してください。

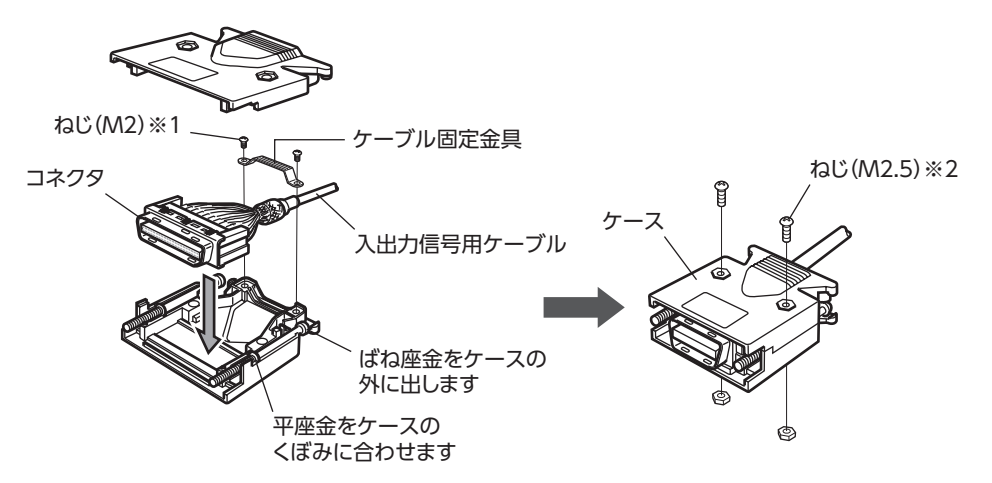

※1 このねじの締付トルクは次のとおりです。

※2 このねじの締付トルクは次のとおりです。

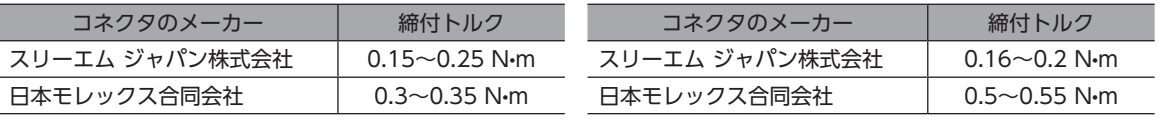

## **▉** コネクタの接続

CN5用コネクタをドライバの入出力信号コネクタ(CN5)に差し込み、ねじを締め付けます。 コネクタのメーカーによって、ねじの締付トルクが異なります。ねじを締め付ける前にコネクタのメーカーと締付トルクを 確認してください。

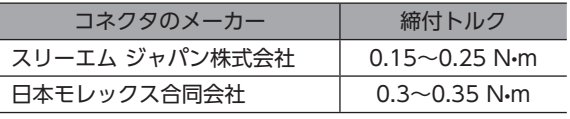

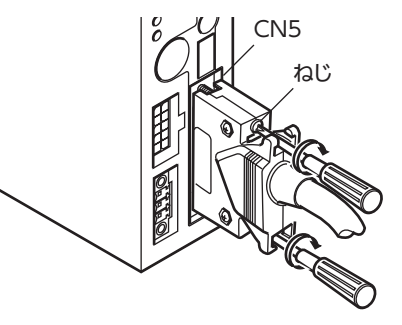

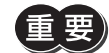

入出力信号用ケーブルは、できるだけ短く配線してください。長くなるほど、最大入力周波数が低下します。

 $\omega$ [DC](#page-58-0)

**▉** 電流シンク出力回路との接続

### **● パルス入力がラインドライバの場合**

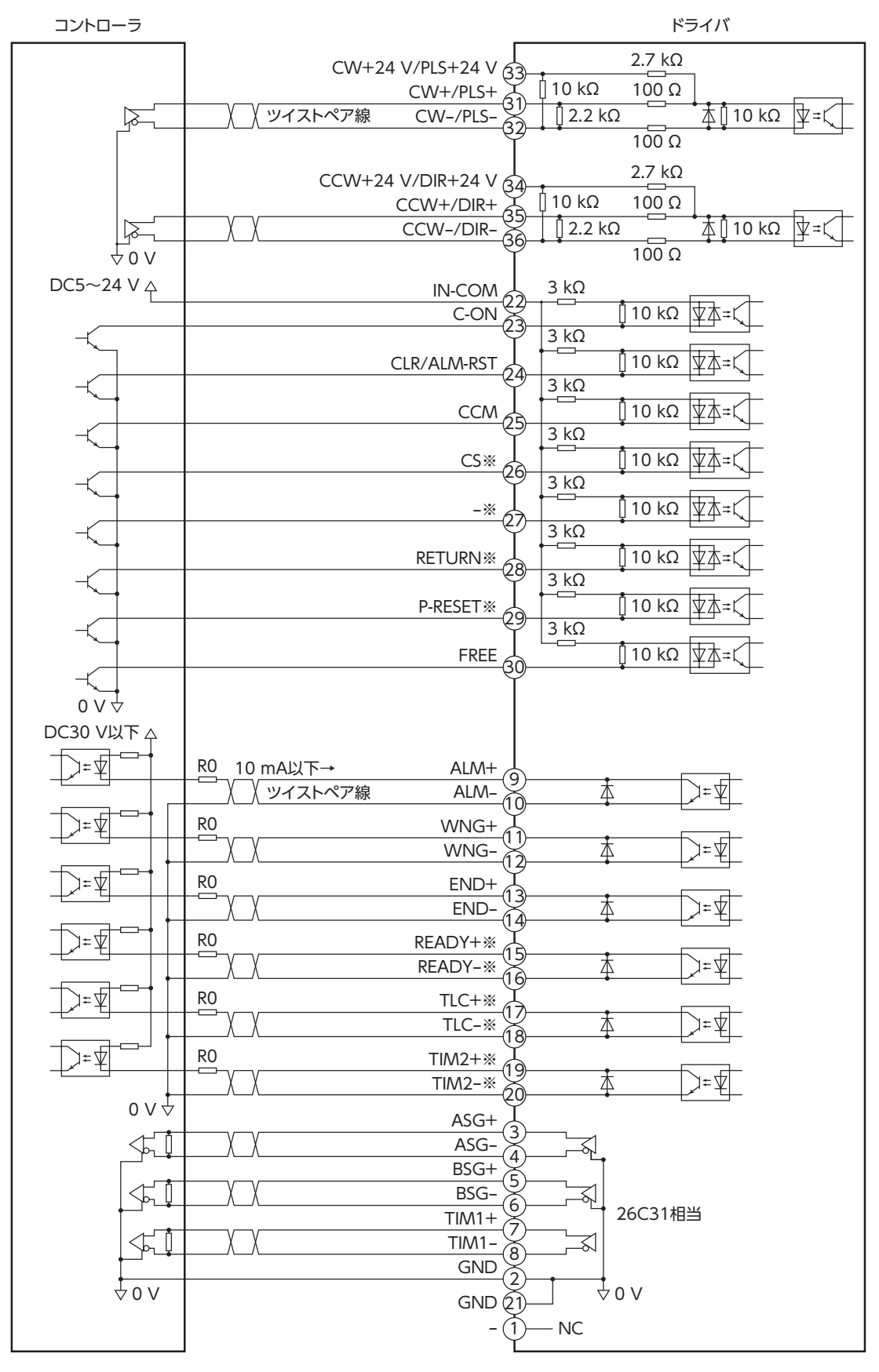

※ は初期値です。

• ASG出力、BSG出力、およびTIM1出力はラインドライバ出力です。ラインドライバ出力を接続すると きは、ラインレシーバで受信してください。また、ドライバのピンNo.2またはNo.21とラインレシー バ側のGNDを必ず接続し、100 Ω以上の終端抵抗をラインレシーバの入力間に接続してください。

# **㓡** パルス入力がオープンコレクタの場合(入力電圧5 V)

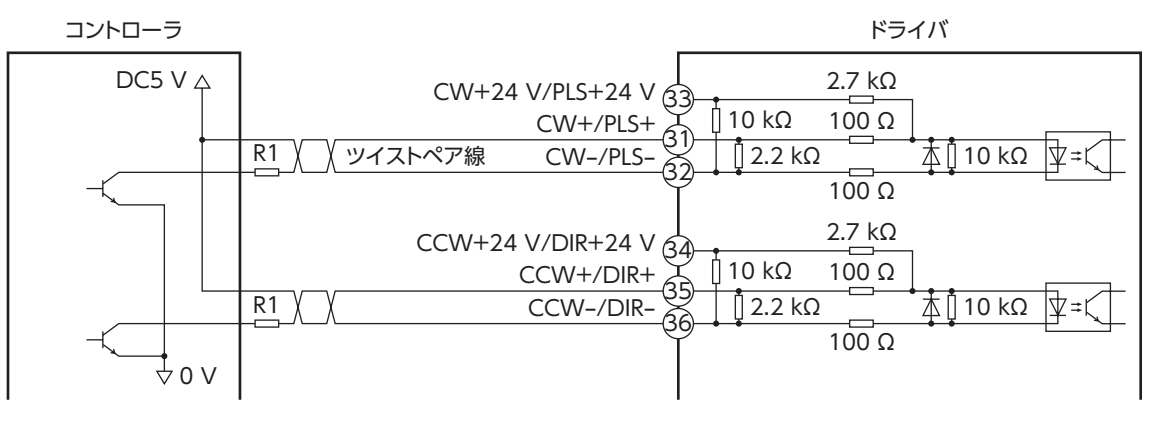

 $(memo)$ DC12 Vを使用するときは、20 mAを超える電流が流れないよう、必ず外部抵抗R1(1 kΩ、0.25 W以上) を接続してください。

### **㓡** パルス入力がオープンコレクタの場合(入力電圧24 V)

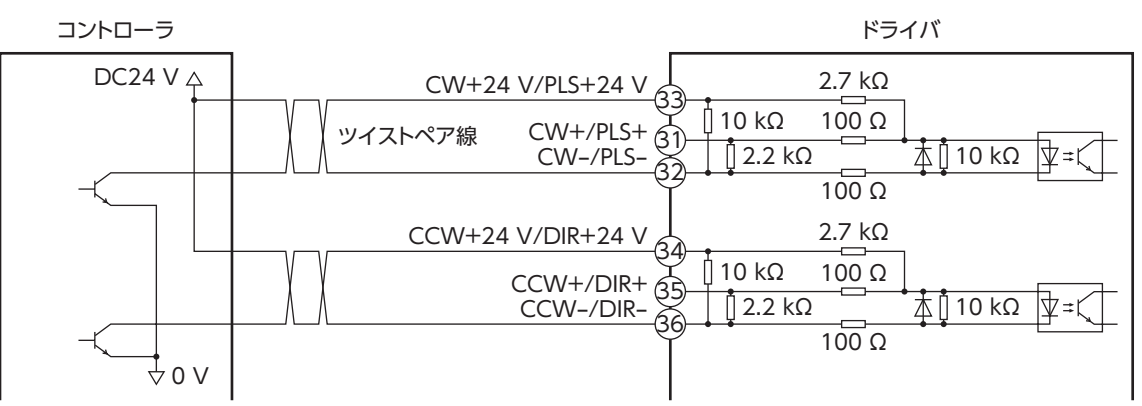

 $\omega$ [DC](#page-58-0)

**▉** 電流ソース出力回路との接続

### **㓡** パルス入力がラインドライバの場合

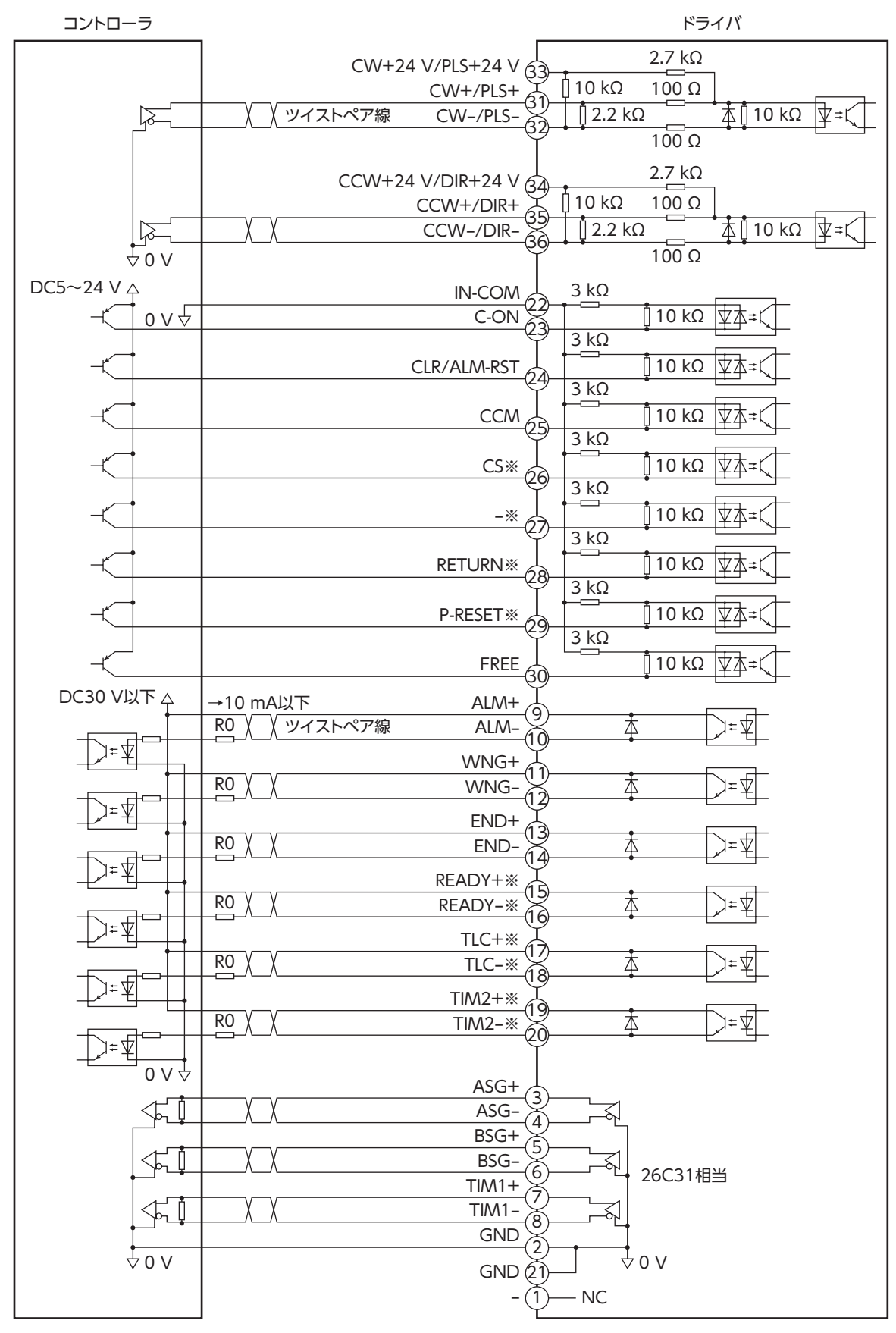

※ は初期値です。

- (memo • 出力信号はDC30 V以下でお使いください。電流値が10 mAを超えるときは、外部抵抗R0を接続してく ださい。
	- ASG出力、BSG出力、およびTIM1出力はラインドライバ出力です。ラインドライバ出力を接続すると きは、ラインレシーバで受信してください。また、ドライバのピンNo.2またはNo.21とラインレシー バ側のGNDを必ず接続し、100 Ω以上の終端抵抗をラインレシーバの入力間に接続してください。

### **㓡** パルス入力がオープンコレクタの場合(入力電圧5 V)

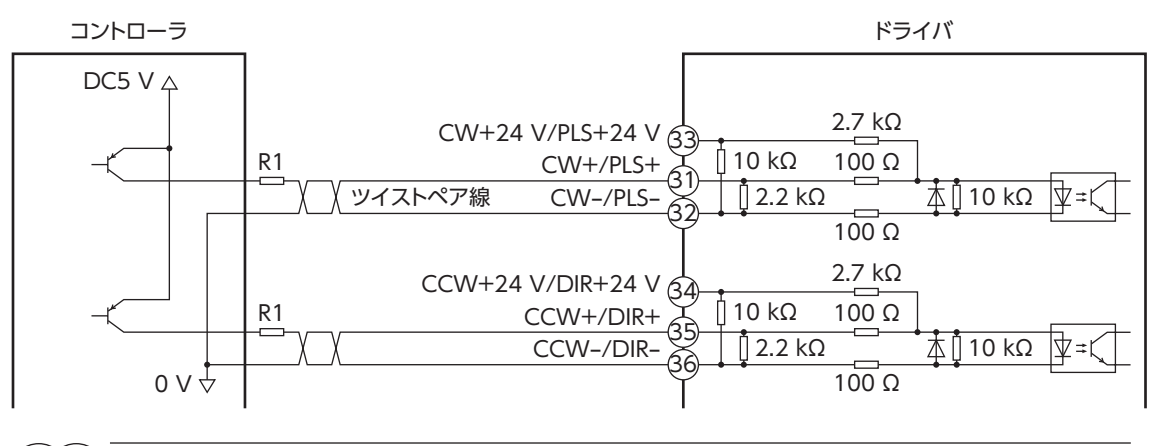

(memo` DC12 Vを使用するときは、20 mAを超える電流が流れないよう、必ず外部抵抗R1(1 kΩ、0.25 W以上) を接続してください。

### **㓡** パルス入力がオープンコレクタの場合(入力電圧24 V)

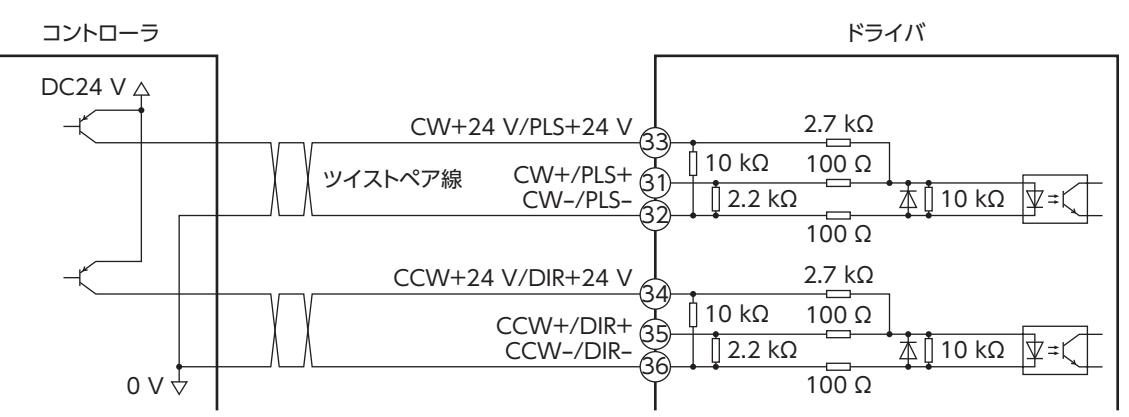

 $\omega$ [DC](#page-58-0)

# **▉** タイミングチャート

主電源を投入し、C-ON入力をONにすると、モーターが励磁します。 READY出力がONになり、パルスを入力できるようになります。

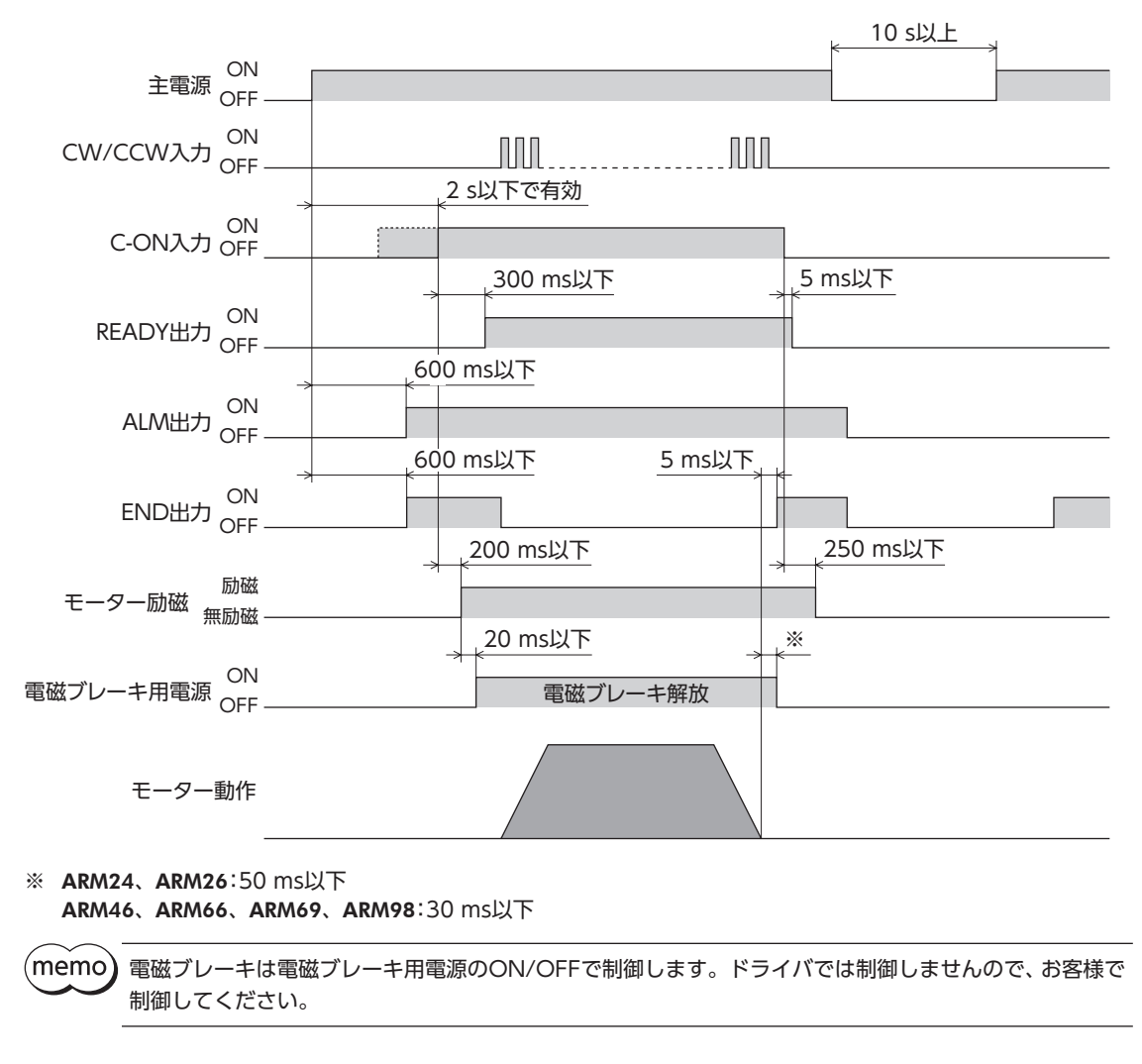

# 4-3 主電源の接続とドライバの接地

### **▉** 主電源の接続

<span id="page-79-0"></span>CN1用コネクタ(3ピン)を使用して、電源ケーブル(AWG24~16:0.2~1.25 mm2 )をドライバの主電源入力端子(CN1) に接続します。

組み合わせる製品によって、主電源の電流容量が異なります。

電動アクチュエータをお使いの場合は、搭載モーターの品名を参考にして確認してください。DGⅡシリーズの場合、主電 源の電流容量はDGⅡシリーズ 取扱説明書 アクチュエータ編に記載していますので、アクチュエータ編でご確認ください。

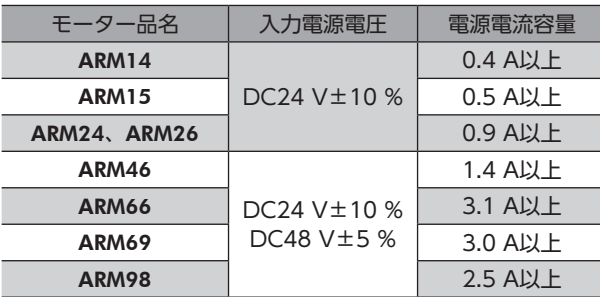

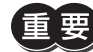

• 電源の極性に注意して接続してください。極性を間違えると、ドライバが破損する原因になります。 • ドライバの電源ケーブルは、他の電源ラインやモーターケーブルと同一の配管内に配線しないでくださ

- い。ノイズによって誤動作するおそれがあります。
	- 電源を再投入したり、コネクタを抜き差しするときは、電源を切り、POWER LEDが消灯してから行なっ てください。

### **▉** 接続方法

- 1. リード線の被覆を7 mm剥きます。
- 2. リード線をCN1用コネクタに挿入し、マイナスドライバでねじを締め付けます。 コネクタねじ寸法:M2 締付トルク:0.22~0.25 N·m
- 3. CN1用コネクタをCN1に差し込み、ねじを締め付けます。 コネクタねじ寸法:M2.5 締付トルク:0.4 N·m

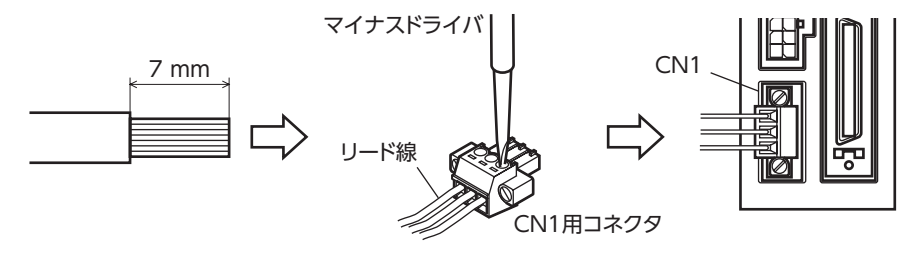

## ■ ドライバの接地

必要に応じて、ドライバのフレームグランド端子(CN1)を 接地してください。 • 接地線:AWG24~16(0.2~1.25 mm<sup>2</sup>) GND

接地線は、溶接機や動力機器などと共用しないでください。

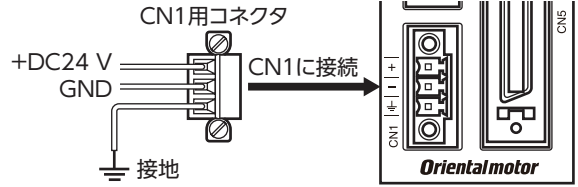

こうしょう こうしゃ こうしゃ こうしゃ アイ・ディー・エヌ しゅうしゃ かんきょう かんきょう かんきょう かんきょう かんきょう かんきょう かんきょう かんきょう かんきょう かんきょう

# 4-4 モーターの接地

<span id="page-80-1"></span>モーターの保護接地端子を確実に接地してください。

- 接地線:AWG18(0.75 mm<sup>2</sup>)以上
- ねじサイズ:M4
- 締付トルク:1.2 N·m

接地するときは丸形端子を使用し、座金を入れたボルトで固定してください。 接地線や圧着端子は付属していません。

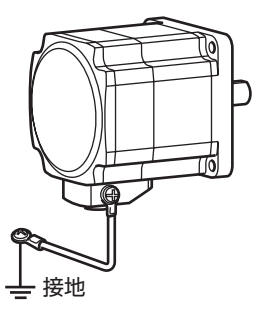

# 4-5 データ設定器の接続

サポートソフト用通信ケーブル、またはOPX-2Aのケーブルを ドライバのデータ設定器コネクタ(CN4)に接続します。

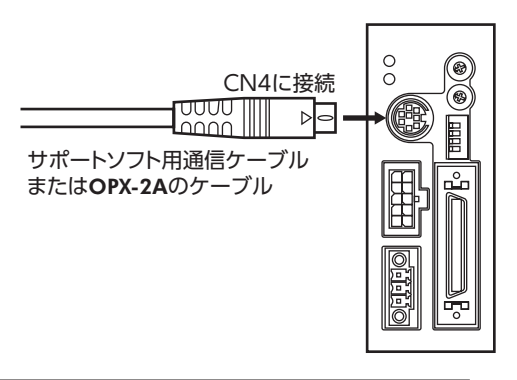

八注意

ドライバの電源コネクタ(CN1)、データ設定器コネクタ(CN4)、および入出力信号コネクタ (CN5)は絶縁されていません。電源のプラス側を接地するときは、マイナス側を接地した機器(パ ソコンなど)を接続しないでください。これらの機器とドライバが短絡して、破損するおそれがあ ります。

# 4-6 ノイズ対策

ノイズには、外部からドライバに侵入してドライバを誤動作させるノイズ、およびドライバから放射されて周辺の機器を誤 動作させるノイズの2種類があります。

外部から侵入するノイズに対しては、ドライバの誤動作を防ぐ対策を実施してください。特に信号ラインはノイズの影響を 受けやすいため、十分な対策が必要です。

ドライバから放射されるノイズに対しては、ノイズを抑制する対策を実施してください。

## **▉** ノイズ対策の方法

ノイズ対策の方法には、主に次の3種類があります。

#### **● ノイズの抑制**

- リレーや電磁スイッチを使用するときは、ノイズフィルタやCR回路でサージを吸収してください。
- モーターとドライバ間を延長するときは、当社の接続ケーブルまたは中継ケーブルを使用してください。品名は[88](#page-87-0) [ページで](#page-87-0)ご確認ください。
- <span id="page-80-0"></span>• アルミなどの金属板でドライバを覆ってください。ドライバから放射されるノイズを遮蔽する効果があります。

#### **● ノイズの伝播の防止**

- ノイズフィルタを直流電源の入力側に接続してください。
- モーターケーブルや電源ケーブルなどの動力系ケーブルと信号系ケーブルは200 mm以上離し、束ねたり、平行に配線 しないでください。動力系ケーブルと信号系ケーブルが交差するときは、直角に交差させてください。
- 電源ケーブルや信号系ケーブルにはツイストペアシールドケーブルを使用してください。
- ケーブルは最短で配線し、長すぎて余った部分を巻いたり、束ねないでください。
- 多点接地にすると接地部のインピーダンスが下がるため、ノイズを遮断する効果が上がります。ただし、接地した箇所に 電位差が生じないよう、安定した電位に接地してください。アース線を取り付けた入出力信号用ケーブルを当社でご用 意しています。品名は[91ページ](#page-90-1)でご確認ください。
- ケーブルを接地するときは、シールドの全周と接触できる金属 製のケーブルクランプを使用し、できるだけ製品の近くに接地 してください。

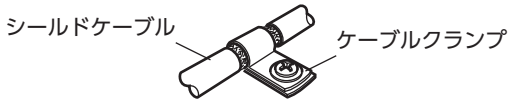

### **● ノイズの伝播による影響の抑制**

- ノイズが伝播しているケーブルをフェライトコアに巻きつけてください。伝播したノイズがドライバに侵入したり、ド ライバから放出されることを防止します。フェライトコアの効果がみられる周波数帯は、一般的に1 MHz以上です。お 使いになるフェライトコアの周波数特性を確認してください。フェライトコアによるノイズ減衰の効果を高める場合は、 ケーブルを多めに巻きつけてください。
- パルス信号の駆動方式を、ノイズの影響を受けにくいラインドライバ方式に変更してください。コントローラのパルス 信号がオープンコレクタ方式のときは、当社の耐ノイズ用パルス出力変換器を使用してください。品名は[91ページ](#page-90-2)で ご確認ください。

### **■ ノイズ対策部品**

#### **㓡** ノイズフィルタ

<span id="page-81-0"></span>• 表のノイズフィルタ(または相当品)を直流電源の入力側に接続してください。電源ラインを通じて伝播するノイズを防 ぎます。ノイズフィルタは、できるだけ直流電源の入力端子の近くに取り付けてください。

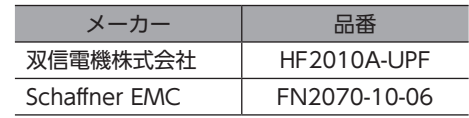

- 電源トランスを使用するときは、必ずノイズフィルタを電源トランスのAC入力側に接続してください。
- ノイズフィルタの入出力ケーブルには、AWG18(0.75 mm<sup>2</sup>)以上の線を使用し、ケーブルが浮かないようケーブルク ランプなどで確実に固定してください。
- ノイズフィルタの入出力ケーブルは十分に離し、並行に配線しないでください。ケーブル間の距離が近かったり、並行に 配線すると、筐体内のノイズが浮遊容量を介して電源ケーブルに結合してしまい、ノイズ抑制効果が低減します。
- ノイズフィルタを接地する線は、できるだけ太く、最短距離で接地してください。
- 筐体内でノイズフィルタを接続する場合は、ノイズフィルタの入力ケーブルを長く配線しないでください。ノイズ抑制 効果が低減します。

## **▉** 当社のノイズ対策部品

品名[は91ページで](#page-90-0)ご確認ください。

#### **● 入出力信号用ケーブル**

ドライバとコントローラを接続する、耐ノイズ性に優れたツイストペアシールドケーブルです。接地に便利なアース線が ケーブル両端から出ています。EMC試験は当社の入出力信号用ケーブルを使用して行なっています。

#### **● コネクタ-端子台変換ユニット**

コントローラの入出力信号を端子台で接続できます。接地に便利なアース線がケーブル両端から出ています。

#### **● 耐ノイズ用パルス出力変換器**

オープンコレクタ出力で出力されたパルス信号を、差動出力で再び出力することにより、耐ノイズ性に優れたパルス信号に 変換します。

#### **㓡** サージキラー

リレー接点部で発生するサージを抑制する効果があります。リレーや電磁スイッチをお使いになる場合に接続してくださ い。サージキラーには、サージ電圧吸収用CR回路と、CR回路モジュールの2種類があります。

# 4-7 EMC指令への適合

モーター、ドライバから周辺の制御システム機器へのEMI、およびモーター、ドライバのEMSに対して有効な対策を施さな いと、機械装置の機能に重大な障害を引き起こすおそれがあります。モーター、ドライバは、次の設置・配線方法を施すこ とで、EMC指令への適合が可能になります。

オリエンタルモーターは[、「設置・配線例」](#page-82-0)に従って、モーター、ドライバのEMC試験を実施しています。 EMCの適合性は、次に説明する内容にもとづいて設置・配線し、お客様の責任で機械のEMCの適合性を確認していただく必 要があります。

、注意 この製品は、住宅に電力を供給する低電圧配電線への接続、および住宅環境での使用を意図してい ません。低電圧配電線に接続、または住宅環境で使用すると、周囲の機器の無線受信に影響する場 合があります。

#### **● ノイズフィルタの接続**

ノイズの影響が大きいときは、ノイズフィルタを接続してください。詳細[は82ページ「ノイズフィルタ」を](#page-81-0)ご覧ください。

**● 電源の接続** 

EMC指令に適合した直流電源を使用してください。 配線にはツイストペアシールドケーブルを使用してください。配線方法[は81ページ「ノイズの伝播の防止」を](#page-80-0)ご覧くださ い。

**㓡** モーターケーブルの接続

モーターとドライバ間を延長するときは、当社の接続ケーブルまたは中継ケーブルを使用してください。品名[は88ペー](#page-87-0) [ジ](#page-87-0)でご確認ください。

**● 信号ケーブルの接続** 

[81ページ「ノイズの伝播の防止」を](#page-80-0)ご覧ください。

- **㓡** 接地方法
	- 接地した箇所に電位差が生じないよう、モーター、ドライバ、およびノイズフィルタを接地する線は、できるだけ太く、 最短距離で接地してください。
	- 接地ポイントには、広く、太く、均一な導電面を使用してください。
	- モーターとドライバは保護接地端子を接地してください。接地方法は[80ページ](#page-79-0)[、81ページを](#page-80-1)ご覧ください。

**㓡** 設置・配線例

<span id="page-82-0"></span>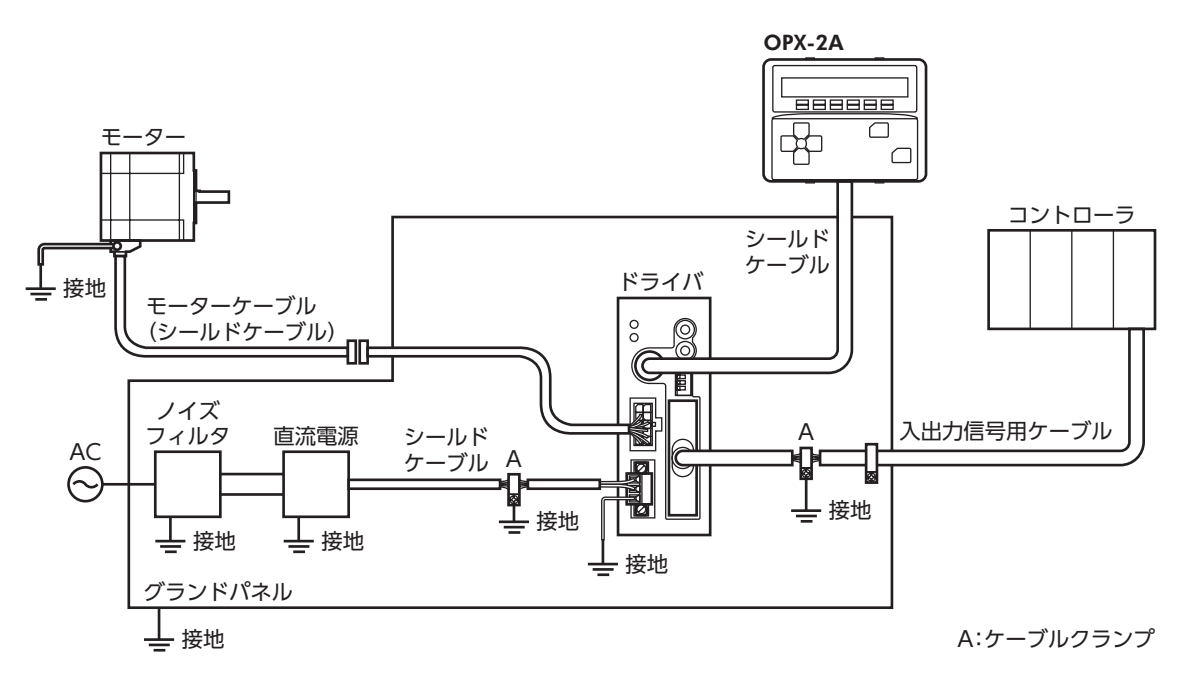

ドライバは、静電気に敏感な部品を使用しています。静電気によってドライバが誤動作したり破損するおそれ があるため、取り扱いの際は静電防止対策を行なってください。

 $\omega$ 

# 5 ガイダンス

はじめてお使いになるときはここをご覧になり、運転方法のながれについてご理解ください。

モーターを動かすときは周囲の状況を確認し、安全を確保してから運転してください。 董

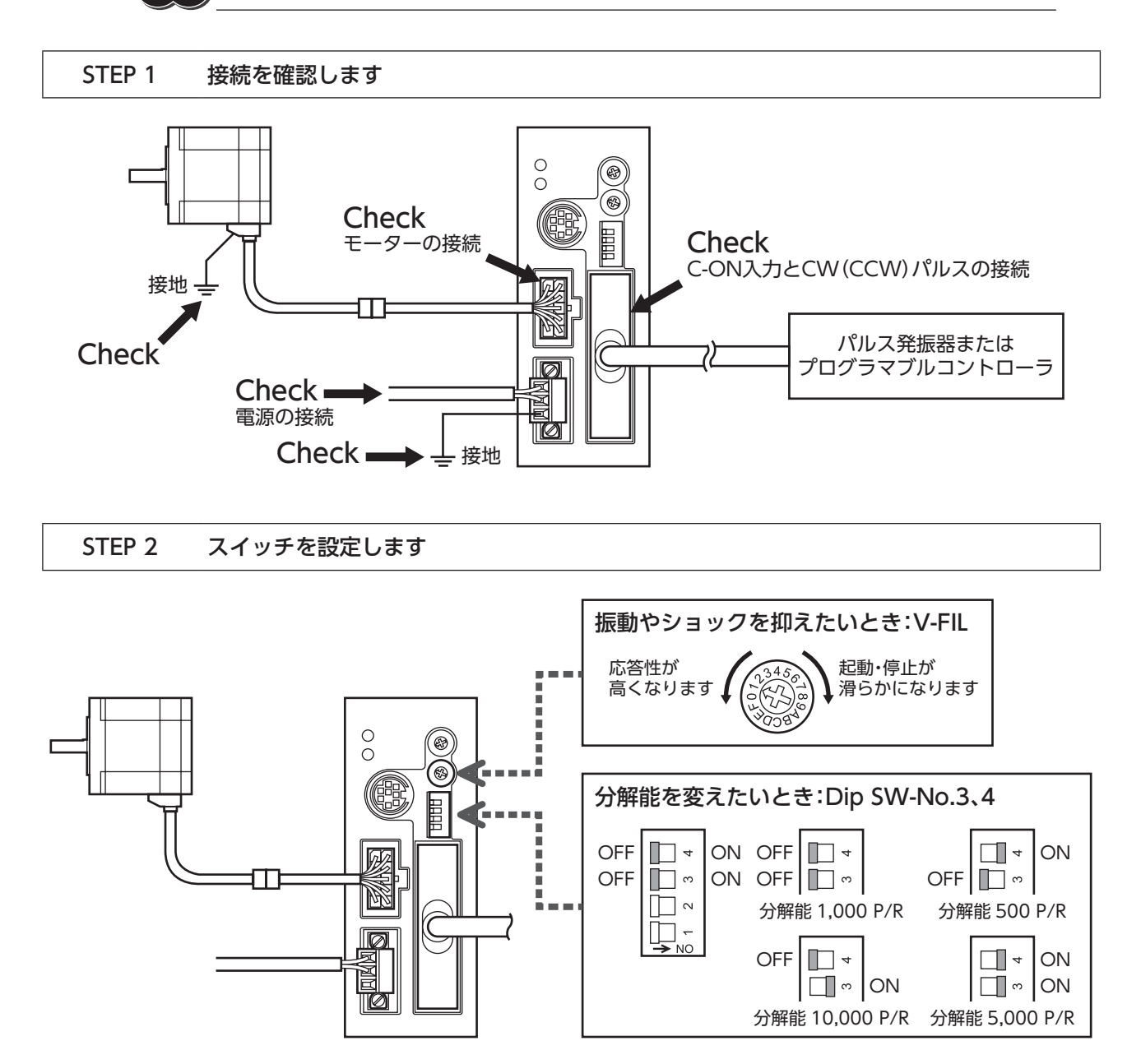

### STEP 3 電源を投入し、LEDを確認します

LEDが図の状態になっていることを確認してください。

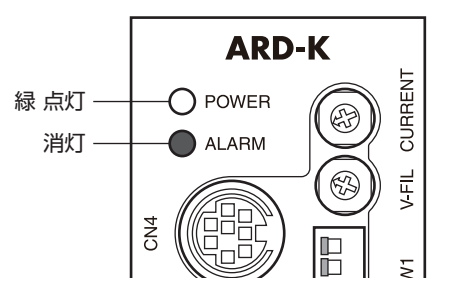

● ALARM LED (赤)が点滅しているとき: LEDの点滅回数を数え、アラーム内容を確認してください。(ー)[140ページ](#page-140-0))

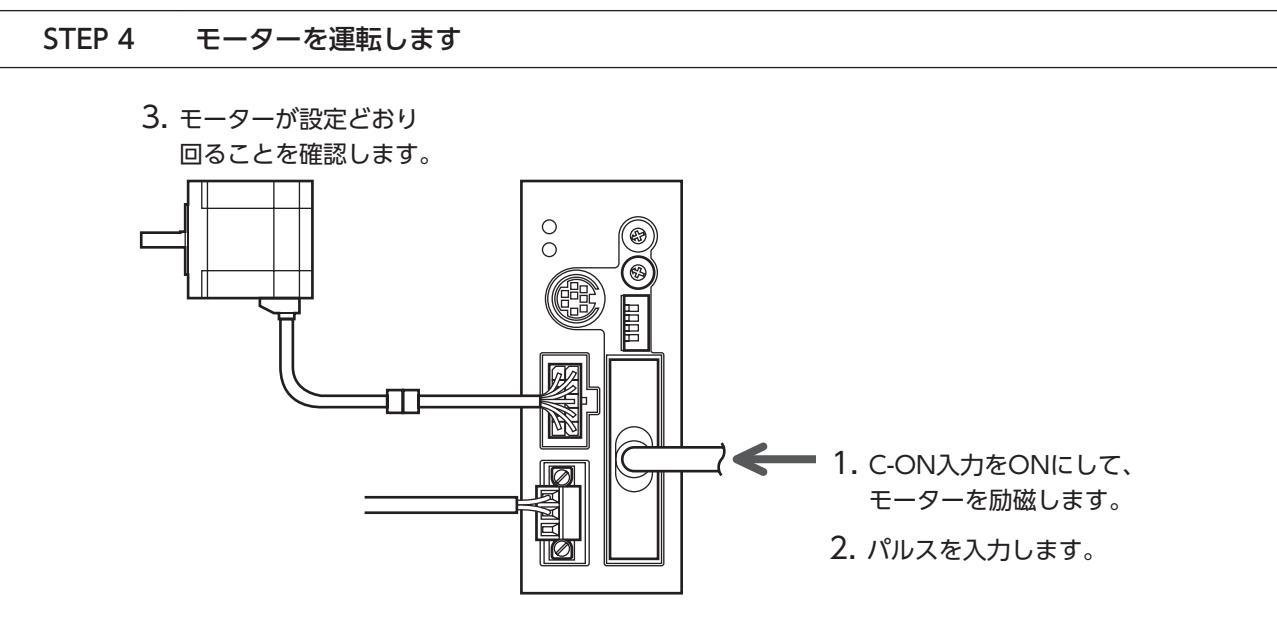

#### STEP 5 うまく動かせましたか?

いかがでしたか。うまく運転できたでしょうか。 モーターが動かないときは、次の点を確認してください。

- C-ON入力はONになっていますか?
- アラームが発生していませんか?
- 電源やモーターは確実に接続されていますか?

より詳細な設定や機能については、93ページ「4 [AC電源入力タイプ/DC電源入力タイプ](#page-92-0) 共通」をご覧ください。

設定

ドライバ正面のスイッチで、ドライバの機能を切り替えたり、設定する方法について説明します。

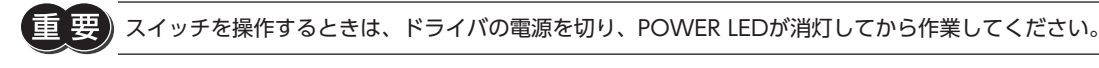

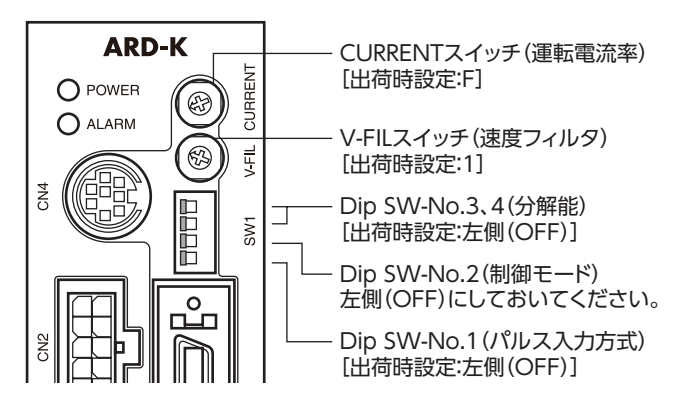

# 6-1 分解能

ギヤードモーターやアクチュエータなど、機構と組み合わせて使用するときに、分解能を設定してください。 Dip SW-No.3、4で、モーター出力軸1回転あたりの分解能を設定します。

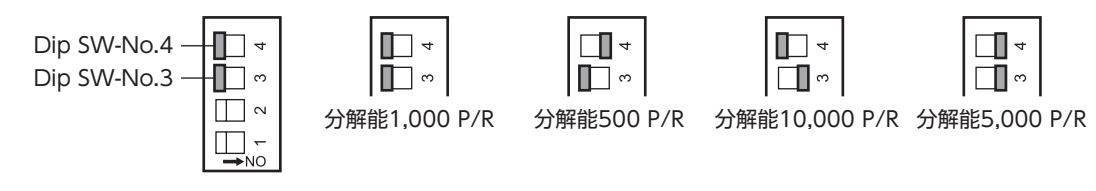

(memo` • Dip SWは電源の再投入後に有効になります。

> • CS入力で分解能を変更する場合、Dip SW-No.3は左側(OFF)にしてください。 Dip SW-No.3を右側(ON)に設定すると、CS入力をONにしても分解能は変更 されません。

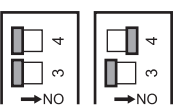

• 分解能の基本設定を変える場合[:103ページ](#page-102-0)

# 6-2 パルス入力方式

使用するコントローラ(パルス発振器)のパルス出力方式に合わせて、ドライバの パルス入力方式を設定します。Dip SW-No.1で設定してください。 Dip SW-No.1を左側(OFF):2パルス入力方式(CW入力とCCW入力を使うとき) Dip SW-No.1を右側(ON):1パルス入力方式(PLS入力とDIR入力を使うとき) Dip SW-No.1

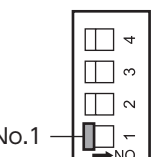

(memo) Dip SWは電源の再投入後に有効になります。

• パルス入力方式の基本設定を変える場合[:105ページ](#page-104-0)

# 6-3 運転電流率

CURRENTスイッチで設定します。

CURRENTスイッチの「F」を100 %として、各目盛りに設定された運転電 流率(%)を最大出力電流に乗じた値で運転電流が設定されます。 運転電流は、0~Fまでの16段階を設定できます。負荷が軽く、トルクに余

裕があるときは、運転電流を少し低くすると、モーターの温度上昇を抑え ることができます。

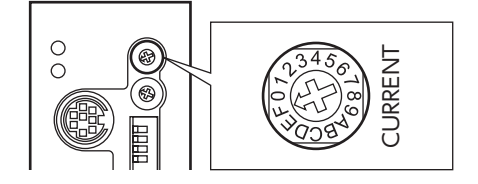

各目盛りに対する運転電流率は、次のようになります。

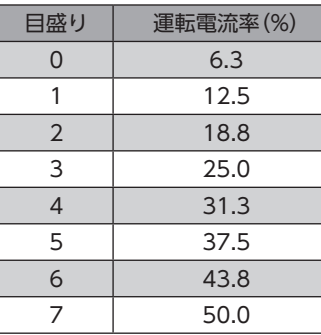

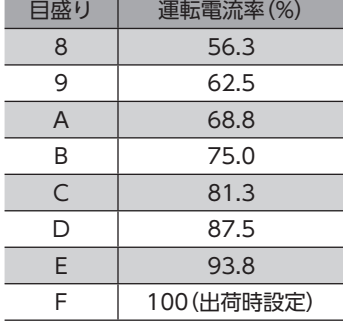

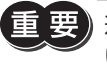

運転電流が低すぎると、モーターの起動や位置の保持に支障が出ることがあります。必要以上に低くしな いでください。

• 運転電流の基本設定を変える場合[:118ページ](#page-117-0)

# 6-4 速度フィルタ

V-FILスイッチで、入力パルスに対するモーターの応答性を調整できます。 速度フィルタは、0~Fまでの16段階を設定できます。

速度フィルタを高くすると、低速運転時の振動を抑えたり、起動・停止時の モーターの動きが滑らかになります。ただし、値を高くしすぎると、指令に 対する同期性は低下します。負荷や用途に合わせて、適切な値を設定して ください。

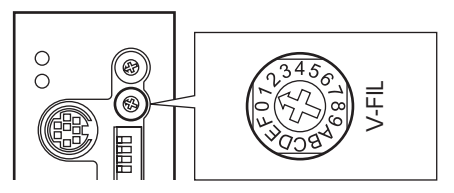

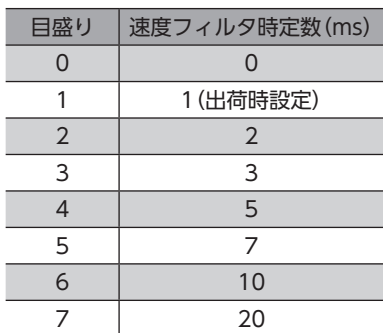

● V-FIL スイッチが 0 (最小) のとき ● V-FIL スイッチが F (最大) のとき

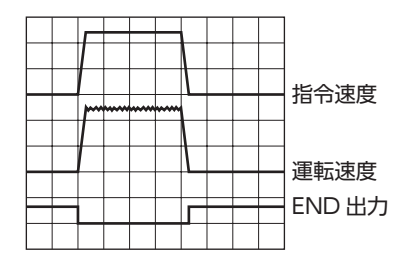

• 速度フィルタの基本設定を変える場合[:120ページ](#page-119-0)

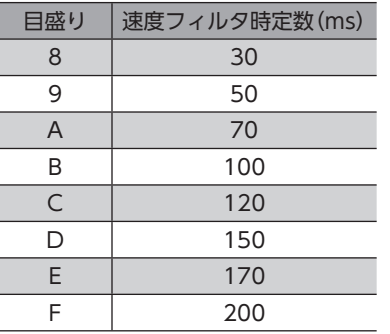

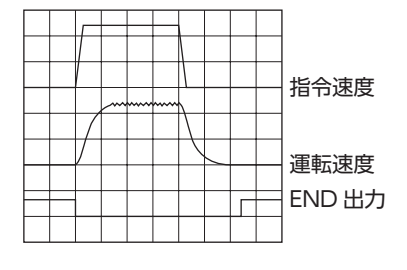

 $\omega$ [DC](#page-58-0) 7 ケーブル

<span id="page-87-0"></span> $(memo)$ モーターを可動部分に取り付けるときは、可動ケーブルを使用してください。

# 7-1 接続ケーブルセット

モーターとドライバを接続するときに使用します。

電磁ブレーキ付モーター用は、モーター用と電磁ブレーキ用の2本組です。

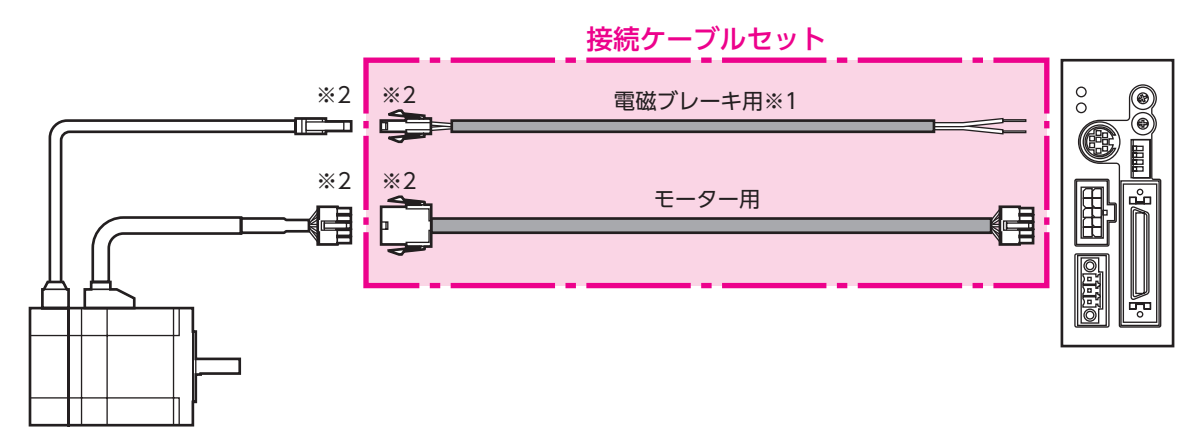

※1 電磁ブレーキ付モーターのとき。

※2 仕様によって、カプラカバーが付いている場合があります。

### **㓡** 接続ケーブルセット品名

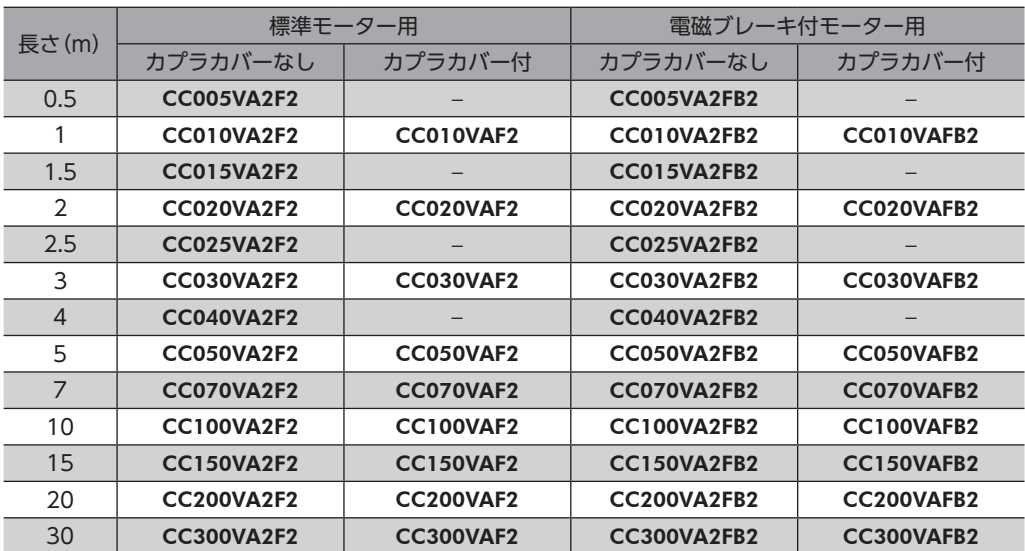

#### **● 可動接続ケーブルセット品名**

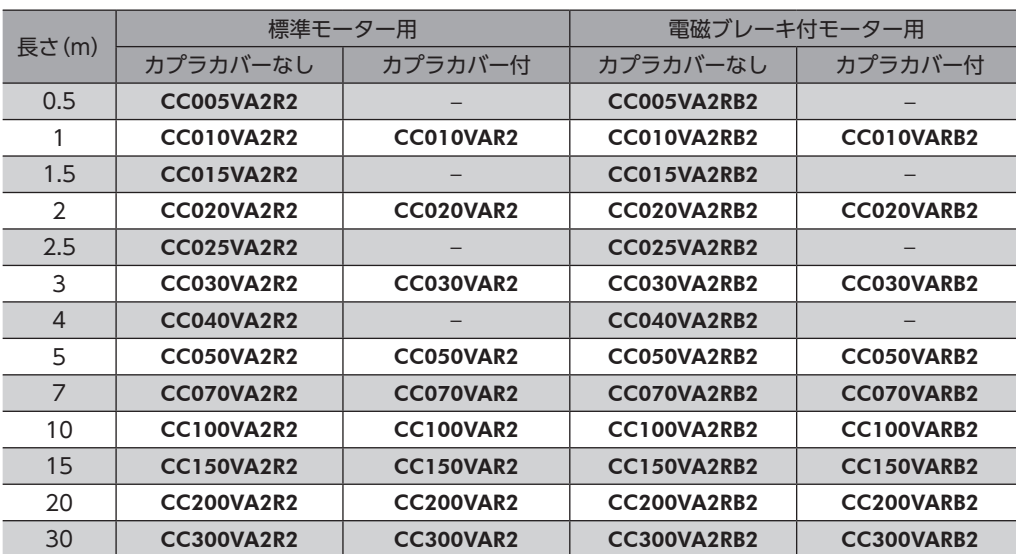

# 7-2 中継ケーブルセット

モーターとドライバ間の距離を離す場合、使用している接続ケーブルの長さが足りないときに使用してください。 中継ケーブルを接続ケーブルに継ぎ足して延長します。

電磁ブレーキ付モーター用は、モーター用と電磁ブレーキ用の2本組です。

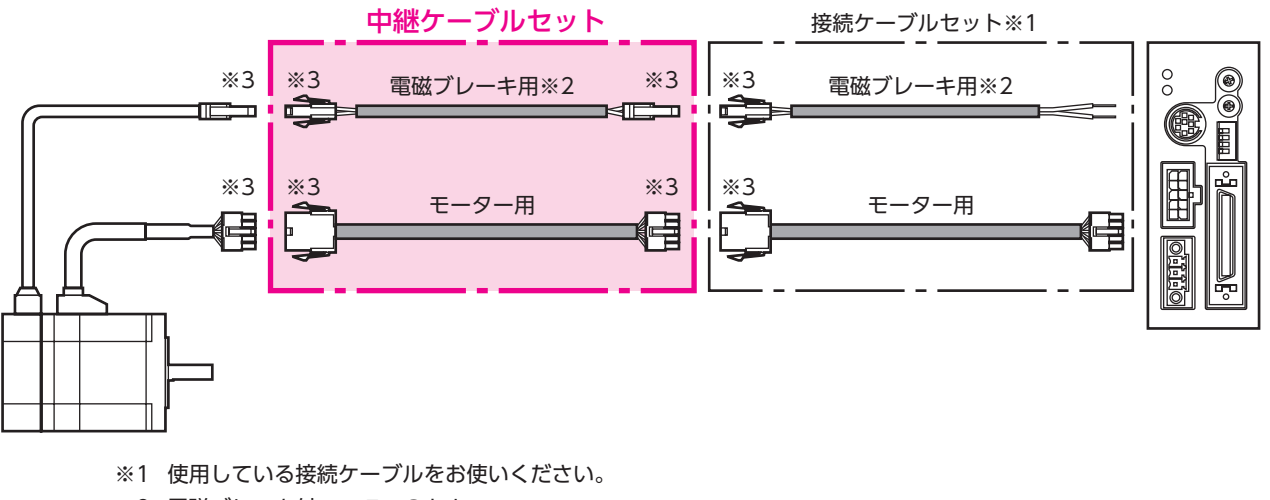

- ※2 電磁ブレーキ付モーターのとき。
- ※3 仕様によって、カプラカバーが付いている場合があります。

中継ケーブルを接続ケーブルに継ぎ足して延長するときは、ケーブル全長を30 m以下にしてください。

### **● 中継ケーブルセット品名**

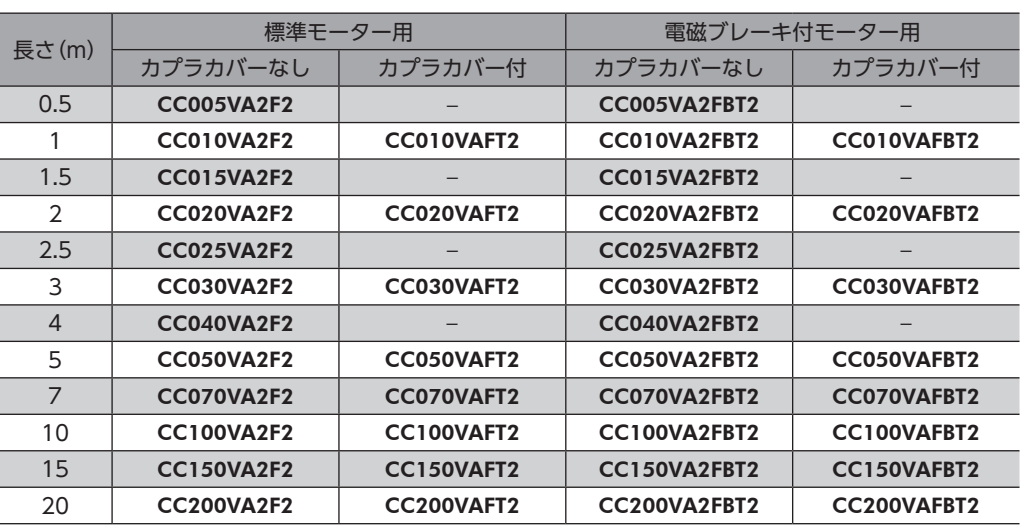

## **● 可動中継ケーブルセット品名**

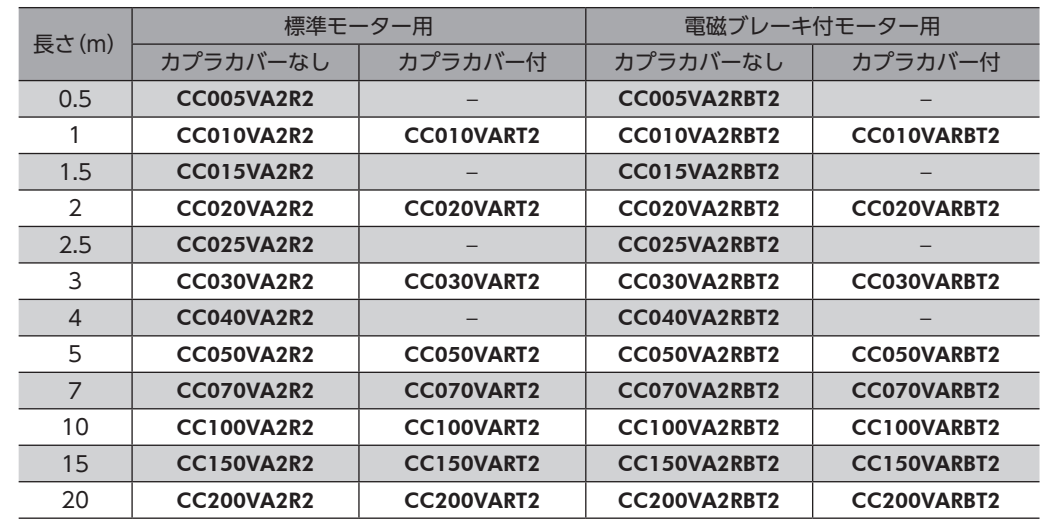

周辺機器

# 8 周辺機器

# 8-1 設定機器

# **▉** サポートソフト用通信ケーブル

サポートソフトMEXE02をインストールしたパソコンとドライバを接続するときは、必ずお買い求めください。 PCインターフェースケーブルとUSBケーブルの2本1組です。パソコンとの接続はUSBになります。 MEXE02はWEBサイトからダウンロードできます。

品名:CC05IF-USB(5 m)

# **▉** データ設定器

ARシリーズのパラメータ設定が簡単に行なえるほか、モニタとしてもお使いいただけます。

<span id="page-90-0"></span>品名:OPX-2A

# 8-2 配線サポート機器

# **▉** 入出力信号用ケーブル

<span id="page-90-1"></span>耐ノイズ性に優れた、ドライバの入出力信号用(36極)のシールドケーブルです。 接地に便利なアース線がケーブル両端から出ています。

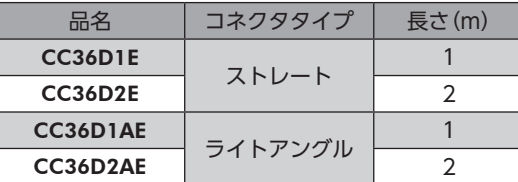

# **▉** コネクタ-端子台変換ユニット

ドライバと上位コントローラを端子台で接続できます。 シールドケーブルを使用しています。接地に便利なアース線がケーブル両端から出ています。

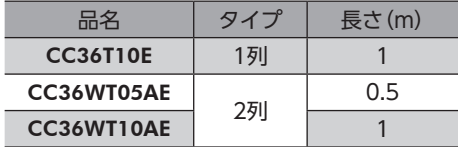

# **▉** 耐ノイズ用パルス出力変換器

<span id="page-90-2"></span>オープンコレクタ出力で出力されたパルス信号を、差動出力で再び出力することにより、耐ノイズ性に優れたパルス信号に 変換します。

品名:VCS06

### **▉** サージ電圧吸収用CR回路

リレー接点部で発生するサージを抑制する効果があります。リレーやスイッチの接点保護にお使いください。

品名:EPCR1201-2

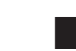

# ■ CR回路モジュール

リレー接点部で発生するサージを抑制する効果があります。リレーやスイッチの接点保護にお使いください。 コンパクトな基板にサージ電圧吸収用CR回路を4個搭載し、DINレールに取り付け可能です。端子台接続にも対応している ため、簡単で確実に配線できます。

品名:VCS02

# <span id="page-92-0"></span>AC電源入力タイプ/ 4 DC電源入力タイプ 共通

ARシリーズAC電源入力タイプとDC電源入力タイプに共通の内容について説明しています。

 $QA$ 

### ◆もくじ

1 7 中央信号の部門

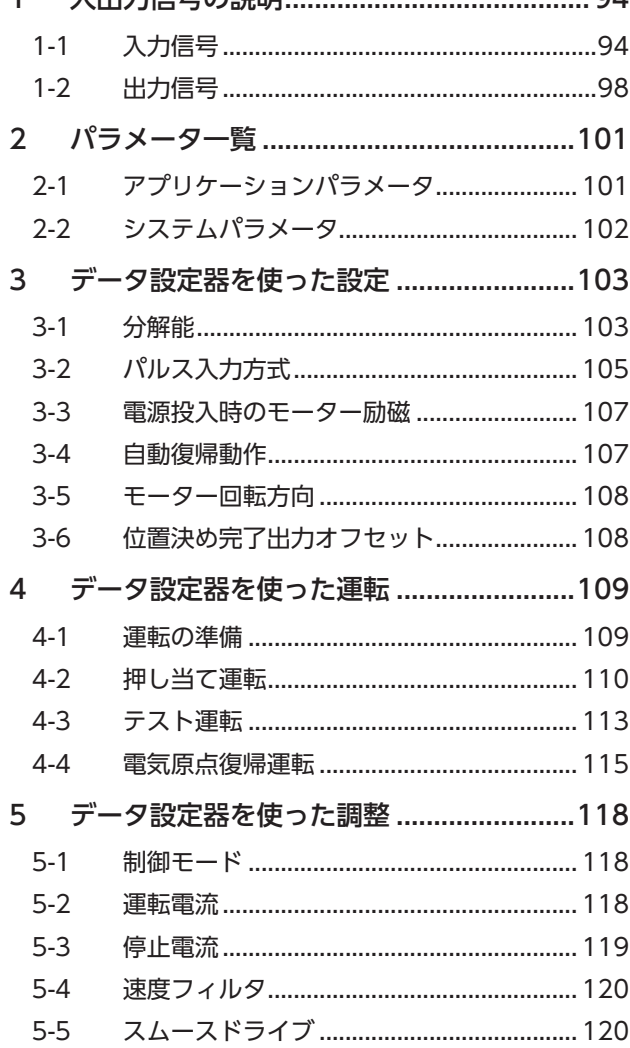

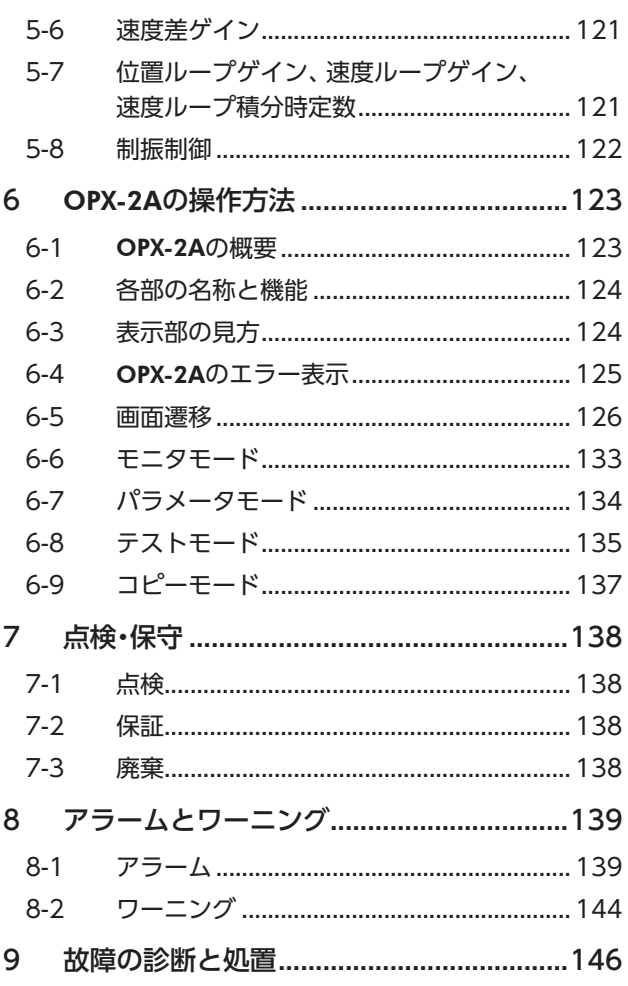

# <span id="page-93-1"></span>入出力信号の説明

# 1-1 入力信号

ドライバの入力信号は、すべてフォトカプラ入力です。信号の状態は信号の電圧レベルではなく、内部フォトカプラの「ON: 通電」「OFF:非通電」を表わしています。

# **▉** C-ON入力

<span id="page-93-0"></span>モーターを励磁させる信号です(初期値:A接点)。

電磁ブレーキ付モーターでは、C-ON入力でモーターを励磁した後に電磁ブレーキを解放してください。 MEXE02またはOPX-2Aで、C-ON入力の論理と、C-ON入力をONにしたときの励磁位置を設定できます。詳細は[107ペー](#page-106-1) [ジ](#page-106-1)をご覧ください。

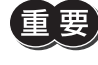

C-ON入力は、初期値がA接点になっています。モーターを運転するときは、必ずC-ON入力をONにして ください。C-ON入力を使用しない場合は、入力論理をB接点に設定してください。

# **▉** CW/PLS入力、CCW/DIR入力

2パルス入力方式のときはCW/CCW入力、1パルス入力方式のときはPLS/DIR入力として機能します。 DC5 V入力、DC24 V入力、およびラインドライバ入力のすべてに共通です。

 $(memo)$ • パルスを入力しないときは、必ずフォトカプラOFFにしてください。

• CWとCCWは、出力軸側から見たモーターの回転方向を表わしています。ハーモニックギヤードタイ プは、モーターと逆方向へ回転します。THギヤードタイプは、取付角寸法や減速比によってモーターに 対する回転方向が異なります。詳細は14ページでご確認ください。

### ● 2パルス入力方式

- CW入力をONにすると、モーターがCW方向へ1ステップ回転 します。
- CCW入力をONにすると、モーターがCCW方向へ1ステップ 回転します。
- ※ CW入力 ON OFF CCW入力 ON T FI FI F OFF CW モーター動作 **CCW**

※ 回転方向を切り替えるときのインターバル時間は、運転速度や 負荷の大きさによって最小値が変わります。必要以上に短くし ないでください。

(memo 片方のパルスを入力しているときは、もう片方のパルスを必ずOFFにしてください。両方のパルスが同時 にONになると、正常な運転ができません。

### **㓡** 1パルス入力方式

- DIR入力がONのときに、PLS入力をONにすると、モーターが CW方向へ1ステップ回転します。
- DIR入力がOFFのときに、PLS入力をONにすると、モーターが CCW方向へ1ステップ回転します。
- ※ 回転方向を切り替えるときのインターバル時間は、運転速度や 負荷の大きさによって最小値が変わります。必要以上に短くし ないでください。

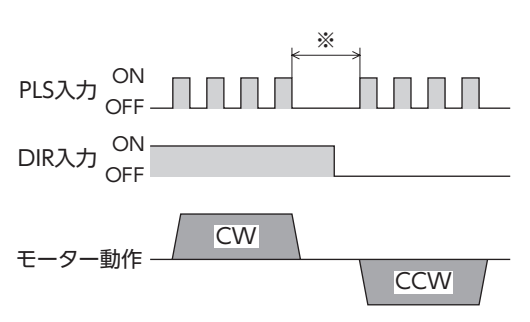

### ● パルス信号

図のような、立上り・立下りの鋭いパルスを入力してください。 図は、パルス信号の電圧レベルを示しています。

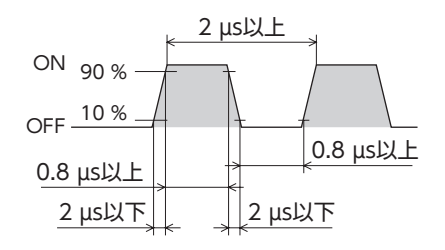

### **▉** FREE入力

FREE入力をONにすると、モーターの電流が遮断されます。モーターの保持力がなくなるため、手動でモーター出力軸を動 かせるようになります。

AC電源入力の電磁ブレーキ付の場合は、電磁ブレーキも解放されます。

FREE入力をOFFにすると、モーターに電流が供給され、モーターが励磁されて、保持トルクが回復します。

MEXE02またはOPX-2Aで、FREE入力がOFFになった後の自動復帰動作を設定できます。詳細[は107ページ](#page-106-2)をご覧くださ い。

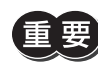

負荷を垂直に設置しているときは、FREE入力をONにしないでください。保持力がなくなって負荷が落下 する原因になります。

FREE入力、C-ON入力、およびモーター出力軸の状態は、次の関係になります。

#### AC電源入力タイプ(電磁ブレーキなし)、DC電源入力タイプの場合

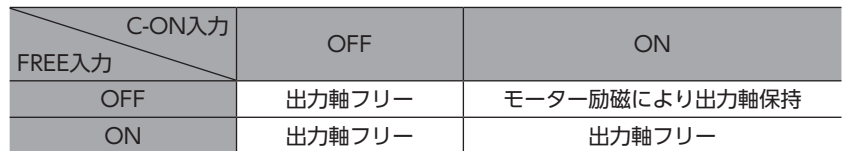

### AC電源入力タイプ(電磁ブレーキ付)の場合

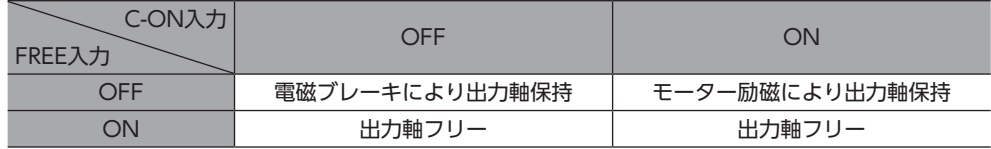

(memo) DC電源入力タイプの場合、FREE入力では電磁ブレーキを制御できません。電磁ブレーキは電磁ブレーキ 用電源のON/OFFで制御してください。

# **▉** CS(T-MODE)入力

位置決め運転のときはCS入力です。

MEXE02またはOPX-2Aで、アプリケーションパラメータの入力信号選択パラメータを「押し当て運転」に設定すると、 T-MODE入力が有効になります。

### ● CS入力

Dip SW-No.3が左側(OFF)のとき、次のように分解能を設定できます。

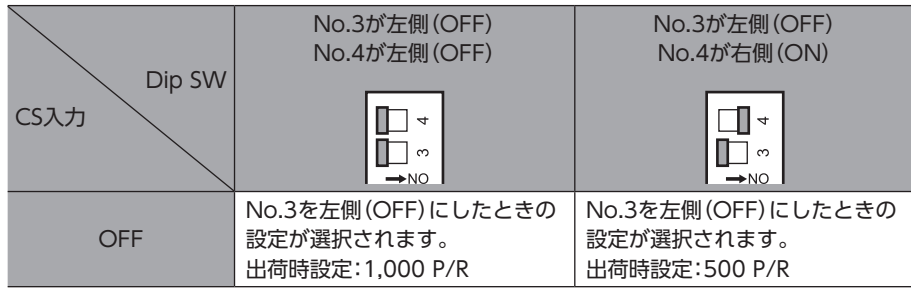

4

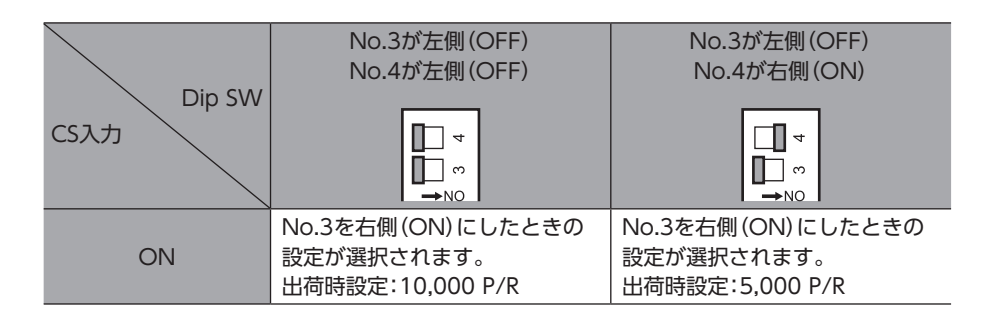

- (memo` • Dip SW-No.3が右側(ON)のときは、CS入力は無効です。Dip SW-No.3を右側(ON)にしたときの設 定が保持されます。
	- アプリケーションパラメータの運転データ異常ワーニングパラメータを「有効」に設定しているときに CS入力をONにすると、電気原点復帰運転ができなくなり、運転データ異常のワーニングが発生します。 CS入力をONにした後で電気原点復帰運転を行なうときは、P-RESET入力をONにして電気原点を確定 してから、RETURN入力をONにしてください。

### **㓡** T-MODE入力

T-MODE入力をONにすると、運転電流が押し当て電流値に変化します。

# ■ RETURN(M1)入力

位置決め運転のときはRETURN入力です。

MEXE02またはOPX-2Aで、アプリケーションパラメータの入力信号選択パラメータを「押し当て運転」に設定すると、M1 入力が有効になります。

### ● RETURN入力

RETURN入力をONにすると、電気原点復帰運転を開始します。 電気原点復帰運転とは、電気原点(指令位置の累積値が0の位置)に移動する運転です。 電源投入時のモーター位置が電気原点になりますが、P-RESET入力で任意の位置に変えられます。

### ● M1入力

M0、M1、M2入力と組み合わせて、押し当て電流設定を選択します。詳細は[110ページ](#page-109-1)をご覧ください。

# **▉** P-RESET(M2)入力

位置決め運転のときはP-RESET入力です。 MEXE02またはOPX-2Aで、アプリケーションパラメータの入力信号選択パラメータを「押し当て運転」に設定すると、M2 入力が有効になります。

### **㓡** P-RESET入力

P-RESET入力をONにすると、指令位置の累積値が0になり、電気原点が設定されます。 モーターが停止しているときに入力してください。

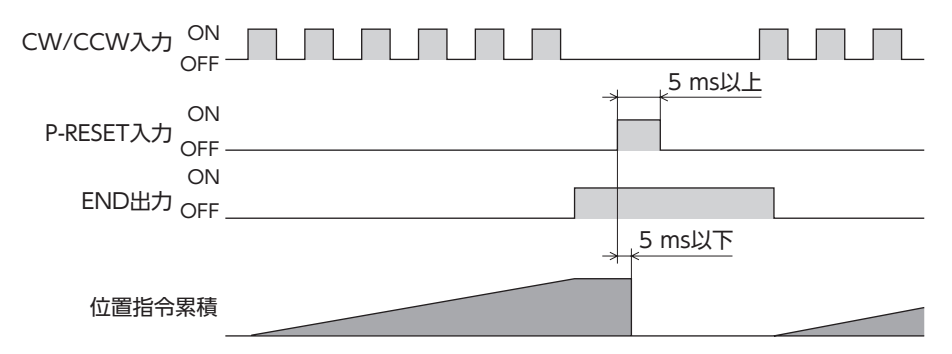

#### ● M2入力

M0、M1、M2入力と組み合わせて、押し当て電流設定を選択します。詳細は[110ページ](#page-109-1)をご覧ください。

# **▉** CLR/ALM-RST入力

位置偏差カウンタをクリアします。 アラームが発生したときは、アラームを解除する入力信号としてはたらきます。

**㓡** CLR入力

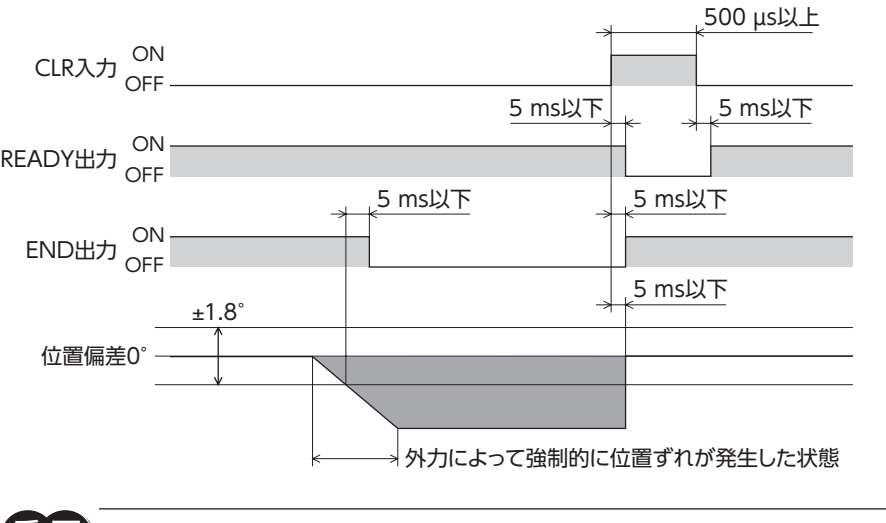

当て止めなどの機械原点復帰動作を行なうときは、CLR入力を使用しないでください。原点がずれる場合 があります。

(memo)

• CLR入力がONになっている間は、パルスを入力しても無効です。 • CLR入力をONにすると、自動復帰動作と電気原点復帰運転は停止します。

### **㓡** ALM-RST入力

アラームが発生すると、ALM出力がOFFになります。このとき、ALM-RST入 力をONからOFFにすると、ALM出力がONになって、アラームが解除されま す(OFFエッジで有効)。必ず、アラームが発生した原因を取り除き、安全を確 保してから、アラームを解除してください。詳細[は100ページ「ALM出力」、](#page-99-0) [139ページ「8-1](#page-138-1) アラーム」をご覧ください。

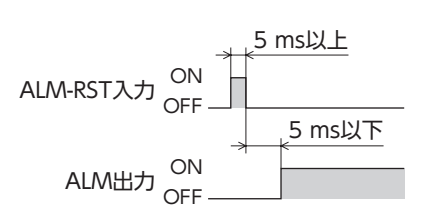

 $(memo)$ ALM-RST入力で解除できないアラームは、電源を再投入して解除してください。それでも正常に戻らない ときは、お客様ご相談センターにご連絡ください。

# **▉** CCM入力

CCM入力をONにすると、制御モードをノーマルモードから電流制御モードに切り替えます。 電流制御モードにすると、モーターの同期性は低下しますが、騒音や振動を低減できます。 必ず、モーターが停止してからCCM入力をON/OFFしてください。

 $(memo)$ Dip SW-No.2は左側(OFF)にしておいてください。右側(ON)にすると、CCM入力は無効になります。

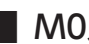

### **▉** M0入力

MEXE02またはOPX-2Aで、アプリケーションパラメータの入力信号選択パラメータを「押し当て運転」に設定すると、M0 入力が有効になります。

M0、M1、M2入力と組み合わせて、押し当て電流設定を選択します。詳細は[110ページ](#page-109-1)をご覧ください。

# <span id="page-97-0"></span>1-2 出力信号

ドライバの出力信号には、フォトカプラ・オープンコレクタ出力と、ラインドライバ出力があります。信号の状態は信号の 電圧レベルではなく、内部フォトカプラの「ON:通電」「OFF:非通電」を表わしています。

(memo) ASG出力、BSG出力、およびTIM1出力はラインドライバ出力です。ラインドライバ出力を接続するとき は、ラインレシーバで受信してください。また、ドライバのピンNo.2またはNo.21とラインレシーバ側 のGNDを必ず接続し、100 Ω以上の終端抵抗をラインレシーバの入力間に接続してください。

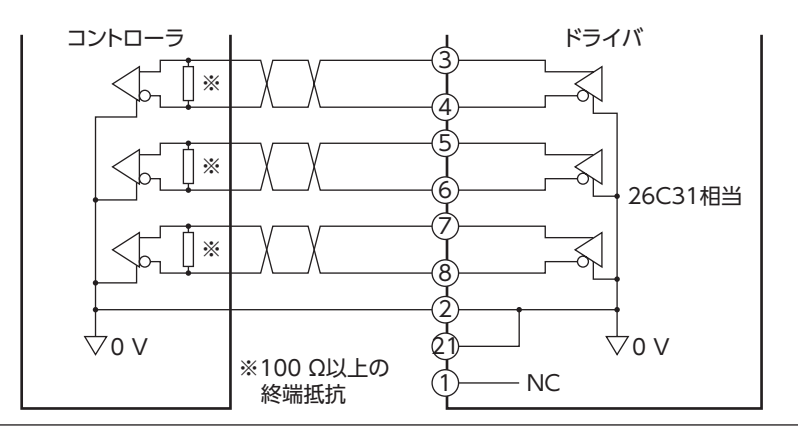

# **▉** READY/AL0出力

運転準備が完了したときに出力されます。READY出力がONになってから、パルス信号を入力してください。 次のすべての条件が満たされると、READY出力がONになります。

- ドライバの主電源と制御電源がON
- 運転を開始する信号がすべてOFF
- C-ON入力がON
- アラームが発生していない
- OPX-2Aでテスト運転、ダウンロード、または初期化が実行されていない
- MEXE02で、テスト機能またはダウンロードが実行されていない

アラームが発生したときは、AL0、AL1、AL2出力と組み合わせて、アラームコードでアラームの原因を出力できます。ア ラームコードを利用するときは、MEXE02またはOPX-2Aでパラメータを変更してください。アラームの詳細は[139ペー](#page-138-1) [ジ](#page-138-1)をご覧ください。

## **▉** TLC/AL1出力

トルク特性の範囲を超えると出力されます。MEXE02またはOPX-2Aで押し当て電流を設定したときは、押し当て中に出力 されます。アラームが発生したときは、AL0、AL1、AL2出力と組み合わせて、アラームコードでアラームの原因を出力で きます。アラームコードを利用するときは、MEXE02またはOPX-2Aでパラメータを変更してください。アラームの詳細は [139ページ](#page-138-1)をご覧ください。

## **▉** END出力

モーターの移動が終了すると、END出力がONになります。END出力は、パルス信号が入力されていない状態で、指令位 置に対してローターが±1.8°になったとき、ONになります。

MEXE02またはOPX-2AでEND出力の出力条件を設定できます[。108ページを](#page-107-1)ご覧ください。

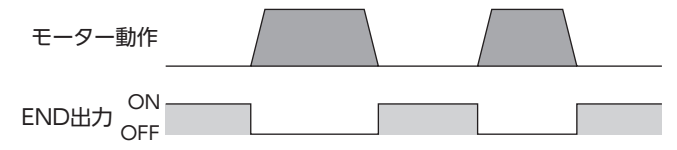

※ END出力がONになるまでの時間は、速度フィルタや運転速度によって異なります。

## ■ TIM1出力

TIM出力は、モーター出力軸が7.2°回転するたびにONになります。 TIM出力には、ラインドライバ出力(TIM1出力)と、オープンコレクタ出力(TIM2出力)があります。上位コントローラのパ ルス入力方式に応じて接続してください。

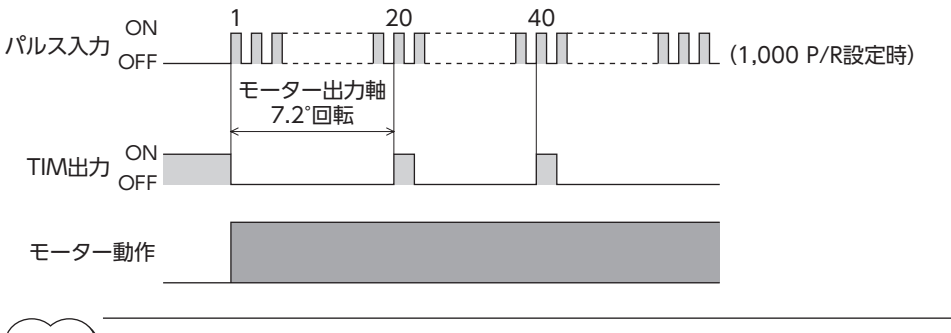

 $(memo)$ • TIM1出力はパルス速度が10 kHz以下、TIM2出力は500 Hz以下にならないと、正常にONになりませ  $h_{\circ}$ 

- 100 Ω以上の終端抵抗をラインレシーバの入力間に接続してください。
- CS入力で分解能を切り替えるときは、TIM出力がONで、モーターが停止してるときに行なってくださ い。この条件以外でCS入力をON/OFFすると、モーター出力軸が7.2°回転しても、TIM出力がONにな りません。

### **▉** TIM2/AL2出力

TIM2出力については、「TIM1出力」をご覧ください。

アラームが発生したときは、AL0、AL1、AL2出力と組み合わせて、アラームコードでアラームの原因を出力できます。ア ラームコードを利用するときは、MEXE02またはOPX-2Aパラメータを変更してください。アラームの詳細は[139ページ](#page-138-1) をご覧ください。

# **▉** ASG出力、BSG出力

ASG出力は、モーターの運転に対応してパルスを出力します。ASG出力のパルス数をカウントすると、モーターの位置を モニタできます。モーター1回転あたりの出力パルス数は、電源投入時の分解能に依存します。BSG出力は、ASG出力に対 して90°の位相差があります。ASG出力の立上り時に、BSG出力の出力レベルを検出することで、モーターの回転方向を判 別できます。パルス出力の精度は、分解能にかかわらず±0.36°以内です。

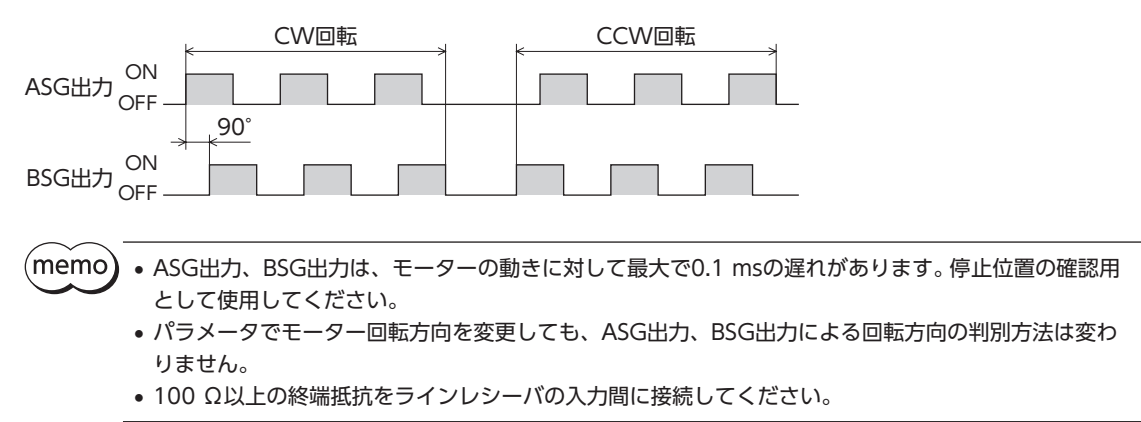

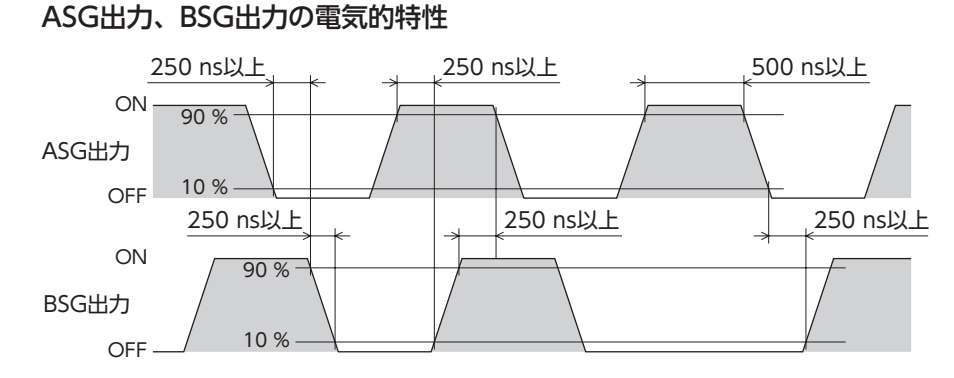

<span id="page-99-0"></span>電気的特性は、ラインドライバのICの仕様によります。

### **▉** ALM出力

アラームが発生すると、ALM出力はOFFになります。同時にドライバのALARM LEDが点滅し、モーターへの電流は遮断さ れて、モーターは停止します(※)。電磁ブレーキ付モーターの場合は、電磁ブレーキが保持に切り替わります。 上位コントローラでALM出力のOFFを検出して、モーターの運転指令を停止させてください。 なお、ALARM LEDの点滅回数を数えると、アラームの原因を確認できます。詳細は[139ページを](#page-138-1)ご覧ください。

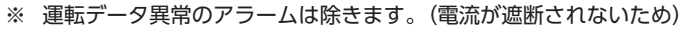

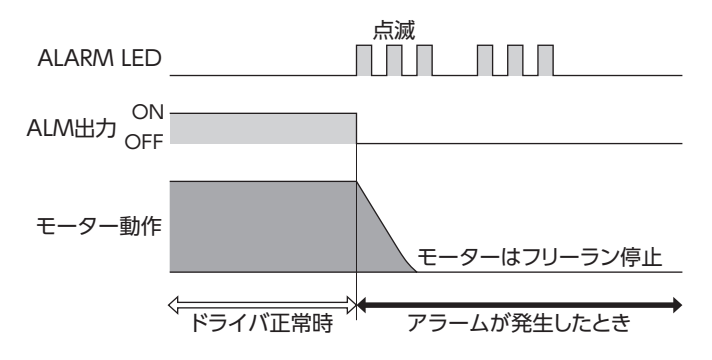

### **▉** WNG出力

ワーニングが発生すると、WNG出力がONになります。WNG出力を利用するときは、MEXE02またはOPX-2Aでワーニン グの出力条件を変更してください。初期値はアラームと同じ条件になっているため、初期値のままではワーニングが出力さ れません。詳細[は144ページ](#page-143-1)をご覧ください。

# <span id="page-100-0"></span>2 パラメータ一覧

MEXE02やOPX-2Aを使用すると、ドライバ内部のパラメータを変更したり、テスト運転や運転のモニタができるようにな ります。主な内容を示します。

# 2-1 アプリケーションパラメータ

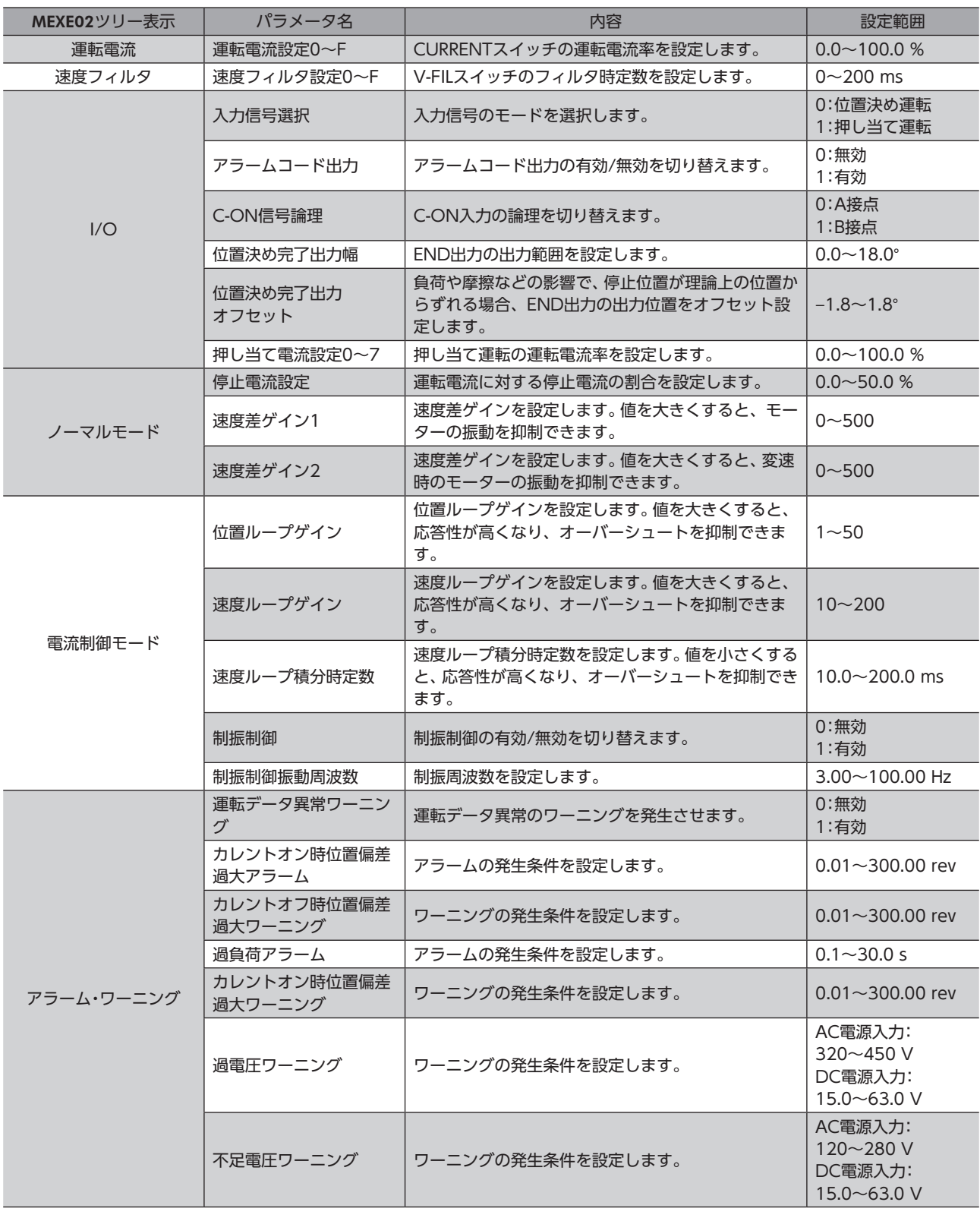

<span id="page-101-0"></span>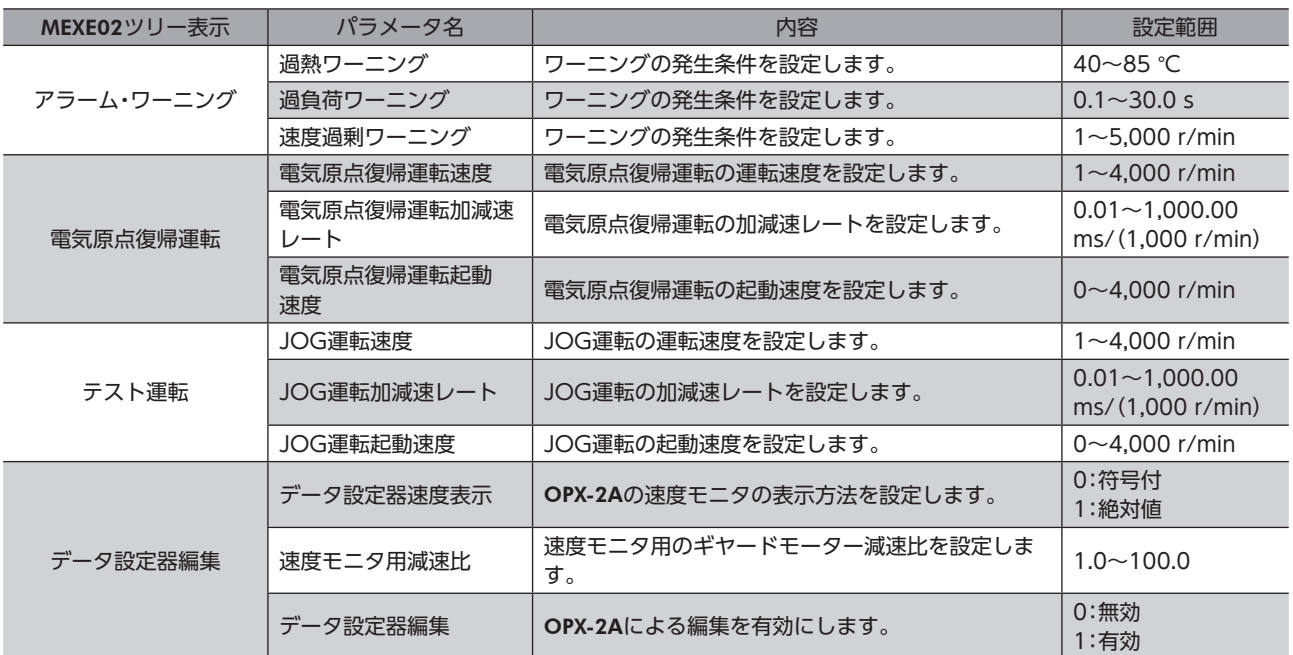

# 2-2 システムパラメータ

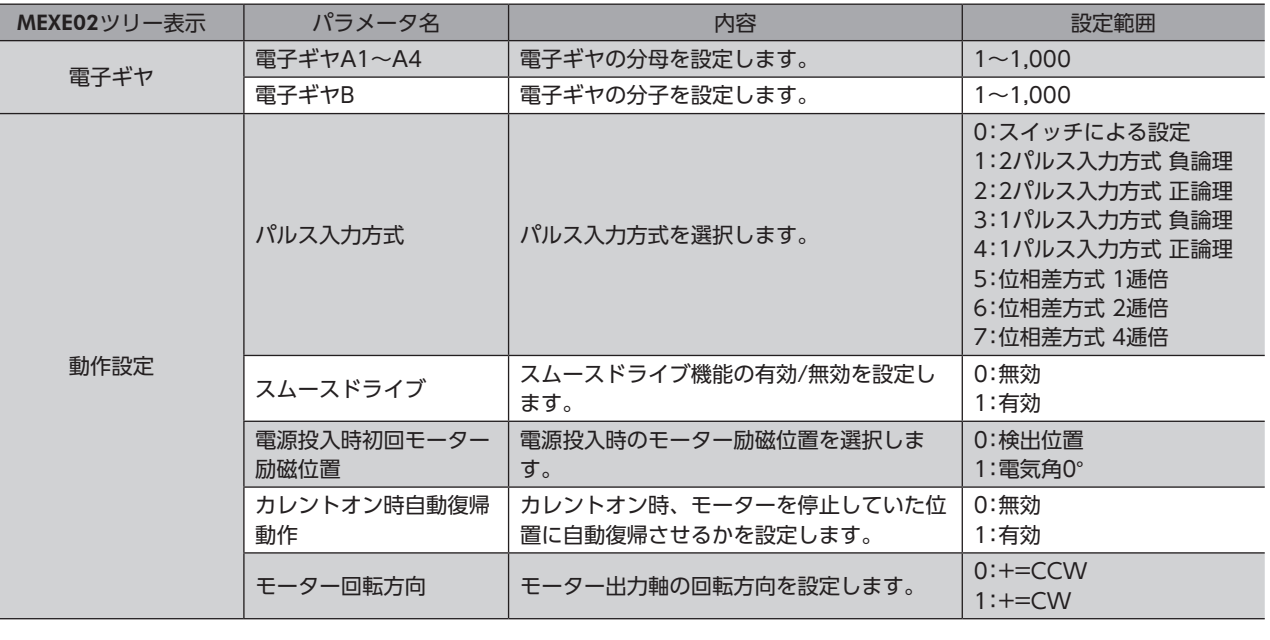

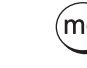

システムパラメータは、電源の再投入後に有効になります。AC電源入力タイプでDC24 V電源を使用し ているときは、DC24 V電源も再投入してください。

Ι

# <span id="page-102-1"></span>3 データ設定器を使った設定

<span id="page-102-0"></span>MEXE02またはOPX-2Aを使用して設定できる内容について説明しています。

# 3-1 分解能

システムパラメータの電子ギヤパラメータで、4種類の分解能を設定できます。設定した分解能は、Dip SW-No.3、4で選択 します。

4種類の分解能が、すべて設定範囲を満たしていることを確認してください。

### 分解能の設定範囲:100~10,000 P/R 出荷時設定:1,000 P/R

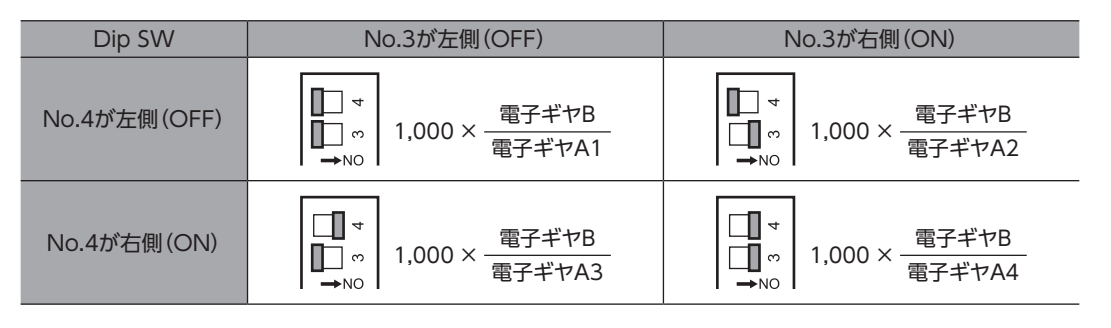

(memo) • システムパラメータは、電源の再投入後に有効になります。AC電源入力タイプでDC24 V電源を使用 しているときは、DC24 V電源も再投入してください。

- 算出して得られた分解能が設定範囲を超えると、電子ギヤ設定異常のワーニングが発生します。使用中 の分解能の設定だけでなく、上表の4種類の分解能をすべて確認してください。詳細は[144ページを](#page-143-1)ご 覧ください。
- 電子ギヤ設定異常のワーニングが発生した状態で、電源を再投入すると、電子ギヤ設定異常のアラーム が発生します。詳細[は140ページ](#page-140-0)をご覧ください。

### 関連するパラメータ

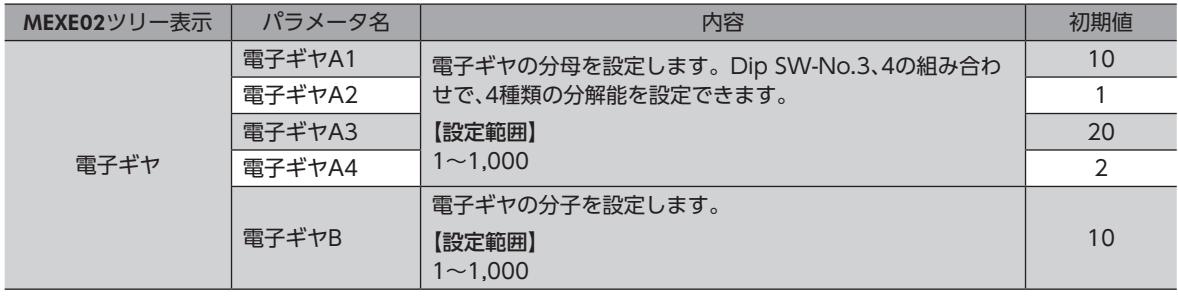

# **▉** 電子ギヤの算出方法

ここでは、ボールねじと回転テーブルを例として、電子ギヤA1と電子ギヤBを算出する方法を説明します。 Dip SW-No.3とNo.4を左側(OFF)に設定して、電子ギヤA1を選択してください。

#### **● 例1)ボールねじの場合**

ボールねじのリード:12 mm 最小移動量:0.01 mm 減速比:1(モーターとボールねじ間に減速機構がないものとします。)

メカ上の分解能 = 1,000 × 
$$
\frac{\overline{e} + \overline{e} + \overline{e}}{\overline{e} + \overline{e} + \overline{e}} = \frac{\overline{e} - \mu \overline{e} \cdot \overline{e}}{\overline{e} + \mu \overline{e}}
$$
 × 漮法  
\nこの例では 1,000 × 
$$
\frac{\overline{e} + \overline{e} + \overline{e}}{\overline{e} + \mu \overline{e} + \mu \overline{e}} = \frac{12 \text{ mm}}{0.01 \text{ mm}} \times 1
$$

電子ギヤ A1 0.01 mm  
\n
$$
\frac{\n\text{電子ギヤ B}}{\n\text{電子ギヤ A1}} = \frac{12}{10}
$$

10

したがって、電子ギヤA1=10、電子ギヤB=12となり、分解能は1,200 P/Rになります。

#### **㓡** 例2)回転テーブルの場合

1回転の移動量:360° 最小移動量:0.01° 減速比:10(減速比が10のギヤードモーターを使用)

メカ上の分解能 = 1,000 × \_\_\_\_\_\_\_\_\_ = 1 回転の移動量<br>メカ上の分解能 = 1,000 × \_\_\_\_\_\_\_\_\_\_ = \_\_\_\_\_\_\_\_\_\_\_\_ × 減速比 電子ギヤ A1 最小移動量 この例では 1,000 × \_電子ギヤ B =  $\frac{360^{\circ}}{0.01^{\circ}}$  × 360º 0.01º 1 10 よって <sup>=</sup> 電子ギヤ B 36 電子ギヤ A1 10

したがって電子ギヤA1=10、電子ギヤB=36となり、分解能は3,600 P/Rになります。

アプリケーションパラメータの運転データ異常ワーニングパラメータを「有効」に設定しているときにCS 入力をONにすると、電気原点復帰運転ができなくなり、運転データ異常のワーニングが発生します。CS 入力をONにした後で電気原点復帰運転を行なうときは、P-RESET入力をONにして電気原点を確定して から、RETURN入力をONにしてください。

# <span id="page-104-1"></span>3-2 パルス入力方式

<span id="page-104-0"></span>使用するコントローラ(パルス発振器)のパルス出力方式に合わせて、ドライバのパルス入力方式を設定します。 システムパラメータのパルス入力方式パラメータで設定してください。

- 1パルス入力方式......................................パルス信号をPLS入力に入力し、DIR入力で回転方向を選択します。
- 2パルス入力方式 パルス信号をCW入力に入力すると正方向、CCW入力に入力すると逆方向へ 回転します。
- 位相差入力方式(パラメータで設定) .......CW入力に対して、CCW入力の位相が90°遅れるとき、正方向へ回転します。 CW入力に対して、CCW入力の位相が90°進むとき、逆方向へ回転します。

#### 関連するパラメータ

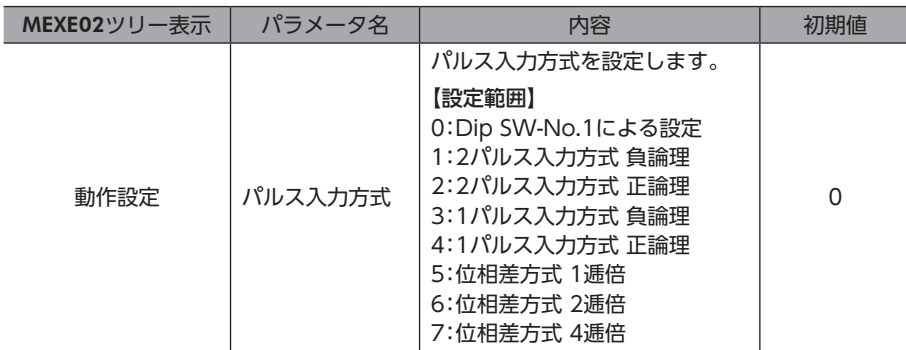

正方向回転のパルスを入力したとき、CW方向またはCCW方向のどちらに回転させるかを、システムパラメータのモーター 回転方向パラメータで設定できます[。108ページ](#page-107-2)をご覧ください。

(memo システムパラメータは、電源の再投入後に有効になります。AC電源入力タイプでDC24 V電源を使用し ているときは、DC24 V電源も再投入してください。

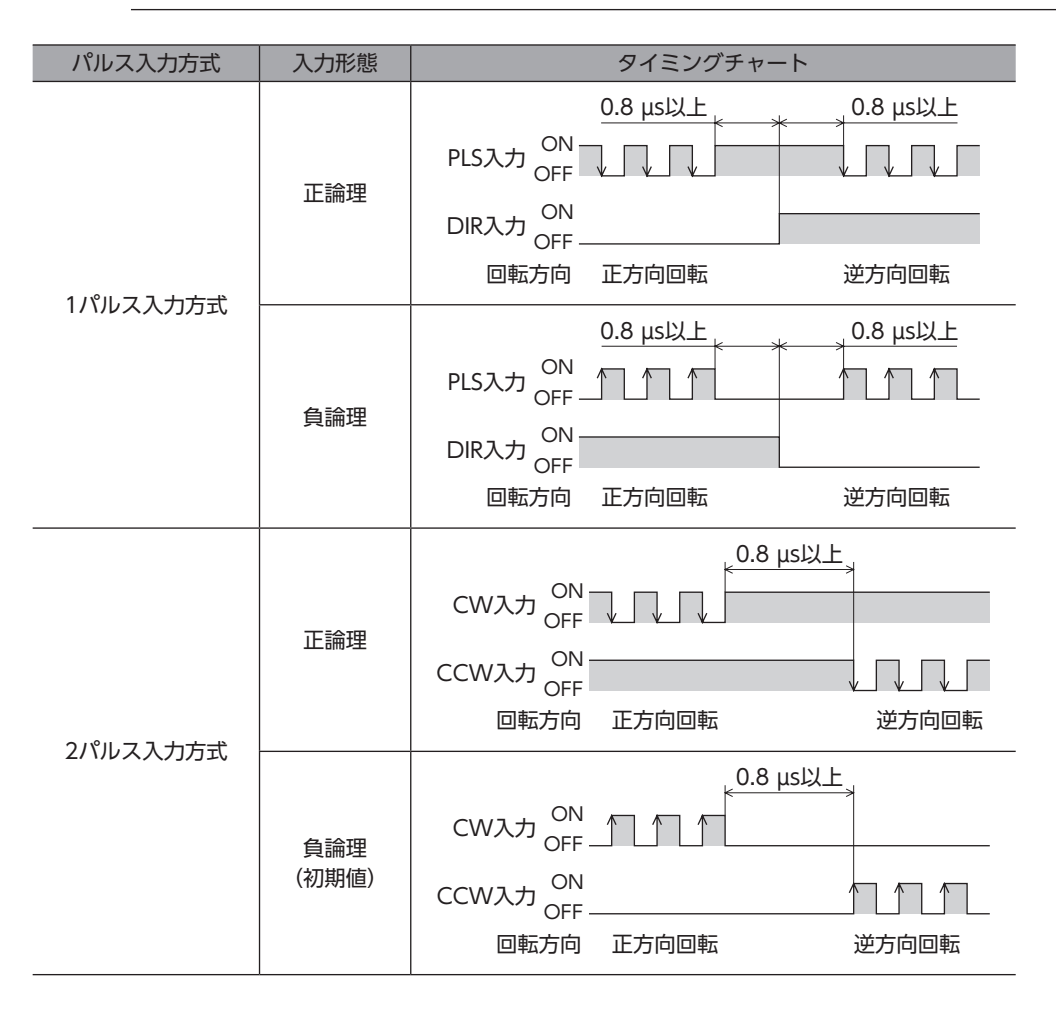

4 AC[/DC](#page-92-0)

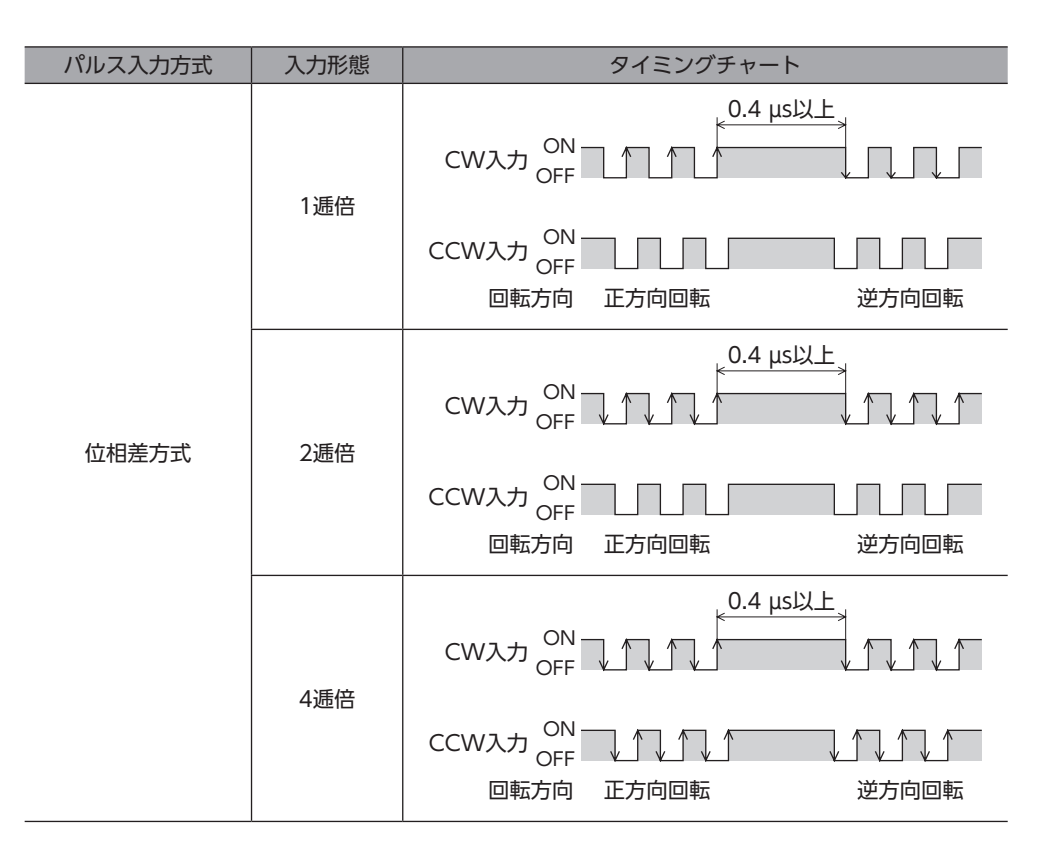

# **■ パルス信号**

図のような立上り・立下りの鋭いパルスを入力してください。図はパルス信号の電圧レベルを示しています。

● 1パルス入力方式、2パルス入力方式のとき

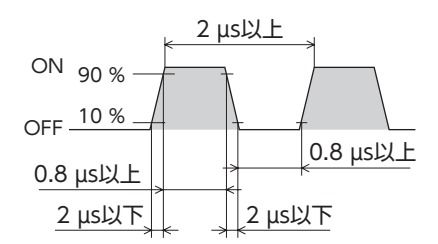

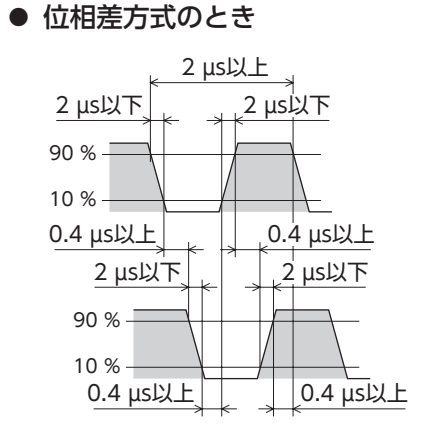

# <span id="page-106-0"></span>3-3 電源投入時のモーター励磁

<span id="page-106-1"></span>電源を投入し、C-ON入力をONにすると、モーターが現在位置で励磁します。 システムパラメータの電源投入時初回モーター励磁位置パラメータを「電気角0°」に設定すると、電気角0°の位置(TIM出力 がONになる位置)で励磁します。 ただしC-ON入力をB接点にした場合は、電源投入後、自動的に電気角0°の位置で励磁します。

C-ON入力の論理は、アプリケーションパラメータのC-ON信号論理パラメータで設定できます。

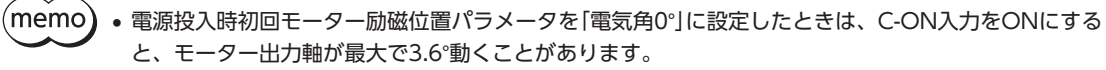

• システムパラメータは、電源の再投入後に有効になります。AC電源入力タイプでDC24 V電源を使用 しているときは、DC24 V電源も再投入してください。

#### 関連するパラメータ

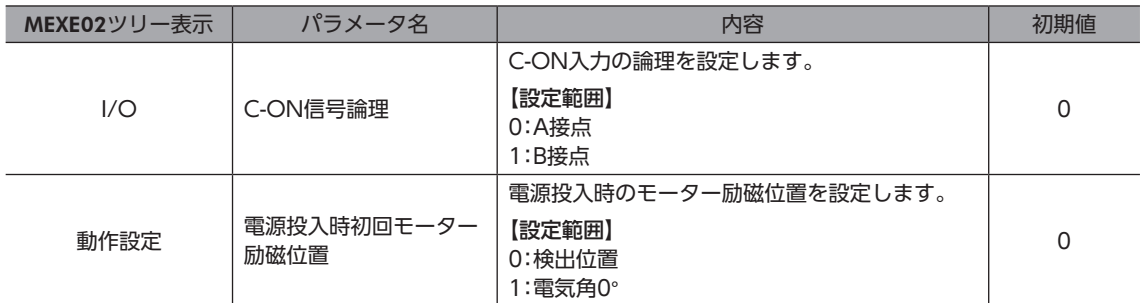

# 3-4 自動復帰動作

<span id="page-106-2"></span>無励磁中、外力によってモーター出力軸の位置がずれても、停止していた位置に自動で復帰できる機能です。 システムパラメータのカレントオン時自動復帰動作パラメータを「有効」に設定してください。 次のタイミングで、自動復帰動作が行なわれます。

• 主電源を投入したとき(AC電源入力のみ)

- C-ON入力をOFFからONにしたとき
- FREE入力をONからOFFにしたとき

 $(memo)$ システムパラメータは、電源の再投入後に有効になります。AC電源入力タイプでDC24 V電源を使用し ているときは、DC24 V電源も再投入してください。

#### 関連するパラメータ

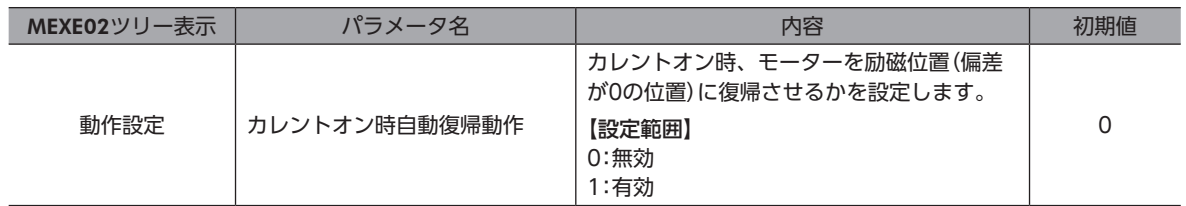

# <span id="page-107-0"></span>3-5 モーター回転方向

<span id="page-107-2"></span>システムパラメータのモーター回転方向パラメータで、モーターの回転方向を設定します。

- $(memo)$ • システムパラメータは、電源の再投入後に有効になります。AC電源入力タイプでDC24 V電源を使用 しているときは、DC24 V電源も再投入してください。
	- CWとCCWは、出力軸側から見たモーターの回転方向を表わしています。ハーモニックギヤードタイ プは、モーターと逆方向へ回転します。THギヤードタイプは、取付角寸法や減速比によってモーターに 対する回転方向が異なります。詳細は14ページでご確認ください。

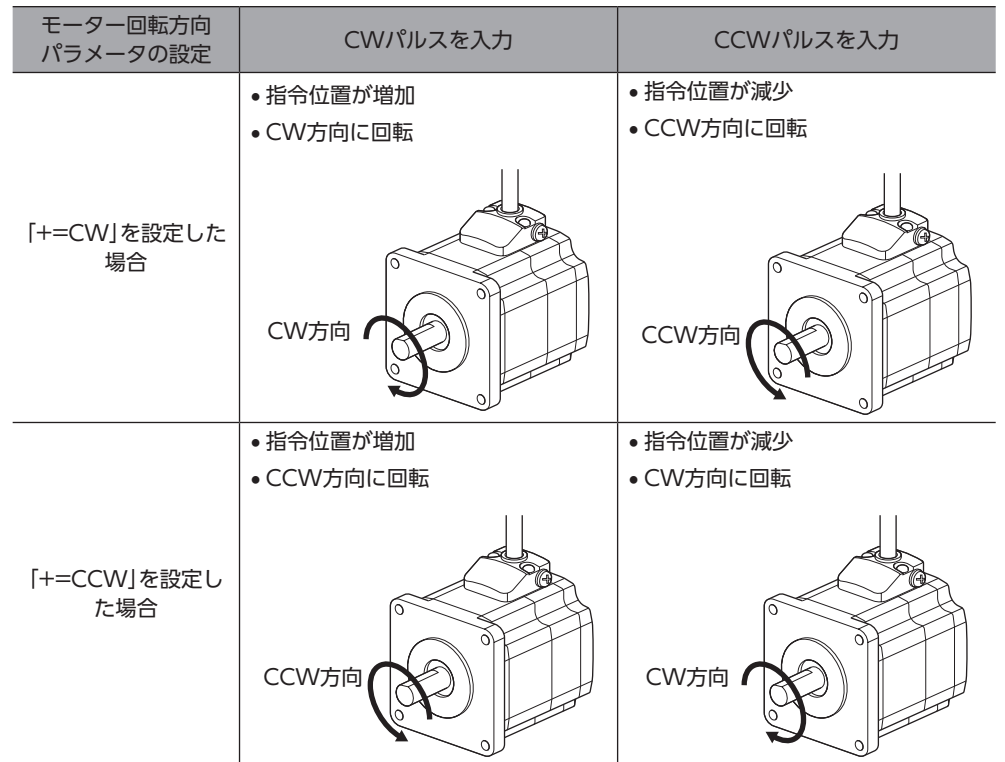

#### 関連するパラメータ

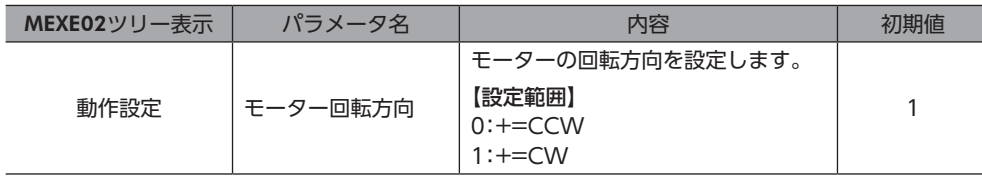

# 3-6 位置決め完了出力オフセット

<span id="page-107-1"></span>モーターは、理論上の停止位置を中心点として停止します。しかし負荷や摩擦などの影響で中心点からずれて停止した場合、 ずれ幅の方が位置決め完了出力幅の設定値よりも大きいと、END出力がONになりません。

このようなときは、アプリケーションパラメータの位置決め完了出力オフセットパラメータで、ずれ幅を補正してください。

### 関連するパラメータ

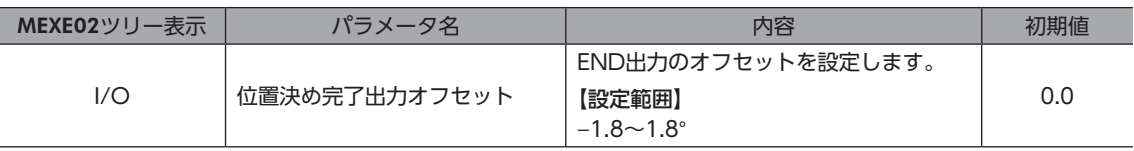
# 4 データ設定器を使った運転

ここでは、MEXE02を使用して、3種類の運転(押し当て運転、テスト運転、電気原点復帰運転)を実行する方法について説明 しています。図は、AC電源入力のドライバで説明しています。

### 4-1 運転の準備

1. モーター、電源、入出力信号、およびMEXE02をインストールしたパソコンをドライバに接続します。

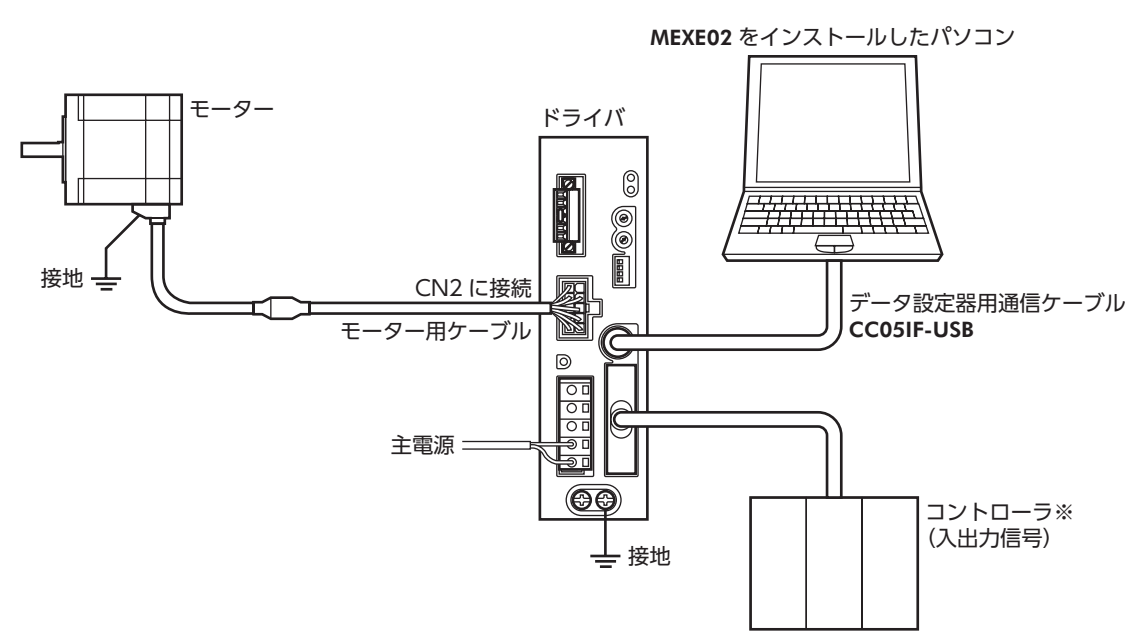

※ ここでは、次の入出力信号を使用して説明しています。

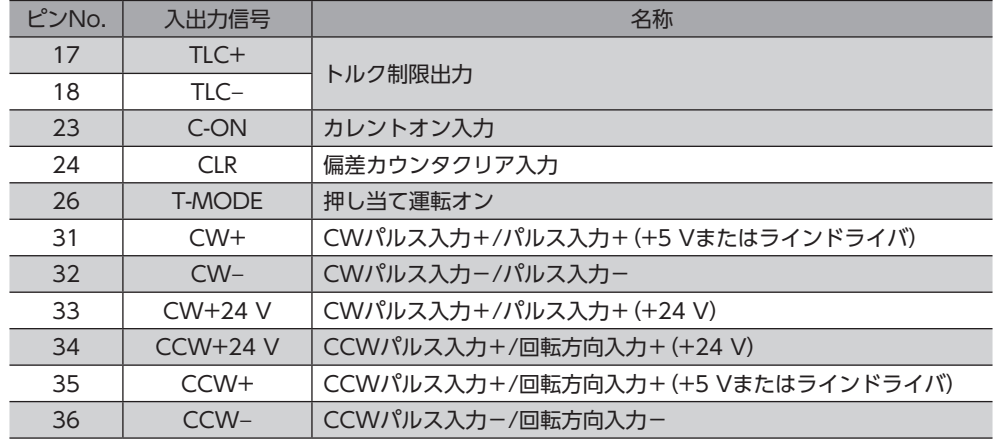

- 2. 主電源を投入します。
- 3. パソコンを起動し、続いてMEXE02を起動します。 MEXE02の起動方法や使い方については、MEXE02の取扱説明書をご覧ください。

以上で、運転の準備が整いました。

# 4-2 押し当て運転

押し当て運転とは、パルスを入力して、負荷を連続で加圧する運転のことです。

アプリケーションパラメータの入力信号選択パラメータで押し当て運転を選択し、T-MODE入力をONにしてパルスを入 力すると、押し当て運転が始まります。

負荷とトルクが釣り合っているときでも、パルスは入力され続け、累積していきます。

す。

ギヤードタイプでは押し当て運転を行なわないでください。モーターやギヤ部が破損するおそれがありま

### **■ STEP 1:パラメータの設定**

#### **㓡** 押し当て運転モードの選択

アプリケーションパラメータの入力信号選択パラメータを「押し当て運転」に設定します。 入出力信号コネクタ(CN5)のピンNo.26~No.29が押し当て運転モードに切り替わります。

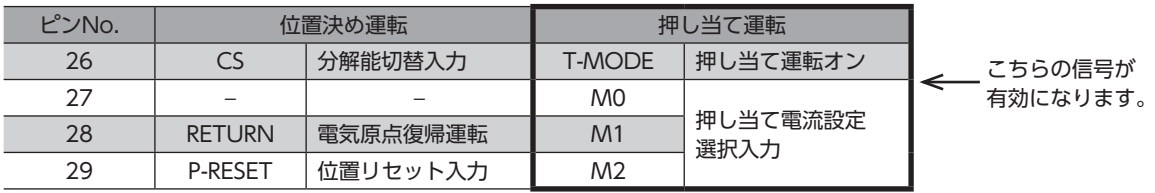

#### 関連するパラメータ

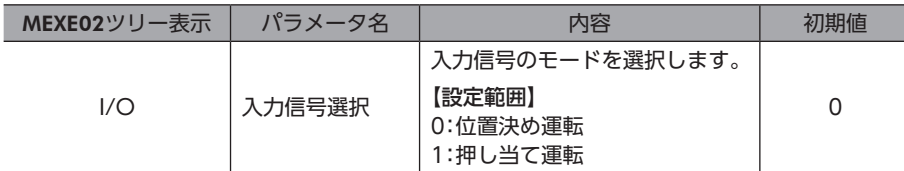

#### **㓡** 押し当て電流の設定

押し当て運転でトルクを制限するときは、アプリケーションパラメータの押し当て電流設定パラメータ0~7を設定します。 このパラメータに設定した電流値で、出力トルクが制限されます。定格トルクを100 %として設定してください。 8種類の値を設定できます。設定した値は、M0~M2入力のON/OFFを組み合わせて選択してください。

例)出力トルクを50 %に制限したいときは、押し当て電流値を50 %に設定します。

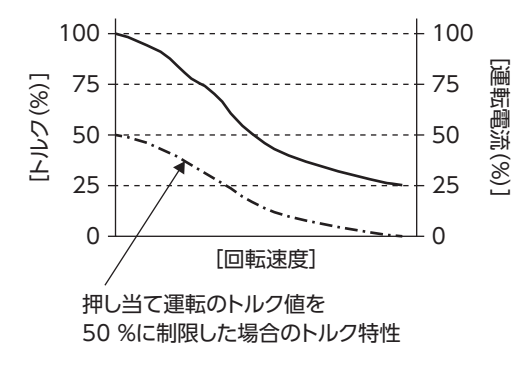

#### 関連するパラメータ

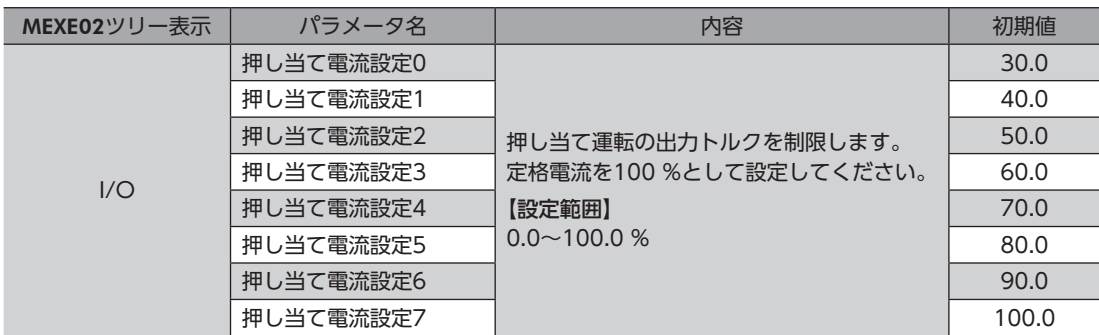

#### 押し当て電流値の選択

M0~M2入力のON/OFFを組み合わせて選択します。

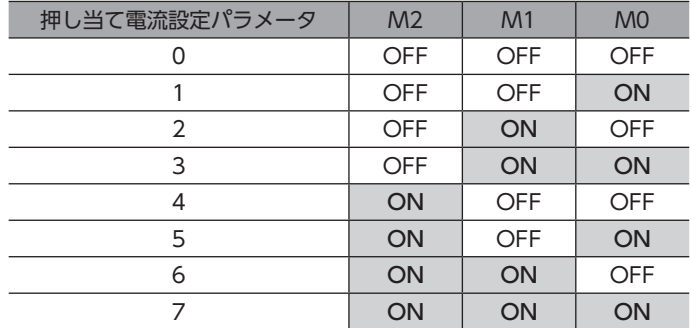

### **● データの書き込み**

3. [はい]をクリックします。

データの書き込みが始まります。

4. 終了後、[OK]をクリックします。

<span id="page-110-0"></span>MEXE02で設定したパラメータを、ドライバに書き込みます。

- 1. ツールバーの[データの書き込み]アイコンをクリック します。
- 2. 書き込むデータを選択し、[OK]をクリックします。

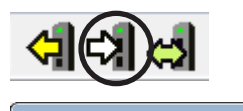

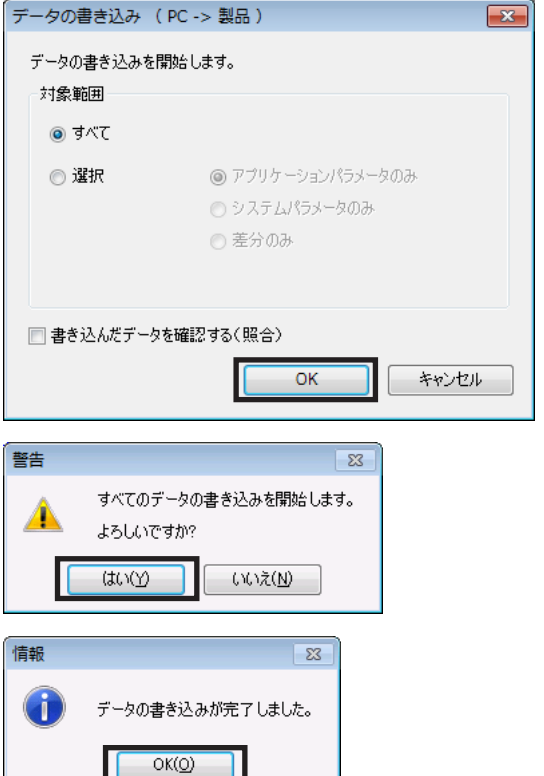

### ■ STEP 2:押し当て運転の実行

例として、押し当て電流設定0の初期値(30.0 %)でCW方向へ押し当て運転を実行する方法について説明します。

- 1. C-ON入力をONにします。
- 2. M0~M2入力のON/OFFを組み合わせて、押し当て電流値を選択します。 ここでは、M0~M2入力をすべてOFFにして、押し当て電流設定0を選択します。
- 3. モーターを押し当て開始位置まで運転します。
- 4. T-MODE入力をONにして、押し当て運転モードにします。
- 5. CW入力をONにして、CW方向へ押し当てを開始します。 押し当て運転中は、TLC出力がONになります。

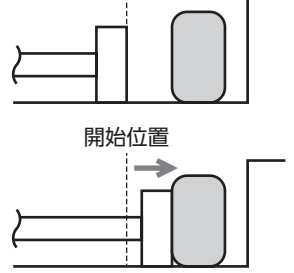

開始位置

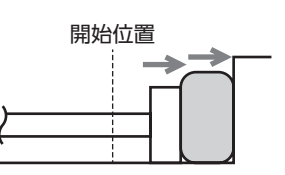

- 6. 押し当てが終了したら、CW入力をOFFにします。
- 7. CW入力に入力したパルス数をCCW入力に入力して、モー ターを押し当て開始位置に戻します。

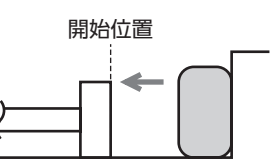

8. T-MODE入力をOFFにします。 押し当て運転モードが終了します。

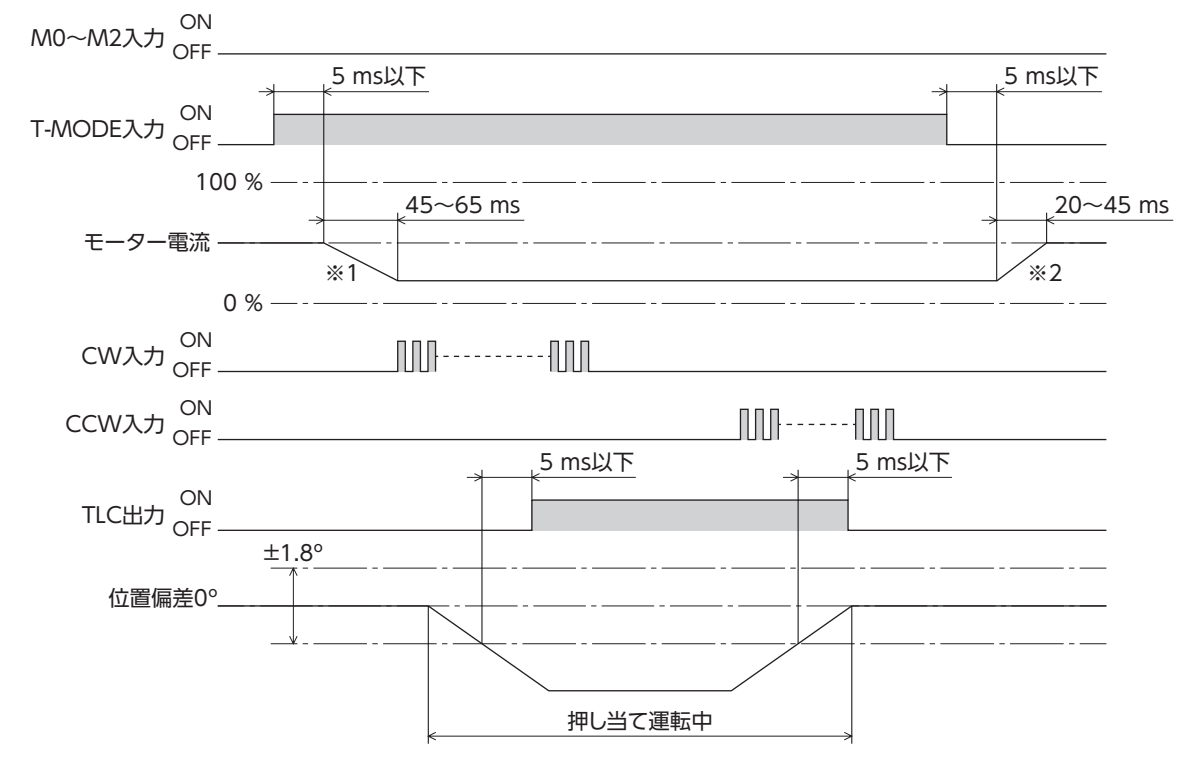

※1 T-MODE入力がONのときは、約0.9 %/msで押し当て電流値まで変化します。

※2 T-MODE入力がOFFのときは、約1.8 %/msで停止電流値まで変化します。

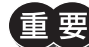

- 押し当て運転中にパルス入力を停止しても、自動カレントダウン機能ははたらきません。選択したパラ メータの押し当て電流値を保持しています。
- 押し当て運転中に負荷を取り外すと、累積したパルス分だけ高速で移動してしまいます。
- 押し当て運転中でもパルスは入力されているため、押し当て状態が長引くと位置偏差過大のアラームが 発生する原因になります。押し当て状態が続くときは、パルス入力を停止してください。モーターが押 し当て状態になっているかは、TLC出力で判断できます。

 $(memo)$ T-MODE入力をONにしている間は、過負荷のアラームは発生しません。

### **▉** 押し当て電流と停止電流

T-MODE入力をONにして押し当て運転モードにしているときは、カレントダウン機能がはたらきません。運転を停止して も停止電流まで下がらず、押し当て電流を維持します。

T-MODE入力をOFFにして位置決め運転モードにすると、自動カレントダウン機能によって停止電流まで低下します。

モーター、ドライバの発熱を抑えるため、押し当て電流が停止電流よりも高いときは、T-MODE入力をOFFにしてください。

### 4-3 テスト運転

テスト運転では、パルスを入力しなくてもモーターを運転できます。

振動や騒音の程度を確認したり、押し当て運転や電気原点復帰運転の動作を確認するときに、テスト運転を行なってくださ い。

#### **▉** 運転方法

1. MEXE02のツールバーの[リモート運転]アイコン、またはショートカットボタンの[リモート運転]をクリックします。

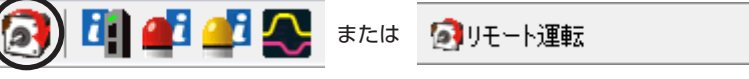

リモート運転のウィンドウが表示されます。

- 2. C-ON入力をONにします。
- 3. 「リモート運転を開始する」をクリックします。

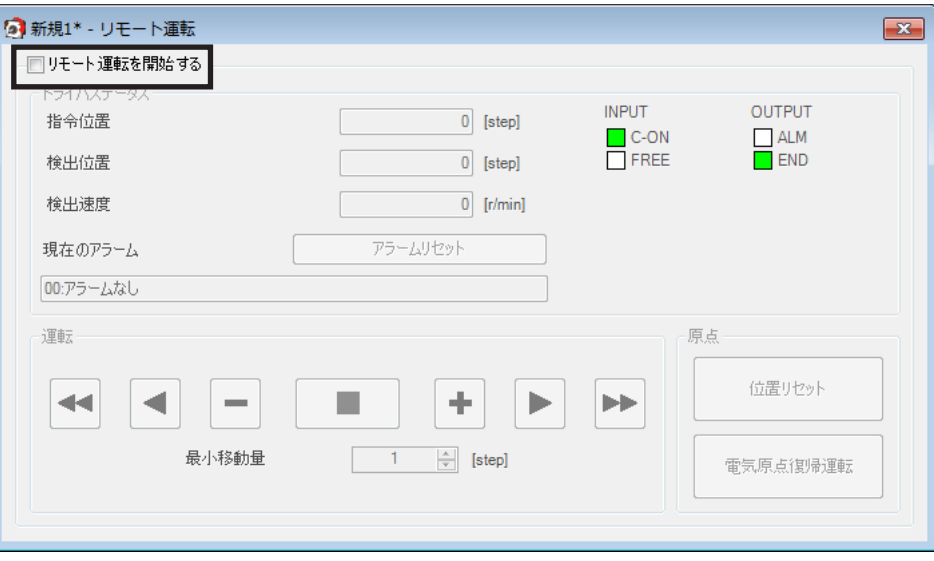

4. 警告ウィンドウの[はい]をクリックします。

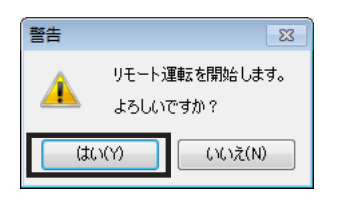

5. JOG運転ボタンを使って、モーターを運転します。

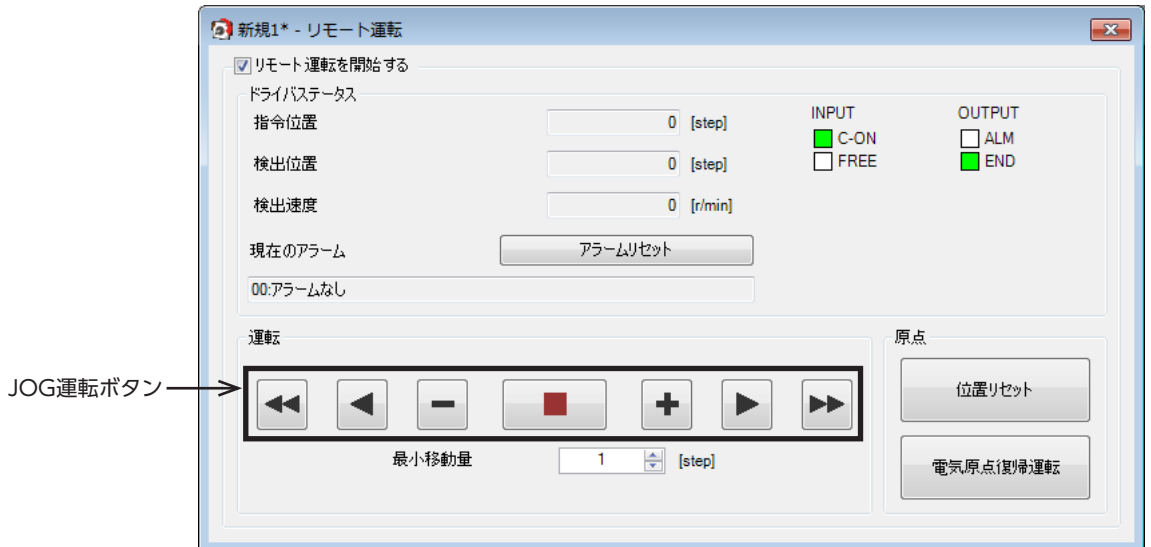

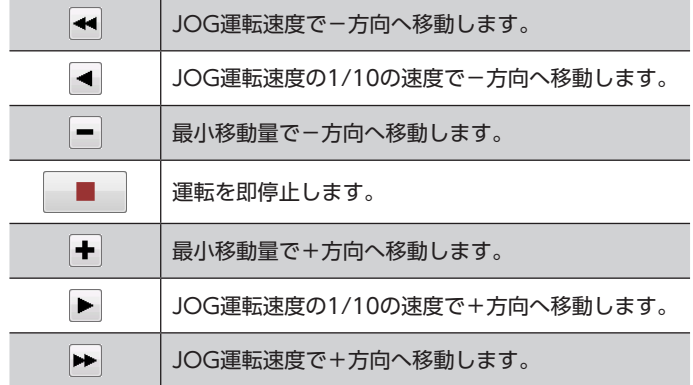

6. テスト運転を終了するときは、[リモート運転を開始する]のチェックを外します。

 $\left(\mathsf{memo}\right)$  テスト運転は、JOG運転ボタンを押している間だけ実行されます。外部信号では起動・停止できません。

### **▉** 運転条件の変更方法

1. 表の3種類のパラメータで、テスト運転の運転条件を変更します。

2. [111ページ](#page-110-0)を参照して、変更したパラメータをドライバに書き込みます。

#### 関連するパラメータ

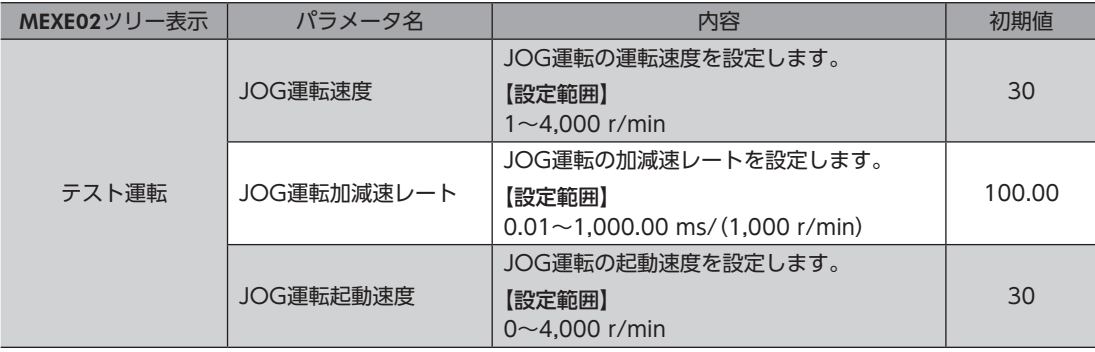

# 4-4 電気原点復帰運転

RETURN入力をONにすると、電気原点復帰運転を開始します。 電気原点とは、ドライバに電源を投入したときのモーターの位置、またはP-RESET入力をONにしたときの位置のことです。

### **■ STEP 1:現在位置の確認**

1. MEXE02のツールバーの[リモート運転]アイコン、またはショートカットボタンの[リモート運転]をクリックします。

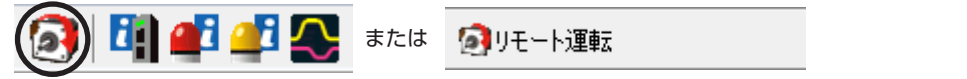

リモート運転のウィンドウが表示されます。

- 2. C-ON入力をONにします。
- 3. 「リモート運転を開始する」をクリックします。

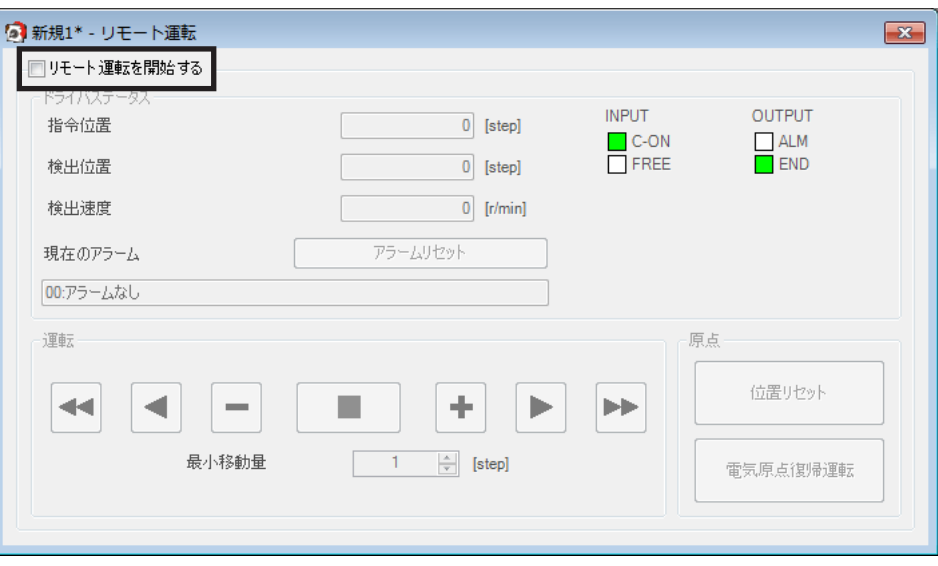

4. 警告ウィンドウの[はい]をクリックします。

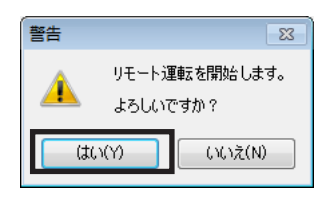

5. ドライバステータス欄の「検出位置」の値を確認します。

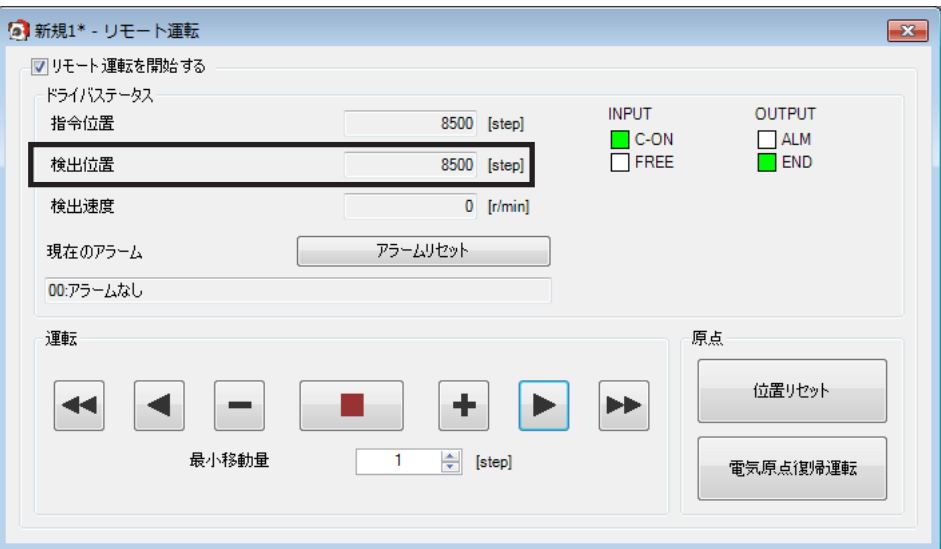

### **▉** STEP 2:電気原点復帰運転の実行

1. [電気原点復帰運転]をクリックします。

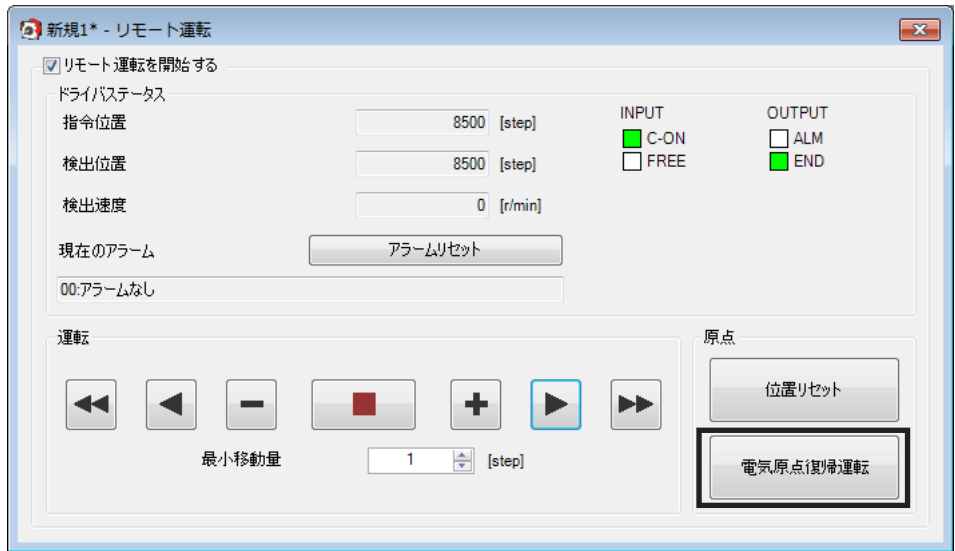

2. 警告ウィンドウの[はい]をクリックします。 電気原点復帰運転が始まります。

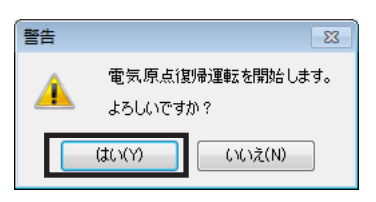

3. 電気原点復帰運転の終了後、ドライバステータス欄の「検出位置」が0になっていることを確認します。

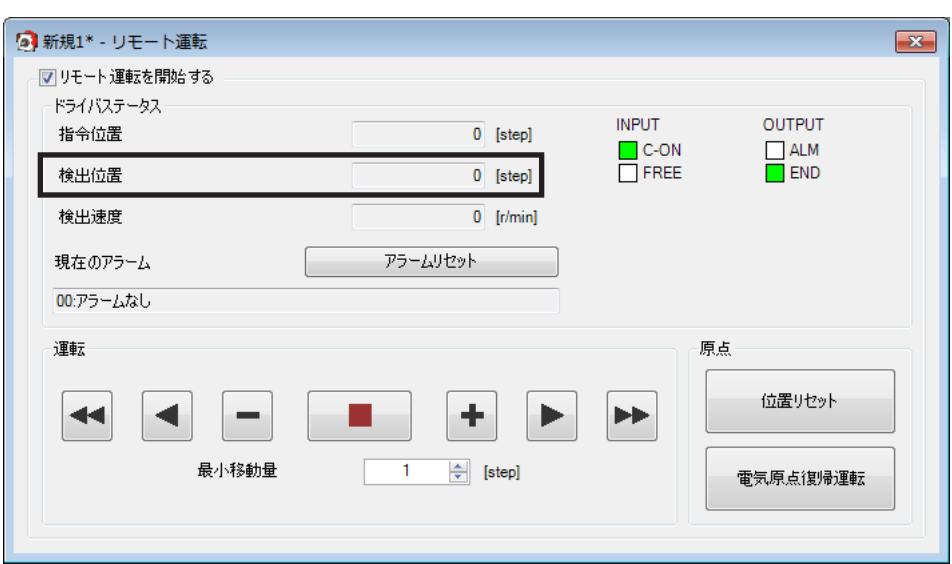

- 4. 運転を終了するときは、[リモート運転を開始する]のチェックを外します。
- $(memo)$ • 電気原点復帰運転中のパルス数はカウントされません。
	- アプリケーションパラメータの運転データ異常ワーニングパラメータを「有効」に設定しているときに CS入力をONにすると、電気原点復帰運転ができなくなり、運転データ異常のワーニングが発生します。 CS入力をONにした後で電気原点復帰運転を行なうときは、P-RESET入力をONにして電気原点を確定 してから、RETURN入力をONにしてください。
		- 電気原点復帰運転中にP-RESET入力をONにすると、その位置が電気原点となり、モーターが停止しま す。

#### **▉** 運転条件の変更方法

- 1. 表の3種類のパラメータで、テスト運転の運転条件を変更します。
- 2. [111ページ](#page-110-0)を参照して、変更したパラメータをドライバに書き込みます。

#### 関連するパラメータ

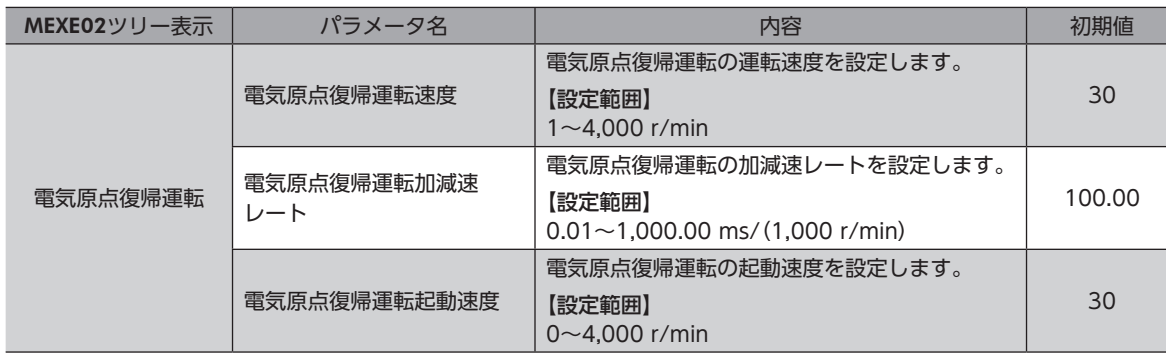

# 5 データ設定器を使った調整

MEXE02またはOPX-2Aを使用して、運転電流、起動・停止時のモーター動作、および指令に対する追従性を調整します。 ノーマルモードと電流制御モードでは、調整できる内容が異なります。

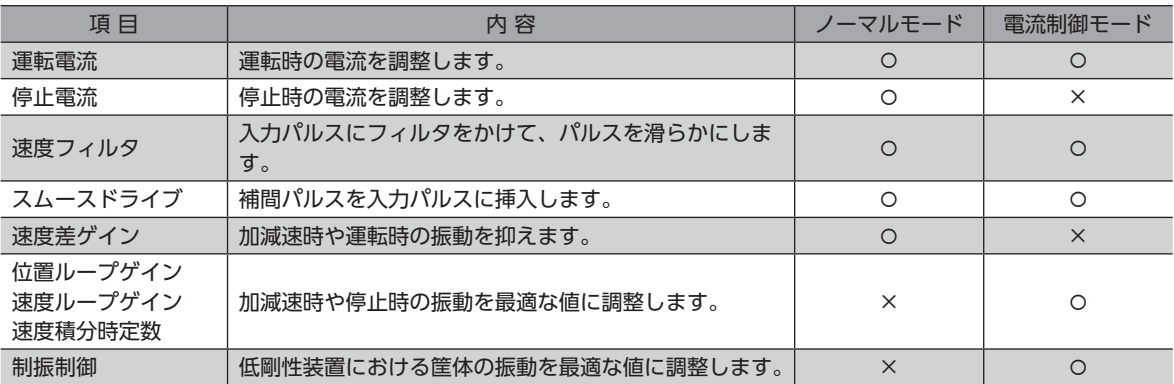

# 5-1 制御モード

ドライバにはノーマルモードと電流制御モードの2種類の制御モードがあり、Dip SW-No.2で設定します。高速回転のときに騒音がしたり、振動が気になるときは、電 流制御モードに切り替えると効果的です。 なお、負荷の状態によっては、ノーマルモードよりもわずかに遅れが生じる場合があ ります。通常はノーマルモードでお使いください。

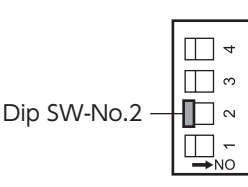

Dip SW-No.2を左側(OFF):ノーマルモード Dip SW-No.2を右側(ON):電流制御モード

 $(memo)$ • Dip SWは電源の再投入後に有効になります。AC電源入力タイプでDC24 V電源を使用しているとき は、DC24 V電源も再投入してください。

• ノーマルモードのときは、CCM入力が有効になります。

# 5-2 運転電流

CURRENTスイッチで設定します。

CURRENTスイッチの「F」を100 %として、各目盛りに設定された運転電流率(%)を最 大出力電流に乗じた値で運転電流が設定されます。 運転電流は、0~Fまでの16段階を設定できます。負荷が軽く、トルクに余裕があると きは、運転電流を少し低くすると、モーターの温度上昇を抑えることができます。 パラメータで、CURRENTスイッチの各目盛りに割り当てる値を変更できます。 CURRENT

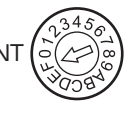

運転電流が低すぎると、モーターの起動や位置の保持に支障が出ることがあります。必要以上に低くしな いでください。

#### 関連するパラメータ

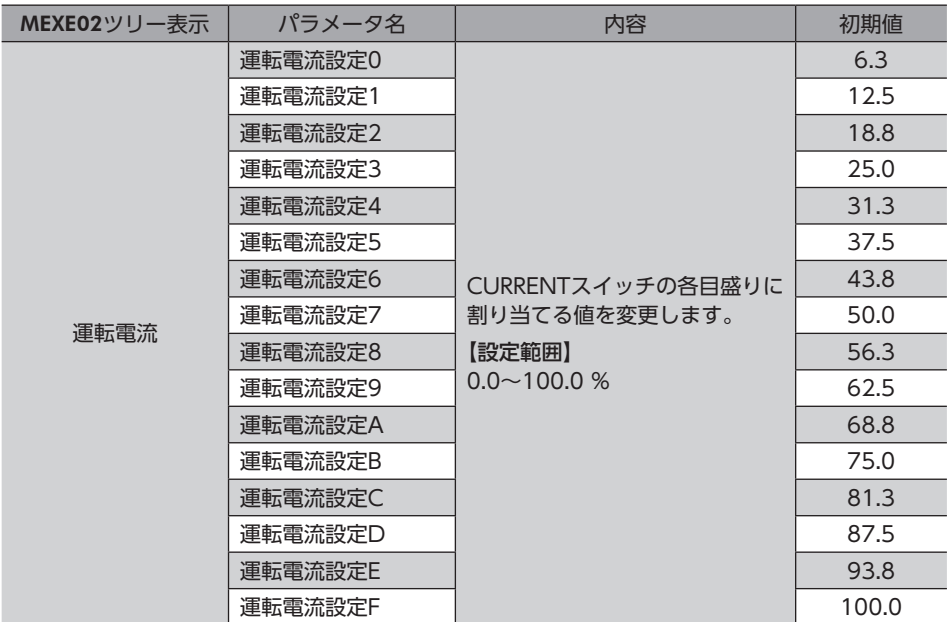

# 5-3 停止電流

モーターが停止するとカレントダウン機能がはたらいて、モーターの電流が停止電流まで下がります。 停止電流は、CURRENTスイッチで設定した運転電流に、停止電流設定の値を乗じた値です。

#### 関連するパラメータ

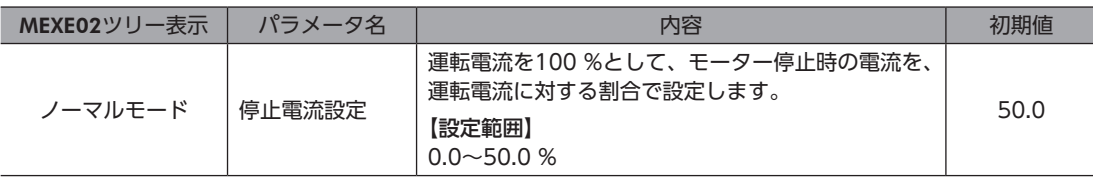

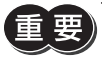

 $\left[\mathbf{F}\right]$  押し当て運転モードのとき(T-MODE入力がONのとき)は、カレントダウン機能がはたらきません。 運転を停止しても停止電流まで下がらず、押し当て電流を維持します。

## 5-4 速度フィルタ

V-FILスイッチで、入力パルスに対するモーターの応答性を調整できます。 速度フィルタは、0~Fまでの16段階を設定できます。 速度フィルタを高くすると、低速運転時の振動を抑えたり、起動・停止時のモーターの動きが滑 らかになります。ただし、値を高くしすぎると、指令に対する同期性は低下します。負荷や用途 に合わせて、適切な値を設定してください。

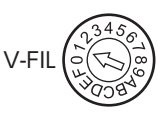

パラメータで、V-FILスイッチの各目盛りに割り当てる値を変更できます。

#### 関連するパラメータ

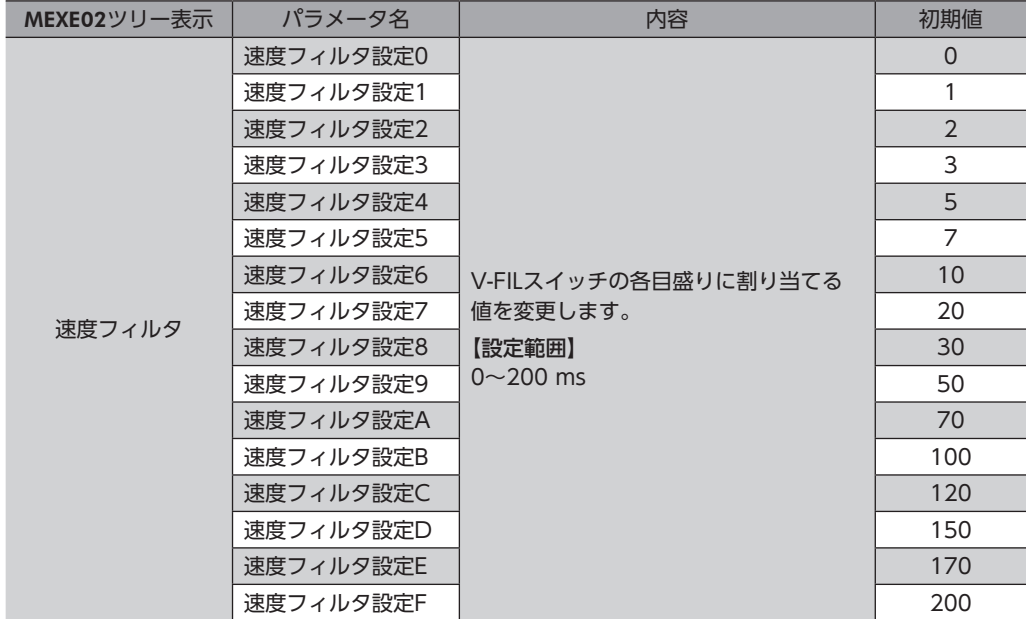

# 5-5 スムースドライブ

スムースドライブ機能を使用すると、ドライバが入力パルスに対して自動的にマイクロステップ制御を行ないます。モー ターの振動を抑えることができます。

スムースドライブ機能を使用しないときは、起動特性が向上しますが、低速域での振動が大きくなる場合があります。

#### 関連するパラメータ

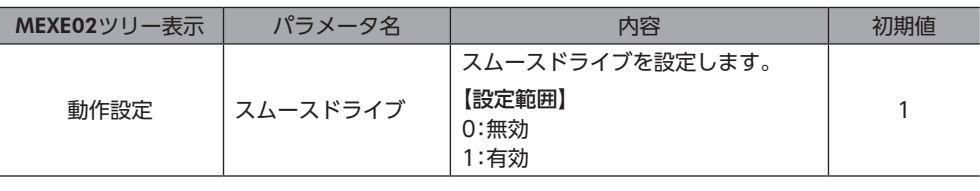

システムパラメータは、電源の再投入後に有効になります。AC電源入力タイプでDC24 V電源を使用し ているときは、DC24 V電源も再投入してください。

# 5-6 速度差ゲイン

I

運転時や加減速時の振動を抑えます。

#### 関連するパラメータ

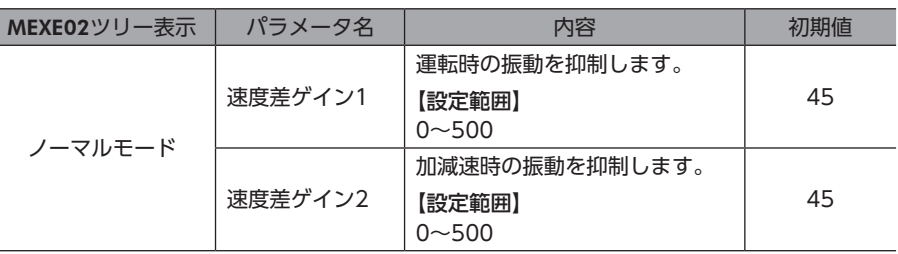

 $\big(\text{memo}\big)$ 初期値に調整された値が設定されていますので、通常は変更しないでください。

# 5-7 位置ループゲイン、速度ループゲイン、速度ループ積分時定数

電流制御モードで有効です。

加減速時や停止時の振動を最適な値に調整できます。(装置や運転条件によって最適値は異なります。)

#### 関連するパラメータ

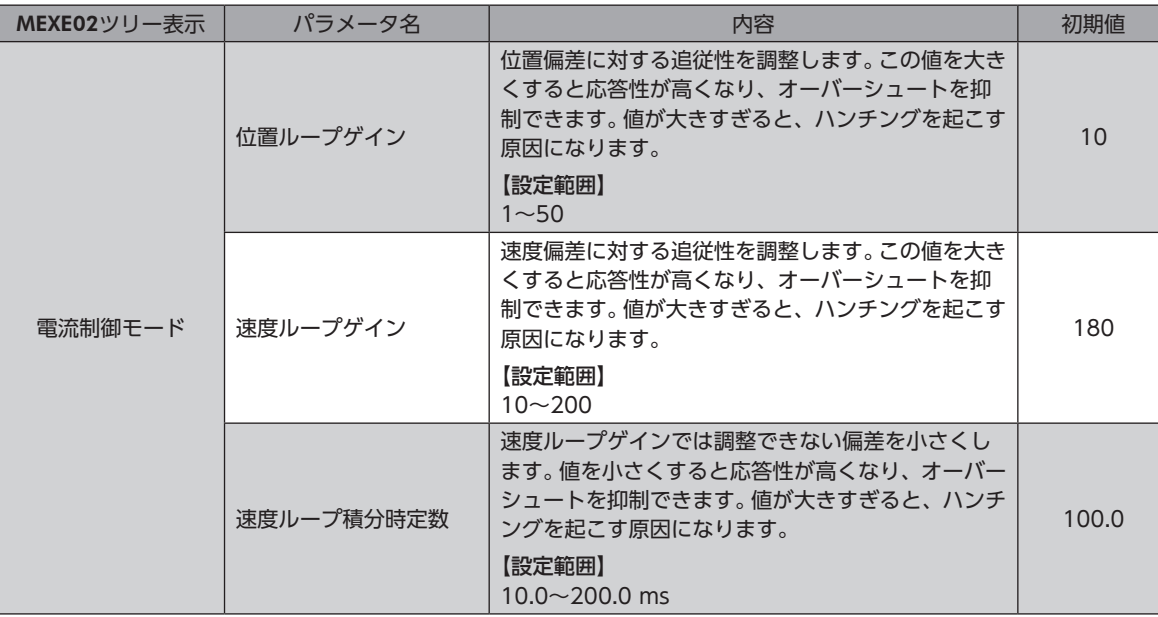

# 5-8 制振制御

#### 電流制御モードで有効です。

剛性の低い機械に組み込んだときでも、位置決め時の残留振動を抑制して、位置決め時間を短縮できます。(装置や運転条 件によって最適値は異なります。)

#### 関連するパラメータ

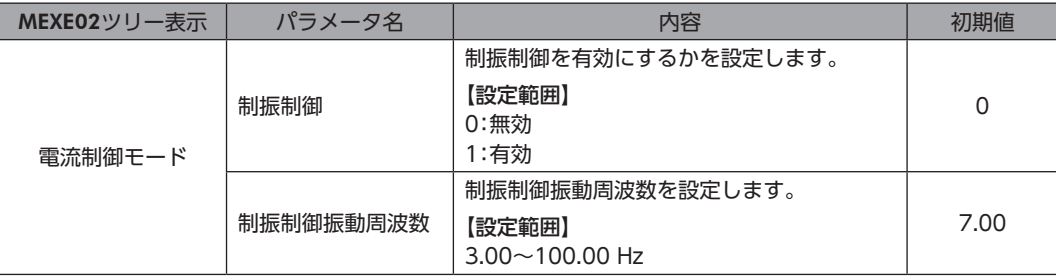

# 6 OPX-2Aの操作方法

OPX-2Aの概要や操作方法について説明します。

OPX-2Aのケーブルを抜き差しするときは、ドライバの電源を切ってください。

### 6-1 OPX-2Aの概要

OPX-2Aは、パラメータを設定したり、モニタなどを実行できるデータ設定器です。また、ドライバのパラメータをOPX-2Aに保存しておくこともできます。保存先(データバンク)は4つあります。

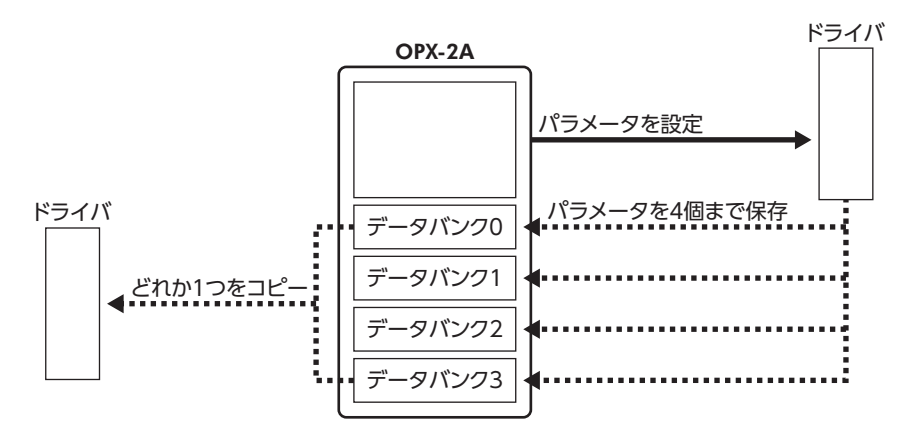

OPX-2Aは、次のような使い方ができます。

- モーターの運転状態をモニタできます。
- アラーム履歴を確認したり、履歴を削除できます。
- ドライバのパラメータを設定できます。
- ドライバで設定したパラメータをOPX-2Aに保存しておくことができます。
- OPX-2Aに保存したパラメータを別のドライバにコピーできます。

### **▉** 表記について

本文内でキーを説明するときは、【 $\frac{\text{MODE}}{\text{ESC}}$ 】【SET】【1】【↓】【→】】の記号を使用しています。 また、表示部やLED表示部は、図のように省略して表記しています。

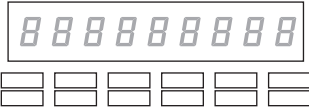

#### **▉** 編集ロック機能

<span id="page-122-0"></span>パラメータの編集や消去を禁止するときは、編集ロック機能を有効にしてください。 編集ロック機能が有効になっている間は、変更・削除できなくなります。

#### **㓡** 編集ロック機能の設定

各操作モードのトップ画面で、【 $\frac{\text{MODE}}{\text{ESC}}$ 】を5秒以上押します。 「LocK」が表示され、編集ロック機能が有効になります。 LED表示部の「LOCK」LEDが点灯します。

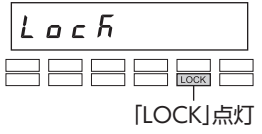

#### **㓡** 編集ロック機能の解除

再度、トップ画面で  $\left[\frac{\text{MODE}}{\text{ESC}}\right]$  を5秒以上押します。 「UnLocK」が表示され、編集ロック機能が解除されます。 LED表示部の「LOCK」LEDが消灯します。

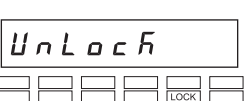

# 6-2 各部の名称と機能

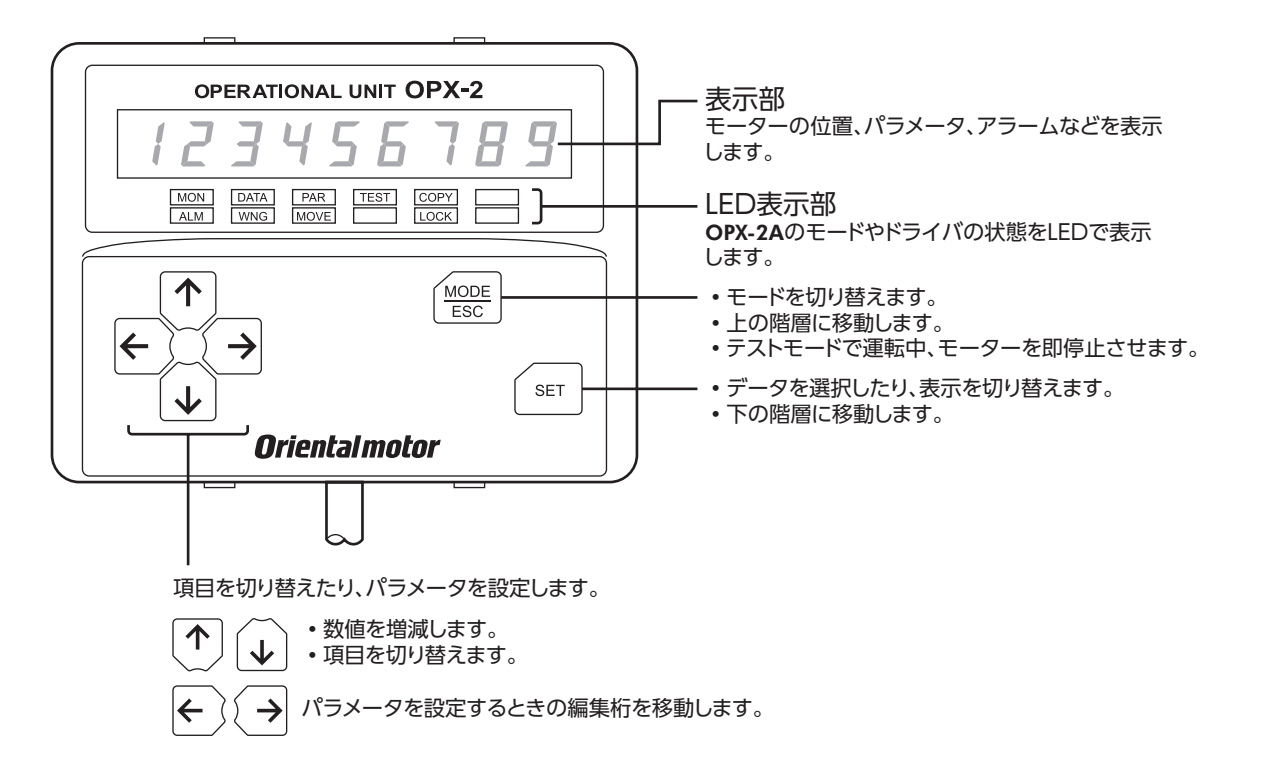

# 6-3 表示部の見方

表示部は7セグメントLEDです。(アラビア数字の「5」とアルファベットの「S」は同じ表示です。)

• アラビア数字

$$
\boxed{1 \mid 1 \mid 2 \mid 2 \mid 3 \mid 3 \mid 4 \mid 4 \mid 5 \mid 5 \mid 6 \mid 5 \mid 7 \mid 8 \mid 8 \mid 9 \mid 9 \mid 0 \mid 1}
$$

• アルファベット

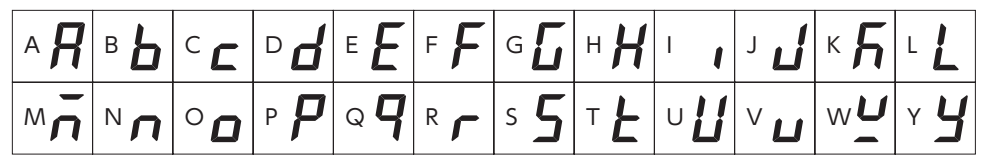

• 符 号

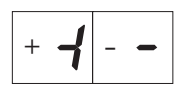

### **▉** LED表示部の見方

モードが変わったり、アラームやワーニングが発生すると、LEDが点灯します。 また、モーターの運転中や、編集ロック機能を有効にしているときも、LEDが点灯します。

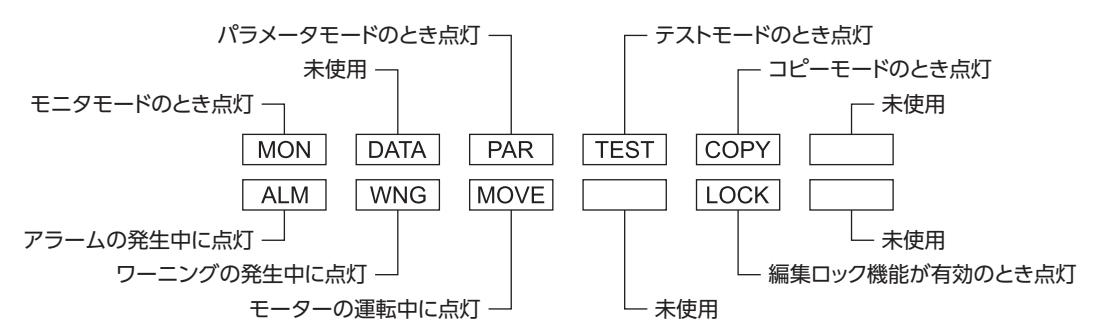

# 6-4 OPX-2Aのエラー表示

OPX-2Aに表示されるエラーの内容です。

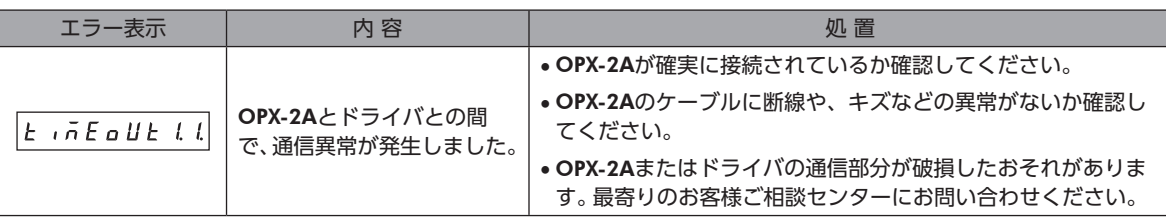

# 6-5 画面遷移

トップ画面から下の階層は、【<sup>MODE</sup>】を押すと1つ上の階層に戻ります。

 $(memo)$ 編集ロック機能が有効になっている間は、次の制限があります。 ・パラメータモード、コピーモード:画面に表示されますが、操作はできません。 ・アラームとワーニング履歴の消去、電気原点のリセット:画面に表示されません。

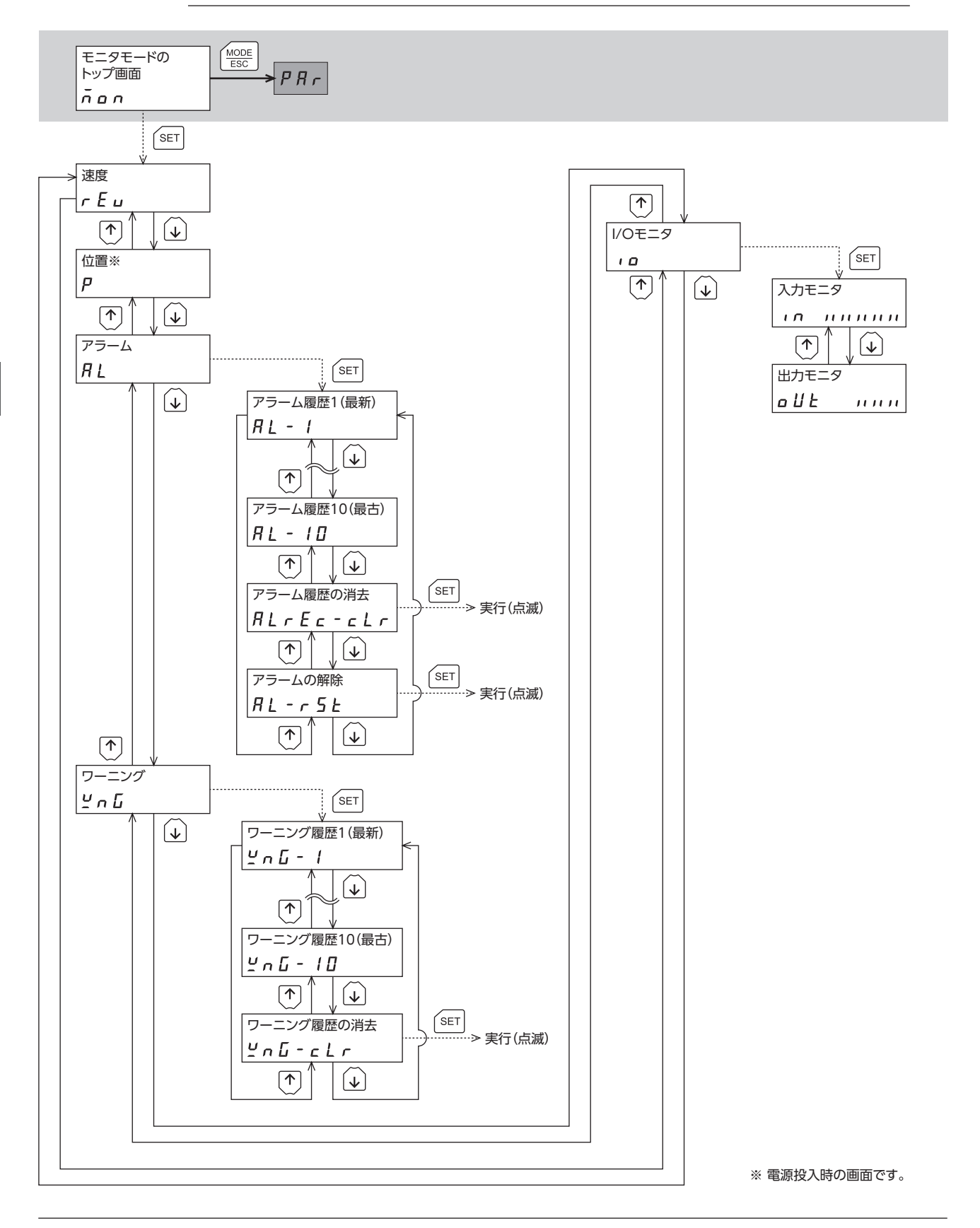

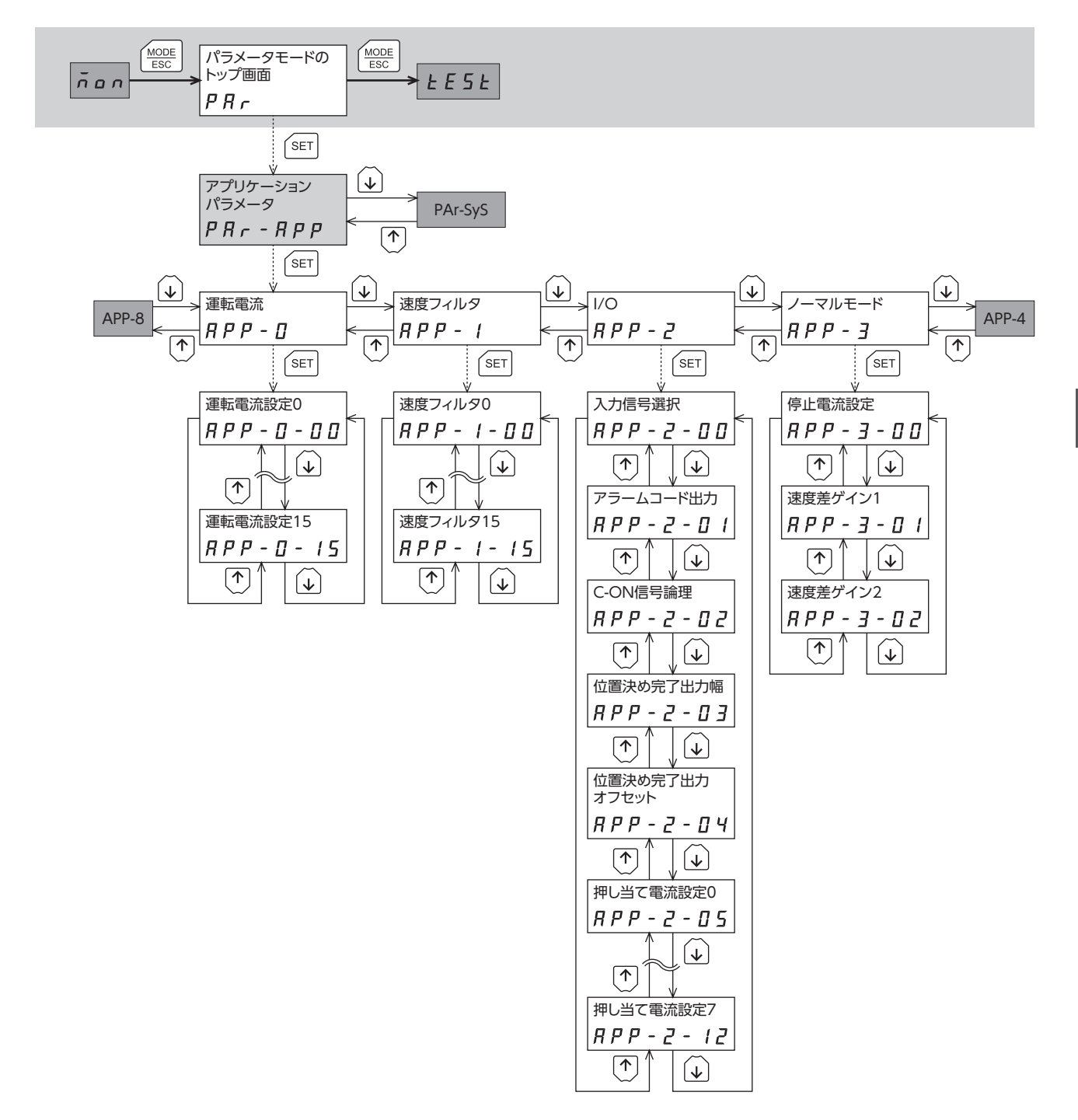

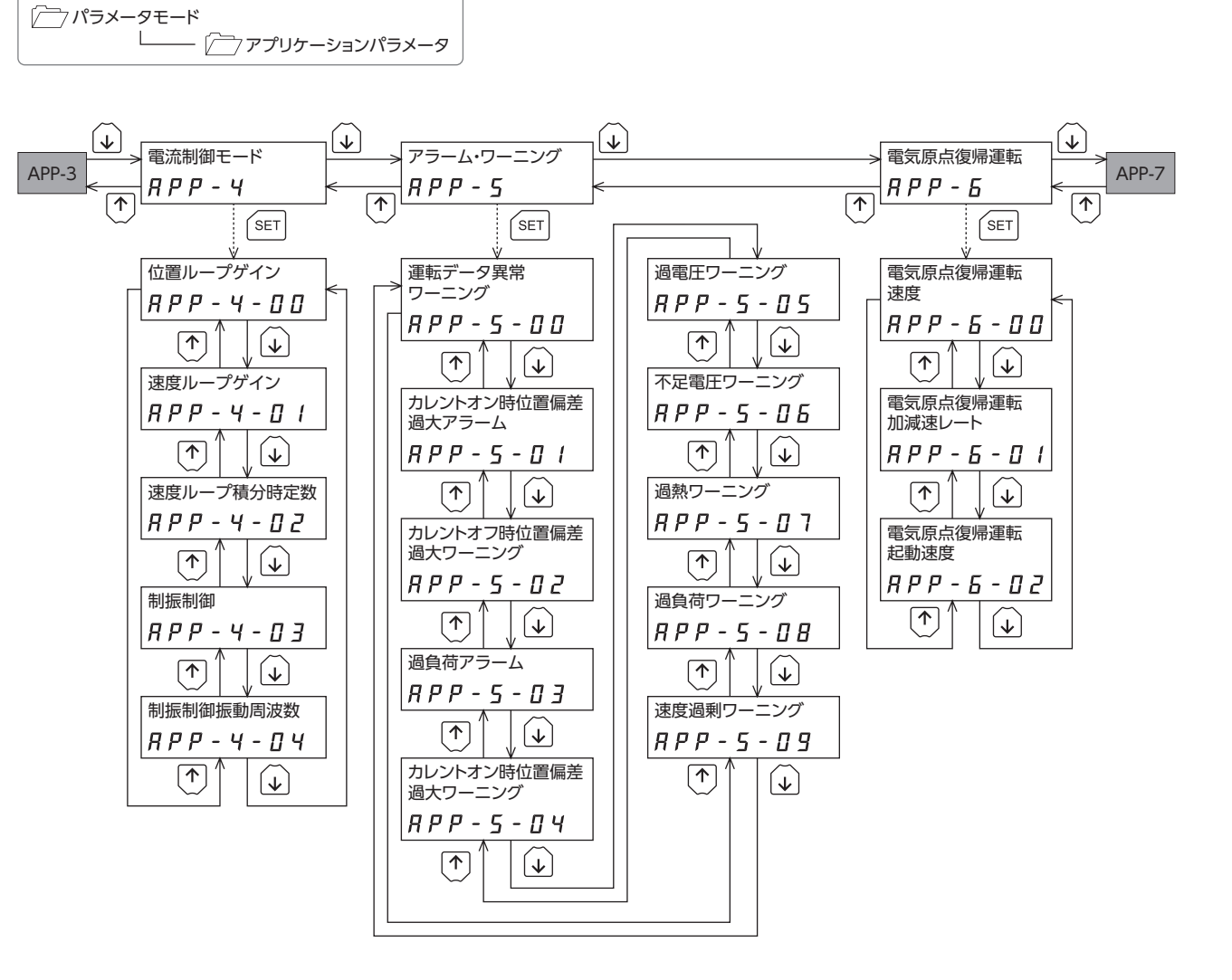

■128

【現在の階層】

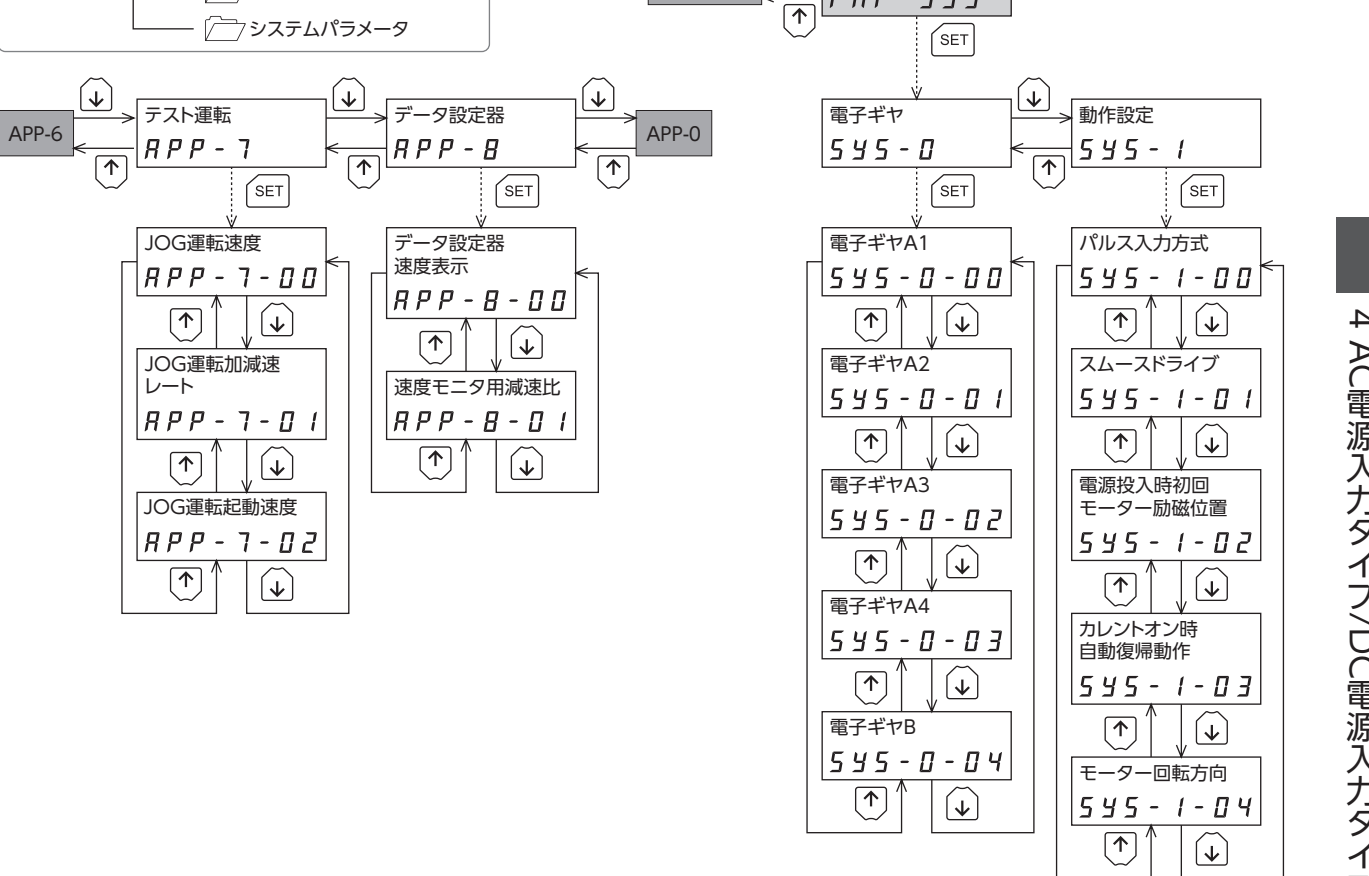

PAr-APP

 $\left(\rightarrow$ 

パラメータモード 【現在の階層】

 $\boxed{\downarrow}$ 

 $\overline{\mathcal{F}}$ 

アプリケーションパラメータ

システムパラメータ

 $PRT - 595$ 

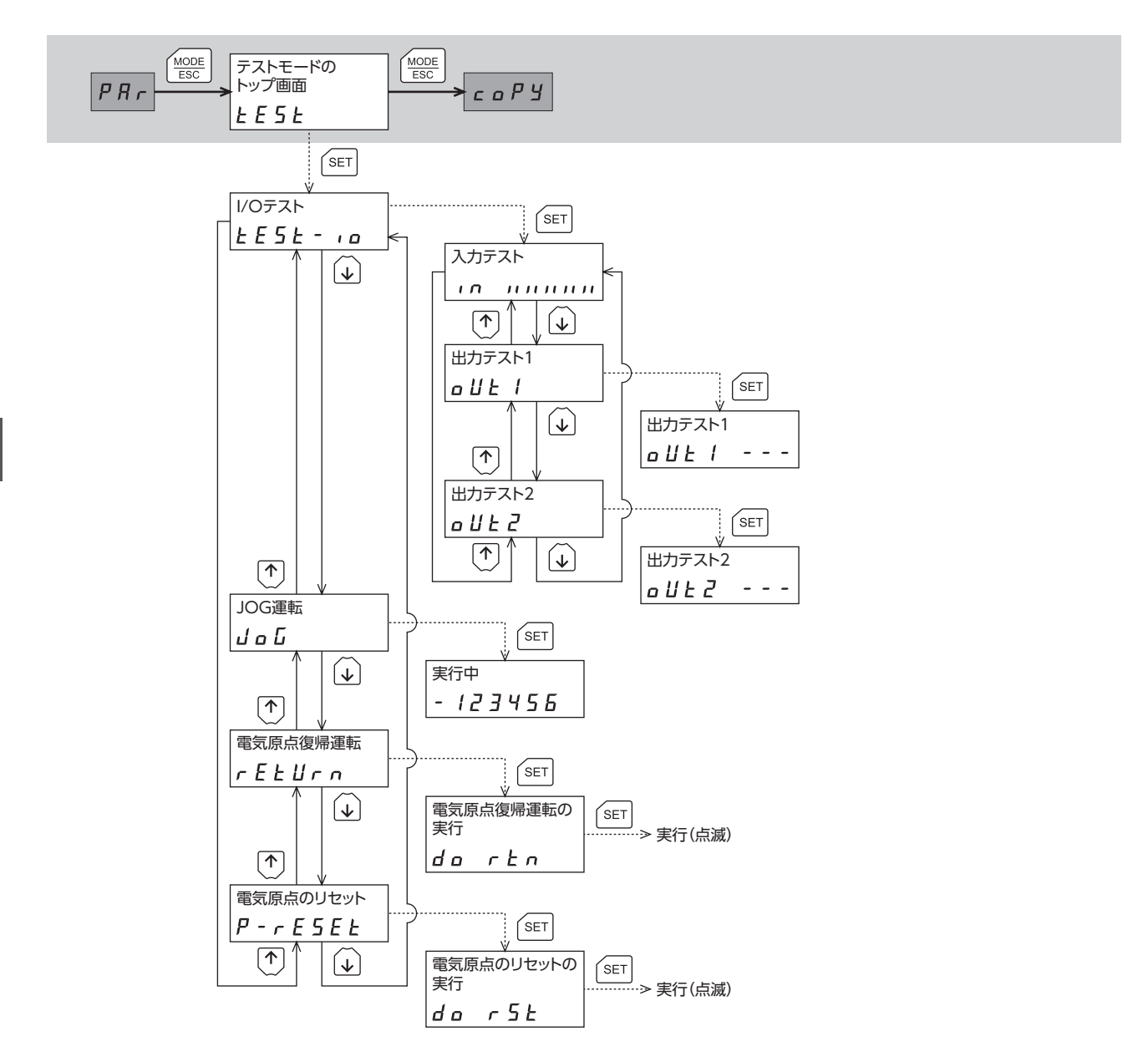

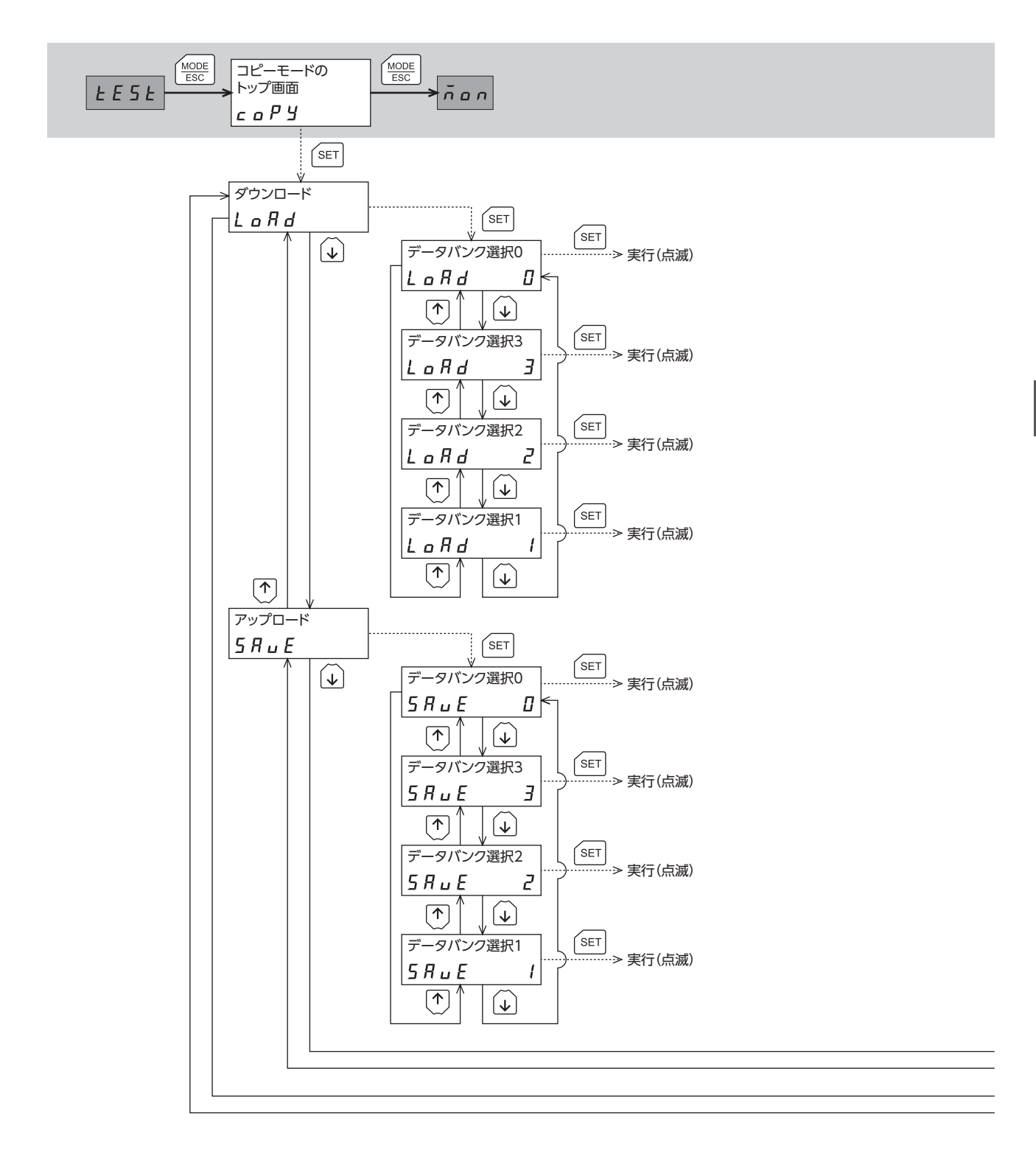

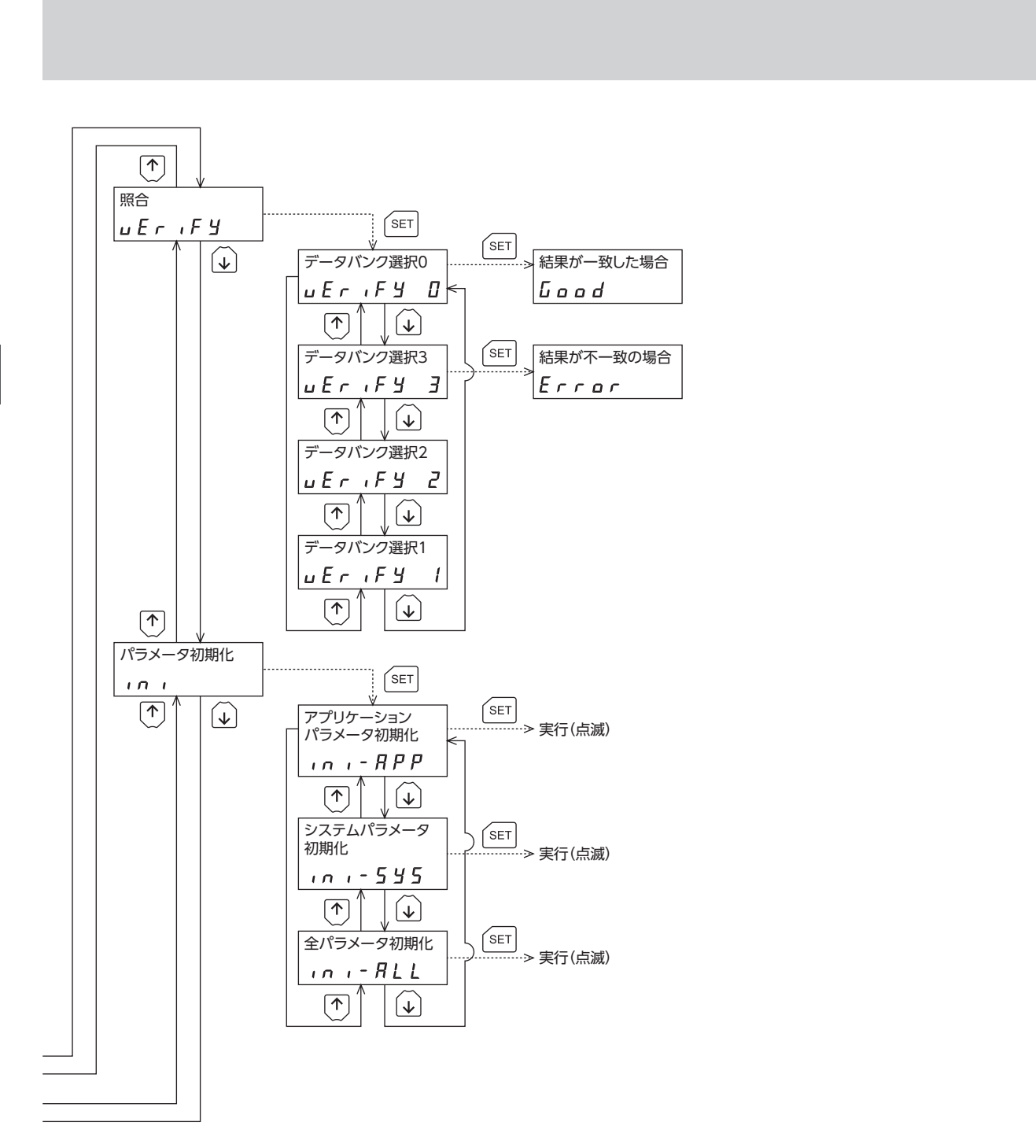

4

## 6-6 モニタモード

### **▉** モニタモードの概要

#### **㓡** 動作状態のモニタ

モーターの速度や位置をリアルタイムでモニタできます。

 $(m<sub>emo</sub>)$ OPX-2Aでモニタできる範囲は−19,999,999〜19,999,999の最大8桁です。しかし、OPX-2Aの表示部に 表示できるのは7桁のため、モニタした値が8桁のときは下7桁だけが表示され、さらに表示部の右下に丸 印が付きます。

• 表示例

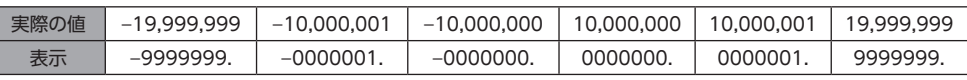

#### **㓡** アラーム・ワーニングの確認と履歴の消去、アラームの解除

- アラームやワーニングが発生した場合、アラームコードやワーニングコードが表示されるので、内容を確認できます。
- 最新のものから順に、10個のアラーム・ワーニング履歴を確認できます。
- 発生中のアラームを解除できます。
- アラーム・ワーニング履歴を消去できます。

#### **● 入出力信号の確認**

ドライバの入出力信号のON/OFF状態を確認できます。

### **▉** モニタ項目

#### **㓡** 速度

モーターの回転速度を確認できます。(単位:r/min) CCW方向に回転中は「−」が表示されますが、絶対値で表示させているときは、回転方向を示す符号が付きません。数値の表 示形式は、アプリケーションパラメータのデータ設定器速度表示パラメータで選べます。 また、モーターの回転速度を、ギヤ出力軸の回転数として表示させることもできます。アプリケーションパラメータの速 度モニタ用減速比パラメータで設定してください。

#### ● 位置

原点を基準としたモーターの現在位置を確認できます。 分解能を設定しているときは、分解能に応じた値が動作したステップ数として表示されます。

#### **● 発生中のアラーム**

アラームが発生すると、アラームコードが表示されます。また、アラームを解除したり、アラーム履歴の確認と消去も実行 できます。アラームコードの詳細やアラームの解除方法については[、140ページ](#page-140-0)をご覧ください。

要

アラームを解除したり、アラーム履歴を消去している間(表示が点滅している間)はドライバの電源を切ら ないでください。データが破損するおそれがあります。

(memo`

アラームの種類によっては、OPX-2Aで解除できないものがあります[。140ページ「アラーム一覧」](#page-140-0)で確認 してください。これらのアラームは、ドライバの電源を再投入して解除してください。

#### **● 発生中のワーニング**

ワーニングが発生すると、ワーニングコードが表示されます。また、ワーニング履歴を確認したり、ワーニング履歴を消去 できます。ワーニングコードの詳細は[、144ページ](#page-143-0)をご覧ください。

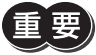

ワーニング履歴を消去している間(表示が点滅している間)はドライバの電源を切らないでください。デー タが破損するおそれがあります。

(memo ドライバの電源を切ると、ワーニング履歴は自動で消去されます。

#### **㓡** I/Oモニタ

ドライバの入出力信号のON/OFF状態を確認できます。 7セグメントLEDがそれぞれの信号に対応しています。信号がONのときは点灯、OFFのときは消灯します。

• 入力信号

• 出力信号

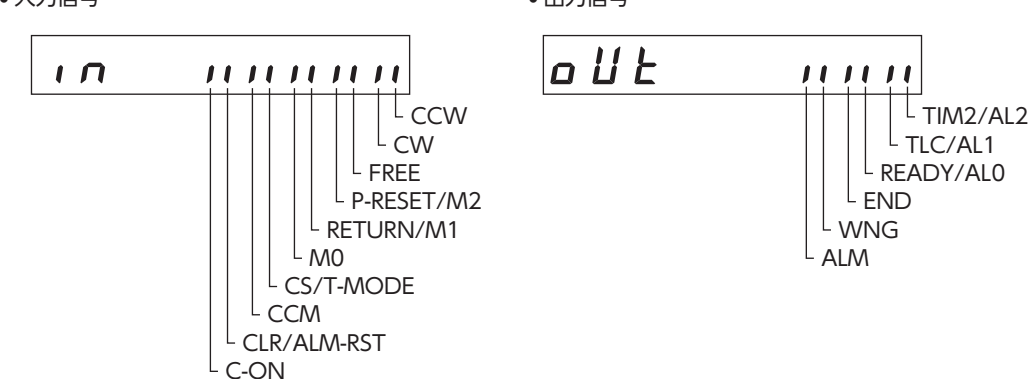

# 6-7 パラメータモード

モーターの動作や制御に関するパラメータを設定します。パラメータはドライバに保存されます。

### **▉** パラメータの種類

パラメータモードには、アプリケーションパラメータとシステムパラメータがあります。パラメータの詳細は[、101ページ、](#page-100-0) [102ページ](#page-101-0)をご覧ください。

#### **㓡** アプリケーションパラメータ

アプリケーションパラメータは、設定を変更した時点で有効になります。

#### **㓡** システムパラメータ

システムパラメータは、設定を変更後、電源を再投入した時点で有効になります。AC電源入力タイプでDC24 V電源を使 用しているときは、DC24 V電源も再投入してください。

#### **▉** 設定例

ここでは、運転電流設定0に「50」を設定する方法を説明します。

- パラメータモードのトップ画面 1. 【MODE】キーでパラメータモードに移行します。  $|P\,R\,r$ 「PAR」LEDが点灯します。  $\sqrt{\text{SET}}$ アプリケーションパラメータ 2. 【SET】キーを押します。  $P R - R P P$ アプリケーションパラメータに移行します。  $\sqrt{\text{SET}}$ 運転電流パラメータ 3. 【SET】キーを押します。  $\overline{B}$   $\overline{P}$   $\overline{P}$   $\overline{P}$   $\overline{B}$ 運転電流パラメータに移行します。  $\sqrt{\text{SET}}$ 運転電流設定0のパラメータ 4. 【SET】キーを押します。  ${\cal R}$   ${\cal P}$   ${\cal P}$  -  ${\cal R}$  -  ${\cal R}$   ${\cal R}$ 運転電流設定0を設定する画面が表示されます。  $\int$ SET
- 5. 【SET】キーを押し、【个】【↓】【←】【→】キーで「050.0」を 入力します。
- 6. 再度、【SET】キーを押します。 入力した値が設定され、運転電流設定0を設定する画面に戻り ます。

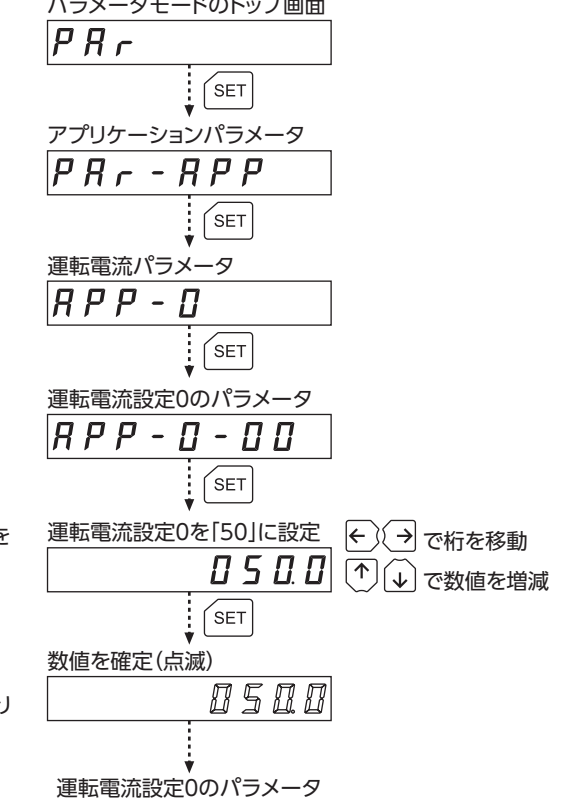

(memo`

### 設定範囲外の値を設定したときは、「Error」が1秒間表示されます。設定範囲内の数値を入力し直してくだ さい。

# 6-8 テストモード

**▉** テストモードの概要

 $(memo)$ • モーターの運転を停止してから、テストモードに切り替えてください。

- テストモードのトップ画面から下の階層に移行すると、CW/CCW入力とRETURN入力は無効になり ます。
- I/Oテストと電気原点のリセットでは、下の階層に移行すると、すべての入出力信号や動作が無効にな ります。

#### **㓡** I/Oテスト

ドライバの入力信号のON/OFF状態を確認できます。また、OPX-2Aで出力信号のON/OFFを切り替えられます。ドライ バの接続状態を確認するときに、I/Oテストを実行してください。

#### ● JOG運転

OPX-2Aのキー操作で、モーターを運転できます。

# **● 電気原点復帰運転**

電気原点に戻す運転を実行できます。

**● 電気原点のリセット** 現在位置を電気原点として設定できます。 **● モーターの運転中に [SET] キーを押した場合** 

運転中は、テストモードのトップ画面から下の階層には移れません。 【SET】 キーを押 してもエラーになり、「oPE-Err」が表示されます。必ずモーターの運転を停止してから、 【SET】キーを押してください。

 $\rho$  P E - E r r

### **▉** I/Oテスト

ドライバの接続状態を確認するときに、I/Oテストを実行してください。 7セグメントLEDがそれぞれの信号に対応しています。 入力信号はONのとき点灯、OFFのとき消灯します。 出力信号は【个】【↓】キーでON/OFFを切り替えられ、ONのとき「□」、OFFのとき「一」になります。

• 入力信号

• 出力信号

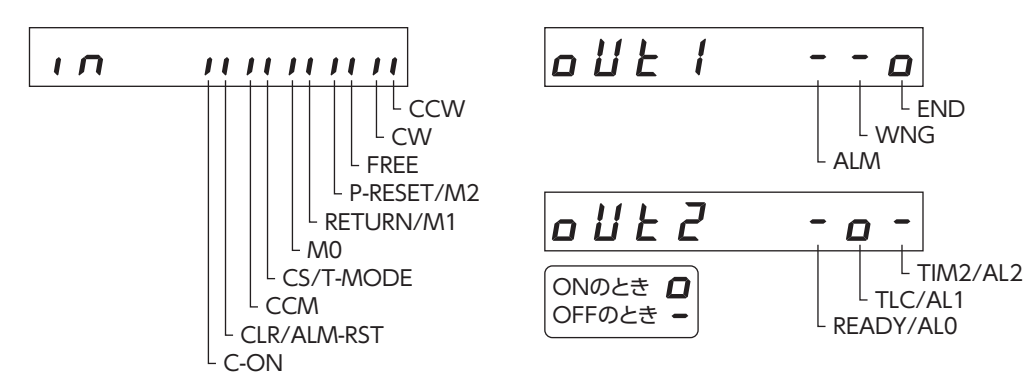

#### **▉** JOG運転

OPX-2Aのキー操作で、モーターを運転できます。

キーを1回押すと、正転方向へ1ステップ回転します。押し続けると、正転方向へ連続で回転します。 【↓】キーを1回押すと、逆転方向へ1ステップ回転します。押し続けると、逆転方向へ連続で回転します。

運転速度は、アプリケーションパラメータのJOG運転速度パラメータで設定した値になります。ただし、アプリケーショ ンパラメータのJOG運転起動速度パラメータの値が、JOG運転速度パラメータよりも大きいときは、JOG運転起動速度で 運転します。

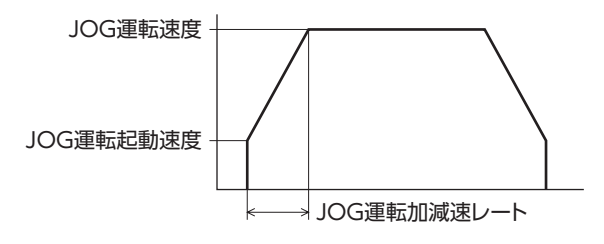

重 要

JOG運転はキーを押している間、設定された運転速度でモーターが回転します。装置の状態や周囲の状況 を考慮し、モーターの回転による危険がないことを十分確認してから、JOG運転を実行してください。

### **▉** 電気原点復帰運転

電気原点に戻す運転を実行できます。

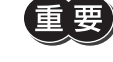

電気原点復帰運転は、設定された運転速度でモーターが回転します。装置の状態や周囲の状況を考慮し、 モーターの回転による危険がないことを十分確認してから、電気原点復帰運転を実行してください。

#### **▉** 電気原点のリセット

現在位置を電気原点として設定できます。

(memo 編集ロック機能で操作が制限されているときはリセットできません。

## 6-9 コピーモード

### **▉** コピーモードの概要

#### **㓡** ダウンロード

OPX-2Aに保存されているパラメータをドライバにコピーしま す。ダウンロードに異常があったときは、異常の内容が点滅表 示されます。ダウンロードは実行されず、ダウンロードのトッ プ画面に戻ります。 異常の表示については、「コピーモードの異常」をご覧くださ い。

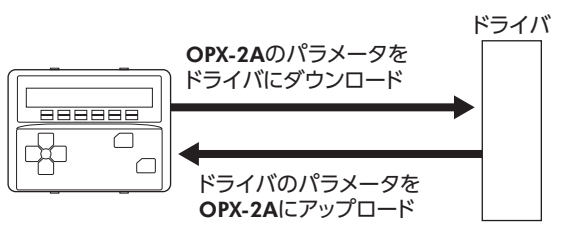

#### **㓡** アップロード

ドライバに保存されているパラメータをOPX-2Aにコピーします。

**㓡** 照合

OPX-2Aのパラメータとドライバのパラメータを照合します。 照合の結果、パラメータが一致しているときは「Good」、一致していないときは「Error」が表示されます。 照合に異常があったときは、異常の内容が点滅表示されます。照合は実行されず、照合のトップ画面に戻ります。 異常の表示については、「コピーモードの異常」をご覧ください。

#### **● パラメータの初期化**

ドライバに保存されているパラメータを初期値に戻します。

#### **■ 編集ロック中に [SET] キーを押した場合**

編集ロック中は、コピーモードのトップ画面から下の階層には移れません。 【SET】キー を押してもエラーになり、「LocK-Err」が表示されます。必ず編集ロックを解除してから、 キーを押してください。編集ロックの解除方法は[、123ページ](#page-122-0)をご覧ください。

 $L$   $a$   $c$   $h$  -  $E$   $r$   $r$ 

### **▉** コピーモードの異常

ダウンロードや照合に異常があったときは、異常の内容が点滅表示されます。 処理は実行されず、ダウンロードや照合のトップ画面に戻ります。

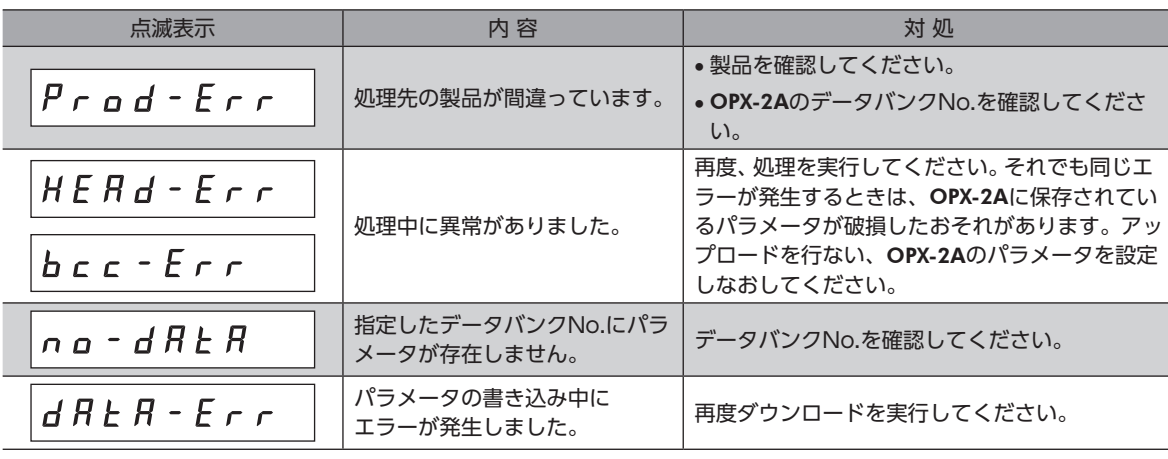

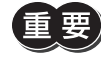

 $(memo)$ 

処理中(表示が点滅している間)はドライバの電源を切らないでください。パラメータが破損するおそれが あります。

システムパラメータは、電源を再投入した時点で有効になります。ダウンロードによってシステムパラメー タが変更されたときは、電源を再投入してください。AC電源入力タイプでDC24 V電源を使用している ときは、DC24 V電源も再投入してください。

# 7 点検・保守

# 7-1 点検

モーターの運転後は、定期的に次の項目について点検することをおすすめします。異常があるときは使用を中止し、お客様 ご相談センターにお問い合わせください。

### **▉** 点検項目

- モーターの取付ねじに緩みがないか確認してください。
- モーターの軸受け(ボールベアリング)などから異常な音が発生してないか確認してください。
- モーター出力軸と負荷軸に心ズレがないか確認してください。
- モーターケーブルに傷、ストレスや、ドライバとの接続部に緩みがないか確認してください。
- ドライバの開口部が目詰まりしていないか確認してください。
- ドライバの取付箇所に緩みがないか確認してください。
- ドライバ内部に異臭や異常がないか確認してください。

ドライバには半導体素子が使われています。静電気などによって半導体素子が破損するおそれがあるため、 取り扱いには注意してください。

# 7-2 保証

### ■ 製品の保証について

保証期間中、お買い求めいただいた製品に当社の責により故障を生じた場合は、その製品の修理を無償で行ないます。 なお、保証範囲は製品本体(回路製品については製品本体および製品本体に組み込まれたソフトウェアに限ります)の修理に 限るものといたします。納入品の故障により誘発される損害およびお客様側での機会損失につきましては、当社は責任を負 いかねます。

また、製品の寿命による故障、消耗部品の交換は、この保証の対象とはなりません。

### **▉** 保証期間

お買い求めいただいた製品の保証期間は、ご指定場所に納入後2年間といたします。

### **▉** 免責事由

次に該当する場合は、この保証の対象範囲から除外するものといたします。

- 1) カタログまたは別途取り交わした仕様書等にて確認された以外の不適切な条件・環境・取り扱いならびに使用による 場合
- 2) 故障の原因が納入品以外の事由による場合
- 3) 当社以外による改造または修理による場合
- 4) 製品本来の使い方以外の使用による場合
- 5) 当社出荷時の科学・技術の水準では予見できなかった事由による場合
- 6) その他天災、災害など当社側の責ではない原因による場合

以上の内容は、日本国内での取引および使用を前提としています。

## 7-3 廃棄

製品は、法令または自治体の指示に従って、正しく処分してください。

# 8 アラームとワーニング

ドライバには、温度上昇、接続不良、運転操作の誤りなどからドライバを保護するアラーム(保護機能)と、アラームが発生 する前に警告を出力するワーニング(警告機能)が備わっています。

# 8-1 アラーム

アラームが発生するとALM出力がOFFになり、モーターが停止します。(運転データ異常のアラームだけは、モーターの電 流が遮断されないため、運転を継続します。)

アプリケーションパラメータのアラームコード出力パラメータを「有効」に設定すると、READY出力、TLC出力、TIM2出力 がそれぞれ自動でAL0出力、AL1出力、AL2出力に切り替わります。

#### 関連するパラメータ

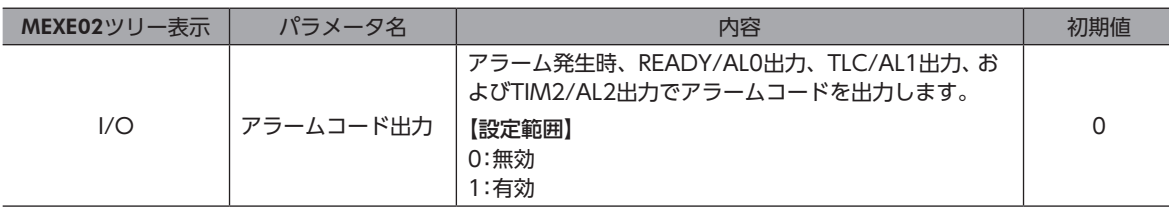

アラームの発生時は、ALARM LEDが点滅します。ALARM LEDの点滅回数を数えたり、MEXE02やOPX-2Aを使用すると、 発生中のアラームを確認できます。

#### 例:過電圧のアラーム(点滅回数3回)

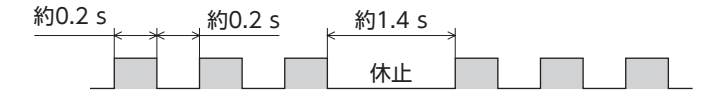

### ■ アラームの解除

次の解除方法のどれかを行なってください。 必ず、アラームが発生した原因を取り除き、安全を確保してから、アラームを解除してください。 タイミングチャート[は152ページ](#page-151-0)をご覧ください。

- ALM-RST入力をONからOFFにする。(OFFエッジで有効です。)
- MEXE02やOPX-2Aでアラームリセットを実行する。
- 電源を再投入する。

 $(memo)$ アラームの種類によっては、ALM-RST入力、MEXE02、およびOPX-2Aで解除できないものがあります。 次の表で確認してください。これらのアラームは電源を再投入して解除してください。AC電源入力タイ プでDC24 V電源を接続しているときは、DC24 V電源も再投入してください。

## ■ アラーム一覧

※1 アラーム発生時のモーター励磁は次のようになります。

無励磁:アラームが発生するとモーターの電流が遮断されて、モーターの保持力がなくなります。 電磁ブレーキ付モーターの場合は、電磁ブレーキが自動で保持されます。

- 励磁: アラームが発生してもモーターの電流は遮断されず、モーターの位置が保持されます。
- ※2 AC電源入力のみ

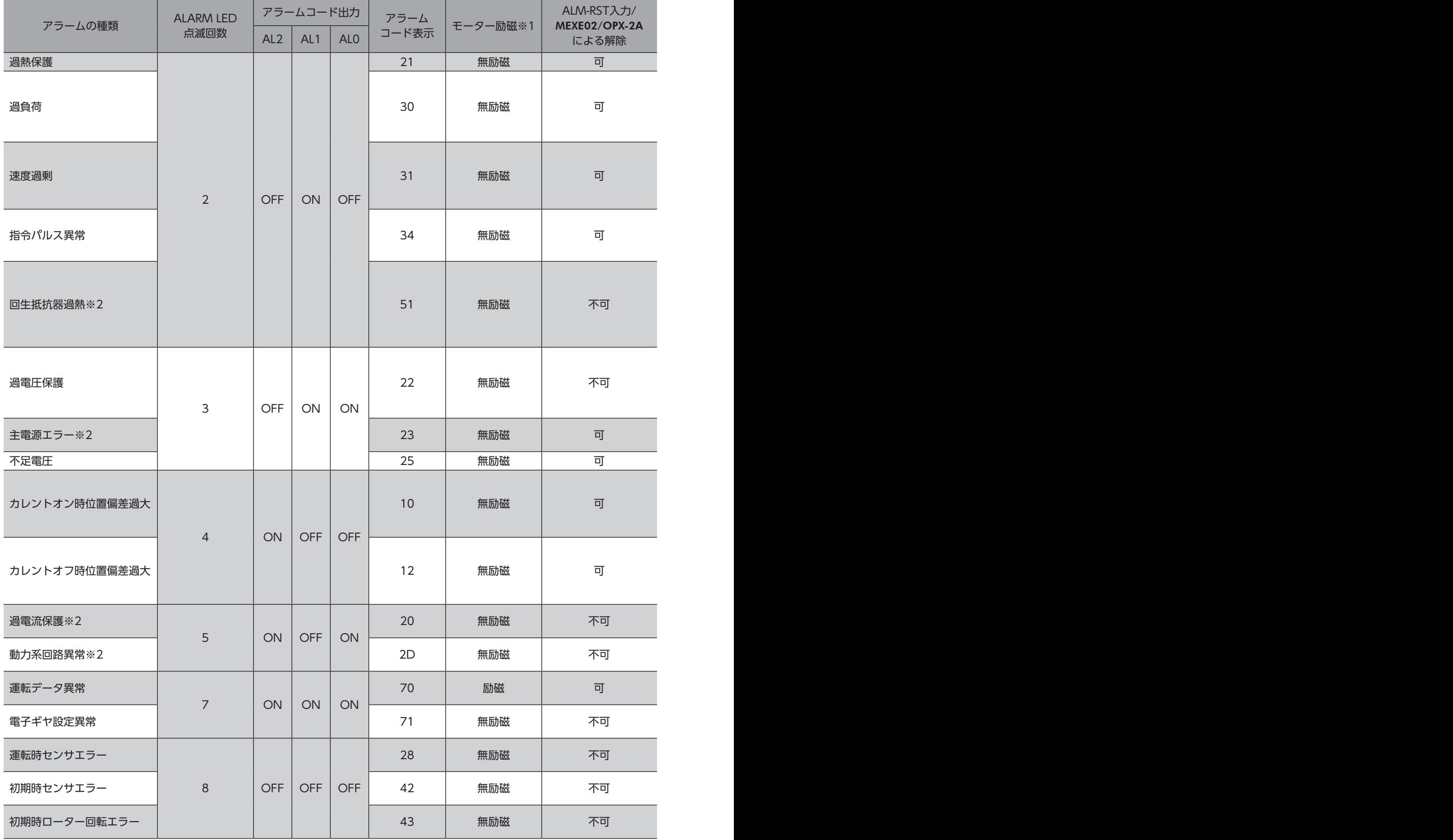

<span id="page-140-0"></span>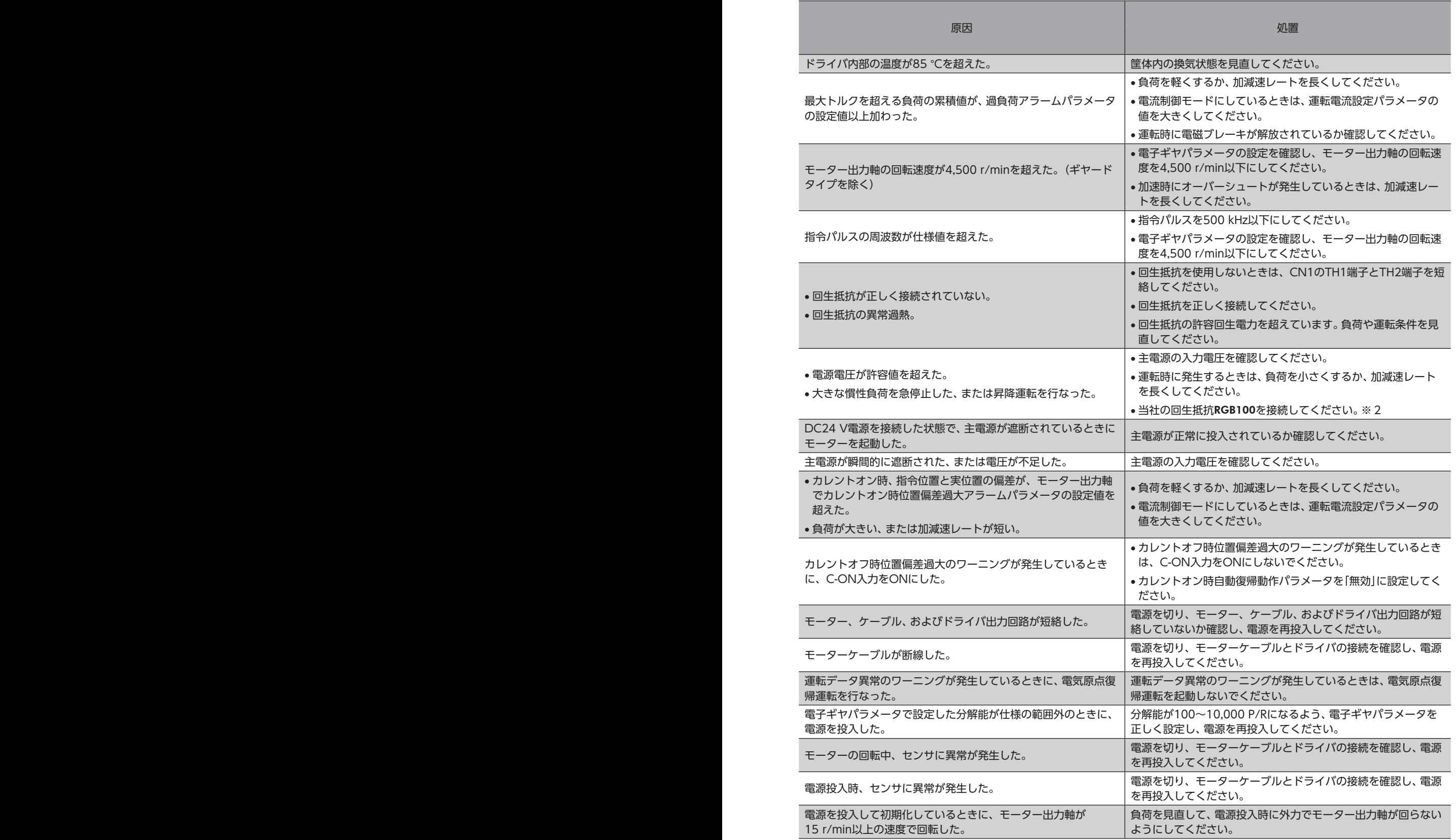

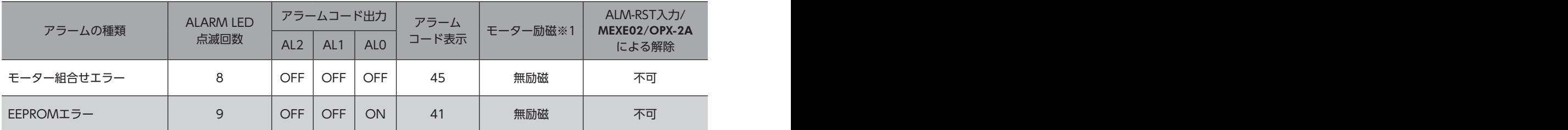

これらの処置を行なってもアラームが解除されないときは、ドライバが破損しているおそれがあります。最寄りのお客様ご 相談センター、または支店・営業所にお問い合わせください。

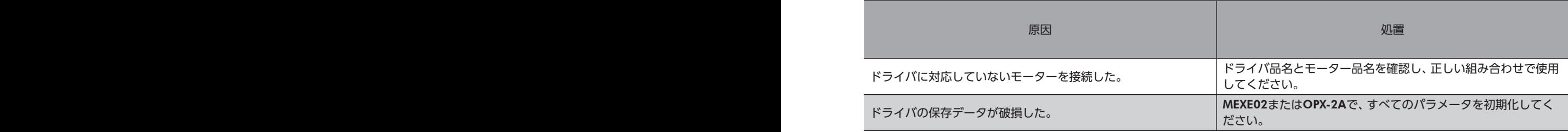

# 8-2 ワーニング

<span id="page-143-0"></span>ワーニングが発生すると、WNG出力がONになります。モーターの運転は継続します。 ワーニングが発生した原因が取り除かれると、WNG出力は自動でOFFになります。 MEXE02やOPX-2Aで、発生中のワーニングを確認できます。 また、最新のものから順に、10個のワーニング履歴を確認したり、ワーニング履歴を消去できます。

(memo) ワーニング履歴は、ドライバの電源を切っても消去できます。

## ■ ワーニング一覧

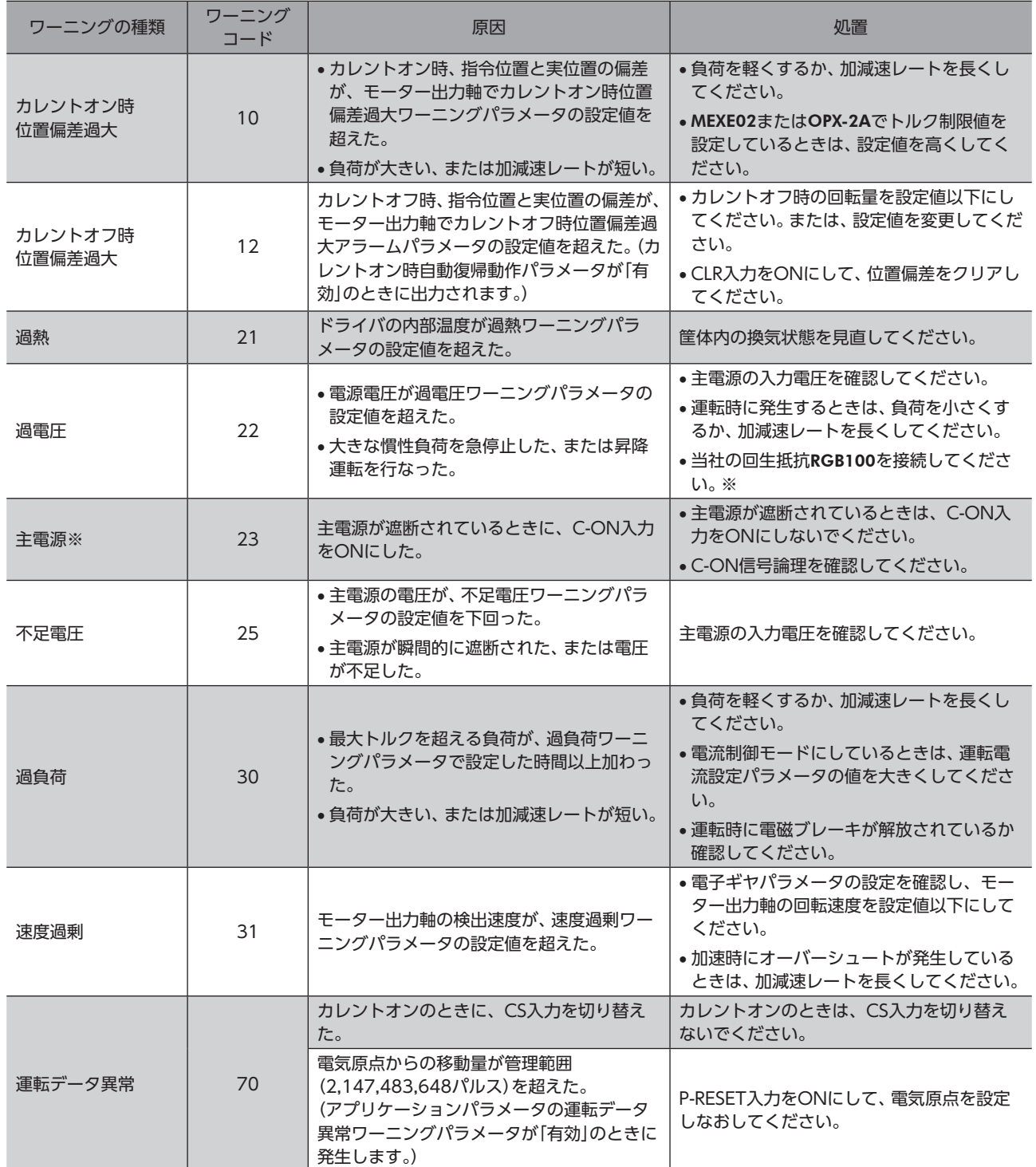
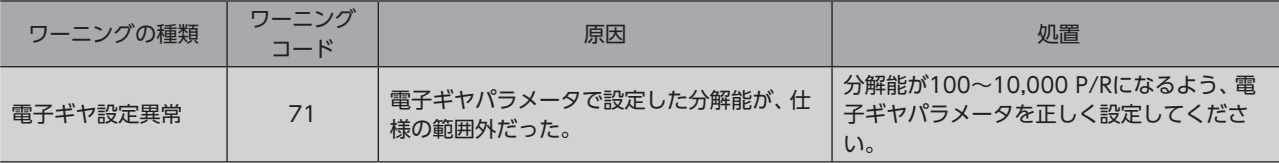

※ AC電源入力のみ

## 9 故障の診断と処置

モーターの運転時、設定や接続の誤りなどで、モーター、ドライバが正常に動作しないことがあります。 モーターの運転操作を正常に行なえないときは、この章をご覧になり、適切な処置を行なってください。 それでも正常に運転できないときは、最寄りのお客様ご相談センターにお問い合わせください。

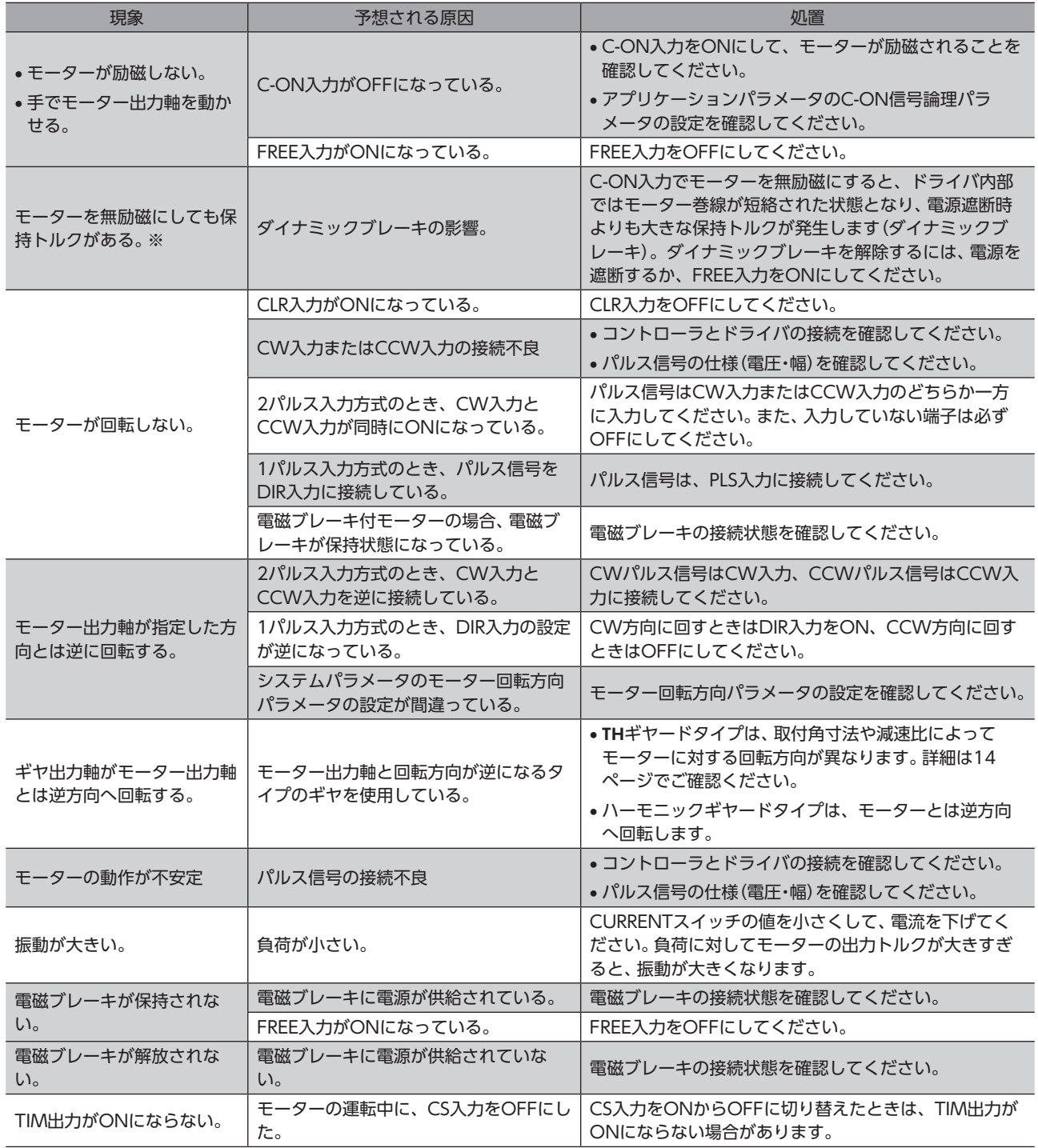

※ DC電源入力のみ

 $(memo)$ アラームが発生しているときは、アラームの内容を確認してください。

> MEXE02またはOPX-2Aで入出力信号をモニタできます。入出力信号の配線状態の確認などにご利用くだ さい。

<span id="page-146-0"></span>資料 5

### ◆もくじ

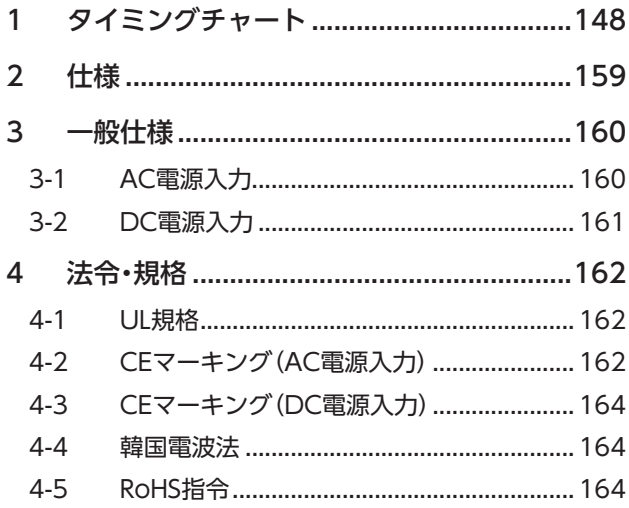

# <span id="page-147-0"></span>1 タイミングチャート

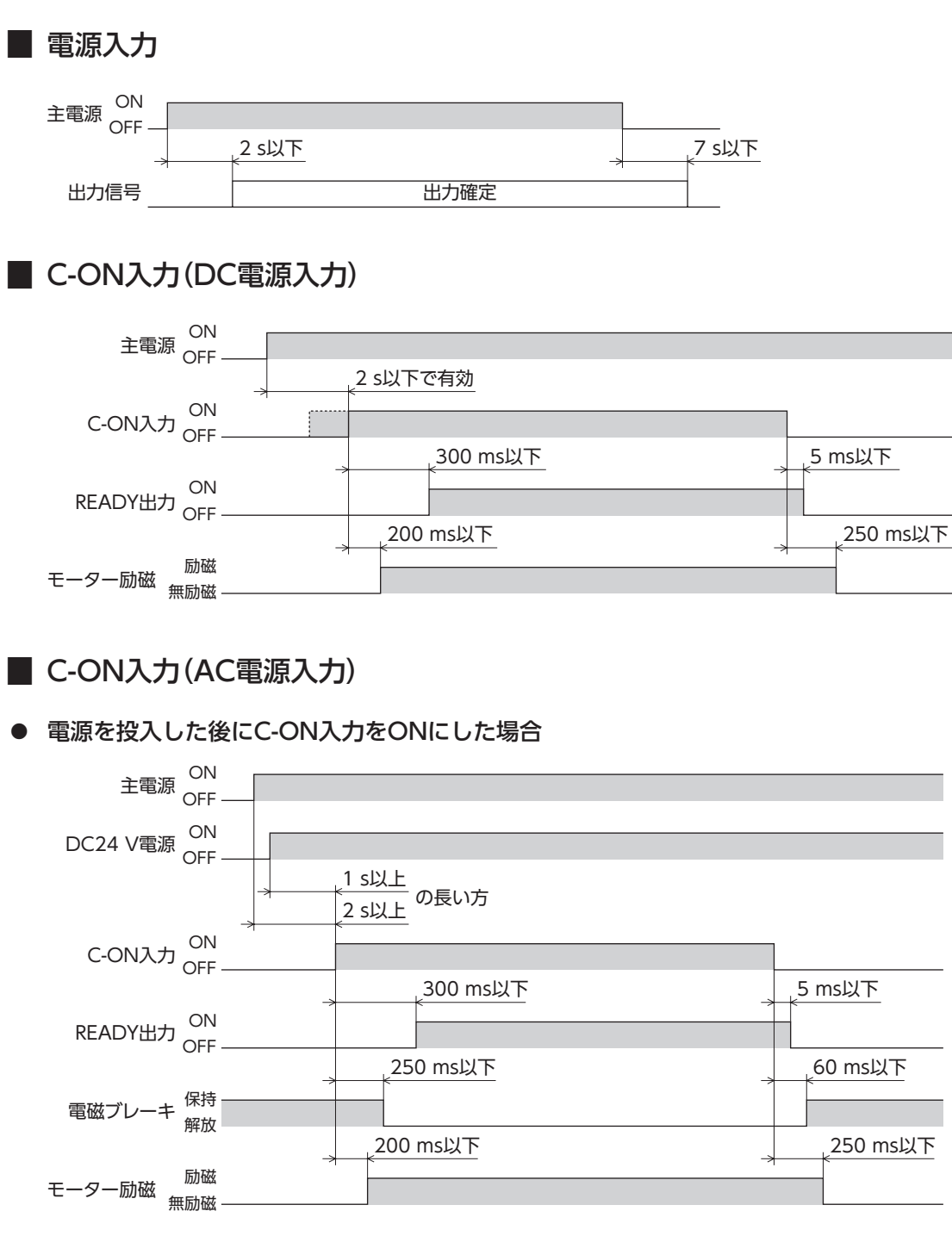

• DC24 V電源が投入されていないときは、電磁ブレーキは作動しません。

• C-ON入力がOFFのときは、電磁ブレーキが作動してからモーターが無励磁になります。

● C-ON入力をONにした後に電源を投入した場合、または主電源が途中で遮断された場合

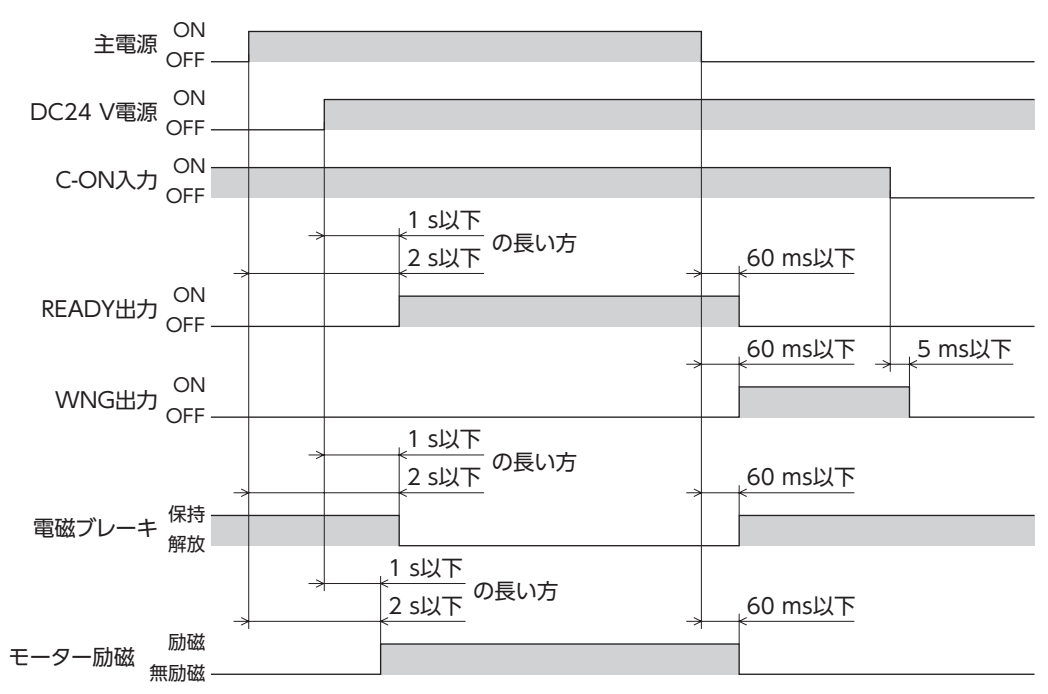

• 主電源が遮断されたときは、電磁ブレーキの作動とモーターの無励磁が同時に行なわれます。

## ■ FREE入力(DC電源入力)

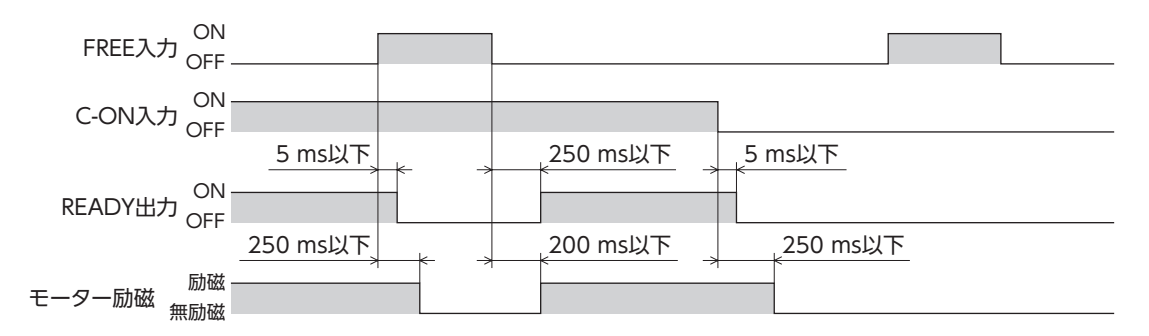

■ FREE入力(AC電源入力)

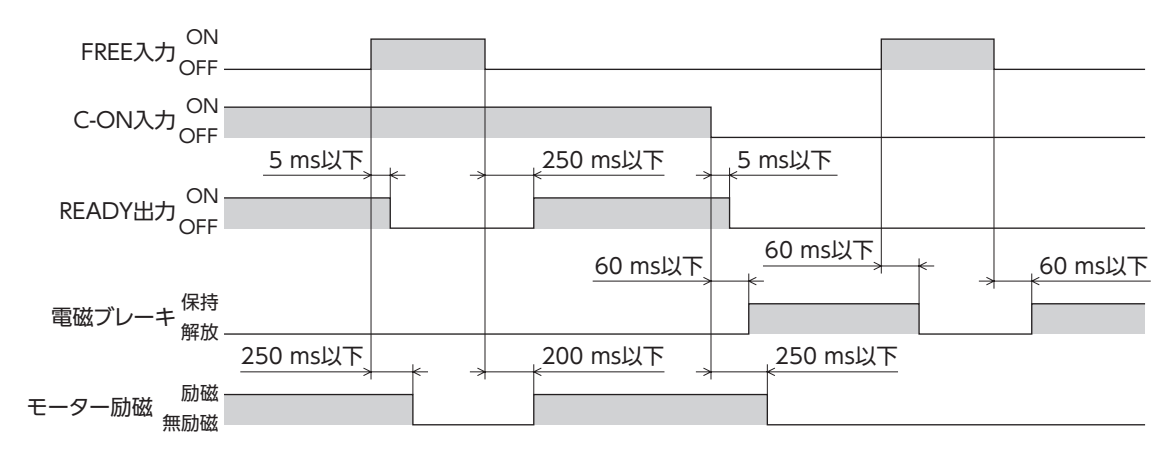

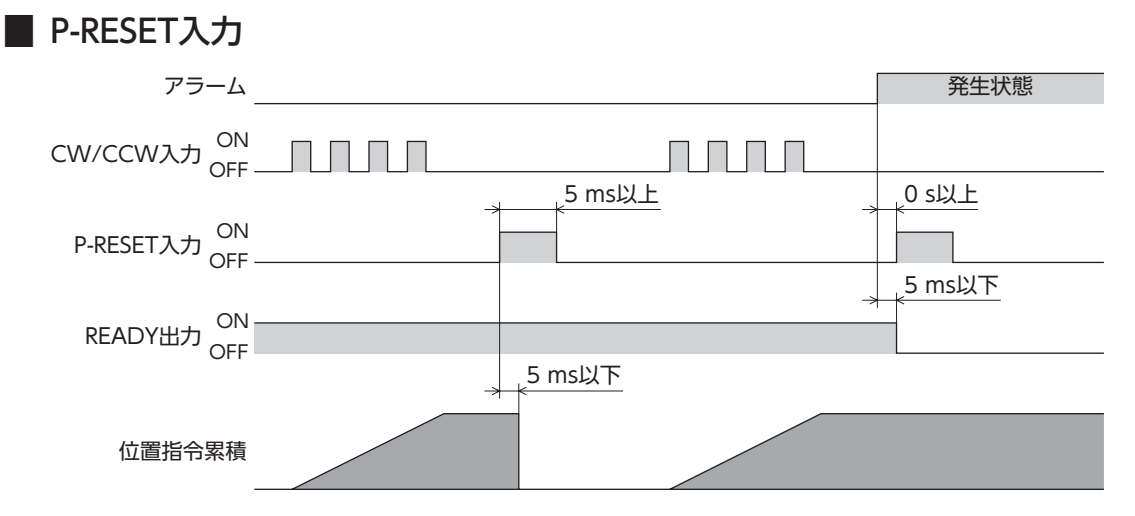

- P-RESET入力をONにすると、位置指令の累積値が0にリセットされて、現在位置が電気原点になります。
- アラームが発生すると、P-RESET入力は無効になります。
- P-RESET入力はモーターの停止時に入力してください。

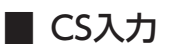

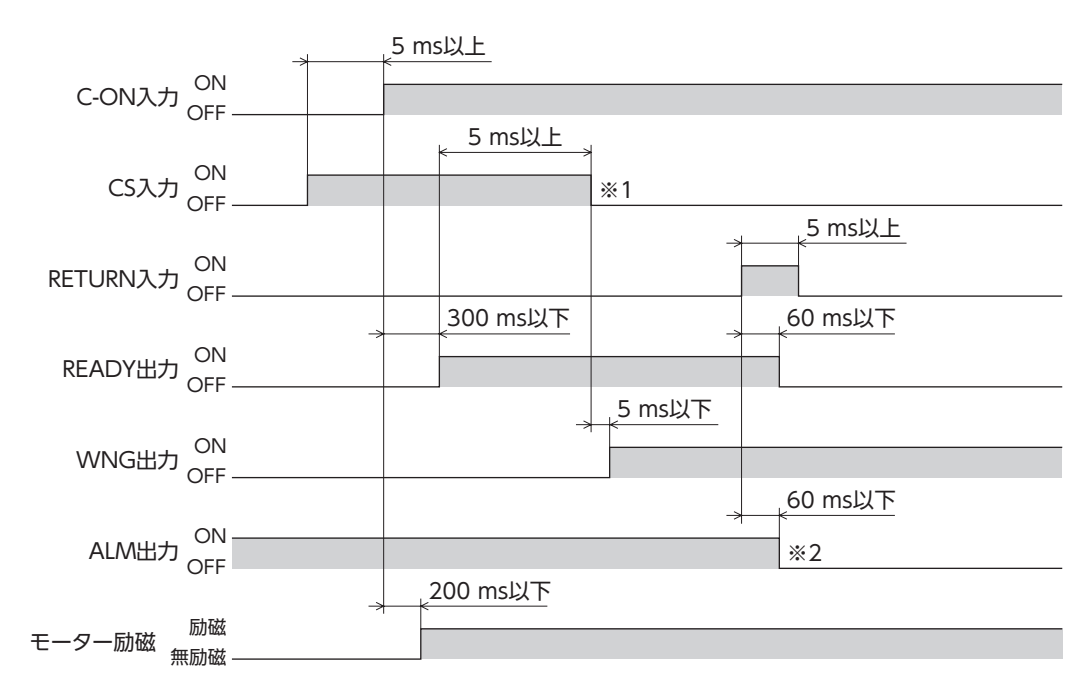

- ※1 C-ON入力がONのときにCS入力を切り替えると、運転データ異常のワーニングが発生します。
- ※2 運転データ異常のワーニングが発生しているときに電気原点復帰運転を行なうと、運転データ異常のアラームが発生 します。ただしモーターは励磁したままです。
- このタイミングチャートは、アプリケーションパラメータの運転データ異常ワーニングパラメータを「有効」に設定した ときのものです。
- CS入力はカレントオフ時に切り替えてください。

### **▉** T-MODE入力、M0~M2入力

図のモーター電流の波形は、停止電流を50 %、押し当て電流を100 %に設定したときのものです。

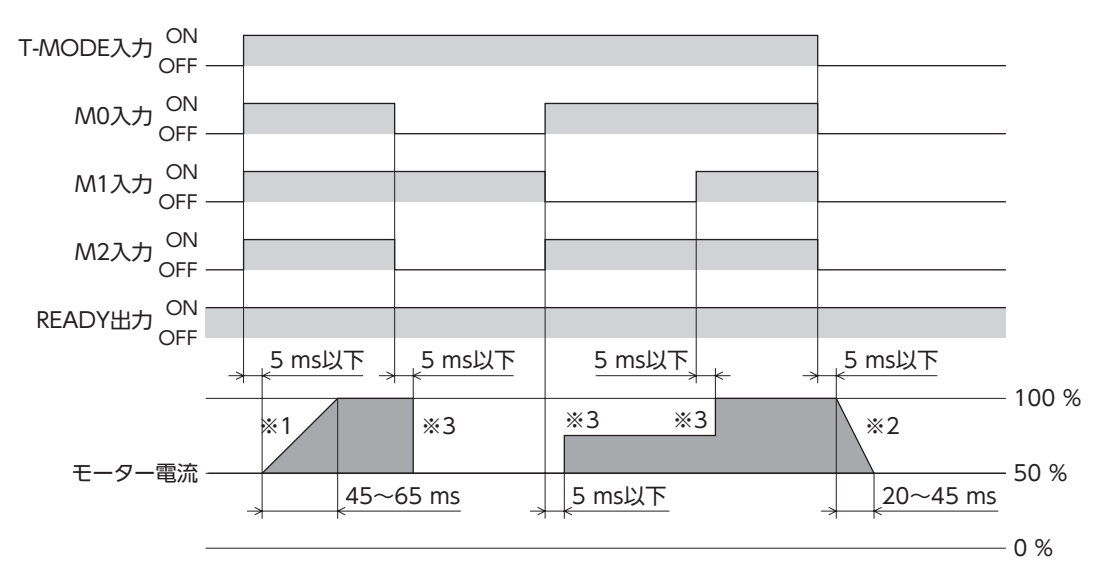

<sup>※1</sup> T-MODE入力がONのときは、約0.9 %/msで押し当て電流値まで変化します。

- ※2 T-MODE入力がOFFのときは、約1.8 %/msで停止電流値まで変化します。
- ※3 M0~M2入力で押し当て電流値を変更したときは、変更が即時に反映されます。
- T-MODE入力をONにすると、M0~M2入力で設定した押し当て電流値が有効になり、過負荷保護のアラームは無効と なります。
- T-MODE入力はモーターの停止時に入力してください。
- M0~M2入力の押し当て電流割合の初期値は次のとおりです。(定格電流を100 %とした値です。)

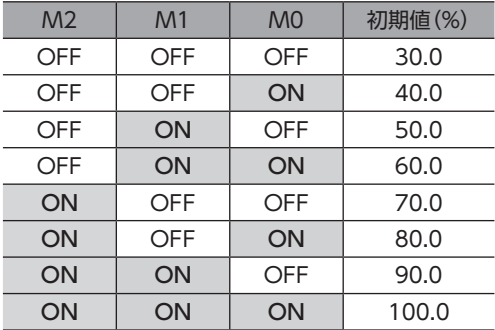

### **▉** CLR入力

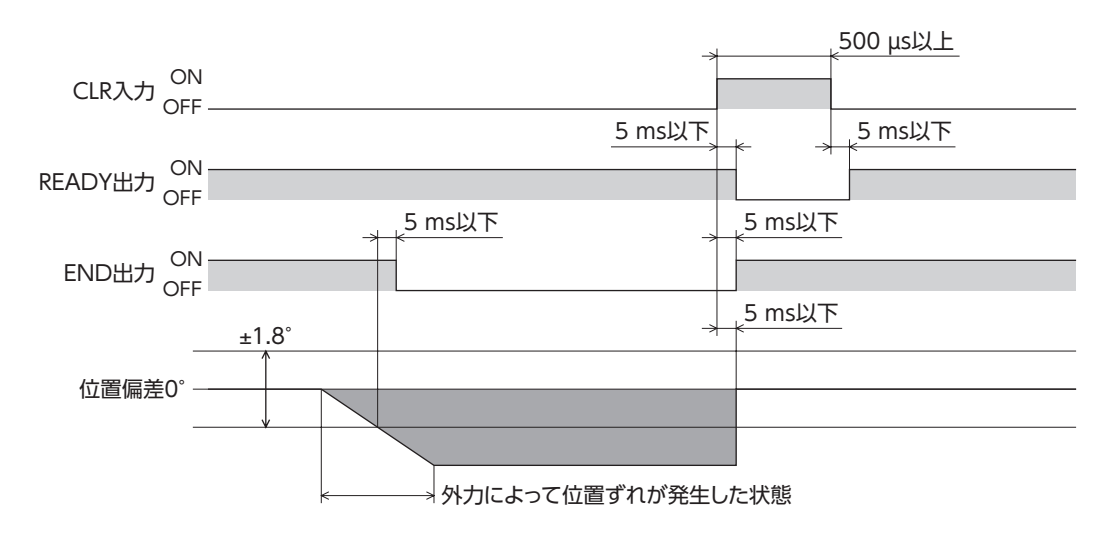

151

## ■ ALM-RST入力(DC電源入力)

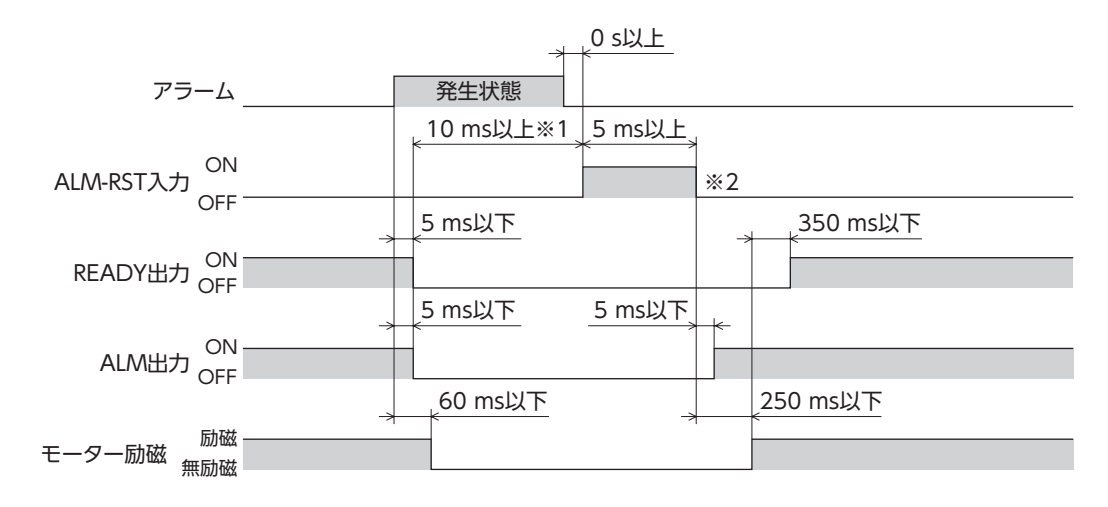

## ■ ALM-RST入力(AC電源入力)

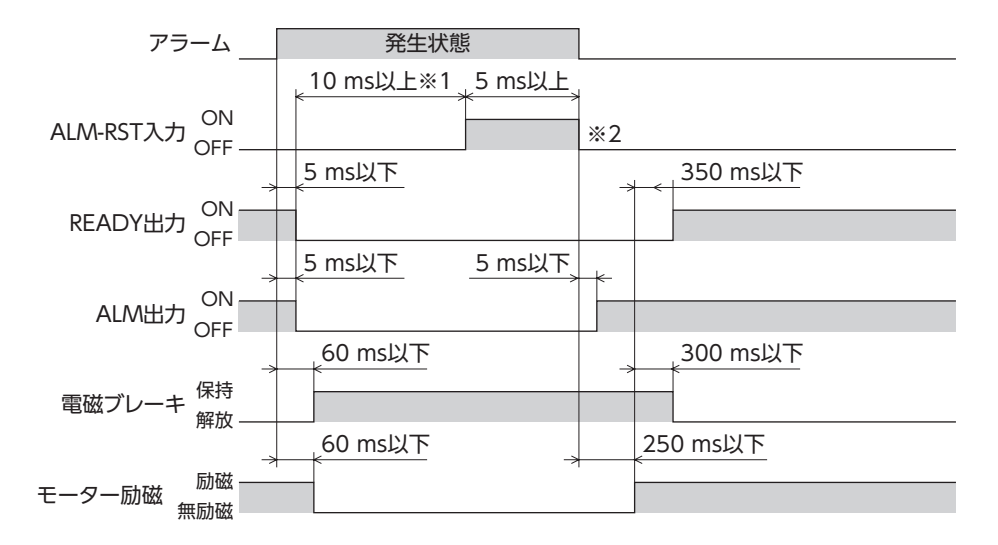

※1 アラーム履歴を保存する時間によって異なります。

※2 ALM-RST入力のOFFエッジで、アラームが解除されます。

• このタイミングチャートは、モーターが無励磁になるアラームが発生したときのものです。

### ■ TLC出力

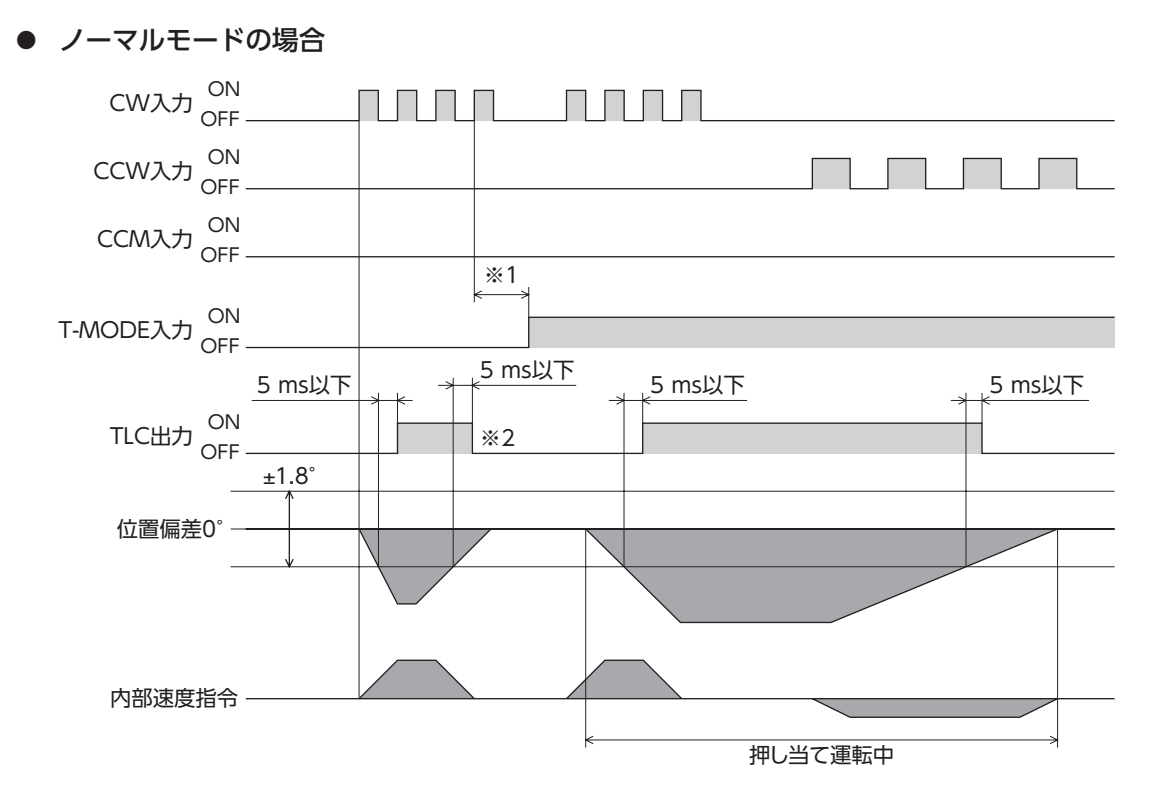

※1 T-MODE入力はモーターの停止時に入力してください。

- ※2 位置偏差が±1.8°を超えると、加減速中でもTLC出力が出力されます。
- **㓡** 電流制御モードの場合

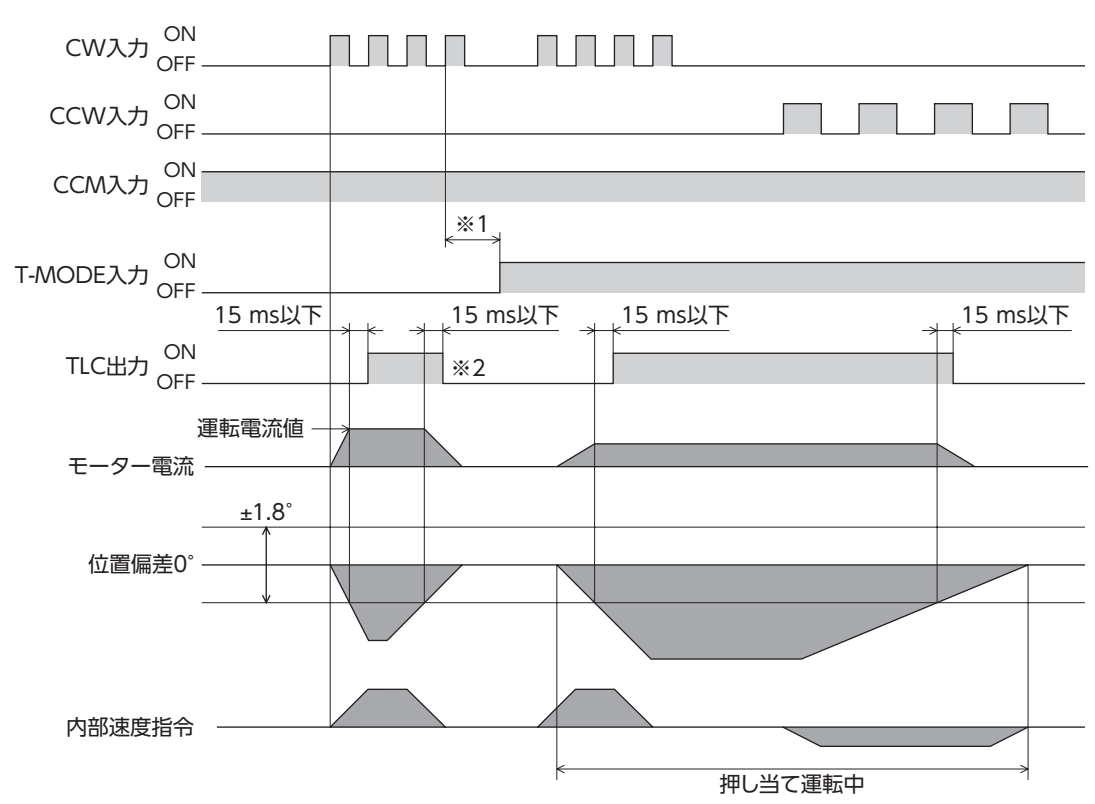

※1 T-MODE入力はモーターの停止時に入力してください。

※2 モーター電流が運転電流値に達すると、加減速中でもTLC出力が出力されます。

## ■ END出力

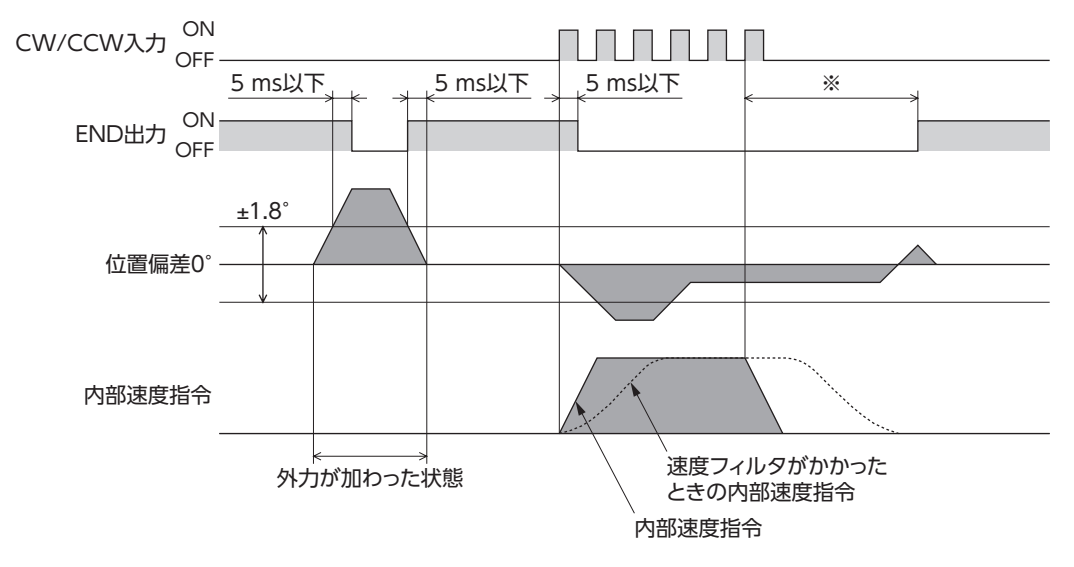

- ※ END出力がONになるまでの時間は、速度フィルタや運転速度によって異なります。
- END出力は、位置偏差が±1.8°で内部速度指令が0のときにONになります。

## **▉** TIM1出力/TIM2出力

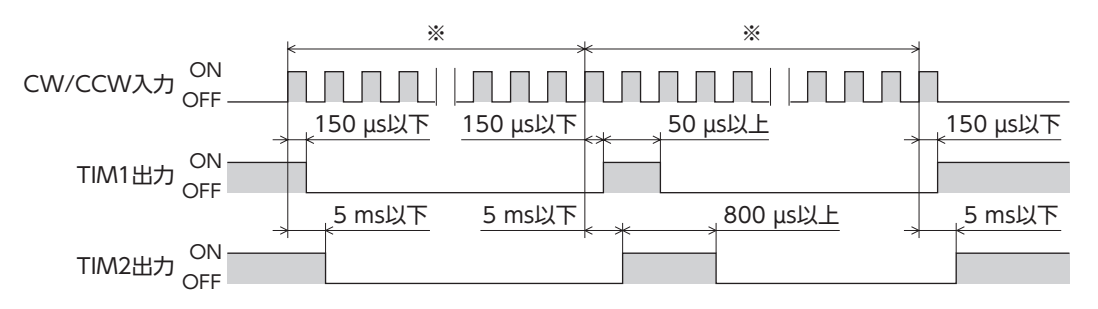

- ※ 分解能の1/50のパルスが入力された状態(ただし分解能が50の倍数である場合)
- このタイミングチャートは、TIM出力がONになっている位置から運転することを前提にしています。
- TIM1出力はラインドライバ出力、TIM2出力はオープンコレクタ出力です。

## **▉** パルス入力による運転

**㓡** 位置決め運転

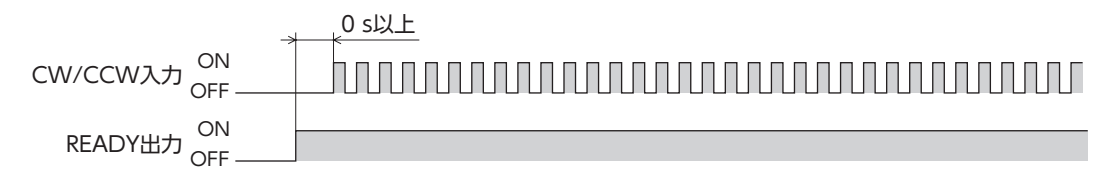

**㓡** 異常が発生したとき(AC電源入力)

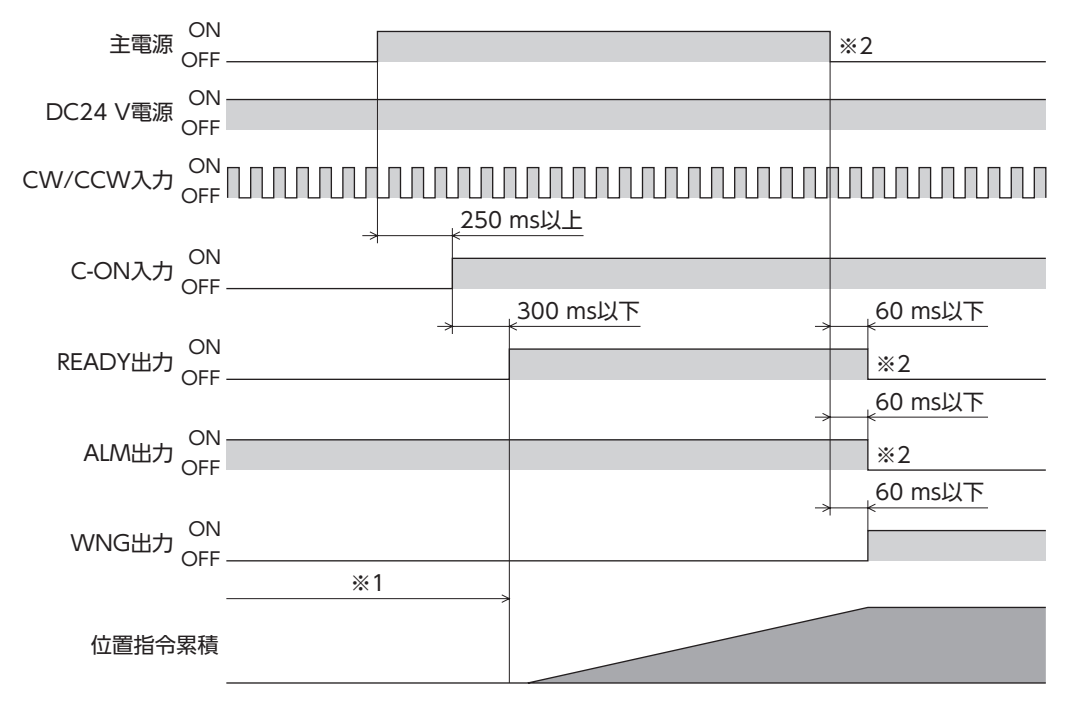

※1 READY出力がOFFのときは、パルスを入力しても無視されます。

※2 主電源が遮断されているときにパルスを入力すると、主電源エラーのアラームが発生します。

#### **▉** 電気原点復帰運転

**㓡** 中断処理がある場合

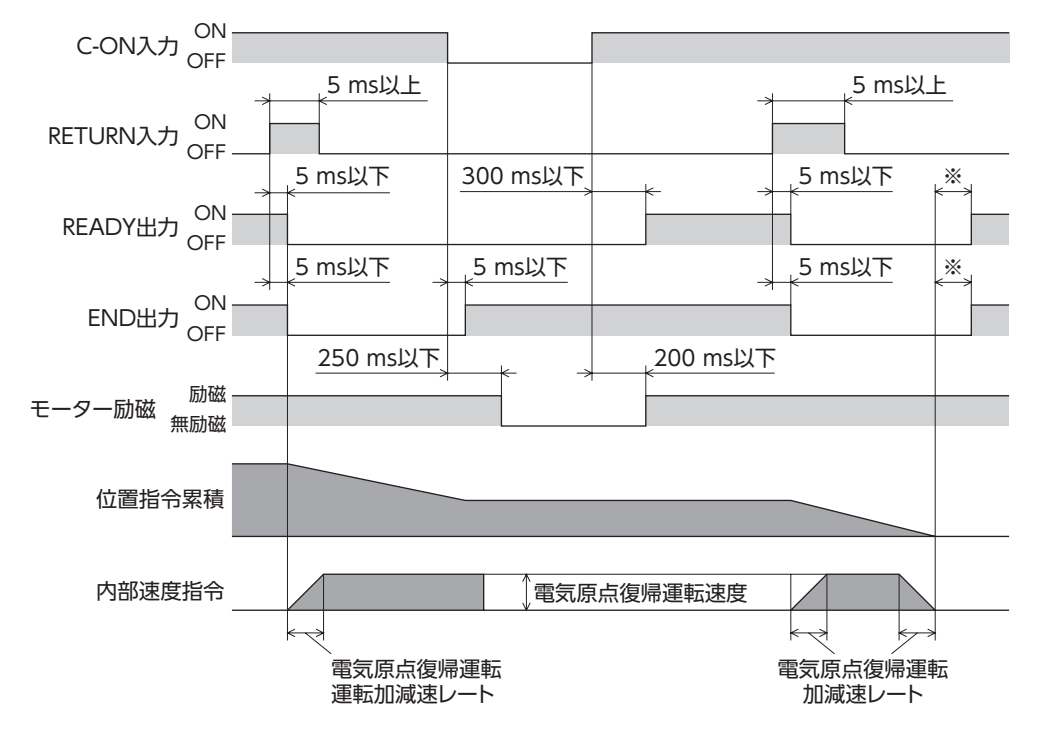

- ※ END出力がONになるまでの時間は、速度フィルタや運転速度によって異なります。
- 電気原点復帰運転中にC-ON入力をOFFにすると、運転が中断されます。再度、C-ON入力をONにしてRETURN入力を ONにすると、中断した位置から運転を再開します。
- FREE入力やCLR入力でも電気原点復帰運転を中断できます。ただしCLR入力で中断されたときは、モーターが無励磁に なりません。

### **● P-RESET入力による運転終了**

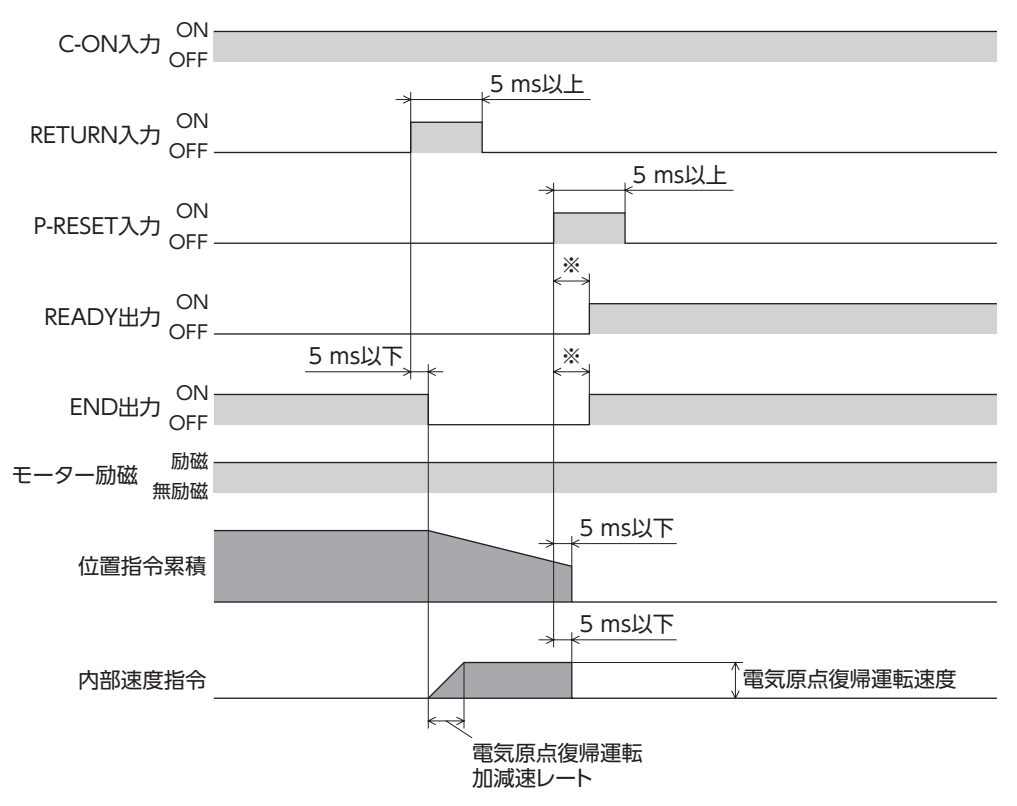

- ※ END出力がONになるまでの時間は、速度フィルタや運転速度によって異なります。
- P-RESET入力をONにすると、位置指令の累積値が0にリセットされて、現在位置が電気原点になります。電気原点復帰 運転は終了します。

### **▉** 自動復帰動作

**㓡** 主電源の遮断によって位置ずれが発生した場合(AC電源入力)

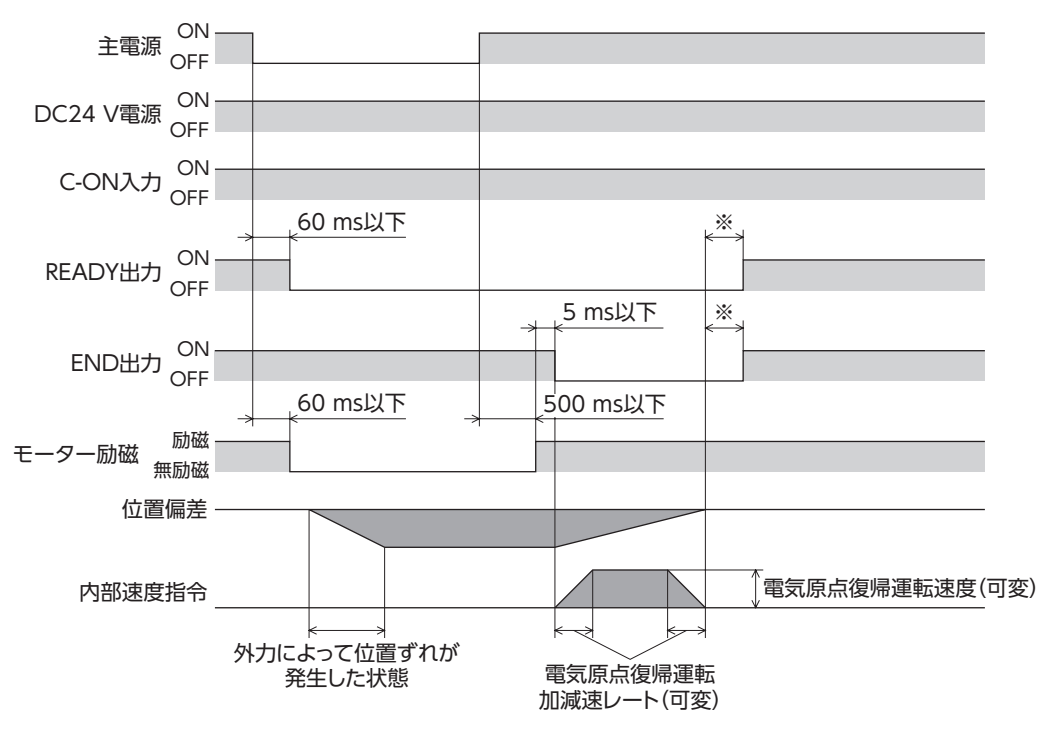

※ END出力がONになるまでの時間は、速度フィルタや運転速度によって異なります。

● C-ON入力のOFFによって位置ずれが発生した場合

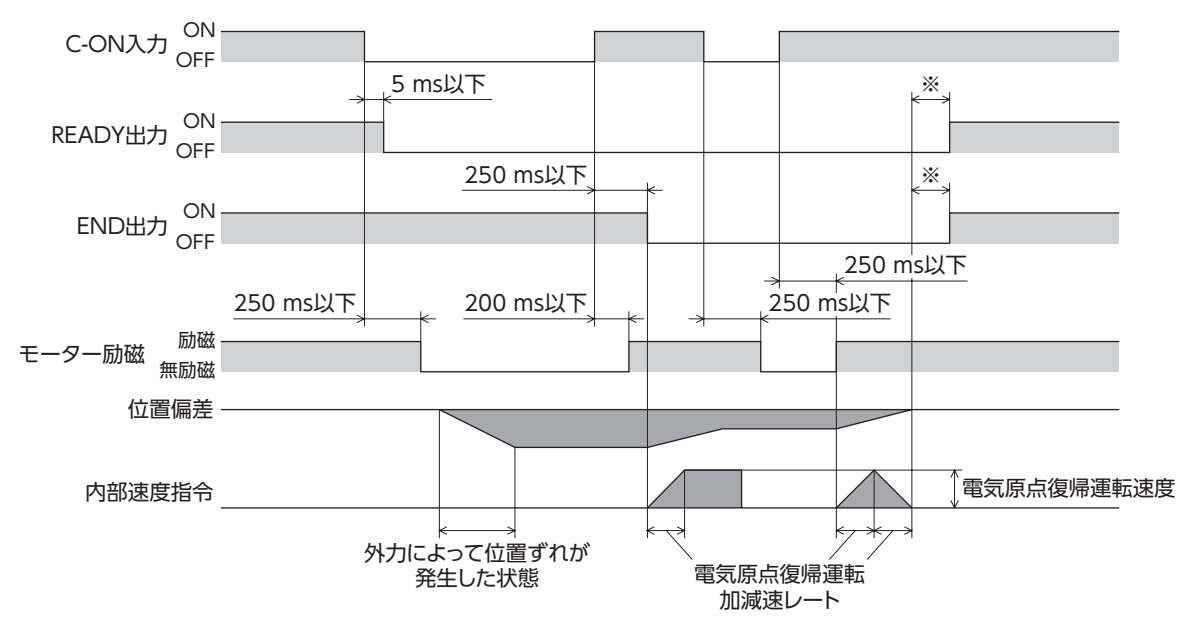

- ※ END出力がONになるまでの時間は、速度フィルタや運転速度によって異なります。
- 自動復帰動作中にC-ON入力をOFFにすると、復帰動作が中断されます。再度、C-ON入力をONにすると、復帰動作を 再開します。
- FREE入力でも自動復帰動作を中断できます。

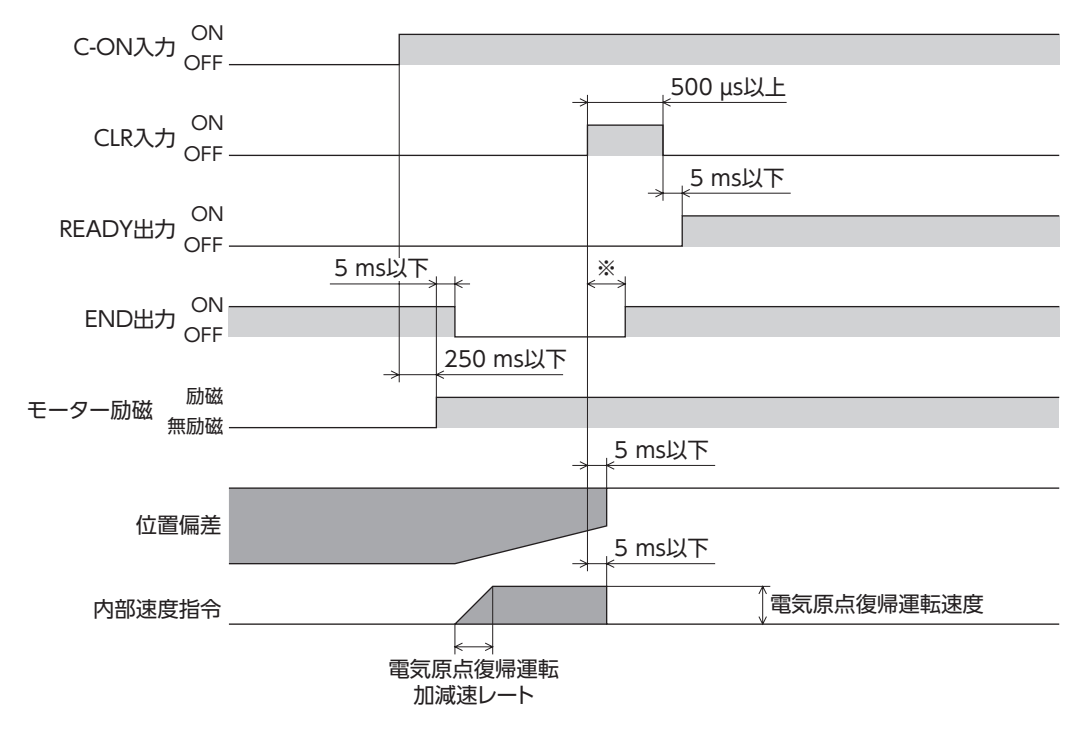

**● CLR入力による動作の終了** 

- ※ END出力がONになるまでの時間は、速度フィルタや運転速度によって異なります。
- CLR入力をONにすると、位置偏差がクリアされます。復帰動作は終了します。

■ ALM出力/WNG出力(AC電源入力)

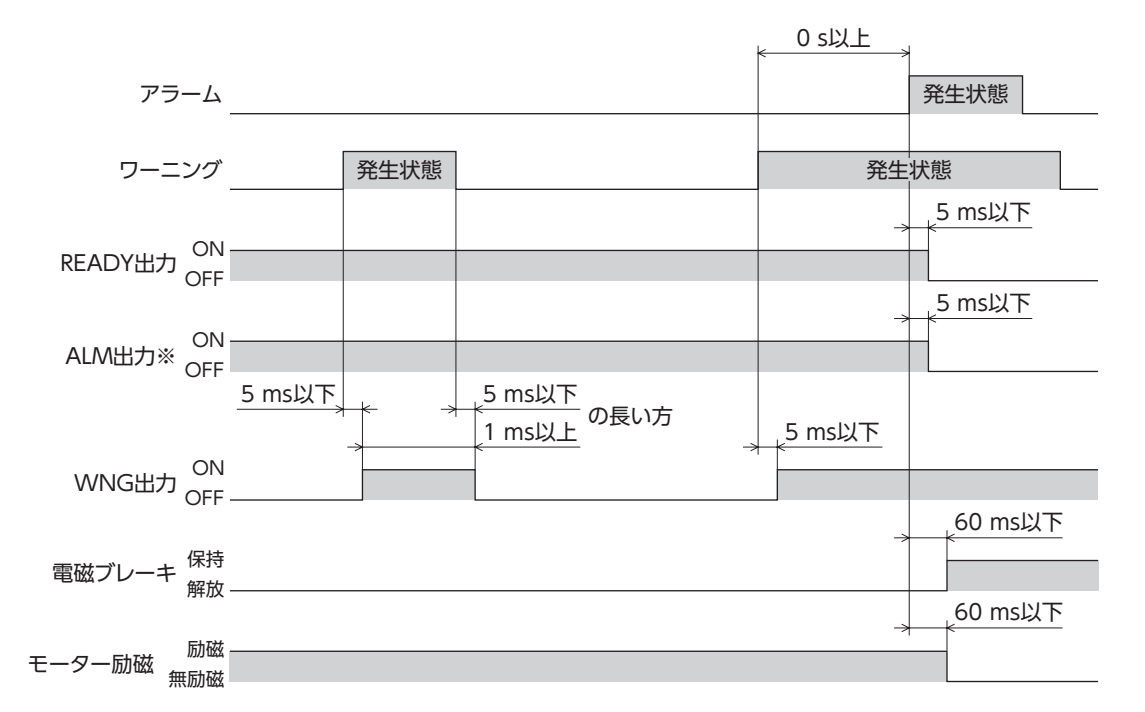

※ アラームコード出力も同じタイミングになります。

• このタイミングチャートは、モーターが無励磁になるアラームが発生したときのものです。

- アラームの種類によっては、モーターが無励磁にならないものがあります。
- ワーニングが発生しないアラームもあります。

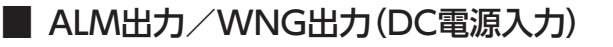

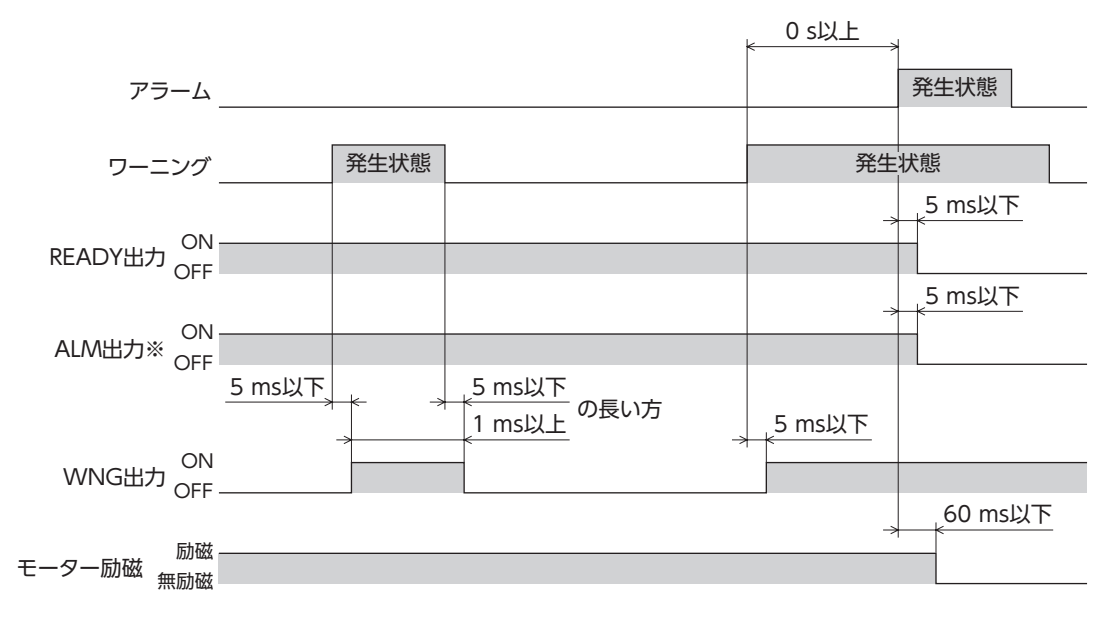

※ アラームコード出力も同じタイミングになります。

- このタイミングチャートは、モーターが無励磁になるアラームが発生したときのものです。
- アラームの種類によっては、モーターが無励磁にならないものがあります。
- ワーニングが発生しないアラームもあります。

 $\sigma$ 

資料

# <span id="page-158-0"></span>2 仕様

製品の仕様については、当社のWEBサイトでご確認ください。 https://www.orientalmotor.co.jp/

## <span id="page-159-0"></span>3-1 AC電源入力

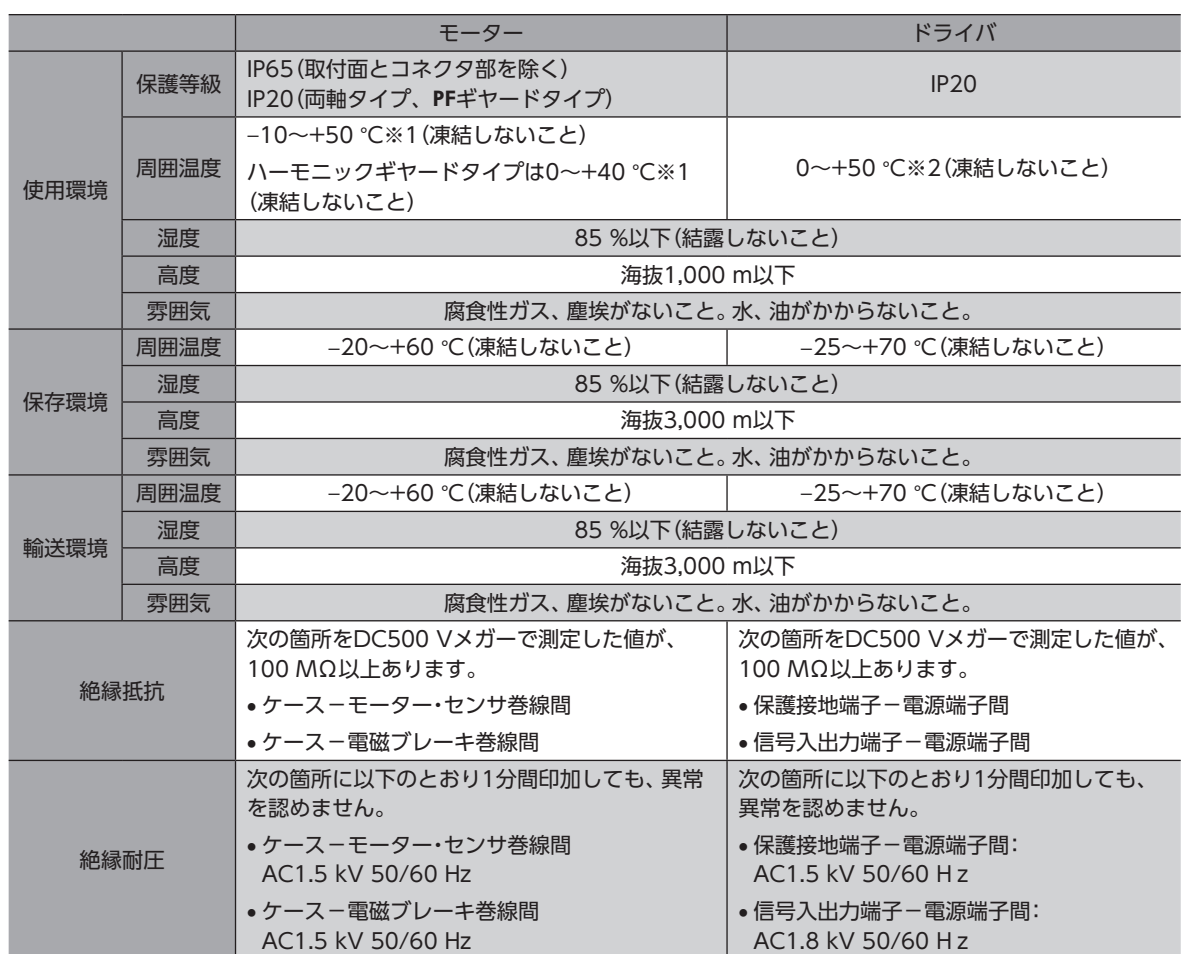

※1 アルミ板(250×250×6 mm相当以上)の放熱板に取り付けた場合。

※2 アルミ板(200×200×2 mm相当以上)の放熱板に取り付けた場合。

## <span id="page-160-0"></span>3-2 DC電源入力

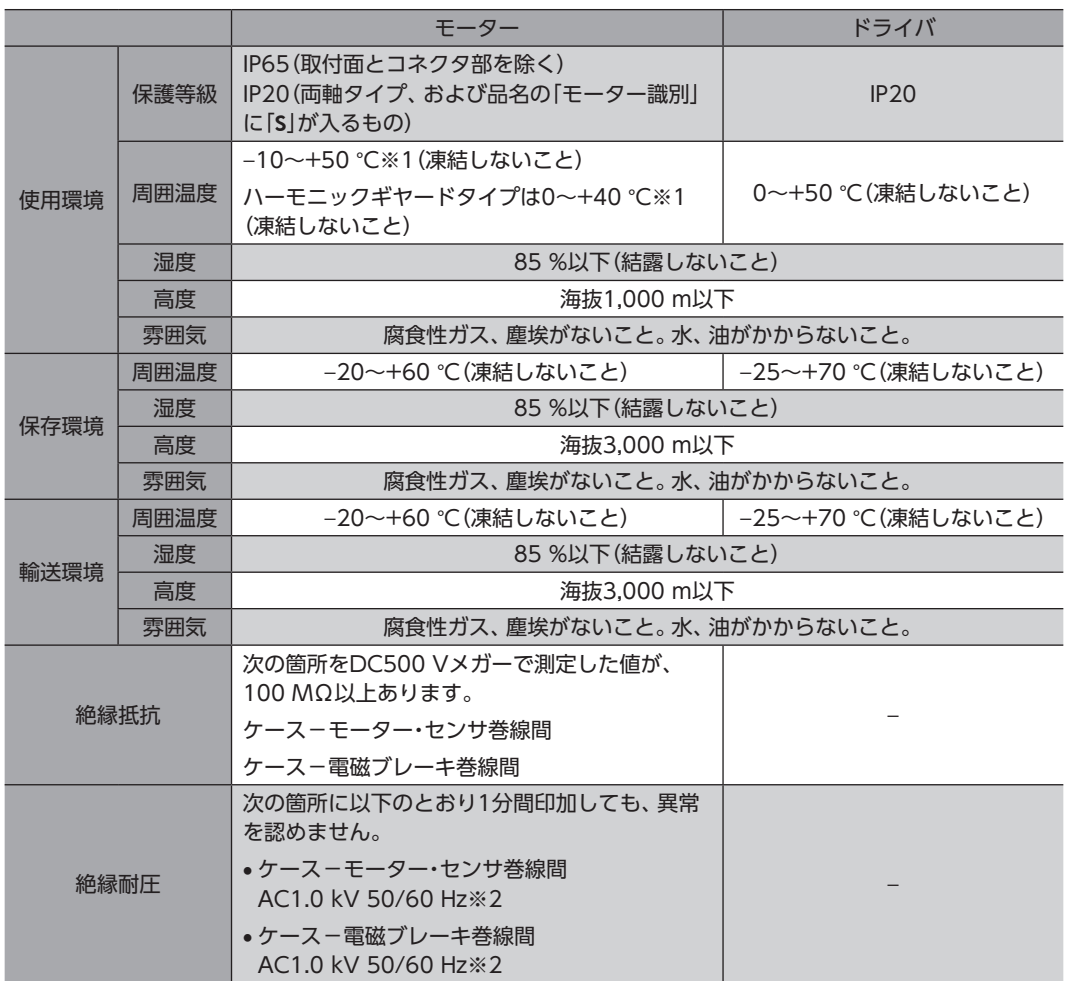

※1 アルミ板(100×100×6 mm相当以上)の放熱板に取り付けた場合。

※2 ARM14、ARM15、ARM24、ARM26は0.5 kV

## <span id="page-161-0"></span>4-1 UL規格

UL規格に関する認証情報については、APPENDIX UL Standards for AR Seriesでご確認ください。

## 4-2 CEマーキング(AC電源入力)

この製品は、次の指令にもとづいてマーキングを実施しています。

### **▉** 低電圧指令

#### **㓡** 設置条件

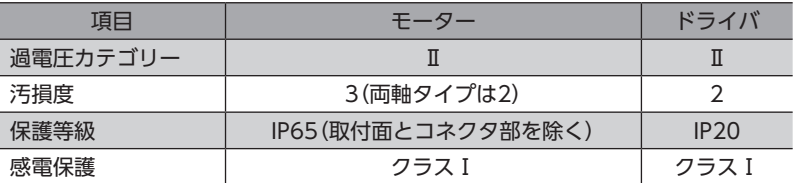

• IT配電系統では使用できません。

- モーターケーブルや電源ケーブルなどの動力系ケーブルと、信号系のケーブルは、二重絶縁で分離してください。
- 駆動条件によっては、ドライバの放熱板が90 °Cを超えることがあります。次のことを守ってください。 ・必ず試運転を行ない、ドライバの温度を確認してください。 ・可燃物のそばでドライバを使用しないでください。

・ドライバに触れないでください。

- 配線用遮断器は、ENまたはIEC規格適合品を使用してください。
- ドライバには、EN規格で規定されるモーター過負荷保護とモーター過熱保護は備わっていません。
- ドライバには、地絡保護回路は備わっていません。配線するときは[、163ページ「地絡保護を考慮した電源への配線例」](#page-162-0) に従ってください。また、次のことを考慮してください。
	- ・漏電遮断器:定格感度電流30 mA

・過電圧カテゴリーⅢの電源に接続する場合は絶縁トランスを使用し、絶縁トランスの二次側(単相はN、三相は中性点) を接地する。

・故障ループインピーダンス:表の値以下

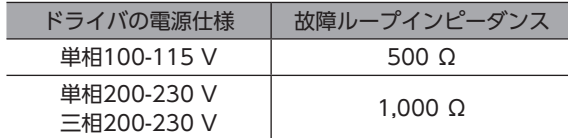

**● 地絡保護を考慮した電源への配線例** 

単相100-115 V、単相200-230 Vの場合

• TN配電系統

<span id="page-162-0"></span>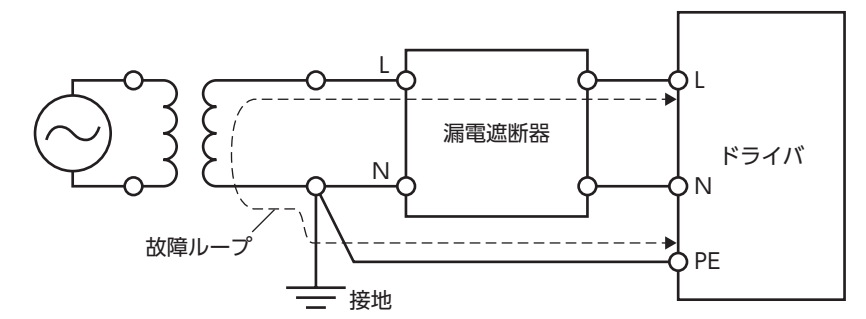

• TT配電系統

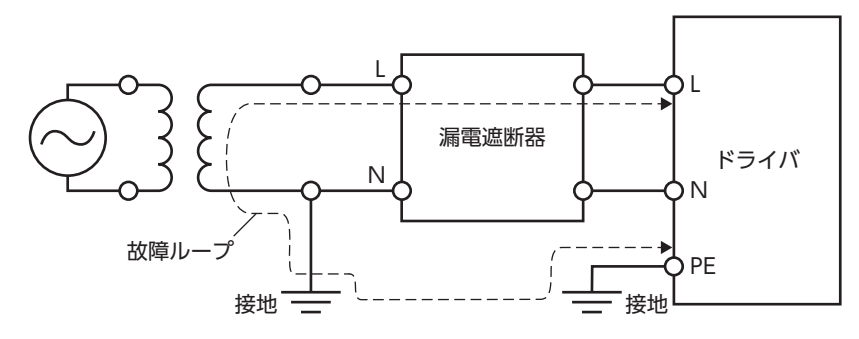

#### 三相200-230 Vの場合

• TN配電系統

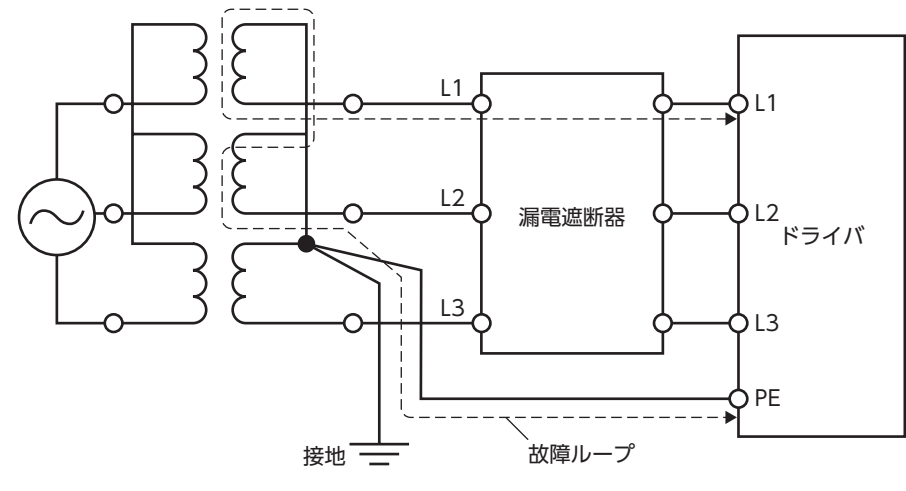

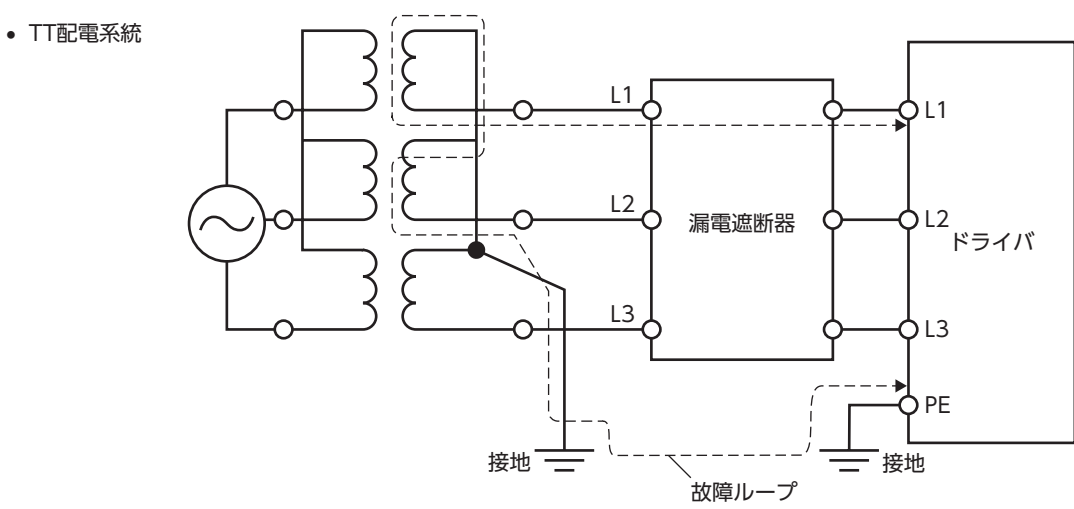

### <span id="page-163-0"></span>■ EMC指令

この製品は[、50ページ「設置・配線例」で](#page-49-0)EMC試験を行なっています。装置全体のEMC指令への適合性は、この製品と一緒 に使用される他の制御システム機器、電気部品の構成、配線、配置状態などによって変わってきますので、この製品を含め たすべての部品を装置に組み込んだ完成状態で確認してください。

## 4-3 CEマーキング (DC電源入力)

この製品は、次の指令にもとづいてマーキングを実施しています。

### ■ EMC指令

この製品は[、83ページ「設置・配線例」で](#page-82-0)EMC試験を行なっています。装置全体のEMC指令への適合性は、この製品と一緒 に使用される他の制御システム機器、電気部品の構成、配線、配置状態などによって変わってきますので、この製品を含め たすべての部品を装置に組み込んだ完成状態で確認してください。

## 4-4 韓国雷波法

この製品は韓国電波法にもとづいてKCマークを貼付しています。

## 4-5 RoHS指令

この製品は規制値を超える物質は含有していません。

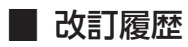

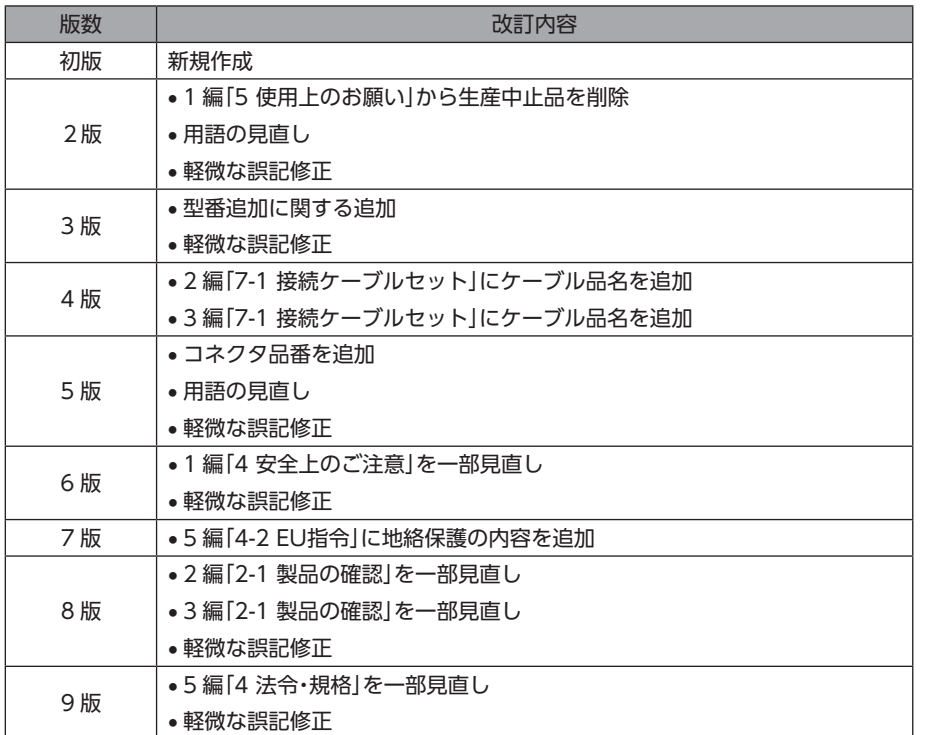

- このマニュアルの一部または全部を無断で転載、複製することは、禁止されています。 損傷や紛失などにより、マニュアルが必要なときは、最寄りの支店または営業所に請求してください。
- マニュアルに記載されている情報、回路、機器、および装置の利用に関して産業財産権上の問題が生じても、当社は一切の責任を負 いません。
- 製品の性能、仕様および外観は改良のため予告なく変更することがありますのでご了承ください。
- マニュアルには正確な情報を記載するよう努めていますが、万一ご不審な点や誤り、記載もれなどにお気づきの点がありましたら、 最寄りのお客様ご相談センターまでご連絡ください。
- Orientalmotor と  $\alpha$ <TEP は、日本その他の国におけるオリエンタルモーター株式会社の登録商標または商標です。 その他の製品名、会社名は各社の登録商標または商標です。このマニュアルに記載の他社製品名は推奨を目的としたもので、それら の製品の性能を保証するものではありません。オリエンタルモーター株式会社は、他社製品の性能につきましては一切の責任を負い ません。

© Copyright ORIENTAL MOTOR CO., LTD. 2016

2023 年4 月制作

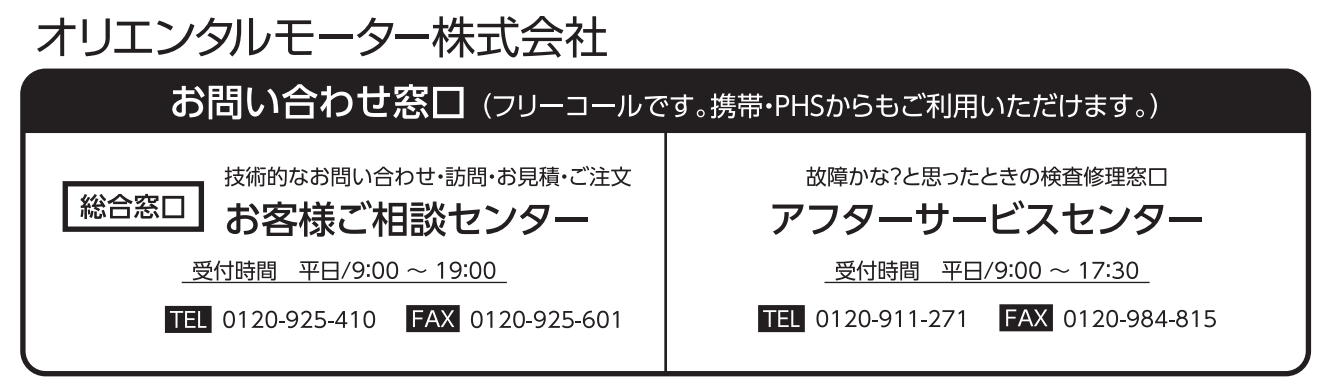

WEBサイトでもお問い合わせやご注文を受け付けています。https://www.orientalmotor.co.jp/